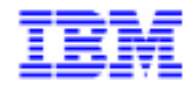

VisualAge Pacbase 2.5

# **VA PAC 2.5 – BULL GCOS8 MANUEL D'EXPLOITATION VOLUME I : ENVIRONNEMENT & INSTALLATION**

DEPD8001251F

Remarque

Avant d'utiliser le présent document et le produit associé, prenez connaissance des informations générales figurant à la section "Remarques" de la page suivante.

En application de votre contrat de licence, vous pouvez consulter ou télécharger la documentation de VisualAge Pacbase, régulièrement mise à jour, à partir du site Web du Support Technique :

http://www.software.ibm.com/ad/vapacbase/support.htm

La section Catalogue dans la page d'accueil de la Documentation vous permet d'identifier la dernière édition disponible du présent document.

#### **Première Edition (Octobre 1998)**

La présente édition s'applique à :

VisualAge Pacbase Version 2.5

Vous pouvez nous adresser tout commentaire sur ce document (en indiquant sa référence) via le site Web de notre Support Technique à l'adresse suivante : http://www.software.ibm.com/ad/vapacbase/support.htm ou en nous adressant un courrier à : IBM Paris Laboratory Support VisualAge Pacbase 30, rue du Château des Rentiers [75640 PARIS Cedex 13](http://www.software.ibm.com/ad/vapacbase/support.htm) FRANCE

IBM pourra disposer comme elle l'entendra des informations contenues dans vos commentaires, sans aucune obligation de sa part.

- **Copyright International Business Machines Corporation 1983, 1999. Tous droits réservés.**

#### **REMARQUES**

Ce document peut contenir des informations ou des références concernant certains produits, logiciels ou services IBM. Cela ne signifie pas qu'IBM ait l'intention de les annoncer dans tous les pays où la compagnie est présente.

Toute référence à un produit, logiciel ou service IBM n'implique pas que seul ce produit, logiciel ou service puisse être utilisé. Tout autre élément fonctionnellement équivalent peut être utilisé, s'il n'enfreint aucun droit d'IBM.

Il est de la responsabilité de l'utilisateur d'évaluer et de vérifier lui-même les installations et applications réalisées avec des produits, logiciels ou services non expressément référencés par IBM.

IBM peut détenir des brevets ou des demandes de brevet couvrant les produits mentionnés dans le présent document. La remise de ce document ne vous donne aucun droit de licence sur ces brevets ou demandes de brevet. Si vous désirez recevoir des informations concernant l'acquisition de licences, veuillez en faire la demande par écrit à l'adresse suivante :

Intellectual Property and Licensing International Business Machines Corporation North Castle Drive, Armonk, New-York 10504-1785 USA

Les détenteurs de licences du présent produit souhaitant obtenir des informations sur celui-ci à des fins : (i) d'échange d'informations entre des programmes développés indépendamment et d'autres programmes (y compris celui-ci) et (ii) d'utilisation mutuelle des informations ainsi échangées doivent s'adresser à :

IBM Paris Laboratory Département SMC 30, rue du Château des Rentiers 75640 PARIS Cedex 13 FRANCE

De telles informations peuvent être mises à la disposition du Client et seront soumises aux termes et conditions appropriés, y compris dans certains cas au paiement d'une redevance.

IBM peut modifier ce document, le produit qu'il décrit ou les deux.

#### **MARQUES**

IBM est une marque d'International Business Machines Corporation, Inc.

AIX, AS/400, CICS, CICS/MVS, CICS/VSE, COBOL/2, DB2, IMS, MQSeries, OS/2, PACBASE, RACF, RS/6000, SQL/DS, TeamConnection et VisualAge sont des marques d'International Business Machines Corporation, Inc. dans certains pays.

Java et toutes les marques et logos incluant Java sont des marques de Sun Microsystems, Inc. dans certains pays.

Microsoft, Windows, Windows NT et le logo Windows sont des marques de Microsoft Corporation dans certains pays.

UNIX est une marque enregistrée aux Etats-Unis et/ou dans d'autres pays et utilisée avec l'autorisation exclusive de la société X/Open Company Limited.

D'autres sociétés peuvent être propriétaires des autres marques, noms de produits ou logos qui pourraient apparaître dans ce document.

iv

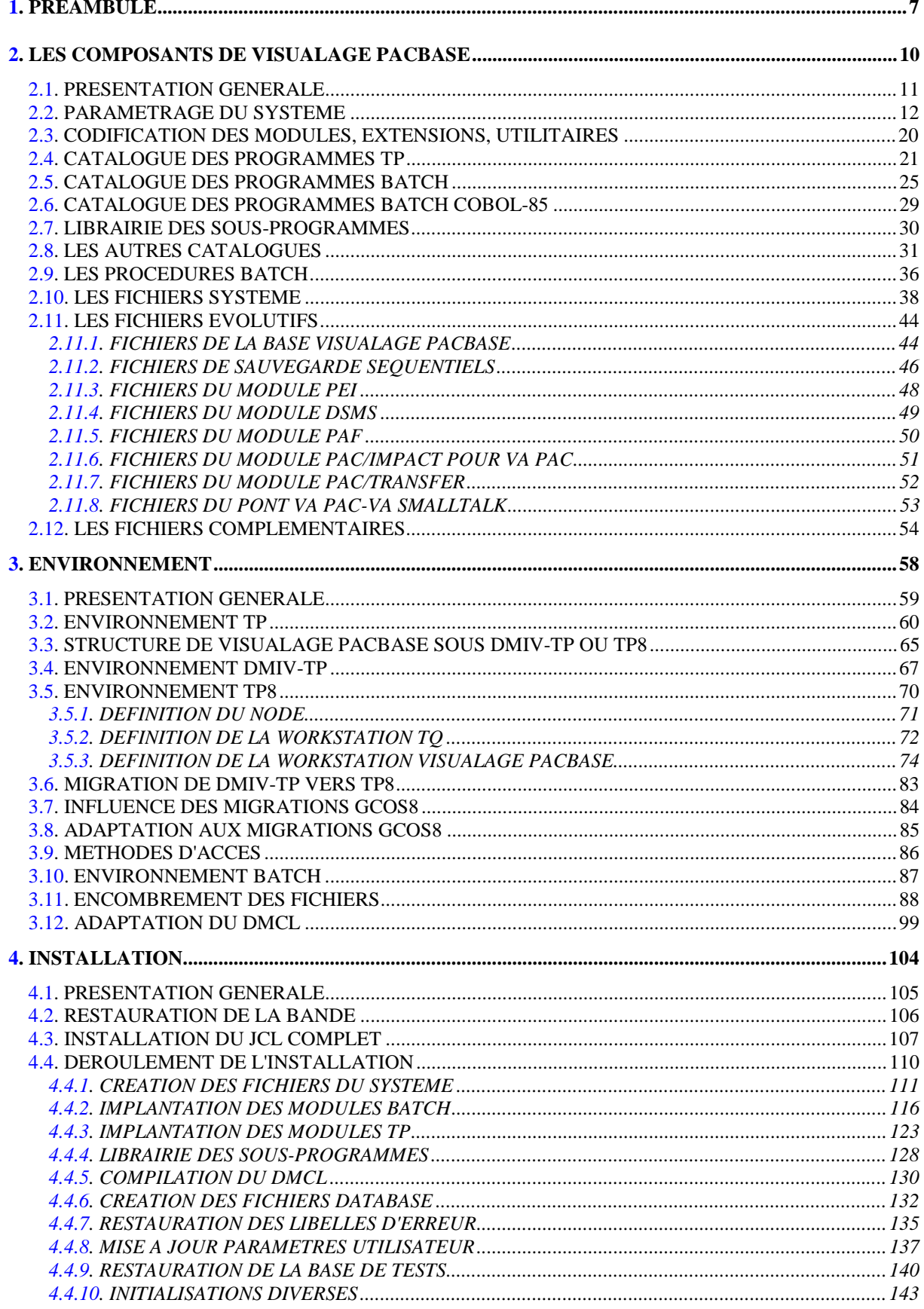

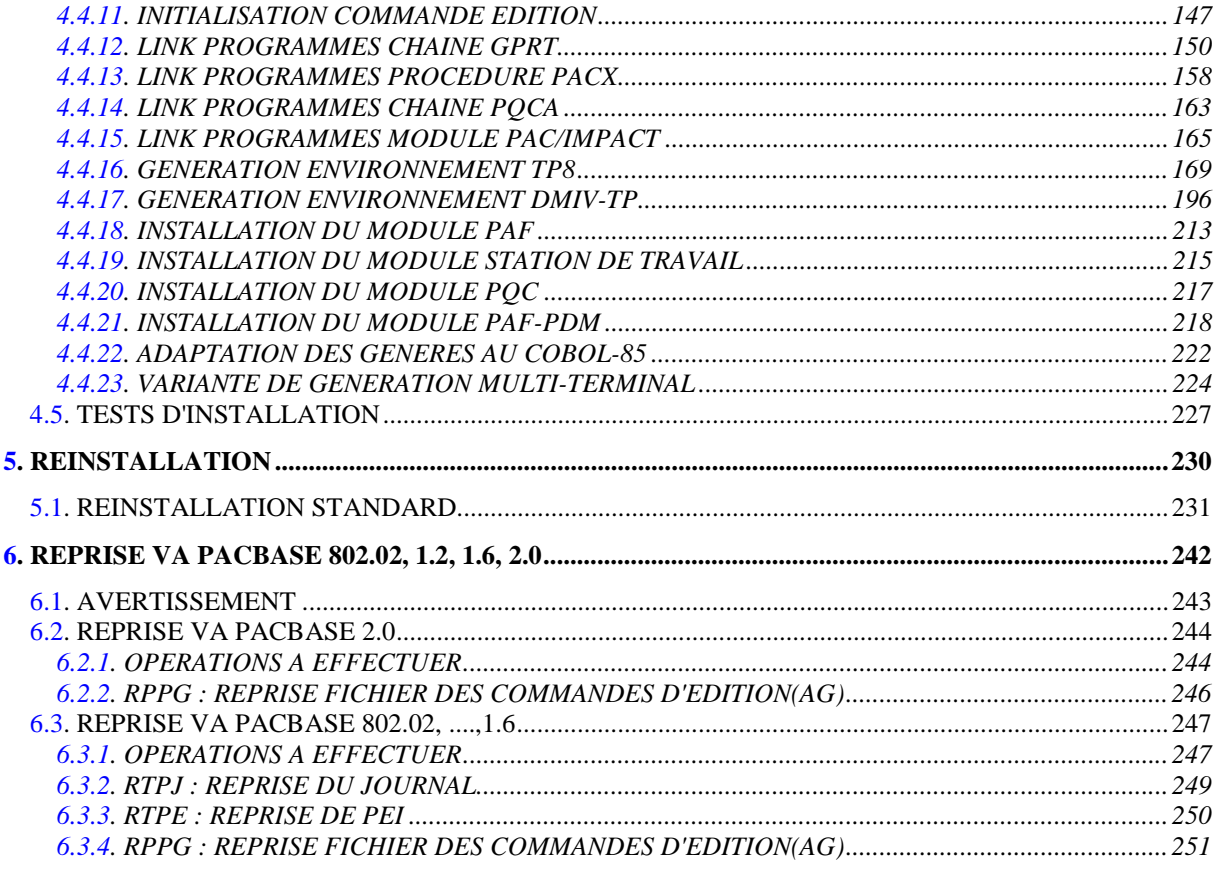

 **VisualAge Pacbase - Manuel d'Exploitation ENVIRONNEMENT & INSTALLATION PREAMBULE** 1

# **1. PREAMBULE**

#### AVERTISSEMENT

#### UTILISATION DU MANUEL ENVIRONNEMENT ET INSTALLATION

Ce manuel est destiné au responsable de l'installation. Il décrit les composants de VisualAge Pacbase et l'environnement système, les consignes d'installation de la nouvelle version et les opérations à effectuer pour une réimplantation standard de versions de correction.

#### UTILISATEURS DISPOSANT D'UNE VERSION ANTERIEURE

D'une manière générale, il est conseillé d'installer la nouvelle version dans un environnement entièrement distinct de toute version antérieure du système quant au choix des paramètres d'installation, et de procéder à des tests à l'aide du jeu d'essai fourni sur le support d'installation.

#### 'Release' VisualAge Pacbase antérieure à 802.02

Pour traiter ces reprises, veuillez contacter votre Hot Line.

#### VisualAge Pacbase 802.02, 1.2, 1.6

Dans ce cas, il est possible de procéder à une installation dans le même environnement que la version ancienne. Se reporter, alors, au chapitre 'Reprise VisualAge Pacbase 802.02, 1.2 ou 1.6 ou au chapitre 'Reprise VisualAge Pacbase 2.0'.

Diverses procédures d'extraction de la base VA Pac ont été regroupées à l'intérieur d'une même procédure PACX.

Cette procédure fonctionne comme GPRT, c'est-à-dire qu'un moniteur appelle les différents programmes nécessaires à l'exécution d'une requête d'extraction.

Le nombre de programmes mis en oeuvre est tel que l'exécution de cette procédure en COBOL-74 aurait nécessité un découpage en modules (comme dans GPRT), ce qui est contraire au but recherché.

Cette procédure a donc été développée en COBOL-85 en utilisant les CALLs dynamiques.

 **VisualAge Pacbase - Manuel d'Exploitation ENVIRONNEMENT & INSTALLATION LES COMPOSANTS DE VISUALAGE PACBASE 2**

# **2. LES COMPOSANTS DE VISUALAGE PACBASE**

# <span id="page-10-0"></span>*2.1. PRESENTATION GENERALE*

#### PRESENTATION GENERALE

Le système VisualAge Pacbase gère les données permanentes en mode conversationnel ou en mode batch grâce à l'utilisation de deux types de ressources :

. Des BIBLIOTHEQUES dans lesquelles sont stockés les programmes constitutifs du système, ainsi que les paramètres nécessaires à son fonctionnement :

> Une bibliothèque de programmes TP, Une bibliothèque de programmes batch, Une bibliothèque de paramètres du système VisualAge Pacbase, Une bibliothèque de paramètres par Base VisualAge Pacbase, Une bibliothèque de JCL des procédures batch.

- . Des FICHIERS PERMANENTS qui matérialisent les données manipulées par les programmes définis précédemment. Ces fichiers peuvent être classés en deux catégories :
- . Les fichiers SYSTEME, qui ne sont pas liés à une Base VisualAge Pacbase particulière et restent relativement stables.
- . Les fichiers EVOLUTIFS qui correspondent à une Base VisualAge Pacbase et dont le volume varie en fonction des mises à jour effectuées.

#### REMARQUE

Les modules STATION DE TRAVAIL, DSMS, DSMS habillé, PAW, Pactables sont implantés indépendamment des autres modules de VisualAge Pacbase.

Le pont VisualAge Pacbase-ENDEVOR est également implanté indépendamment des autres modules.

Leur installation et leur exploitation sont décrites dans des Manuels d'exploitation spécifiques.

<span id="page-11-0"></span>*2.2. PARAMETRAGE DU SYSTEME*

#### PARAMETRAGE DU SYSTEME VISUALAGE PACBASE

Afin de permettre à l'utilisateur d'appliquer à VA Pac ses normes de codification, de répartir les fichiers sur les différentes UMCs du site, le JCL livré lors de l'installation comporte un certain nombre de paramètres utilisateur. D'autre part, pour adapter les procédures aux différentes releases de GCOS8, un certain nombre de paramètres déjà valorisés sont pris automatiquement en compte à l'installation du produit (voir le chapitre INSTALLATION DU JCL).

Les paramètres sont de la forme '\$XXXXXX'. Le '\$' permet de repérer le paramètre dans le nom de l'élément traité et 'XXXXXX' représente son code. Le séparateur '.' sera utilisé dans le nom des fichiers chaque fois qu'un paramètre se trouvera accolé à une chaîne de caractères ne correspondant pas à un paramètre.

Dans la suite du présent manuel, on ne se référera qu'aux noms paramétrés des bibliothèques et des fichiers manipulés.

#### **ATTENTION**

Le tableau suivant donne la liste des paramètres standard d'implantation. Toutefois, si l'utilisateur veut mettre les fichiers de la base ou tout autre fichier sur des disques différents, il aura la possibilité d'attribuer différentes UMCs en créant des nouveaux paramètres de la manière suivante : paramètres

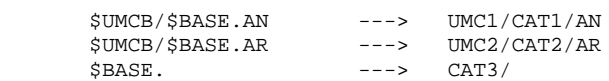

Ainsi, tous les fichiers de la base seront sur le catalogue CAT3, sauf le fichier AN qui sera sur UMC1/CAT1 et le fichier AR sur UMC2/CAT2. Il faut veiller à respecter l'ordre d'insertion des nouveaux paramètres, de manière à ce que les nouveaux paramètres soient placés avant ceux auxquels ils font référence.

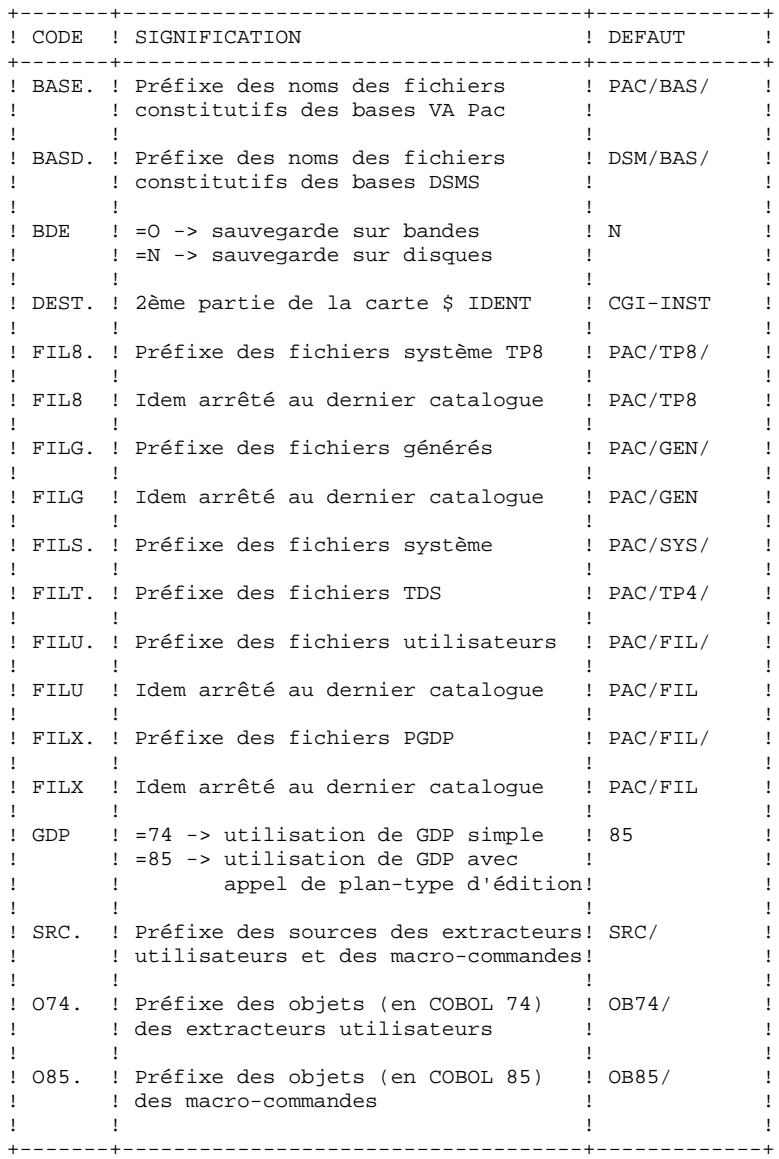

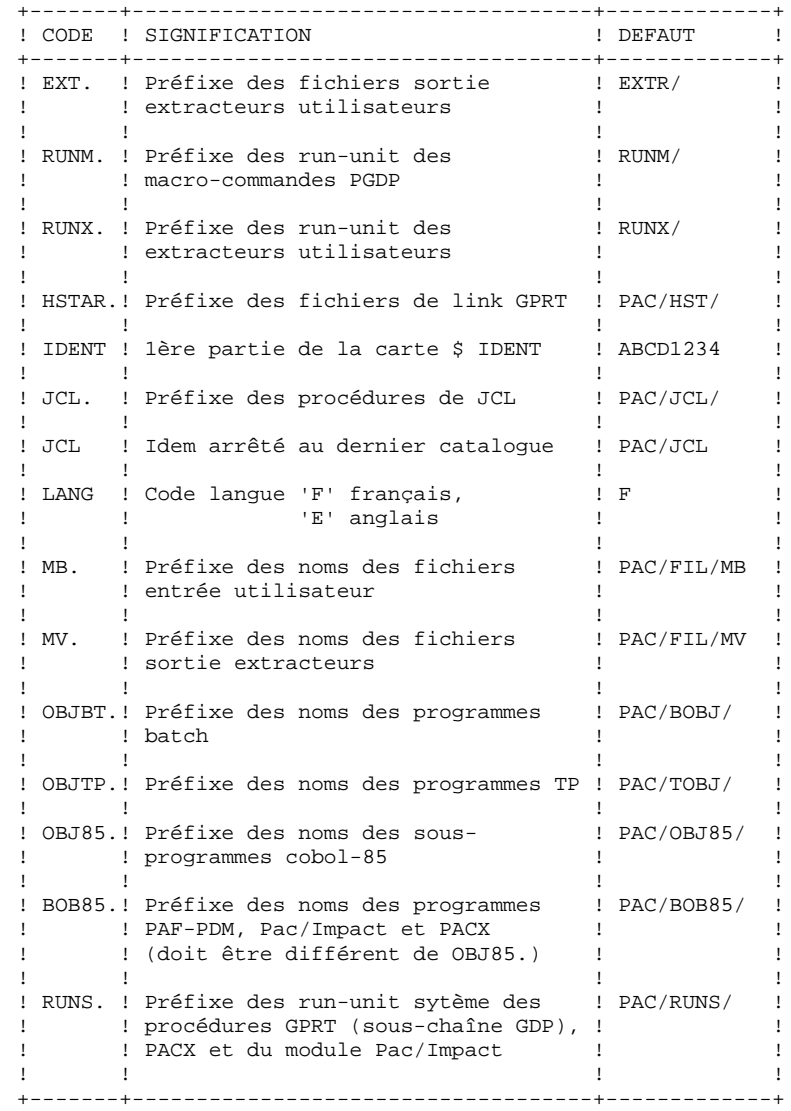

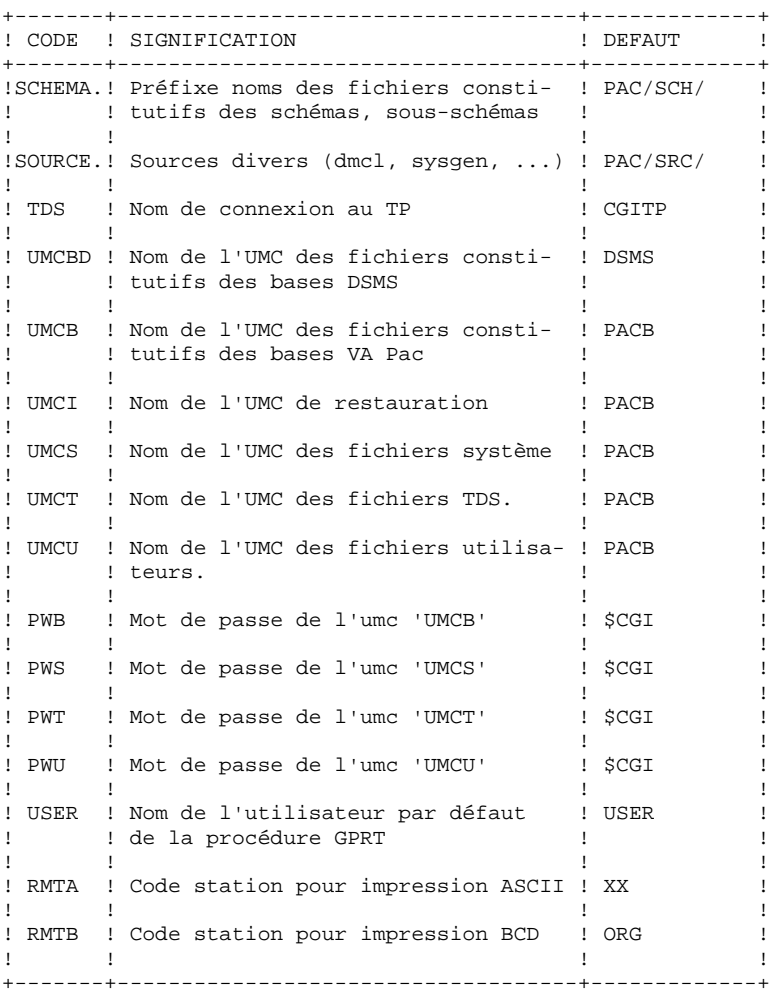

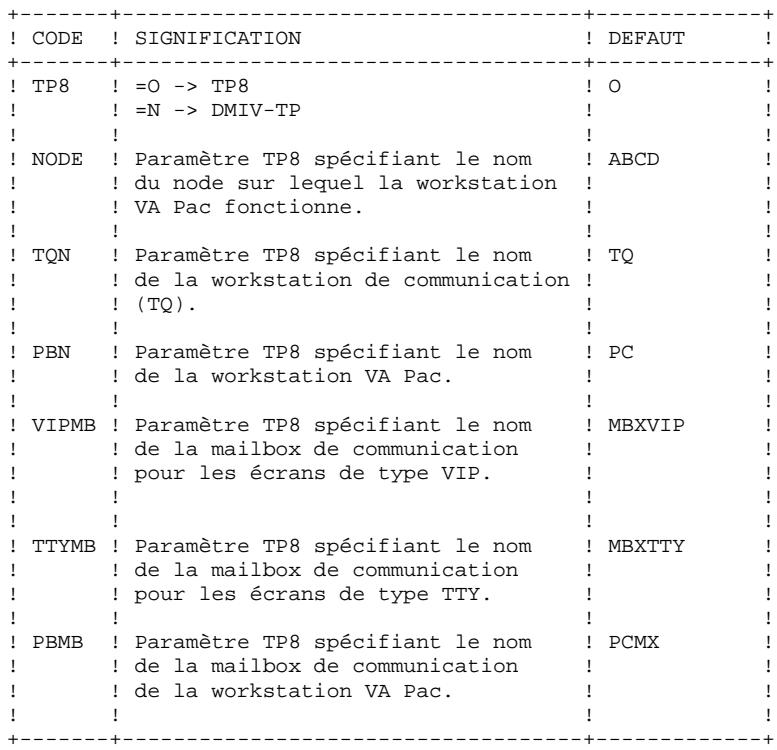

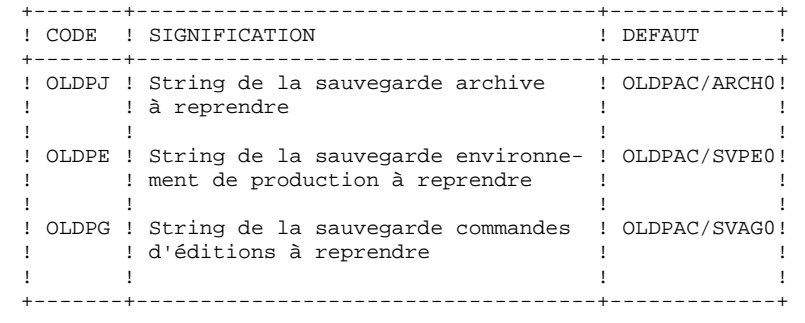

## TABLEAUX DES FICHIERS PARAMETRES

Afin de choisir la valeur des paramètres et d'estimer leur répercussion sur le nom des fichiers du système VA Pac, les tableaux suivants présentent la liste de tous les fichiers regroupés par famille (premier paramètre de leur nom externe).

LES FICHIERS SYSTEME

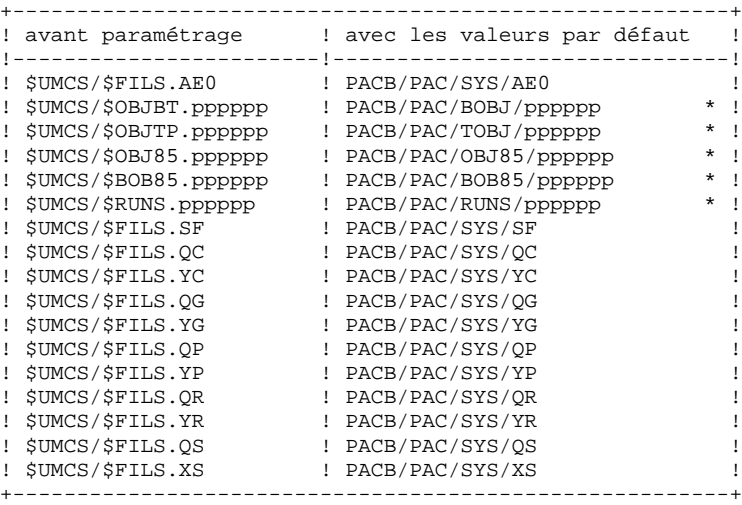

(\*) 'pppppp' représente le nom du programme

LES FICHIERS BATCH UTILISATEURS

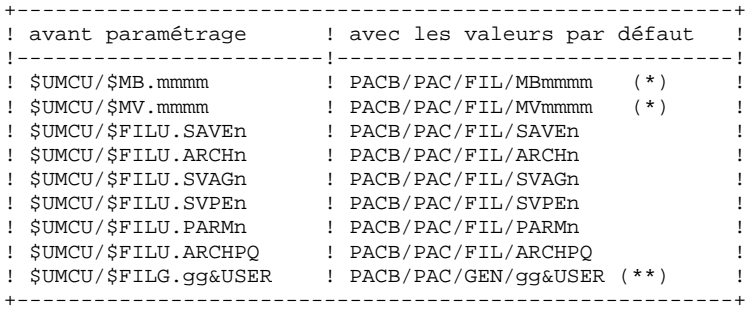

(\*) 'mmmm' représente le nom de la procédure (ex: REOR)

(\*\*) 'gg' représente le file-code du fichier généré (ex: GP)

#### LES FICHIERS BASE

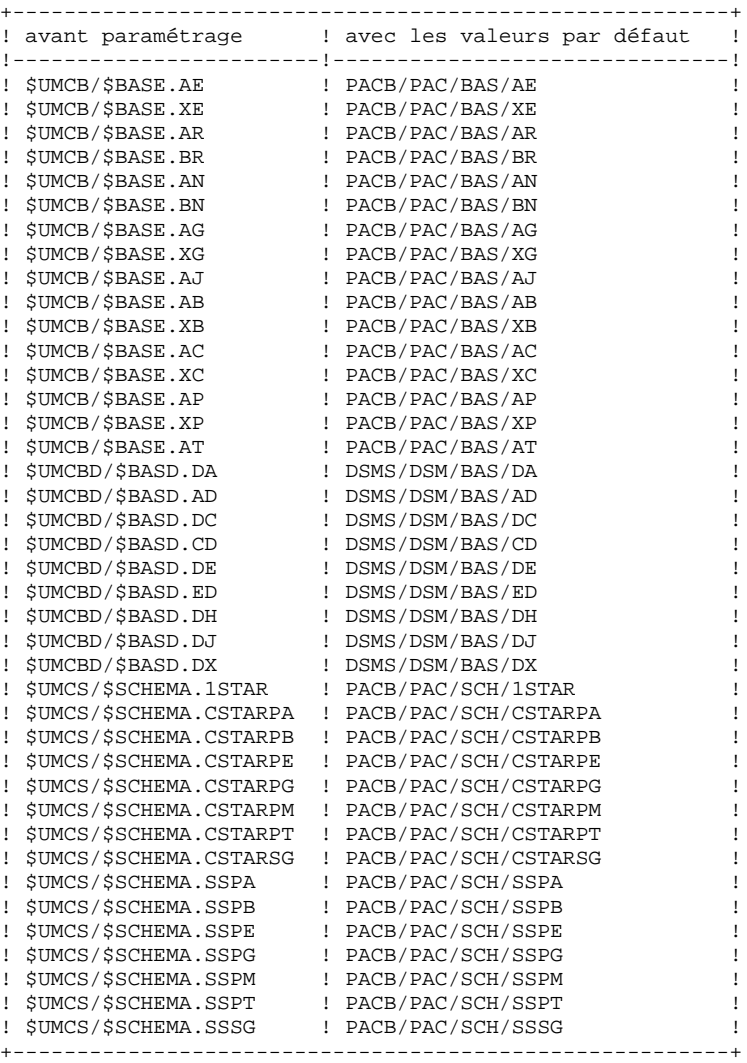

## <span id="page-19-0"></span>*2.3. CODIFICATION DES MODULES, EXTENSIONS, UTILITAIRES*

#### CODIFICATION DES MODULES, EXTENSIONS, UTILITAIRES

La codification pour les Modules, les Extensions et les Utilitaires optionnels est la suivante : DICTIONNAIRE = DIC

.Extensions :

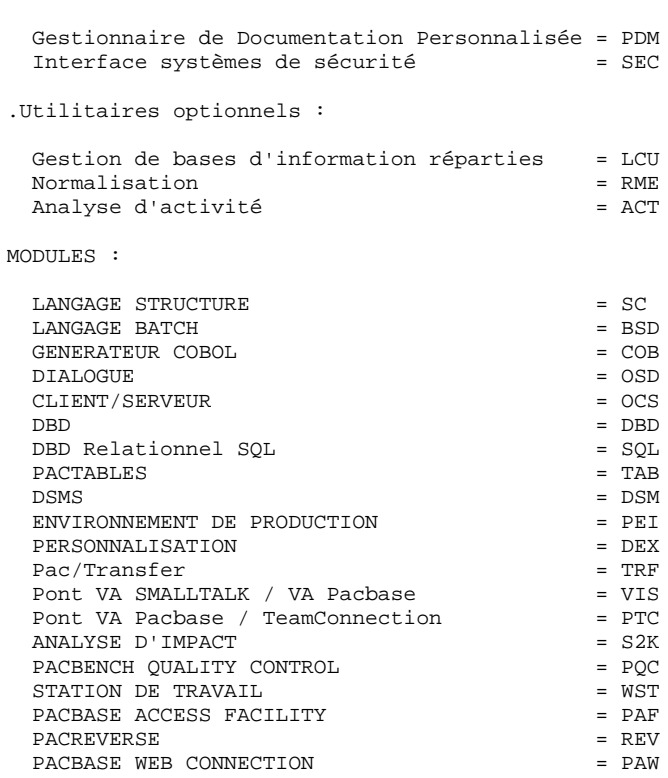

# <span id="page-20-0"></span>*2.4. CATALOGUE DES PROGRAMMES TP*

#### LE CATALOGUE DES PROGRAMMES TP : \$UMCS/\$OBJTP

Sa taille est d'environ 8000 llinks. Suivant les Modules, Extensions, Utilitaires optionnels installés, il contient les programmes suivants:

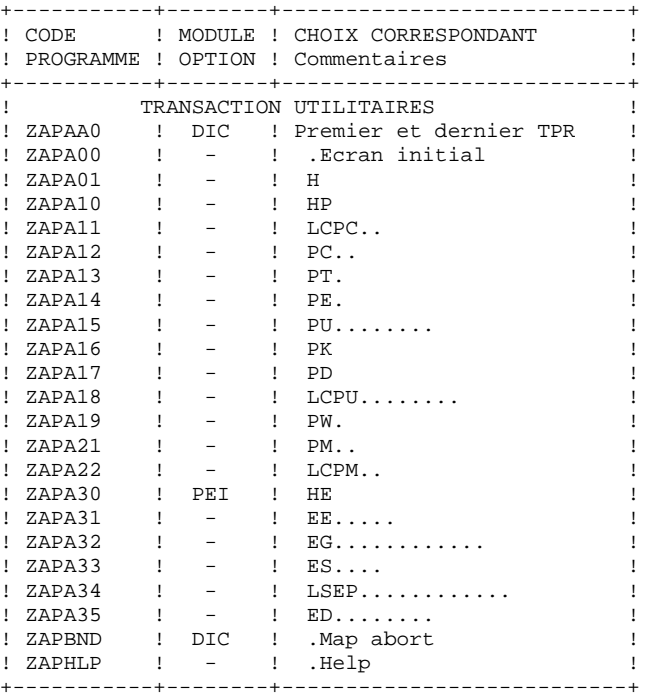

 **LES COMPOSANTS DE VISUALAGE PACBASE 2 CATALOGUE DES PROGRAMMES TP 4**

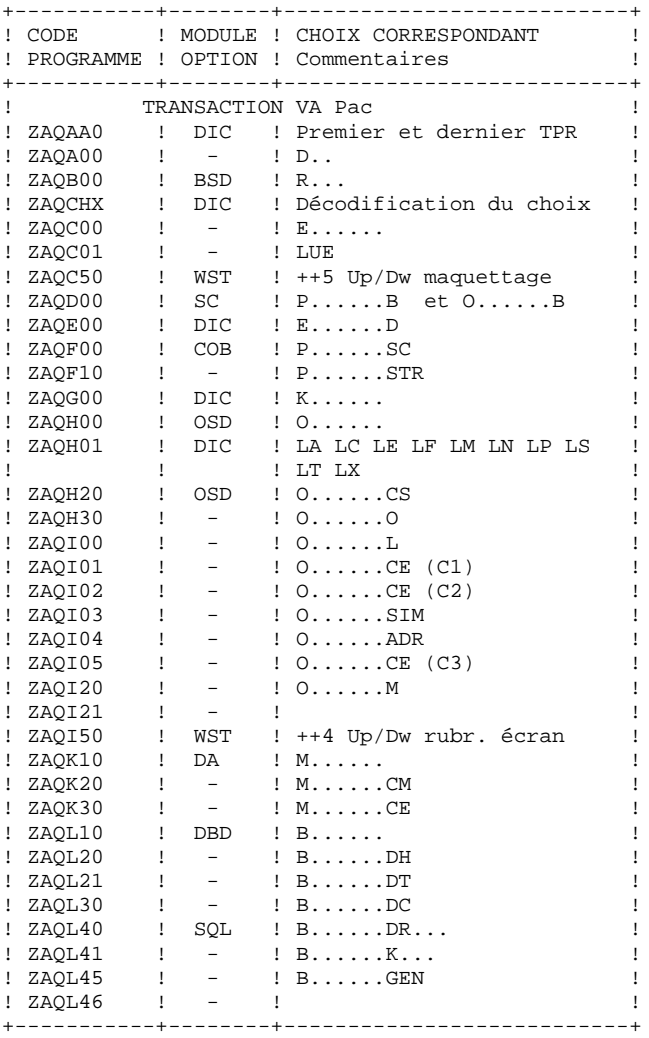

 **LES COMPOSANTS DE VISUALAGE PACBASE 2 CATALOGUE DES PROGRAMMES TP 4**

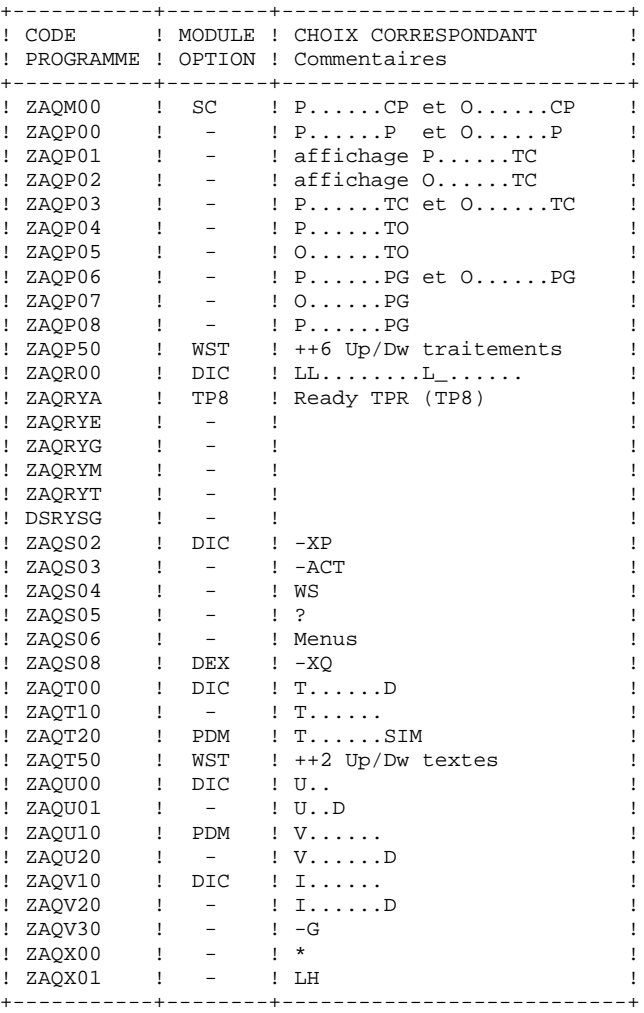

 **LES COMPOSANTS DE VISUALAGE PACBASE 2 CATALOGUE DES PROGRAMMES TP 4**

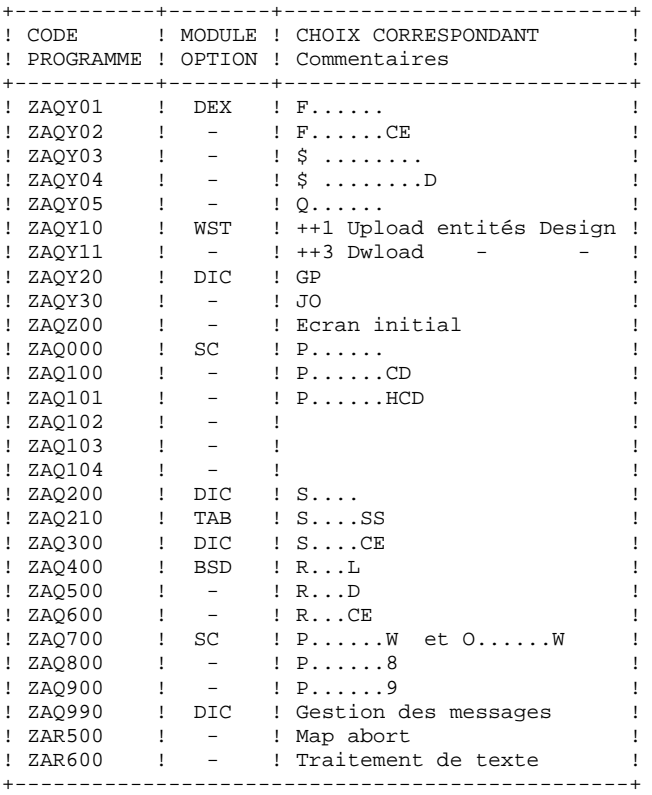

# <span id="page-24-0"></span>*2.5. CATALOGUE DES PROGRAMMES BATCH*

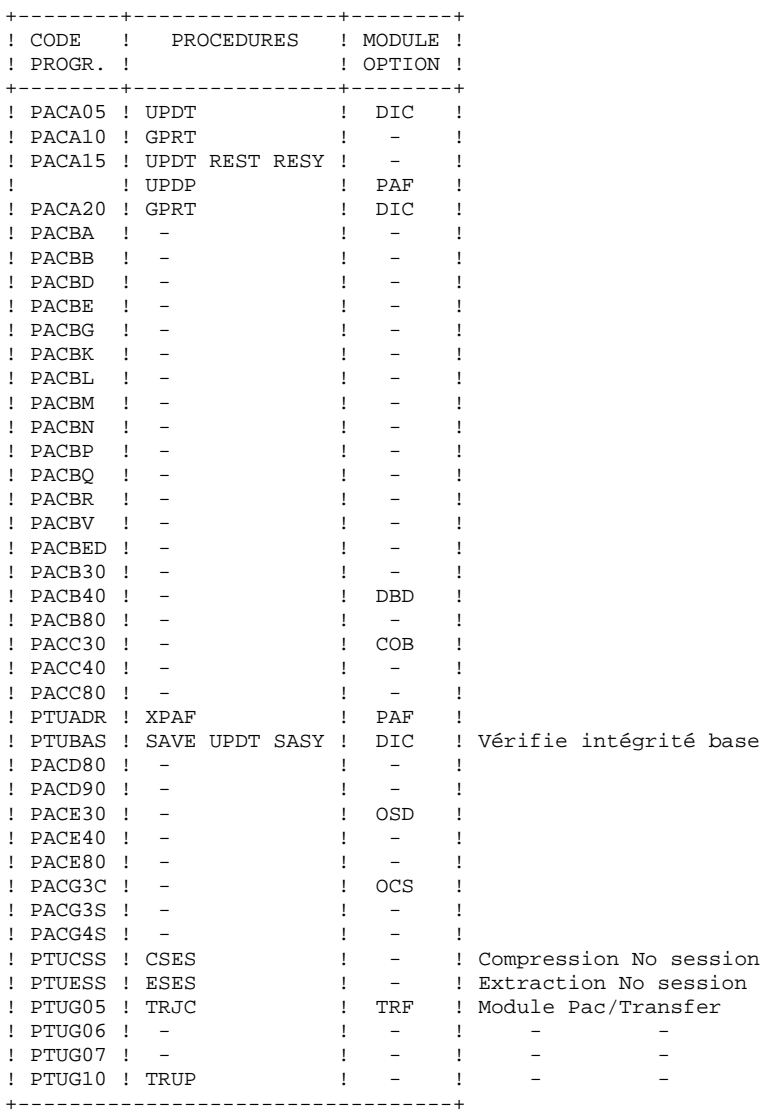

 **LES COMPOSANTS DE VISUALAGE PACBASE 2 CATALOGUE DES PROGRAMMES BATCH 5**

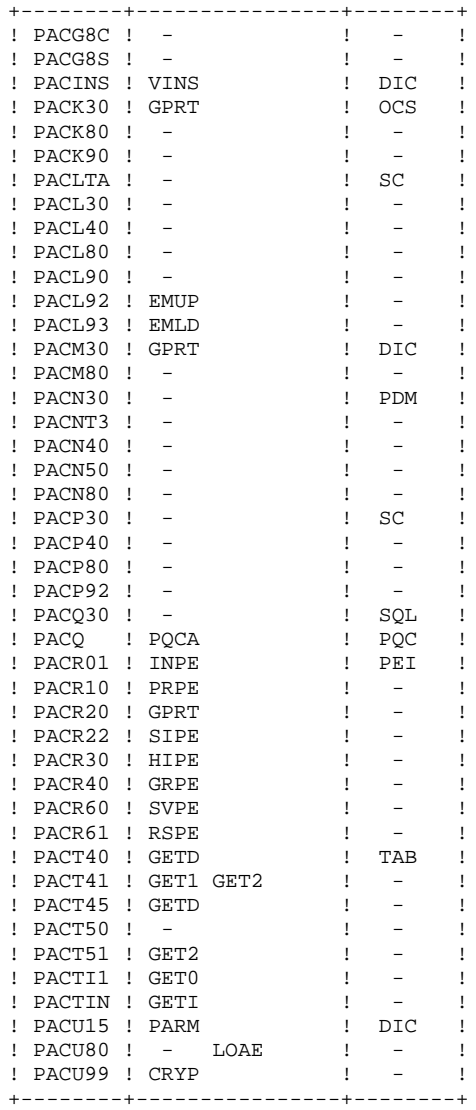

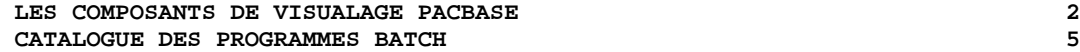

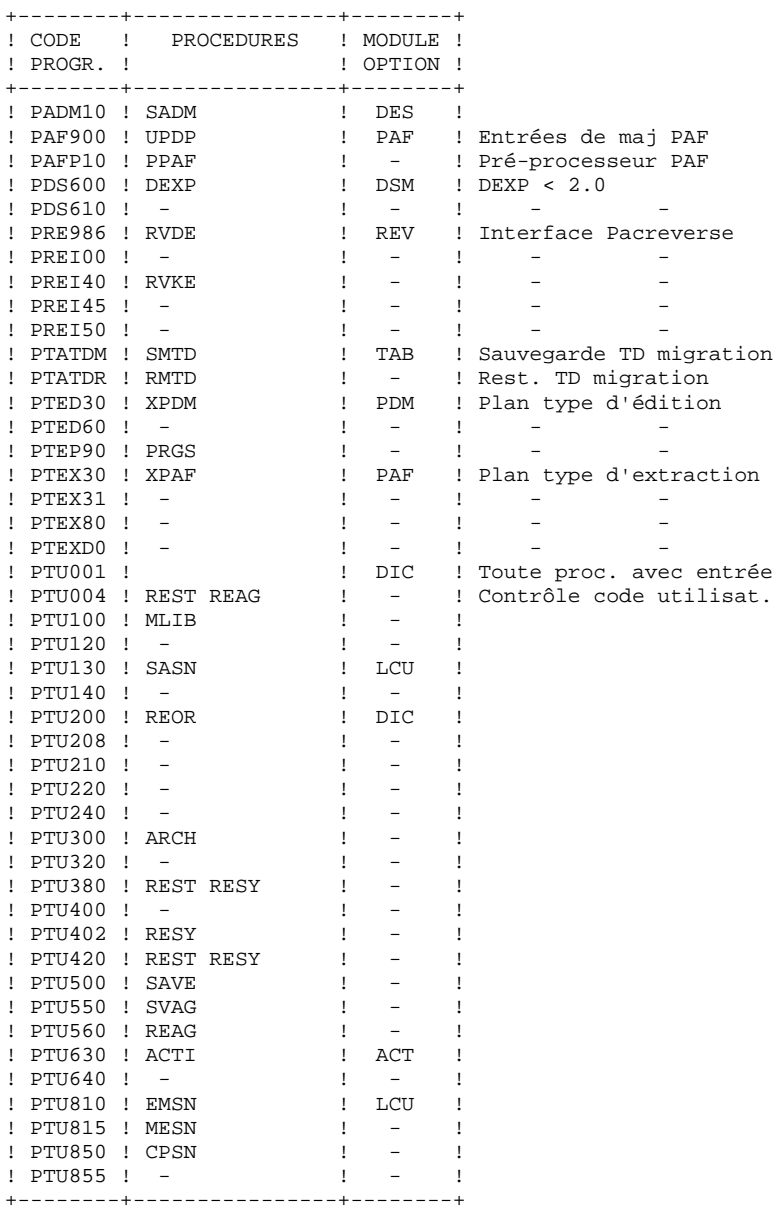

 **LES COMPOSANTS DE VISUALAGE PACBASE 2 CATALOGUE DES PROGRAMMES BATCH 5**

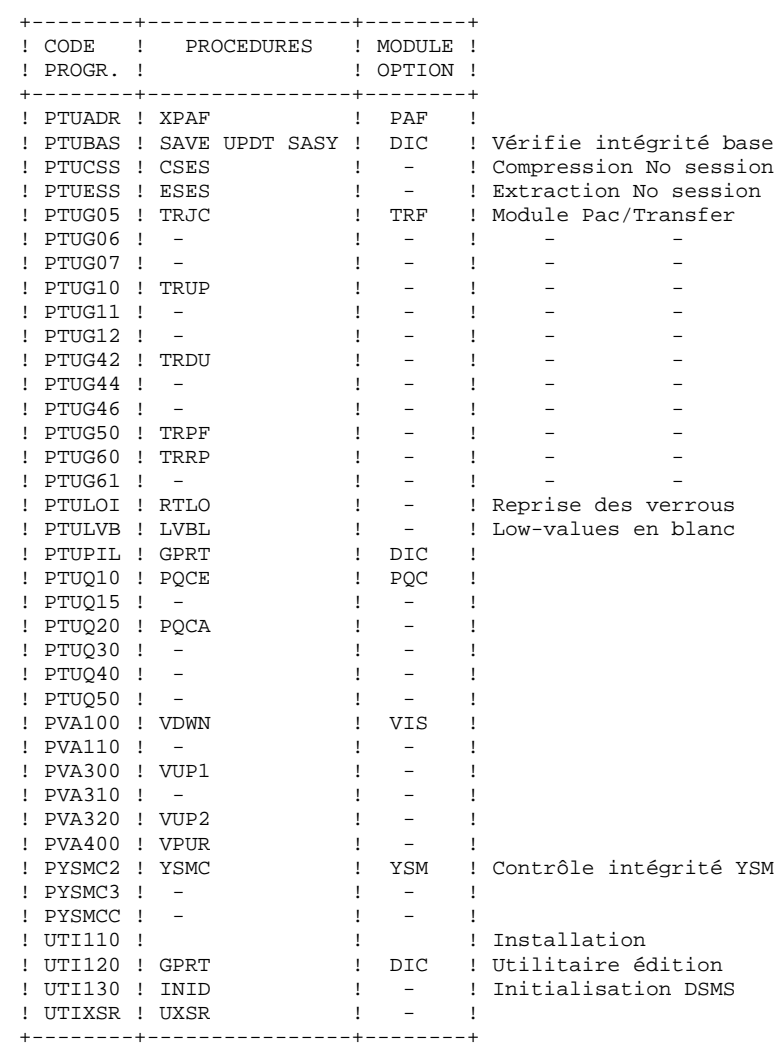

Programmes de reprise des versions antérieures:

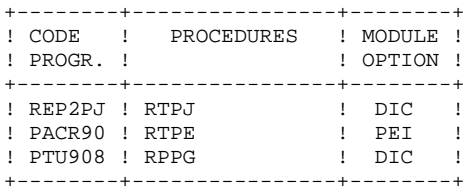

# <span id="page-28-0"></span>*2.6. CATALOGUE DES PROGRAMMES BATCH COBOL-85*

#### LE CATALOGUE DES PROGRAMMES BATCH CBL85 : \$UMCS/\$BOB85

Sa taille est d'environ 2000 llinks. Il contient les programmes suivants:

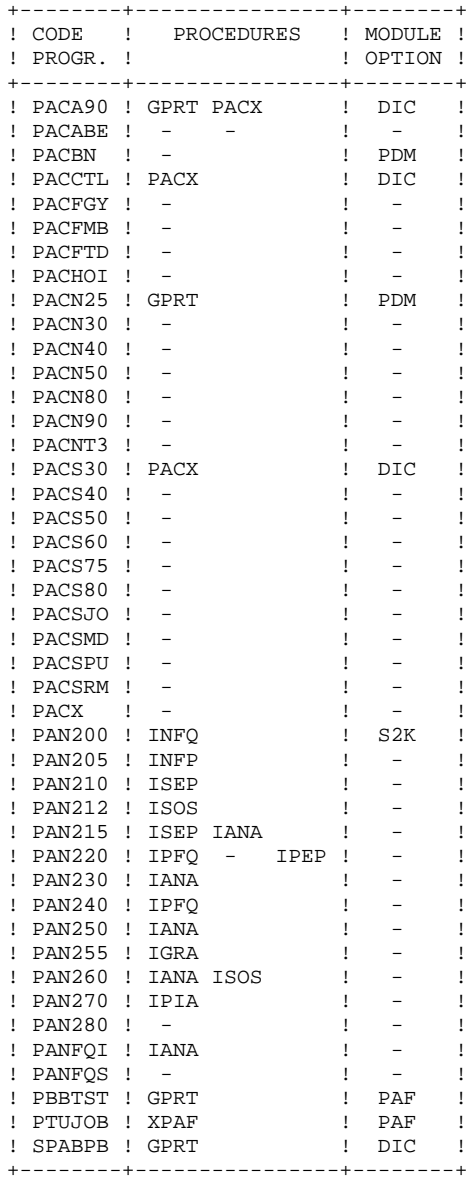

# <span id="page-29-0"></span>*2.7. LIBRAIRIE DES SOUS-PROGRAMMES*

### LA LIBRAIRIE DES SOUS-PROGRAMMES : \$UMCS/\$FILS.OBJLIB

Sa taille est d'environ 700 llinks. Elle contient les programmes suivants : +----------------------------------+

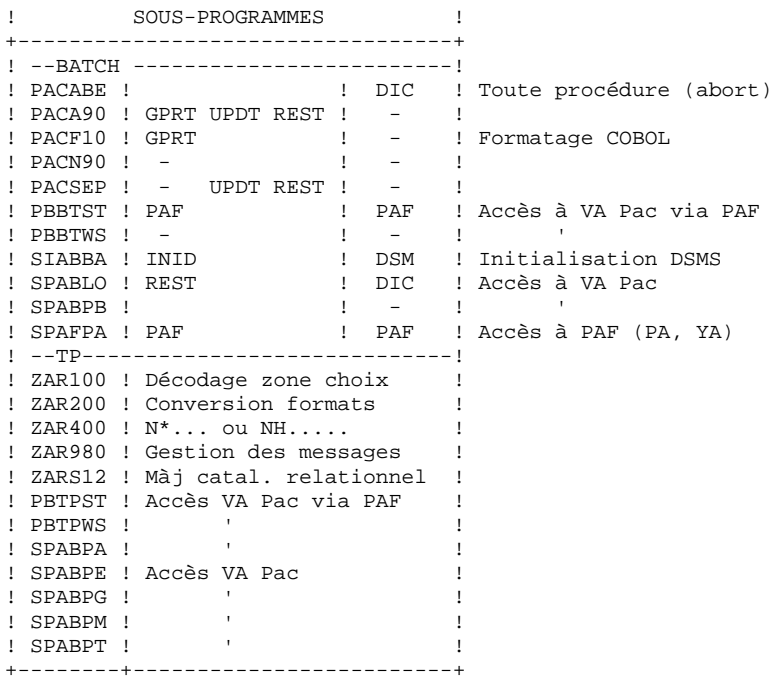

# <span id="page-30-0"></span>*2.8. LES AUTRES CATALOGUES*

#### LES AUTRES CATALOGUES

#### LE CATALOGUE DES SOURCES : \$UMCS/\$SOURCE

Sa taille est d'environ 1100 llinks.

Il contient les sources du SYSGEN, des WORKSTATIONs nécessaires au fonctionnement de VA Pac sous TP8, du DMCL, des TPRs de début et de fin de conversation de VA Pac, des TPRs d'ouverture des AREAS IDS2 propres à l'environnement TP8 et des sources des sous-programmes de gestion des messages pour la variante dialogue multi-écrans.

#### LE CATALOGUE DES SCHEMAS : \$UMCS/\$SCHEMA

Sa taille est d'environ 540 llinks.

Il contient le schéma (1\*) et les sous-schémas (C\*, 6\*) de VA Pac.

#### LE CATALOGUE DES JCL : \$UMCU/\$JCL

Sa taille est d'environ 1000 llinks.

Il contient les JCLs de toutes les procédures VA Pac.

#### JCLs d'exploitation

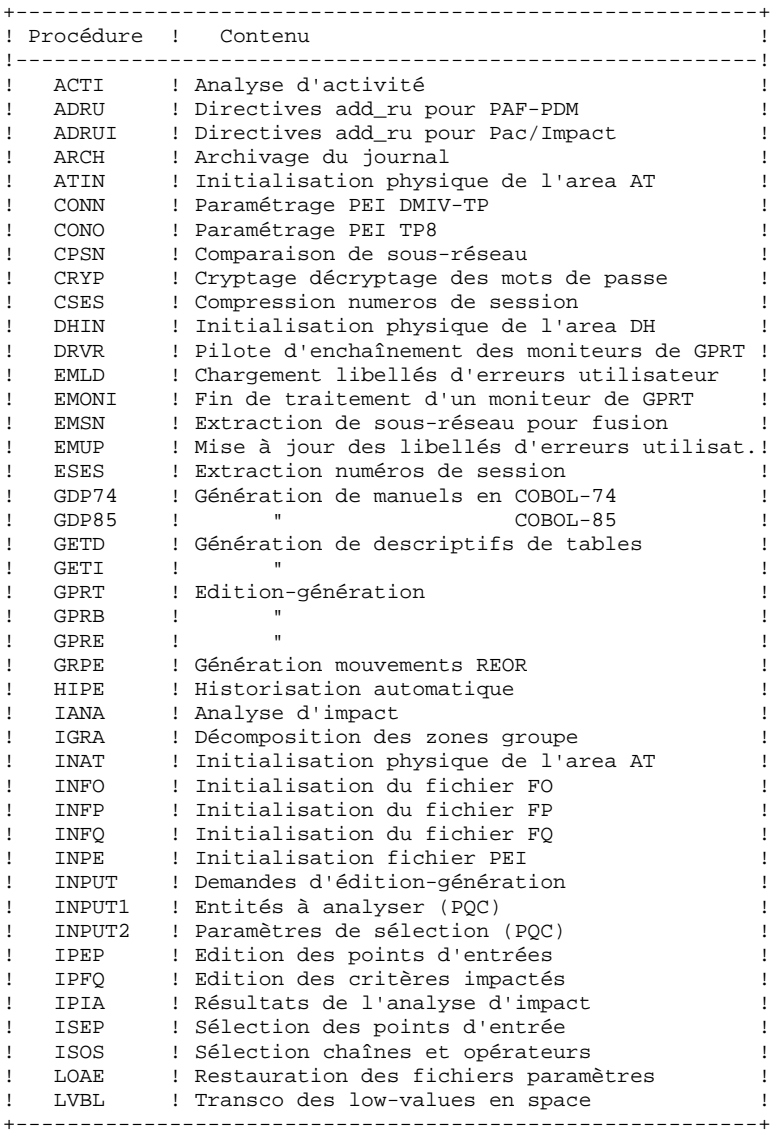

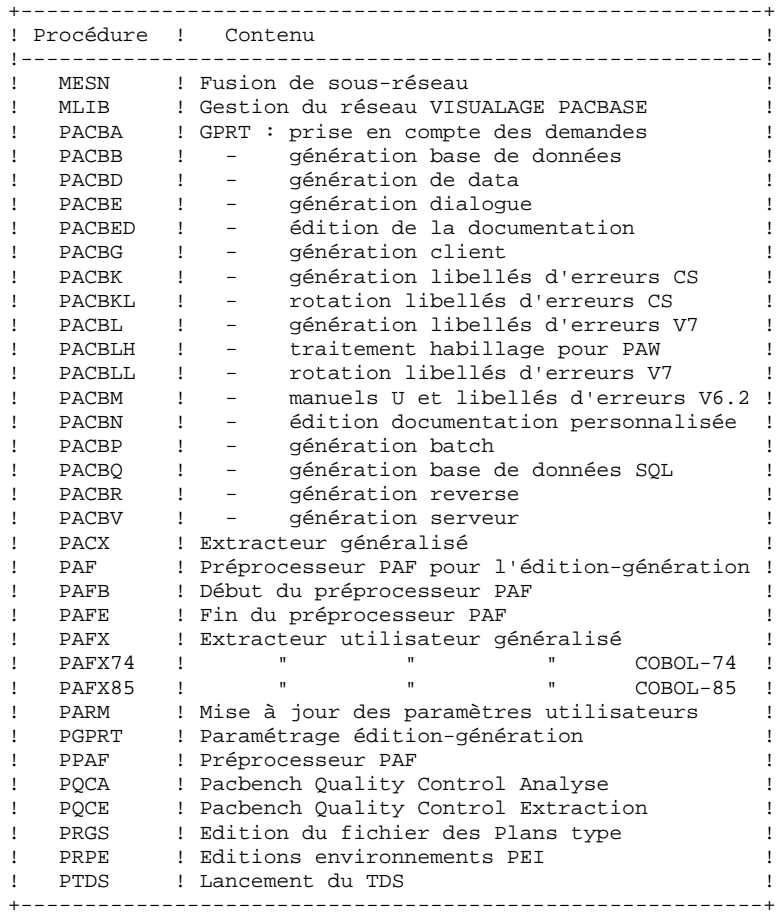

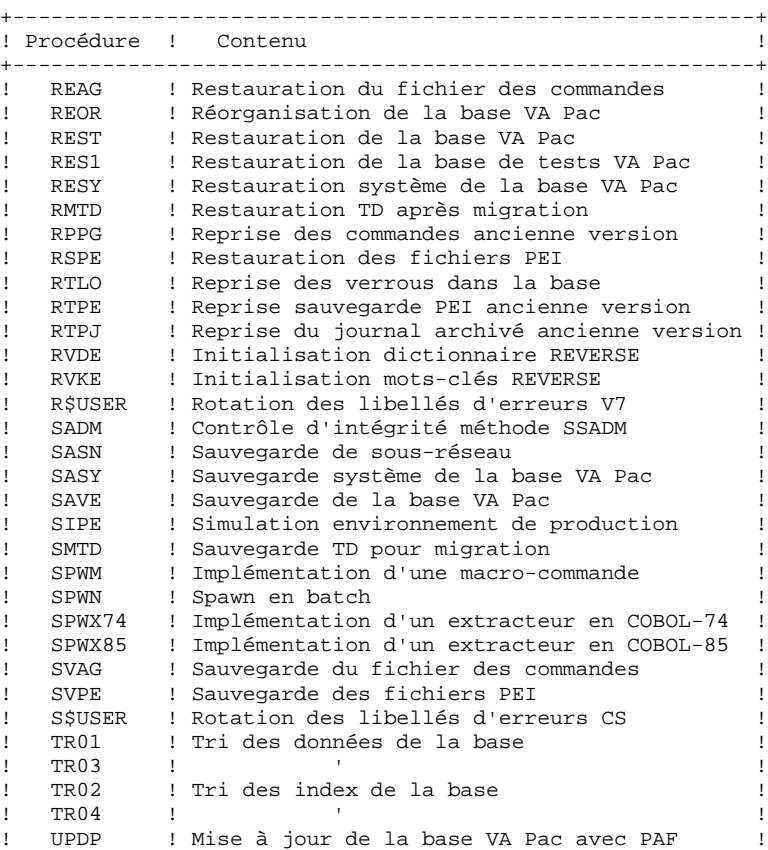

! UPDT ! Mise à jour de la base VA Pac ! ! VINS ! Mise à jour du Dictionnaire VISUAL ! ! XPAF ! Validation d'un plan type d'extraction ! ! XPDM ! Validation d'un plan type d'édition ! ! YSMC ! Contrôle d'intégrité méthode YSM ! +----------------------------------------------------------+

#### JCLs d'implantation

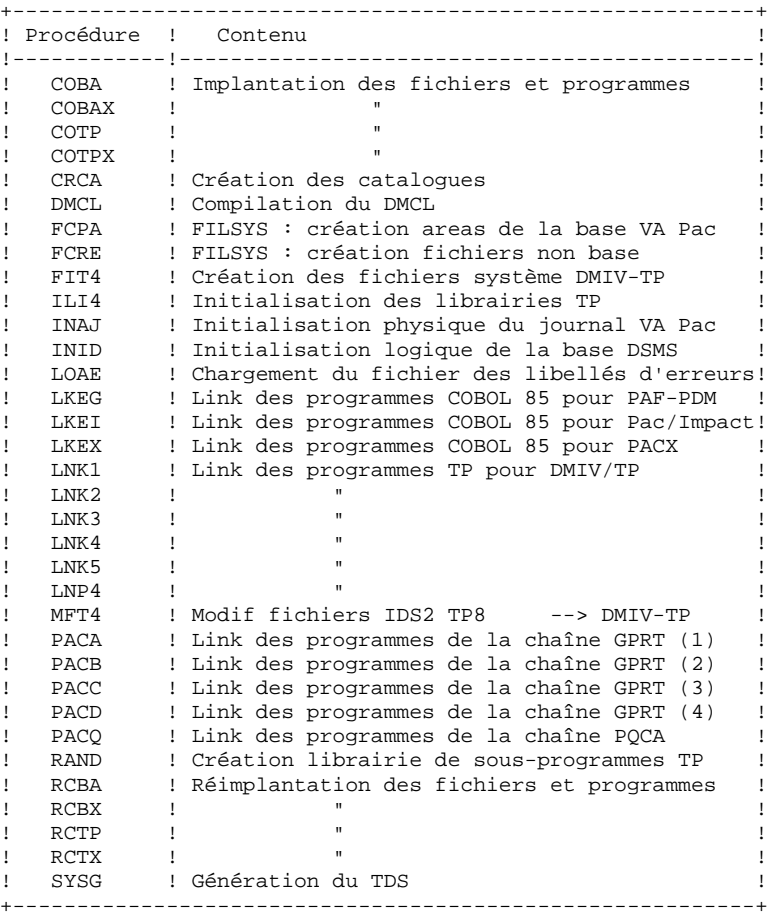

JCLs pour la gestion de TP8

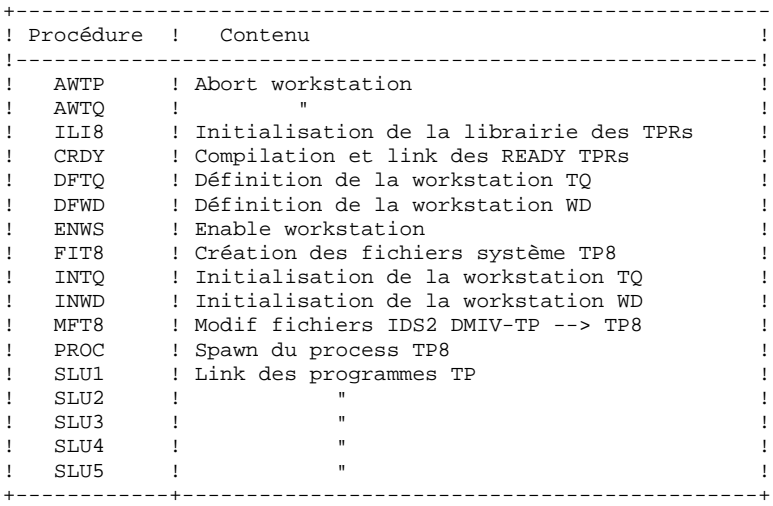

# <span id="page-35-0"></span>*2.9. LES PROCEDURES BATCH*

#### LES PROCEDURES BATCH

Les traitements BATCH sont regroupés en procédures qui sont décrites dans les Parties II et III des Manuels d'Exploitation ("Procédures Batch: Guide de l'administrateur" et "Procédures Batch: Guide de l'utilisateur").
#### CLASSEMENT DES PROCEDURES

Les procédures batch sont documentées dans les manuels suivants:

#### "Procédures Batch : Guide de l'administrateur".

- 1) Procédures de gestion de la base.
- 2) Administration des versions (PEI et Pac/transfer).
- 3) Utilitaires du gestionnaire.
- 4) Migrations.

#### "Procédures Batch : Guide de l'utilisateur".

- 1) Procédures standard.
- 2) Extraction personnalisée et documentation auto.
- 3) Suivi et contrôle qualité.
- 4) Méthodologie contrôle d'intégrité.
- 5) Pactables.
- 6) Analyse d'impact.
- 7) Pont VisualAge Smalltalk / VisualAge Pacbase.

#### Environnement et installation.

Procédures de reprise de versions antérieures :

- . Versions 802.02 à 1.6 :
- reprise du journal archive (RTPJ)
- reprise sauvegarde séquentielle PEI (RTPE)
- reprise du fichier des commandes d'édition-génération (RPPG)
- . Versions 2.0 :
- reprise du fichier des commandes d'édition-génération (RPPG)

### *2.10. LES FICHIERS SYSTEME*

#### REMARQUE PRELIMINAIRE

Les descriptions de fichiers reposent sur les codifications suivantes : USEQ : fichier UFAS séquentiel

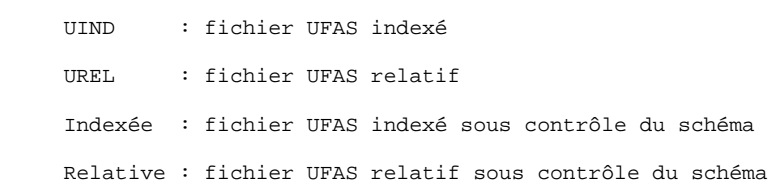

#### LES FICHIERS SYSTEME

En plus des catalogues décrits dans les sous-chapitres précédents, le système VA Pac comprend les fichiers permanents suivants :

. Un fichier contenant les LIBELLES D'ERREURS et la DOCUMENTATION EN LIGNE du système VA Pac : AE0.

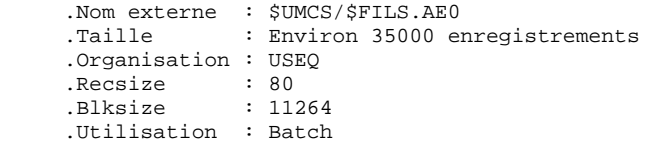

Ce fichier n'est pas directement utilisé par le fonctionnement courant du système. Il est fusionné avec les PARAMETRES UTILISATEUR nécessaires au fonctionnement TP du système (\*) pour constituer le fichier système : AE.

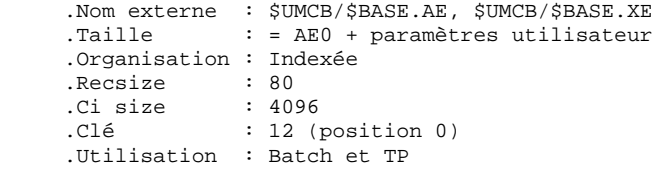

. Un fichier contenant les PARAMETRES UTILISATEUR nécessaires au seul fonctionnement batch du système (\*) : (AP, XP).

```
 .Nom externe : $UMCB/$BASE.AP, $UMCB/$BASE.XP
              : paramètres utilisateur
   .Organisation : Indexée
.Recsize : 80
.CI Size : 4096
.Clé : 7 (position 0)
.Utilisation : Batch et TP
```
#### (\*) Les PARAMETRES UTILISATEUR gérés dans le fichier AE sont :

Les codes utilisateur La 'clé d'accès' VA Pac L'activation du contrôle des mots de passe à blanc L'activation du contrôle d'exécution des procédures batch Les types de textes La gestion de la conversion de caractères accentués Le paramétrage des méthodes Pacdesign La connexion DSMS-VA Pac.

Les PARAMETRES UTILISATEUR gérés dans le fichier AP sont :

Les modifications des parties fixes des libellés d'erreurs standard Les cartes de contrôle nécessaires à la génération des programmes.

Tous les paramètres utilisateur sont gérés par une transaction et une procédure batch particulières (cf. chapitre MAJ DES PARAMETRES UTILISATEUR). Il s'agit de la procédure de mise à jour PARM, qui constitue les fichiers AE et AP et gère également :

. Un fichier sauvegarde des PARAMETRES UTILISATEUR : PM.

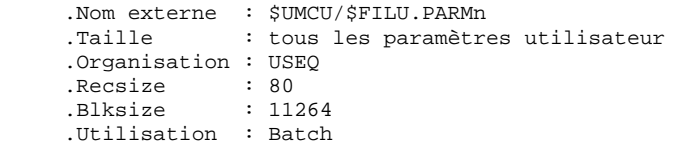

Ce fichier constitue la sauvegarde de TOUS LES PARAMETRES UTILISATEUR se trouvant dans les fichiers AE et AP.

. Un fichier squelette de génération (QC, YC), utilisé par les modules LANGAGE STRUCTURE et LANGAGE BATCH.

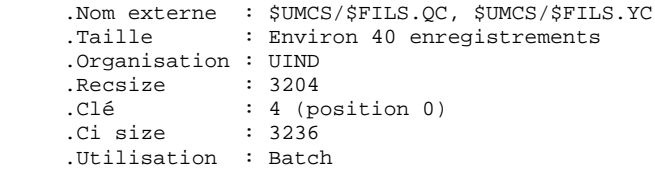

. Un fichier squelette de génération (QG, YG), utilisé par les modules DIALOGUE, DBD et DICTIONNAIRE.

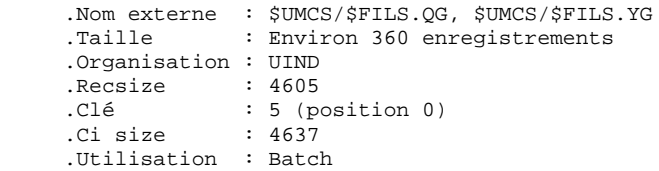

. Un fichier squelette de génération (QR, YR), utilisé par le module GENERATEUR COBOL.

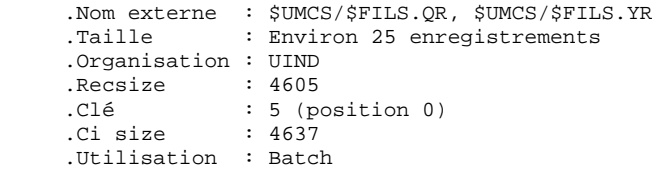

. Un fichier squelette de génération (QS, XS), utilisé par le module DIALOGUE CLIENT/SERVEUR.

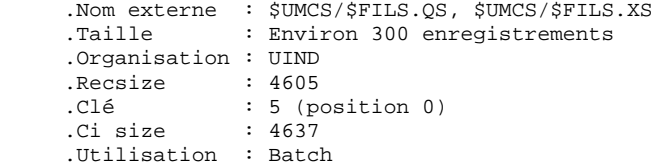

. Un fichier squelette de génération (QP, YP), utilisé par la génération d'extracteurs de l'EXTENSION AU MODULE PAF.

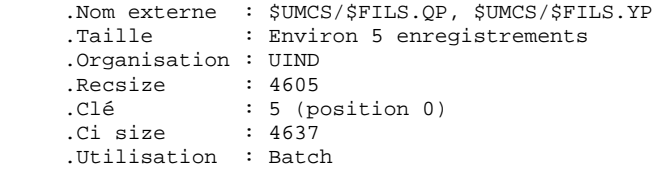

. Un fichier squelette de génération SF, utilisé par la génération d'extracteurs de l'EXTENSION AU MODULE PAF.

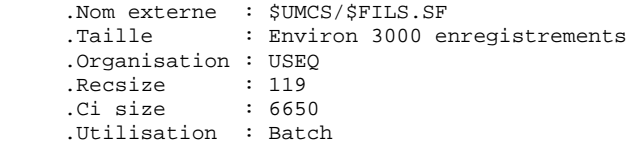

. Un fichier de travail TP (AT)

Ce fichier technique contient des informations diverses nécessaires à :

- La sauvegarde des écrans VA Pac lors d'une demande de documentation

- La gestion de l'affichage des bloc base de données relationnels (b -gen)
- La sauvegarde de zones de travail pour la fonction maquettage
- La gestion des programmes d'accès PAF en TP.

La taille de ce fichier dépend principalement du nombre d'utilisateurs connectés à un instant donné aux transactions PB0, PE0 et aux transactions qui utilisent le module d'accès PAF TP.

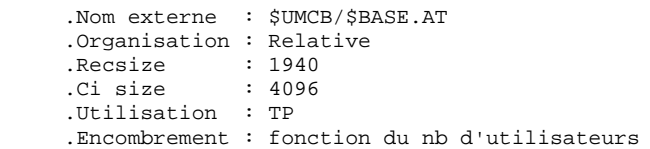

### *2.11. LES FICHIERS EVOLUTIFS*

#### 2.11.1. FICHIERS DE LA BASE VISUALAGE PACBASE

#### LES FICHIERS DE LA BASE VA PAC

Les quatre premiers constituent la base VA Pac proprement dite. Ils contiennent toutes les données relatives au développement des applications.

. Le fichier des données (AR, BR)

 .Nom externe : \$UMCB/\$BASE.AR, \$UMCB/\$BASE.BR .Organisation : Relative .Recsize : 140 .Ci size : 4096 .Utilisation : Batch et TP .Encombrement : 27 enregistrements par page de 4096

Toute ligne VA Pac est stockée dans le fichier des données sous un numéro interne invariant.

Les états successifs d'une même ligne, concernant des sessions archivées différentes forment une chaîne dont la tête est l'état de la ligne le plus récent, et la fin l'état de la ligne le plus ancien. Les programmes n'accèdent jamais à une ligne VA Pac directement par ces fichiers, mais obtiennent préalablement le numéro de la tête de chaîne par consultation du fichier des index (AN, BN).

. Le fichier des index (AN, BN)

 .Nom externe : \$UMCB/\$BASE.AN, \$UMCB/\$BASE.BN .Organisation : Relative .Recsize : 980 .Ci size : 4096 .Utilisation : Batch et TP .Encombrement : 76 index (VA Pac) par page de 4096

Le fichier des index décrit les diverses vues de la Base disponibles et il identifie la ligne VA Pac en fonction de sa position dans le réseau.

Il contient une information importante, le numéro interne de la ligne VA Pac sur laquelle pointe l'index.

. Le fichier des commandes d'édition-génération (AG,XG)

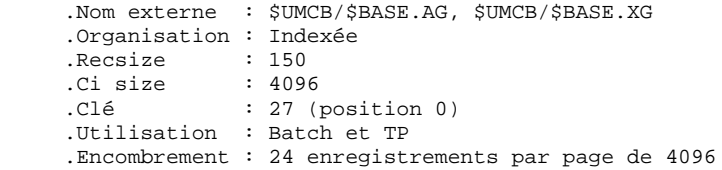

Cette zone de stockage permet à l'utilisateur de saisir et de manipuler les commandes d'édition-génération.

Ce fichier est peu volumineux, mais subit un fort taux de mise à jour en fonctionnement courant.

Il est sauvegardé par la procédure SVAG, initialisé, restauré et éventuellement réorganisé par la procédure REAG.

#### . Le fichier journal (AJ)

```
 .Nom externe : $UMCB/$BASE.AJ
    .Organisation : Relative
.Recsize : 167
.Ci size : 4096
    .Utilisation : Batch et TP
    .Encombrement : 23 enregistrements par page de 4096
```
Tous les mouvements passés sur la base, que ce soit en batch ou en TP, sont conservés afin de permettre une restauration de la base en cas de défaillance des sécurités standard du système, et d'autre part de fournir la source d'informations à l'outil d'analyse de l'évolution de la base.

Ces mouvements sont normalement stockés dans le fichier de sauvegarde des mouvements (PJ), le fichier des mouvements ne servant que de transit entre le moment où le système les traite et le moment où la procédure 'ARCH' les conduit sur leur support définitif.

#### Remarque :

Les mouvements passés sur le fichier des commandes d'édition génération (AG, XG) ne sont pas conservés sur le fichier journal (AJ).

#### **LES COMPOSANTS DE VISUALAGE PACBASE 2 LES FICHIERS EVOLUTIFS** 11  **FICHIERS DE SAUVEGARDE SEQUENTIELS 2**

#### 2.11.2. FICHIERS DE SAUVEGARDE SEQUENTIELS

#### FICHIERS DE SAUVEGARDE SEQUENTIELS

La sauvegarde du réseau est constituée de trois fichiers séquentiels, qui contiennent :

. La sauvegarde de la base (PC)

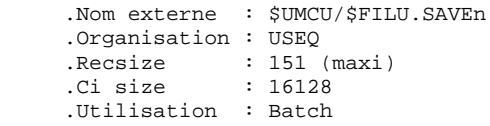

C'est un fichier banalisé de sauvegarde sous forme séquentielle des constituants de la Base VA Pac : index (AN, BN) et données (AR, BR).

Remarque :

Afin de pouvoir sauvegarder des bases volumineuses, il est possible d'avoir un deuxième fichier dont les caractéristiques sont les mêmes et dont le nom est \$UMCU/\$FILU.SVANn .

. La sauvegarde du journal (PJ)

 .Nom externe : \$UMCU/\$FILU.ARCHn .Organisation : USEQ .Recsize : 167 .Ci size : 9413 .Utilisation : Batch

Son objectif est d'accumuler tous les mouvements de mise à jour de la base VA Pac depuis son installation et ayant transité par le fichier des mouvements (AJ).

Au cas où sa taille deviendrait incompatible avec les contraintes d'exploitation, la procédure ARCH permet de le diviser en plusieurs fichiers dont seul le plus récent est manipulé régulièrement.

 **LES COMPOSANTS DE VISUALAGE PACBASE 2 LES FICHIERS EVOLUTIFS 11 FICHIERS DE SAUVEGARDE SEQUENTIELS 2**

. La sauvegarde des commandes d'édition-génération (PG)

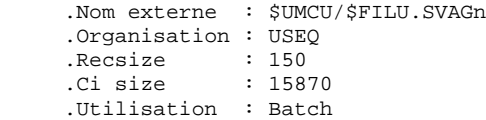

Son objectif est de sauvegarder les commandes d'édition-génération et également d'appliquer à ces commandes la réorganisation, par la procédure REAG.

2.11.3. FICHIERS DU MODULE PEI

#### FICHIERS DU MODULE ENVIRONNEMENT DE PRODUCTION (PEI)

Pour les utilisateurs disposant du module PEI (voir aussi le chapitre correspondant à ce module), trois fichiers supplémentaires sont gérés en batch et en TP. Ils contiennent les données nécessaires à la gestion de la mise en production des entités :

. Fichier environnement de production en batch (AB, XB)

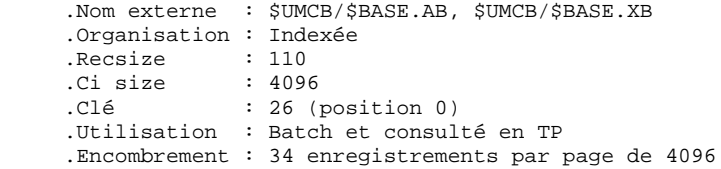

. Fichier environnement de production en TP (AC, XC)

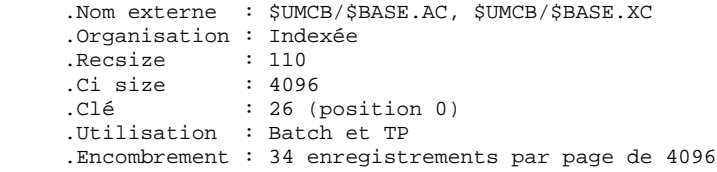

. La sauvegarde des fichiers de gestion de l'environnement de production (PE)

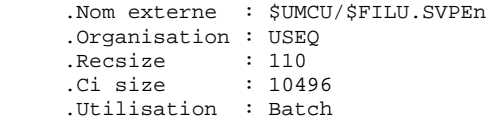

#### 2.11.4. FICHIERS DU MODULE DSMS

#### FICHIER DU MODULE DSMS (DSM)

Le module DSMS utilise six fichiers de type IDS2. Ces fichiers sont intégrés dans la base de données VA Pac. Des informations détaillées sur leur structure et leur volumes sont fournies dans le manuel d'exploitation DSMS.

Pour les utilisateurs ne disposant pas de ce module, ces fichiers sont réduits à leur taille minimum (une page de 4096 caractères par fichier).

Pour les utilisateurs disposant du module DSMS, un fichier de ce module est consulté en batch et en TP par VA Pac.

Ce fichier contient la liste des entités concernées par chaque AMELIORATION. Le numéro d'AMELIORATION est renseigné par l'utilisateur lors de sa connexion à la base.

. Le fichier DSMS des éléments Pacbase (DC, CD)

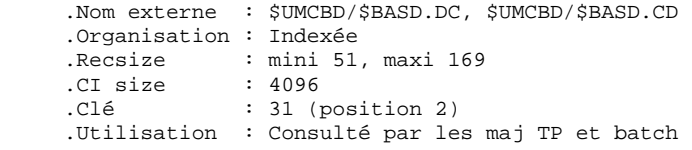

2.11.5. FICHIERS DU MODULE PAF

#### FICHIERS DU MODULE PAF

. Un fichier de travail AT pour PAF TP.

Un fichier de travail est nécessaire à l'utilisation du module PAF pour l'ensemble des programmes TP utilisateur.

Ce fichier correspond au fichier de travail AT décrit précédemment dans le souschapitre "LES FICHIERS SYSTEME".

. Un fichier de travail (PA, YA) pour PAF batch.

Un fichier indexé de travail est nécessaire à l'utilisation du module PAF par les programmes batch utilisateur. Ce fichier est alloué comme FILE dans le jcl d'exécution.

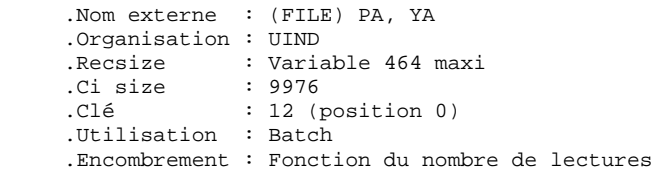

### EXTENSION MODULE PAF

. Un fichier Schémas d'Extraction (GS, YS) contenant les extracteurs de l'utilisateur et ses macro-commandes.

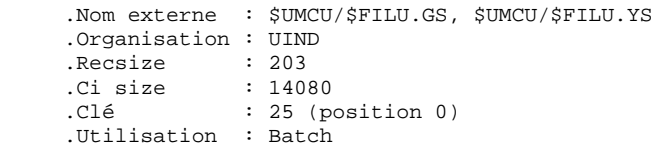

#### 2.11.6. FICHIERS DU MODULE PAC/IMPACT POUR VA PAC

#### FICHIERS DU MODULE PAC/IMPACT POUR VISUALAGE PACBASE

. Fichier des critères déjà impactés (FQ)

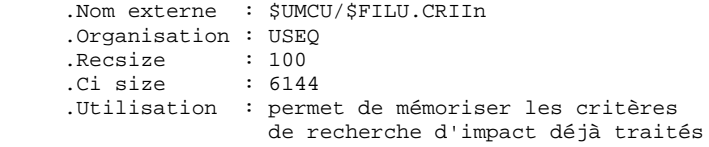

. Fichier critères de recherche ou points d'entrée (FH)

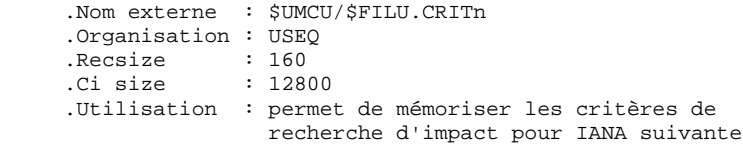

. Fichier réduit des critères pour épuration (FR)

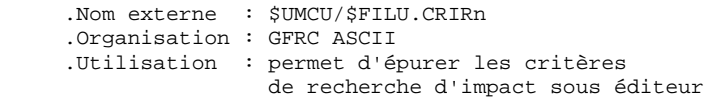

#### . Fichier résultats d'impact (FO)

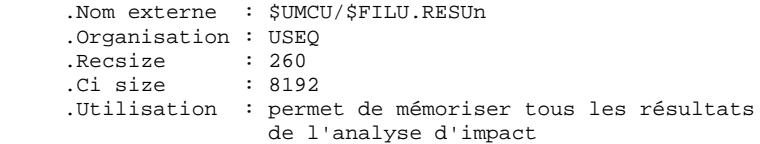

. Fichier des entités en production (FP)

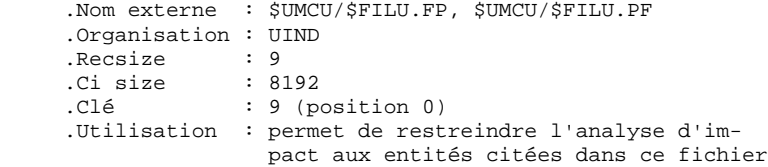

#### FICHIERS DU MODULE PAC/TRANSFER

. Le fichier des paramètres (UV, YU)

.Nom externe : \$UMCU/\$FILU.UV, \$UMCU/\$FILU.YU<br>.Organisation : UIND .Organisation : UIND .Recsize : 80 .Ci size : 9472 .Clé : 19 (position 1)

Ce fichier permet de piloter l'ensemble des traitements de Pac/Transfer.

C'est par mise à jour de ce fichier, à l'aide de la procédure TRUP, que les LOTS DE TRANSFERT, qui définissent les différents traitements de transfert envisagés sur le site, sont stockés (chaque LOT correspond à un paramétrage spécifique).

Au cours des traitements du module Pac/Transfer, on peut exploiter un seul LOT, une liste de LOTS, ou bien tous les LOTS, selon le cas.

Un certain nombre de contrôles par rapport à la Base VA Pac sont effectués par la procédure TRUP.

Pour plus de détails, veuillez consulter la description de la procédure TRUP.

#### 2.11.8. FICHIERS DU PONT VA PAC-VA SMALLTALK

#### FICHIERS DU PONT VISUALAGE PACBASE-VISUALAGE SMALLTALK

. La table de correspondance des caractères.

Cette table permet de remplacer un caractère non valide pour l'identifiant VISUAL, par un caractère valide.

 .Organisation : GFRC ASCII .Recsise : 80

Le mode de constitution de ce fichier est indiqué dans la procédure VUP1.

### *2.12. LES FICHIERS COMPLEMENTAIRES*

#### LES FICHIERS COMPLEMENTS DICTIONNAIRE

Ces fichiers se trouvent dans le catalogue \$UMCU/\$FILU.

. MODULE PAF : dans le fichier MBPAFD, les mouvements batch entités Rubriques, Structures de Données et Segments, nécessaires à la description des Tables PAF, destinés à être entrés dans un Dictionnaire.

- . EXTENSION AU MODULE PAF : dans le fichier MBPGDP, les mouvements batch entités Rubriques et Entité Utilisateur .PPTEX "Plan type d'extraction", destinés à être entrés dans un Dictionnaire.
- . Un exemple de programme BATCH UTILISATEUR et son JCL ainsi qu'un programme TP UTILISATEUR pour chacun des deux extracteurs PAF (Dictionnaire et Mots-clé) sous forme de mouvements batch, destinés à être entrés dans un Dictionnaire.
- . MODULE PQC : dans le fichier MVPQCE, le fichier des règles de qualité standard.
- . PERSONNALISATION DU MODULE PQC : dans le fichier MBUPQC, les mouvements batch entités Rubriques et Entité Utilisateur .QPAQC, destinés à être entrés dans un Dictionnaire.
- . UTILITAIRES DE MAJ DES LIBELLES D'ERREURS (APPLICATIONS UTILISATEUR) : dans le fichier MBUTI, les mouvements batch entités Segments et Programmes batch (UTEMLD et UTEMUP), destinés à être entrés dans un Dictionnaire, pour créer les programmes de chargement et de mise à jour des libellés d'erreurs d'une application, adaptés aux besoins du site.

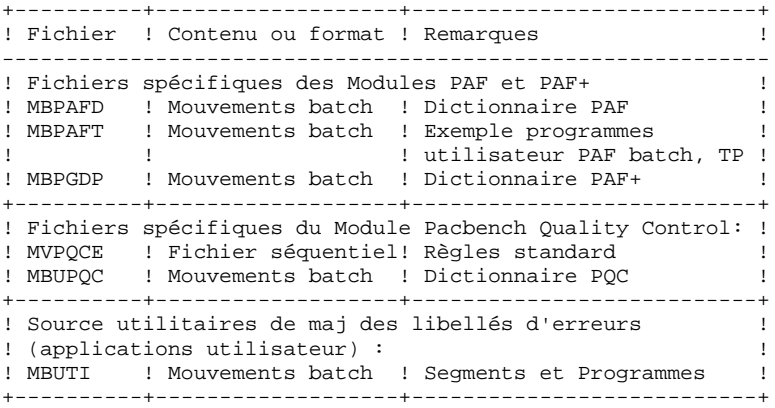

#### LE FICHIER DICTIONNAIRE VISUALAGE SMALLTALK : VGEN

Ce fichier se trouve dans le catalogue \$UMCS/\$FILS.

Ce fichier contient les définitions des entités du Dictionnaire 'VisualAge Smalltalk' destinées à être intégrées dans le Dictionnaire VA Pac.

Cette intégration est nécessaire pour le fonctionnement du pont VA Smalltalk-VA Pac.

Ce fichier constitue l'entrée de la procédure VINS (se reporter au chapitre correspondant du Manuel PROCEDURES BATCH, Guide de l'Administrateur).

#### LES FICHIERS DES METHODES PACDESIGN

Ces fichiers se trouvent dans le catalogue \$UMCU/\$FILU.

- . Pour le fonctionnement de la Station de travail, deux types d'intégration dans le système VA Pac sont nécessaires :
- Dans le Dictionnaire, intégration des mouvements Entités Utilisateur et Rubriques de la Méthode.
- Dans le système VA Pac, intégration des mouvements définissant les choix Méthodes (Paramètres utilisateur).
- . Ces mouvements sont rangés sous les noms :

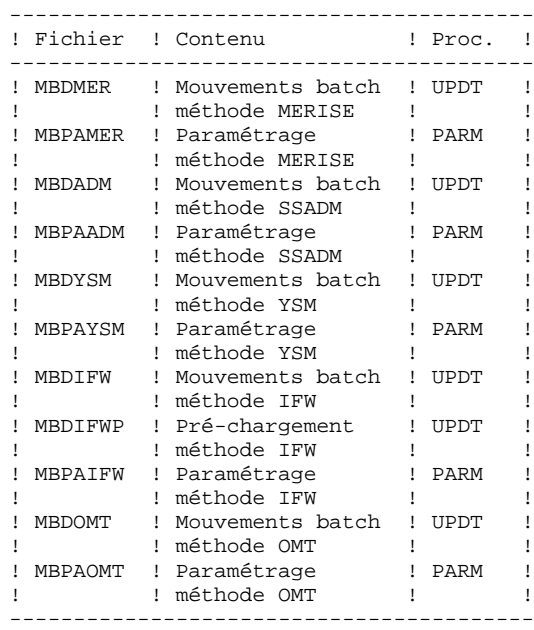

NE PAS MODIFIER LE CONTENU DE CES FICHIERS.

#### LES FICHIERS DES SOURCES DIALOGUE VARIANTE MULTI-ECRANS

Ces fichiers se trouvent dans le catalogue \$UMCS/\$SOURCE.

Ces fichiers complémentaires ne sont utiles que pour les utilisateurs de la variante multi-écrans du Module Dialogue.

Ils correspondent aux sous-programmes source de gestion du message écran 'ZAR980' pour tous les générateurs dédiés pour lesquels cette variante existe.

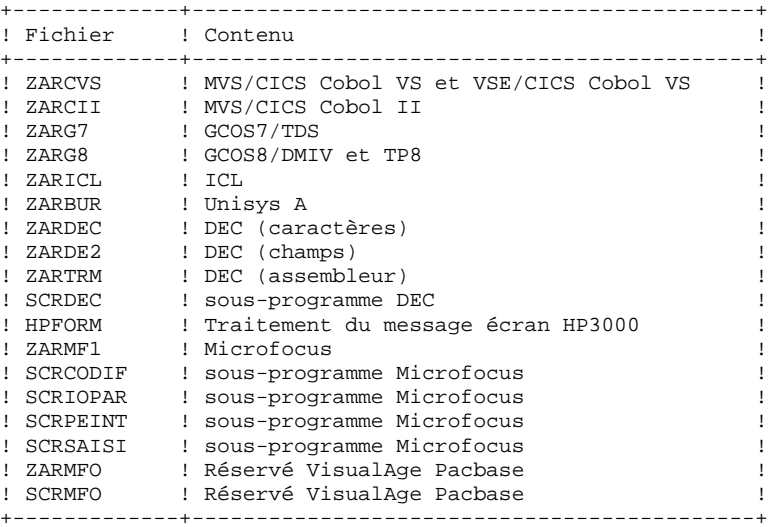

 **VisualAge Pacbase - Manuel d'Exploitation ENVIRONNEMENT & INSTALLATION ENVIRONNEMENT** 3

# **3. ENVIRONNEMENT**

## *3.1. PRESENTATION GENERALE*

#### PRESENTATION GENERALE

Ce chapitre définit l'environnement et les ressources nécessaires au fonctionnement de VisualAge Pacbase et permet de prévoir les volumes "Disque" qui devront être disponibles.

### CONFIGURATION DU SITE DE DEVELOPPEMENT :

Cette version de VA Pac a été développée et testée sur un site dont la configuration est la suivante :

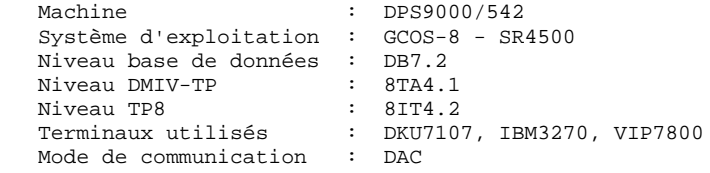

SITE D'EXPLOITATION :

Le système sur lequel fonctionne VA Pac doit avoir les caractéristiques suivantes :

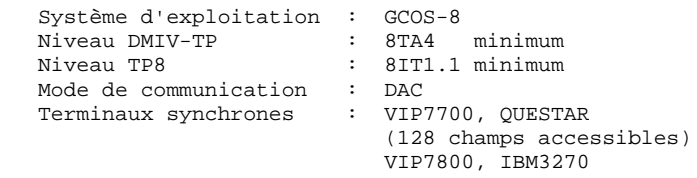

### *3.2. ENVIRONNEMENT TP*

### ENVIRONNEMENT TP

Les moniteurs utilisés sont DMIV-TP et TP8.

Les fichiers données (AR, BR), index (AN, BN), journal (AJ) et demandes d'édition et de génération (AG, XG), ainsi que le fichier des libellés d'erreurs (AE,XE) et le fichier des paramètres utilisateur (AP, XP), sont mis à jour en TP : ils doivent être protégés par l'option de journalisation du TP ('JOURNAL BEFORE' au minimum).

Il en est de même pour le fichier TP du module Environnement de production (AC, XC).

Il est conseillé de relancer le TP avec option de restart après un incident système.

Le JCL livré pour DMIV-TP étant prévu pour démarrer à froid, il faut le modifier en cas de restart en positionnant le SWITCH-21 à OFF.

La taille moyenne d'un TPR est d'environ 42k, la plus importante étant de 85K.

Afin de limiter les I/O sur les journaux, il est conseillé de supprimer les 'IMAGES AFTER' pour les fichiers AN, BN, AR et BR.

Les caractéristiques générales du fonctionnement du système sont les suivantes :

. Deux codes de transaction sont utilisés. le premier pointe sur la première TPR du système VA Pac (ZAQAA0) le deuxième sur la première TPR de la gestion de l'environnement de production (module PEI), et de la gestion des paramètres utilisateur (ZAPAA0).

La valeur de ces codes de transaction est au choix de l'utilisateur. Ils sont définis sur trois caractères.

La valeur du quatrième caractère saisi détermine le type de programmation pour l'envoi des messages VA Pac. La valeur '1' détermine une programmation VIP7700, la valeur '2' une programmation IBM3270, la valeur '3' une programmation VIP7800, toute autre valeur une programmation QUESTAR.

D'autre part, afin de pouvoir utiliser les écrans de type VIP qui sont limités à 128 champs accessibles, il faut rajouter la séquence /128. Cela provoque un regroupement de plusieurs champs variables. Il est possible de saisir ce choix sur n'importe quel écran.

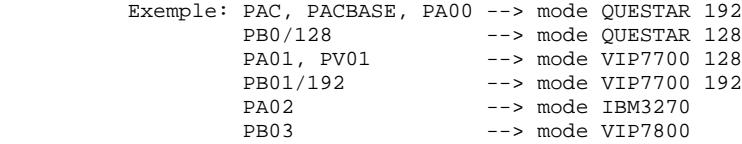

. Chaque transaction commence et s'achève avec l'exécution de la TPR 'ZAQAA0' pour VA Pac, et de la TPR 'ZAPAA0' pour l'environnement de production.

Le source de ces deux TPRs est livré à l'utilisateur pour lui permettre d'y inclure les traitements éventuels de début et de fin de conversation en standard sur le site, ou de modifier les codes transactions standard qui sont :

 PB0 = VA Pac PE0 = Environnement de production

- . A chaque écran permettant la mise à jour est associée une TPR (exemple: ZAQC00 assure la mise à jour de la définition d'une rubrique).
- . Les écrans qui affichent des listes 'simples' sont traités dans une seule TPR (ZAQH01).
- . Les listes dites 'spéciales', telles que les références croisées, l'affichage des mots clés, etc. sont traitées par des TPRs spécifiques (ZAQS02, ZAQS03, ZAQS04, ZAQS05).
- . Les menus sont traités par le programme ZAQS06.
- . Certaines TPRs font appel à des sous-programmes contenus dans une library 'RANDOM'. C'est le cas en particulier du sous-programme de décodage de la zone choix (ZAR100), et de celui qui contrôle le format des rubriques (ZAR200).
- . En cas d'anomalie gérée par le système, celui-ci renvoie une 'MAP ABEND'. Les programmes d'affichage de cet écran (ZAR500, ZAPBND) sont appelés par un call '.ABORT' .
- . Les mises à jour sont sérialisées, c'est à dire que le système protège les accès concurrents au réseau par mise en file d'attente des TPRs de mise à jour.
- . Pour les TPRs atteignant une taille trop importante, la décodification du choix est assurée par une TPR spécifique (ZAQCHX), et la gestion des messages est effectuée par le programme ZAQ990.
- . On sort correctement du système en tapant 'FT' dans la zone option de la grille VA Pac, de façon à obtenir le message 'FIN DE CONVERSATION'.

#### UTILISATION DE VISUALAGE PACBASE EN MODE VIP7700 OU VIP7760

. La valeur des touches fonctions n'est pas récupérable dans les programmes. Pour assurer les fonctions prévues par VA Pac, il est possible de remplacer les touches fonctions par le code '.nn' dans la zone CHOIX. Exemples :

PF7 devient '.7' PF10 devient '.10'

. Lors de la réception des messages, il n'y a aucune indication sur la position du curseur au moment du 'TRANSMIT'. Pour certaines opérations comme le débranchement sur l'entité pointée ou le débranchement sur la documentation, le positionnement du curseur est simulé par le caractère '/' dans la première zone accessible de la ligne pointée. Cela peut se faire quand il y a au moins une zone accessible sur la ligne et qu'il n'y a aucune ambiguïté sur l'utilisation du caractère '/'.

De ce fait, on ne pourra pas se débrancher sur l'entité pointée avec les écrans de type liste (aucune zone accessible) et il ne sera pas possible d'utiliser la fonction 'SPLIT DE LIGNE' (le slash pouvant être saisi dans un texte).

Cas particuliers :

L'ouverture des fenêtres dans les écrans '-HCD' est déclenchée par le choix '.10' associé à la saisie du signe '<' ou '>' dans la zone réservée de la ligne sélectionnée.

ATTENTION : Les caractères graphiques, ainsi que les caractères PLW des écrans de type QUESTAR, provoquent un décalage des messages qui n'est pas géré par VA Pac. Il est donc préférable de configurer ces écrans en mode NON PLW, notamment pour la saisie de minuscules accentuées.

#### UTILISATION DE VISUALAGE PACBASE EN MODE VIP7800

Sur ce type de terminal, les programmes VA Pac récupèrent la valeur de la touche fonction, mais pas la position du curseur.

#### UTILISATION DE VISUALAGE PACBASE EN MODE IBM3270

Sur ce type de terminal, les programmes VA Pac récupèrent la valeur de la touche fonction et la position du curseur.

#### TRAITEMENT DES MAJUSCULES ET MINUSCULES

Le système VA Pac possède sa propre gestion des caractères en entrée :

- . Tous les codes introduits en minuscules sont transformés automatiquement en majuscules,
- . Tous les noms en clair des entités, ainsi que les textes sont laissés en minuscules. Les mots-clés implicites construits à partir des noms en clair sont transformés en majuscules.

Le code action 'X' permet de ne pas effectuer de transformation des caractères.

Pour bénéficier de cette gestion, il faut que l'écran soit configuré en minuscules, disposer d'une imprimante éditant des minuscules. D'autre part, avant de se connecter au TP, il faut préciser que l'on va travailler en minuscules en tapant la commande '\$\*\$LC ON' .

En batch, la transcodification des minuscules est effectuée de la même façon qu'en TP.

Si l'utilisateur veut travailler en majuscules seulement, il faut utiliser les fonctionnalités de l'éditeur contenant les mouvements batch VA Pac pour assurer la transformation automatique en majuscules, VA Pac n'assurant pas en batch cette transformation.

### *3.3. STRUCTURE DE VISUALAGE PACBASE SOUS DMIV-TP OU TP8*

#### STRUCTURE DE VISUALAGE PACBASE SOUS DMIV-TP ET TP8

De façon générale, chaque type de ligne VA Pac est traité par un programme spécifique. Deux grandes classes de programmes sont à distinguer :

- les programmes pouvant effectuer une mise à jour de la base,
- les programmes qui ne font que lire la base.

A une opération VA Pac correspondent plusieurs programmes. Après une demande de l'utilisateur, les étapes suivantes sont exécutées :

#### Programme ZAQ990 :

- . Lecture de l'écran (RECEIVE) ;
- . Mise en forme du message reçu ;
- . Sortie du programme (EXIT PROGRAM) ;

#### Programme traitant la ligne affichée à l'écran :

- . Si détection de mise à jour :
	- Lecture et mise à jour du premier enregistrement du fichier des données AR (sérialisation en M.A.J.) ;
	- Boucle sur les mises à jour demandées pouvant comporter par ligne mise à jour :
	- . plusieurs positionnements ou lectures séquentielles sur le fichier AN ,
	- . plusieurs lectures simples du fichier AR ,
	- . un ou deux ordres d'écriture sur le fichier AR ,
	- . plusieurs ordres d'écriture sur le fichier AN ,
	- . un ordre d'écriture sur le fichier AJ ;
	- Lecture et mise à jour du premier enregistrement du fichier des données AR ;
	- Libération des ressources (CALL '.FREE') ;

. Sortie du programme (EXIT PROGRAM) ;

#### Programme ZAQCHX :

- . Si un choix est exprimé : CALL au sous-programme de décodage de la zone choix ;
- . Si le choix est valide : le programme correspondant est indiqué dans la zone NEXT-TPR ;
- . Fin du programme (EXIT PROGRAM) ;

#### Programme traitant la ligne à afficher à l'écran :

- . Phase d'affichage se décomposant en :
- plusieurs positionnements ou lectures séquentielles sur le fichier AN ,
- plusieurs lectures simples du fichier AR ;
- . Fin du programme (EXIT PROGRAM) ;

#### Programme ZAQ990 :

- . Mise en forme du message à envoyer ;
- . Envoi de l'écran (SEND) ;
- . Fin du programme (EXIT PROGRAM) ;

### *3.4. ENVIRONNEMENT DMIV-TP*

### LE SYSGEN PACBASE

Afin de faciliter le paramétrage du SYSGEN du TP et d'obtenir une qualité optimale des temps de réponse, les règles suivantes doivent être respectées :

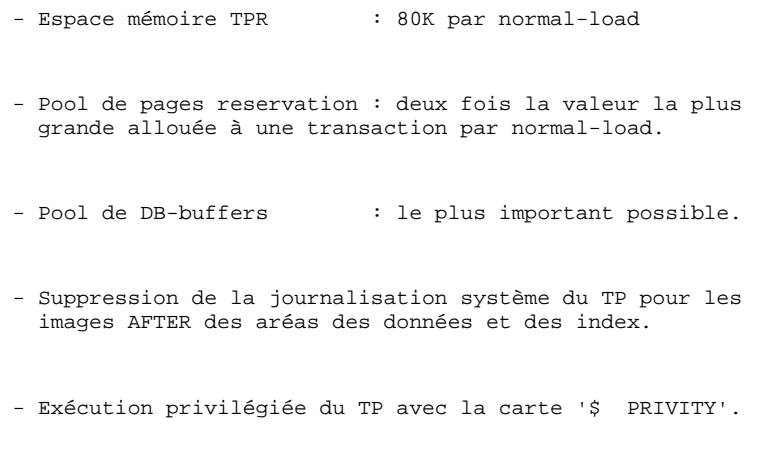

 - Le paramètre : nombre de 'PETITIONER' du TP doit être égal à zéro afin de dupliquer les TPRs en mémoire.

 TP SECTION. CONFIGURED WITH GCOS VIII. SUPPRESS MACRO-DETAIL OUTPUT LISTING. DB-CONTROL-BLOCK MAXIMUM IS 1752. NORMAL-LOAD IS 2 TRANSACTIONS RESERVE 20 BUFFERS SIZE 4096 RESIDENT 3 BUFFERS. PRIORITIES 1 TO 2. SYSTEM-SIZE MAXIMUM IS 220 K. TPR-SIZE 80 K. MESSAGE-ID SIZE 3. INPUT-MESSAGE 2000 MAXIMUM. OUTPUT-MESSAGE 2150 MAXIMUM. JOURNAL-FILE IS PRESENT WITHOUT RETENTION. TPR-TIME-LIMIT 12000. TRACE SIZE IS 100. ALLOW 1000 SYSOUT LINES. TRANSACTION-TIME-LIMIT 20000. PAGE RESERVATION 500. INPUT-OUTPUT SECTION. FILE-CONTROL. SELECT INTEGRATED PAC7AN ASSIGN TO AN SUPPRESS AFTER. SELECT INTEGRATED PAC7AR ASSIGN TO AR SUPPRESS AFTER. SELECT INTEGRATED PAC7AT ASSIGN TO AT SUPPRESS AFTER. SELECT INTEGRATED PAC7AO ASSIGN TO BN SUPPRESS AFTER. SELECT INTEGRATED PAC7AS ASSIGN TO BR SUPPRESS AFTER. SELECT INTEGRATED PAC7AJ ASSIGN TO AJ. SELECT INDEXED PAC7AG ASSIGN TO AG, XG.<br>SELECT INDEXED PAC7AB ASSIGN TO AB, XB. SELECT INDEXED PAC7AB ASSIGN TO AB, XB.<br>SELECT INDEXED PAC7AC ASSIGN TO AC, XC. PAC7AC ASSIGN TO AC, XC. SELECT INDEXED PAC7AE ASSIGN TO AE, XE. SELECT INDEXED PAC7AP ASSIGN TO AP,XP. SELECT INDEXED SGDSDC ASSIGN TO DC, CD. SELECT INDEXED SGDSDE ASSIGN TO DE, ED.<br>SELECT INDEXED SGDSDE ASSIGN TO DE, ED. SELECT INTEGRATED SGDSDA ASSIGN TO DA. SELECT INTEGRATED SGDSAD ASSIGN TO AD. SELECT INTEGRATED SGDSDX ASSIGN TO DX. SELECT INTEGRATED SGDSDH ASSIGN TO DH. SELECT INTEGRATED SGDSDJ ASSIGN TO  $DJ$  . DB SSPA  $\;$  WITHIN PACBASE. WITHIN PACBASE. DB SSPE WITHIN PACBASE. DB SSPG WITHIN PACBASE. DB SSPM WITHIN PACBASE. DB SSPT WITHIN PACBASE. DB SSSG WITHIN PACBASE TRANSACTION SECTION. TRANSACTION STORAGE. 01 TSPB SIZE 11900. 01 TSPE SIZE 2200. 01 TSPA SIZE 3000. CONSTANT-STORAGE. 01 CTE SIZE IS 4. TRANSACTION CONTROL. MESSAGE ".MST" ASSIGN TP-OPT WRAP-UP THROUGH TP-ABT ALLOCATE 5 K-WORD-CORE 1 MSG-BUFFERS PRIORITY IS 2 TRANSACTION-STORAGE IS TSPE USE ASCBCD FOR RECEIVE-MSG USE BCDASC FOR SEND-MSG USER-GROUP LIST IS 63 AUTHORITY-CODE IS 63. MESSAGE "PB0" ASSIGN ZAQAA0 WRAP-UP THROUGH ZAR500 ALLOCATE 2 MSG-BUFFERS 8 DB-BUFFERS 80 PAGES ACCESS SSPT WITHIN PACBASE

**ENVIRONNEMENT** 3 **ENVIRONNEMENT DMIV-TP** 4

> AND SSPG WITHIN PACBASE AND SSPE WITHIN PACBASE<br>AND SSPM WITHIN PACBASE SSPM WITHIN PACBASE CONCURRENCY MODE-0 FOR DC,CD,AB,XB CONCURRENCY MODE-3 FOR AN, AR, BN, BR, AT CONCURRENCY MODE-4 FOR AE TRANSACTION-STORAGE IS TSPB CONSTANT-STORAGE IS CTE USE USEND FOR SEND-MSG ALLOW SPAWNB AUTHORITY-CODE IS 5. MESSAGE "PE0" ASSIGN ZAPAA0 WRAP-UP THROUGH TP-ABT ALLOCATE 2 MSG-BUFFERS 5 DB-BUFFERS 50 PAGES ACCESS SSPE WITHIN PACBASE CONCURRENCY MODE-0 FOR DC,CD,AB,XB CONCURRENCY MODE-4 FOR AE TRANSACTION-STORAGE IS TSPE CONSTANT-STORAGE IS CTE USE USEND FOR SEND-MSG AUTHORITY-CODE IS 5. MESSAGE "DSF" ASSIGN DS0AA0 WRAP-UP THROUGH DS00AB ALLOCATE 2 MSG-BUFFERS 8 DB-BUFFERS 80 PAGES ACCESS SSSG WITHIN PACBASE CONCURRENCY MODE-3 FOR DA,AD,DC,CD,DE,ED CONCURRENCY MODE-3 FOR DX,DH,DJ TRANSACTION-STORAGE IS TSPB CONSTANT-STORAGE IS CTE USE USEND FOR SEND-MSG ALLOW SPAWNB AUTHORITY-CODE IS 5. MESSAGE "DSE" ASSIGN DS0AA0 WRAP-UP THROUGH DS00AB ALLOCATE 2 MSG-BUFFERS 8 DB-BUFFERS 80 PAGES ACCESS SSSG WITHIN PACBASE CONCURRENCY MODE-3 FOR DA,AD,DC,CD,DE,ED CONCURRENCY MODE-3 FOR DX, DH, DJ TRANSACTION-STORAGE IS TSPB CONSTANT-STORAGE IS CTE USE USEND FOR SEND-MSG ALLOW SPAWNB AUTHORITY-CODE IS 5. MESSAGE "PAF" ASSIGN PFP000 WRAP-UP THROUGH TP-ABT ALLOCATE 2 MSG-BUFFERS 8 DB-BUFFERS 80 PAGES ACCESS SSPA WITHIN PACBASE CONCURRENCY MODE-0 FOR AN, BN, AR, BR, AE, XE TRANSACTION-STORAGE IS TSPA CONSTANT-STORAGE IS CTE USE USEND FOR SEND-MSG AUTHORITY-CODE IS 5. COMMUNICATION SECTION. TERMINAL-CONTROL. DATA-COMMUNICATION DAC BUFFER SIZE 2150 TOTAL NUMBER 5 OUTPUT 2. OPERATOR-CONTROL. ASSIGN MASTER TO ".MST". ASSIGN SLAVE TO "SLAV". ASSIGN 5 TO "P001" "P002" "P003". ASSIGN 5 TO "D001" "D002" "D003".

### *3.5. ENVIRONNEMENT TP8*

#### LES SOURCES TP8 VISUALAGE PACBASE

Trois sources nécessaires au fonctionnement de TP8 VA Pac sont livrés sur le catalogue \$UMCS/\$SOURCE.

Ils assurent l'initialisation des fichiers permettant de faire fonctionner TP8, de gérer les communications entre différents types d'écrans et TP8 VA Pac et de définir l'environnement VA Pac sous TP8.

Un ensemble de JCLs spécifiques à la gestion de TP8 est livré sous le catalogue \$JCL.

Ces JCLs permettent d'exécuter l'ensemble des opérations nécessaires au bon fonctionnement de VA Pac sous TP8.

L'ensemble de ces JCLs est étudié de manière détaillée dans le sous-chapitre "Génération Environnement TP8 VA Pac" du chapitre "Installation".

Toutefois, deux JCLs spécifiques permettent d'aborter la WORKSTATION de communication et la WORKSTATION VA Pac. Ils sont respectivement sous \$UMCU/\$JCL.AWTQ et \$UMCU/\$JCL.AWTP.

Tout cet environnement est paramétré par six variables qui sont définies dans le chapitre "Les Composants de VA Pac" sous-chapitre "Paramétrage du Système".

#### REMARQUE

Le source de la workstation VA Pac fournie avec le produit est adapté à la version 8IT4.2 de TP8.

#### 3.5.1. DEFINITION DU NODE

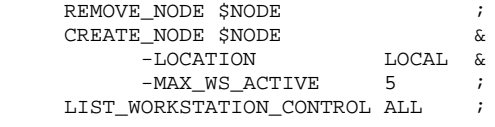

### 3.5.2. DEFINITION DE LA WORKSTATION TQ

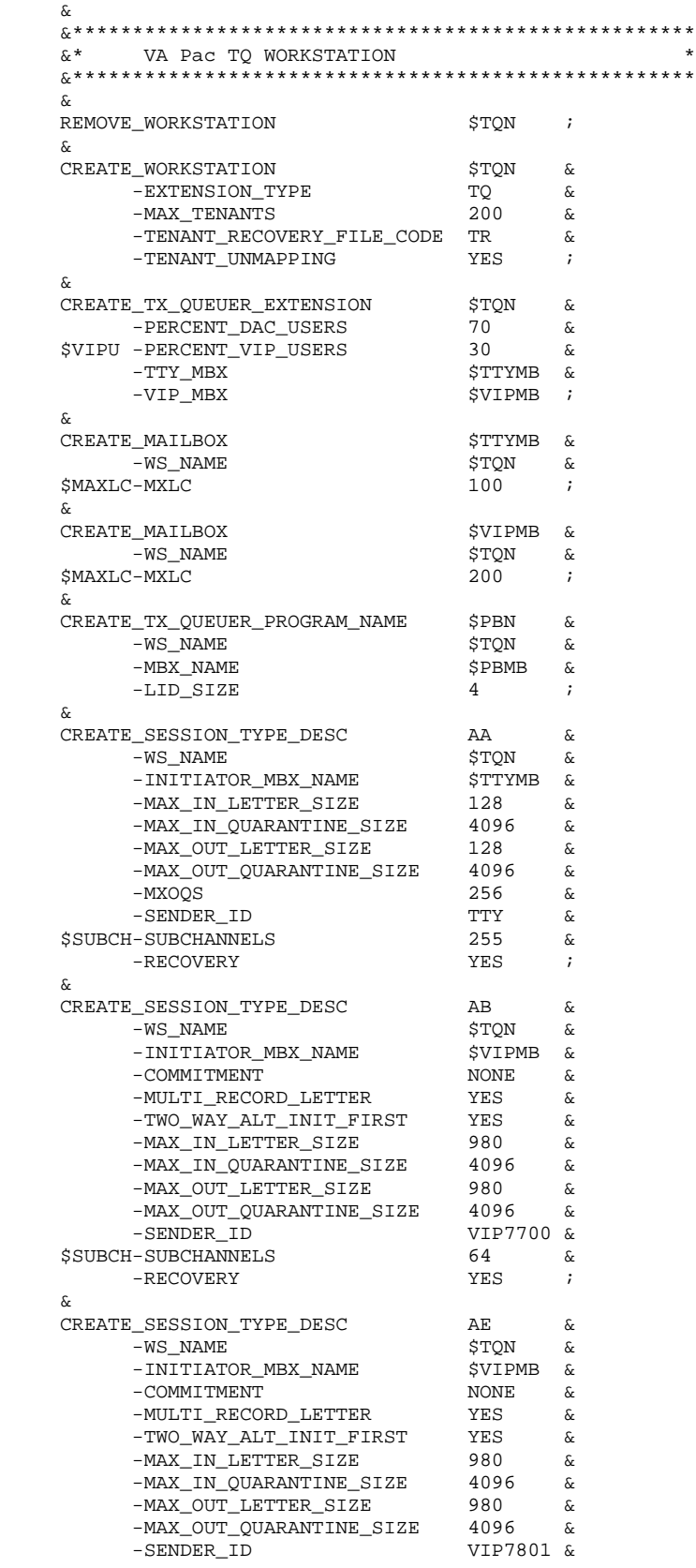
#### **ENVIRONNEMENT** 3 **ENVIRONNEMENT TP8**<br> **DEFINITION DE LA WORKSTATION TQ DEFINITION DE LA WORKSTATION TQ 2**

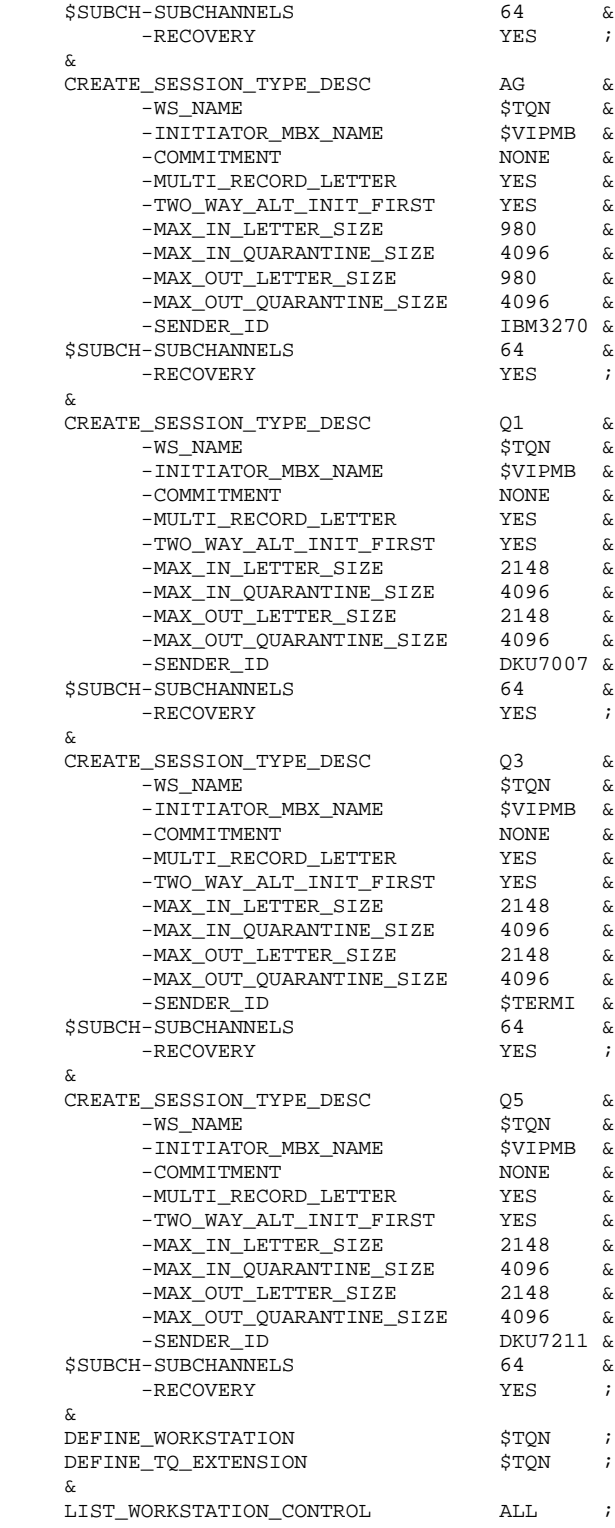

#### 3.5.3. DEFINITION DE LA WORKSTATION VISUALAGE PACBASE

```
 &
    &**************************************************
\delta x^*\tilde{\mathbf{x}}^* VA Pac WORKSTATION DESCRIPTION \star\&^* *
 &**************************************************
    &
    REMOVE_WORKSTATION $PBN &
\mathcal{L} ; and \mathcal{L} is the set of \mathcal{L} CREATE_WORKSTATION $PBN &
-EXTENSION_TYPE TP8 \&-SPAWN_IDENT $IDENT, $DEST. &
        -SPAWN_SELECT_PATH_NAME $UMCU/$JCL.PROC &
        -SPAWN_USERID_PASSWORD $UMCT$PWT &
 -SPAWN_SNUMB_SUFFIX G &
-MAX_PROCESSES 4 \&-MIN_PROCESSES 1 \&-NORMAL_PROCESSES 4
 -TENANT_UNMAPPING YES &
 -MAX_SSN_PER_TENANT 3 &
-MAX_TENANTS 10 &
       -MAX_TENANTS<br>-TENANT_RECOVERY_FILE_CODE TR            &<br>-VIRTUAL_MEMORY_PAGES      2560              &
 -VIRTUAL_MEMORY_PAGES 2560 &
 -HOUSE_KEEPING_PAGES 32 &
 -URGENCY 63 &
-PIR_THRESHOLD 10 &
 -PROCESS_WAIT_TIME 240 &
 -WORKSTATION_RESTART NO &
        -ALLOCATE_BACKINGSTORE YES &
 -ALLOCATE_PAT YES &
-PAT_SIZE 1024 &
\mathcal{L} ; and \mathcal{L} is the set of \mathcal{L} &
    &**************************************************
\&^* *
   &* VA Pac MAILBOX DESCRIPTION *
\delta x^* &**************************************************
    &
   \begin{array}{ccc}\n\texttt{CREATE\_MALIBOX} & \texttt{SPBMB} & \texttt{\&} & \texttt{\&} \end{array}-WS_NAME \& $MAXLC -MAX_LOGICAL_CONNECTIONS 100 &
        -ACTIVATE_TENANT YES &
\mathcal{L} ; and \mathcal{L} is the set of \mathcal{L} &
    &**************************************************
\delta x^*&* SESSION TYPE DESCRIPTORS DEFINITION
\delta x^* &**************************************************
    &
    CREATE_SESSION_TYPE_DESC AC &
-WS_NAME \Diamond -SENDER_ID G8TP &
-ACCEPTOR_MBX_NAME    $PBMB    &
 $SUBCH -SUBCHANNELS 7 &
-MAX_IN_LETTER_SIZE 128 &
-MAX_OUT_LETTER_SIZE 128 \& -MAX_IN_QUARANTINE_SIZE 4096 &
        -MAX_OUT_QUARANTINE_SIZE 4096 &
        -JOURNALIZE_INPUT YES &
        -RECOVERY YES &
\mathcal{L} ; and \mathcal{L} is a set of \mathcal{L} CREATE_SESSION_TYPE_DESC AD &
-WS_NAME \Diamond -SENDER_ID G8TP &
-ACCEPTOR_MBX_NAME    $PBMB    &
 $SUBCH -SUBCHANNELS 7 &
        -MAX_IN_LETTER_SIZE 980 &
```
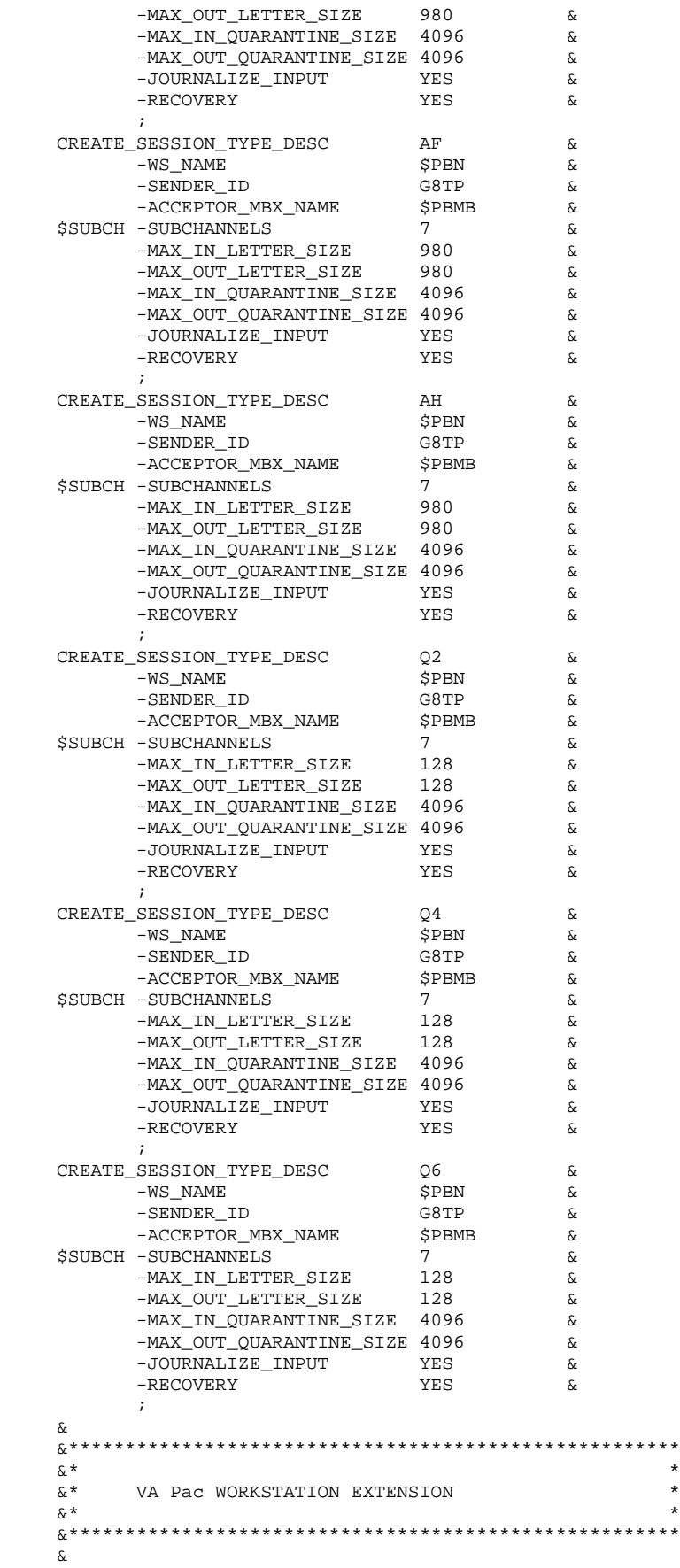

#### **ENVIRONNEMENT** 3<br> **ENVIRONNEMENT** TP8 5 **ENVIRONNEMENT TP8**<br>DEFINITION DE LA WORKSTATION VISUALAGE PACBASE **1988 ENCIS EN 2018** DEFINITION DE LA WORKSTATION VISUALAGE PACBASE

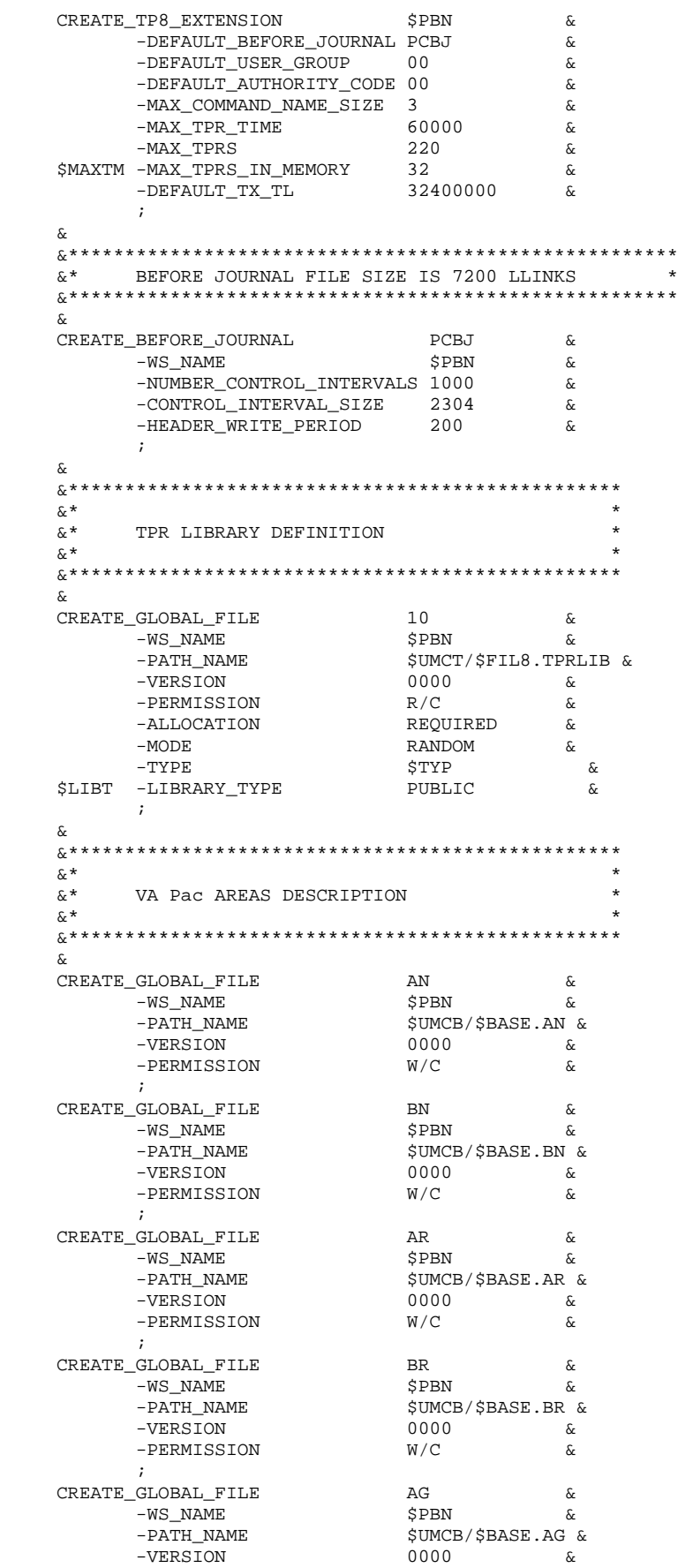

#### **ENVIRONNEMENT** 3 **ENVIRONNEMENT TP8**<br> **DEFINITION DE LA WORKSTATION VISUALAGE PACBASE DEFINITION DE LA WORKSTATION VISUALAGE PACBASE 3**

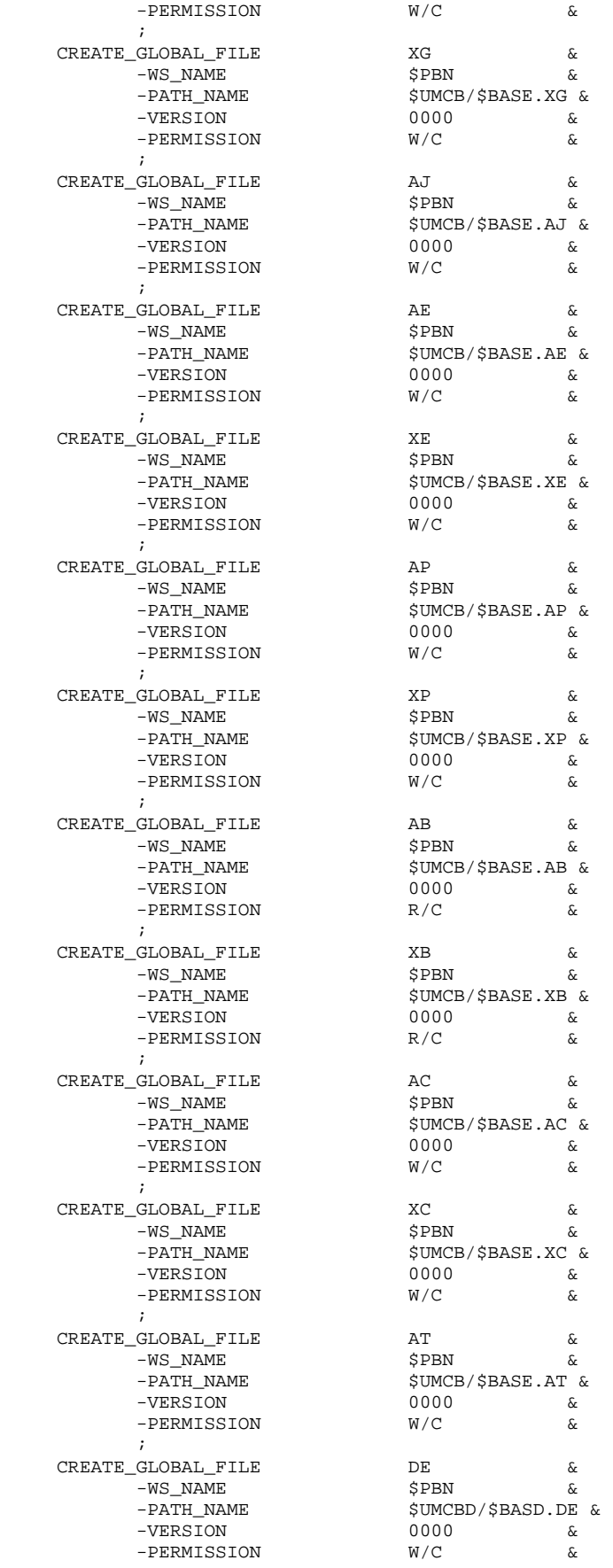

**ENVIRONNEMENT 3**<br>
ENVIRONNEMENT TP8 5 **ENVIRONNEMENT TP8**<br> **DEFINITION DE LA WORKSTATION VISUALAGE PACBASE DEFINITION DE LA WORKSTATION VISUALAGE PACBASE 3**

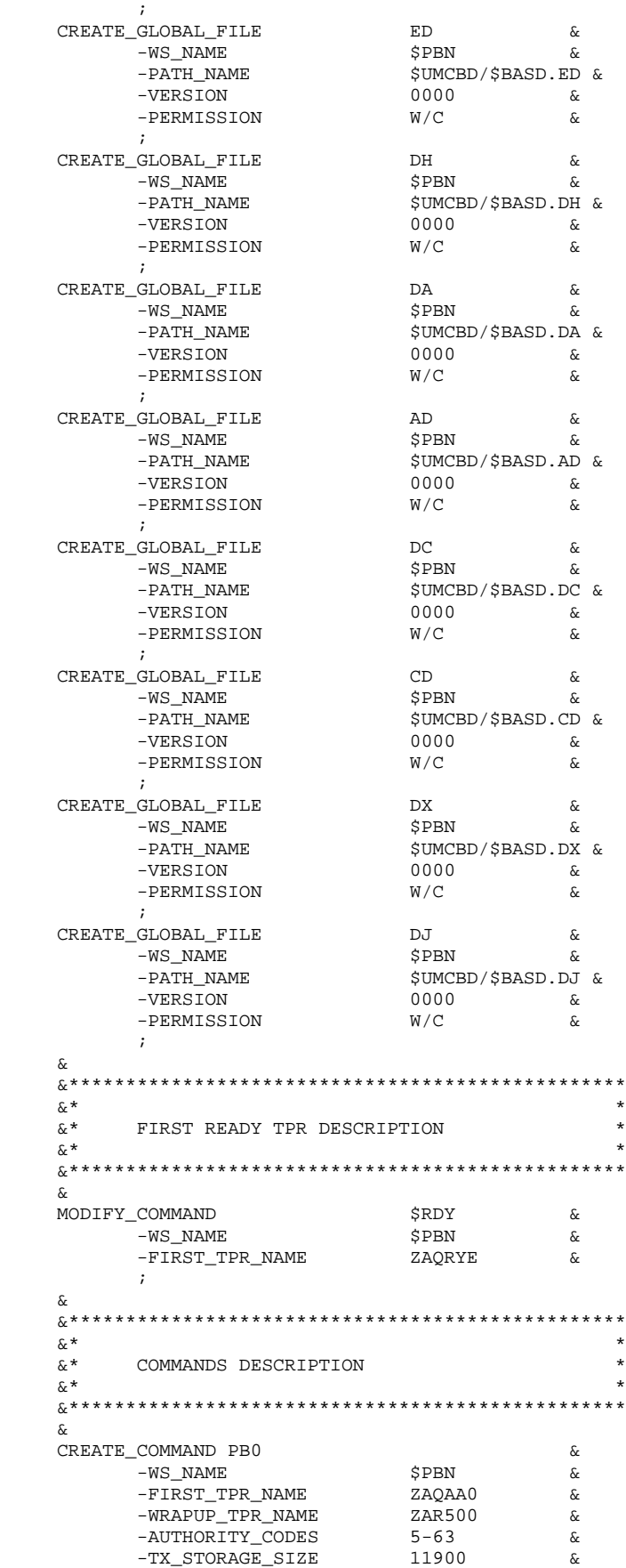

#### **ENVIRONNEMENT** 3<br> **ENVIRONNEMENT** TP8 5 ENVIRONNEMENT TP8<br>DEFINITION DE LA WORKSTATION VISUALAGE PACBASE **1988 ENCIS EN SULS EN SULS EN SULS EN SU DEFINITION DE LA WORKSTATION VISUALAGE PACBASE 3**

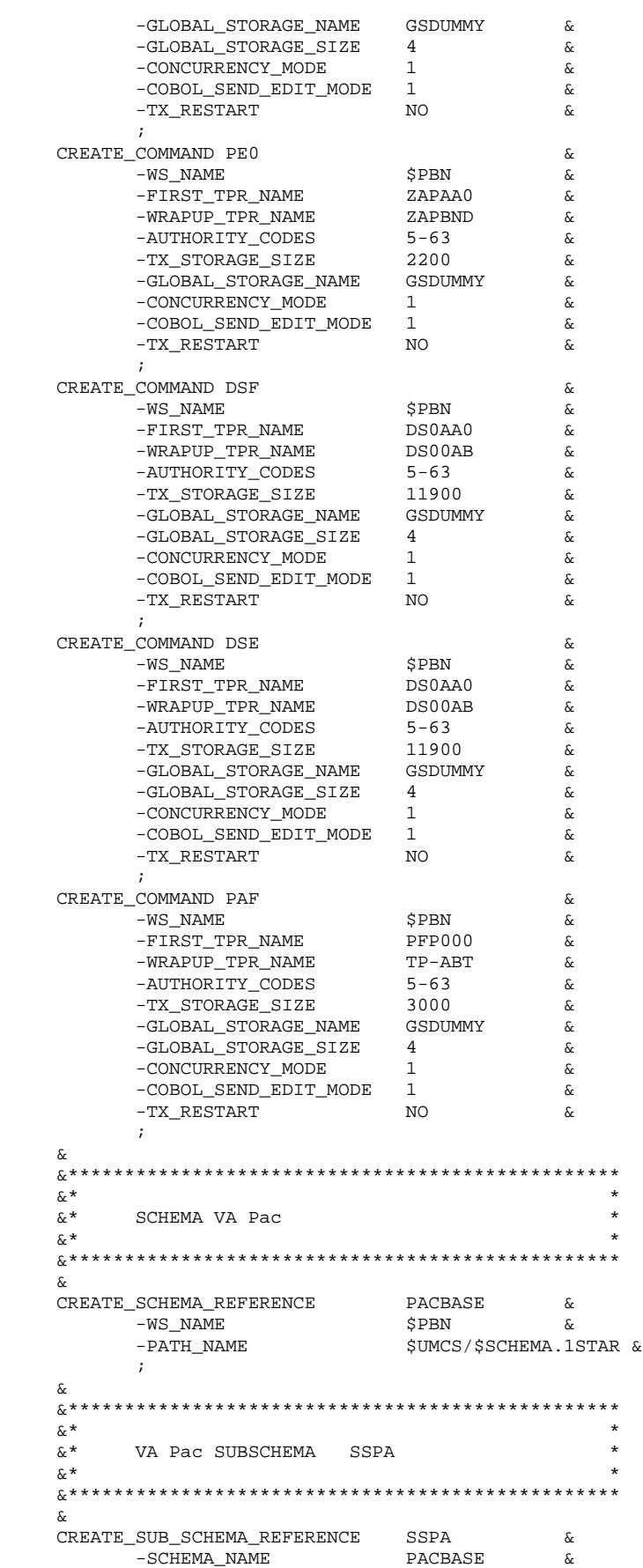

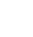

#### **ENVIRONNEMENT** 3 **ENVIRONNEMENT TP8** 5  **DEFINITION DE LA WORKSTATION VISUALAGE PACBASE 3**

 -WS\_NAME \$PBN &  $$UMCS/$SCHEMA.SSPA &$  $\mathcal{L}$  ; and  $\mathcal{L}$  is a set of  $\mathcal{L}$  & &\*\*\*\*\*\*\*\*\*\*\*\*\*\*\*\*\*\*\*\*\*\*\*\*\*\*\*\*\*\*\*\*\*\*\*\*\*\*\*\*\*\*\*\*\*\*\*\*\*  $\delta x^*$  &\* VA Pac SUBSCHEMA SSPE \*  $\mathbf{x}^*$  &\*\*\*\*\*\*\*\*\*\*\*\*\*\*\*\*\*\*\*\*\*\*\*\*\*\*\*\*\*\*\*\*\*\*\*\*\*\*\*\*\*\*\*\*\*\*\*\*\* &  $\begin{tabular}{lllllllll} \bf{CREATE\_SUB\_SCHEMA\_REFERENCE} & \bf{SSPE} & \& \\ & -SCHEMA\_NAME & \bf{PACBASE} & \& \\ & -WS\_NAME & \Leftrightarrow & \Leftrightarrow \\ & \& & \\\end{tabular}$  -SCHEMA\_NAME PACBASE &  $-WS_N$ AME  $\Diamond$ -PATH\_NAME  $$UMCS/$SCHEMA.SSPE$  &  $\mathcal{L}$  ; and  $\mathcal{L}$  is a set of  $\mathcal{L}$  & &\*\*\*\*\*\*\*\*\*\*\*\*\*\*\*\*\*\*\*\*\*\*\*\*\*\*\*\*\*\*\*\*\*\*\*\*\*\*\*\*\*\*\*\*\*\*\*\*\*  $\delta x^*$  &\* VA Pac SUBSCHEMA SSPG \*  $\mathbf{x}^*$  &\*\*\*\*\*\*\*\*\*\*\*\*\*\*\*\*\*\*\*\*\*\*\*\*\*\*\*\*\*\*\*\*\*\*\*\*\*\*\*\*\*\*\*\*\*\*\*\*\* & CREATE\_SUB\_SCHEMA\_REFERENCE SSPG & -SCHEMA\_NAME PACBASE &  $-WS_NAME$   $\&$ -PATH\_NAME \$UMCS/\$SCHEMA.SSPG &  $\mathcal{L}$  ; and  $\mathcal{L}$  is a set of  $\mathcal{L}$  & &\*\*\*\*\*\*\*\*\*\*\*\*\*\*\*\*\*\*\*\*\*\*\*\*\*\*\*\*\*\*\*\*\*\*\*\*\*\*\*\*\*\*\*\*\*\*\*\*\*  $\delta x^*$  $\begin{array}{ccc}\n\& \ast & \text{VA} & \text{Pac} & \text{SUBSCHEMA} & \text{SSPT} \\
& \& \ast & & \ast\n\end{array}$  $\mathbf{x}^*$  &\*\*\*\*\*\*\*\*\*\*\*\*\*\*\*\*\*\*\*\*\*\*\*\*\*\*\*\*\*\*\*\*\*\*\*\*\*\*\*\*\*\*\*\*\*\*\*\*\* & CREATE\_SUB\_SCHEMA\_REFERENCE SSPT & -SCHEMA\_NAME PACBASE &  $-WS_NAME$   $\&$ -PATH\_NAME  $\frac{1}{2}$  \$UMCS/\$SCHEMA.SSPT & ; & &\*\*\*\*\*\*\*\*\*\*\*\*\*\*\*\*\*\*\*\*\*\*\*\*\*\*\*\*\*\*\*\*\*\*\*\*\*\*\*\*\*\*\*\*\*\*\*\*\*  $\mathbf{x}^*$  $\&^\star$  VA Pac SUBSCHEMA SSPM  $\quad\star$   $\star$  $\mathbf{x}^*$  &\*\*\*\*\*\*\*\*\*\*\*\*\*\*\*\*\*\*\*\*\*\*\*\*\*\*\*\*\*\*\*\*\*\*\*\*\*\*\*\*\*\*\*\*\*\*\*\*\* & CREATE\_SUB\_SCHEMA\_REFERENCE SSPM & -SCHEMA\_NAME PACBASE &  $-WS_NAME$   $\&$ -PATH\_NAME  $$UMCS/\$SCHEMA.SSPM \&$  $\cdot$ ; & &\*\*\*\*\*\*\*\*\*\*\*\*\*\*\*\*\*\*\*\*\*\*\*\*\*\*\*\*\*\*\*\*\*\*\*\*\*\*\*\*\*\*\*\*\*\*\*\*\*  $\mathbf{x}^*$  $\begin{array}{lllllll} \&\{\star\} & \text{DSMS} & \text{SUBSCHEMA} & \text{SSSG} & & & \star \\ & & & & \star & & \star \end{array}$  $\mathbf{x}^*$  &\*\*\*\*\*\*\*\*\*\*\*\*\*\*\*\*\*\*\*\*\*\*\*\*\*\*\*\*\*\*\*\*\*\*\*\*\*\*\*\*\*\*\*\*\*\*\*\*\* & CREATE\_SUB\_SCHEMA\_REFERENCE SSSG & -SCHEMA\_NAME PACBASE &  $-WS_NAME$   $\&$ -PATH\_NAME  $\frac{1}{2}$  \$UMCS/\$SCHEMA.SSSG &  $\cdot$ ; & &\*\*\*\*\*\*\*\*\*\*\*\*\*\*\*\*\*\*\*\*\*\*\*\*\*\*\*\*\*\*\*\*\*\*\*\*\*\*\*\*\*\*\*\*\*\*\*\*\*  $\mathbf{x}^*$  $\&^{\star}$  MASTER LID CREATION AUTHORITY 63  $\&^{\star}$  $\mathbf{x}^*$  &\*\*\*\*\*\*\*\*\*\*\*\*\*\*\*\*\*\*\*\*\*\*\*\*\*\*\*\*\*\*\*\*\*\*\*\*\*\*\*\*\*\*\*\*\*\*\*\*\* & CREATE\_SOURCE\_LID ZEUS & -WS\_NAME \$PBN & -MAILBOX \$VIPMB &

#### **ENVIRONNEMENT** 3<br> **ENVIRONNEMENT** TP8 5 **ENVIRONNEMENT TP8**<br>DEFINITION DE LA WORKSTATION VISUALAGE PACBASE **1988 ENCIS EN 2018** DEFINITION DE LA WORKSTATION VISUALAGE PACBASE

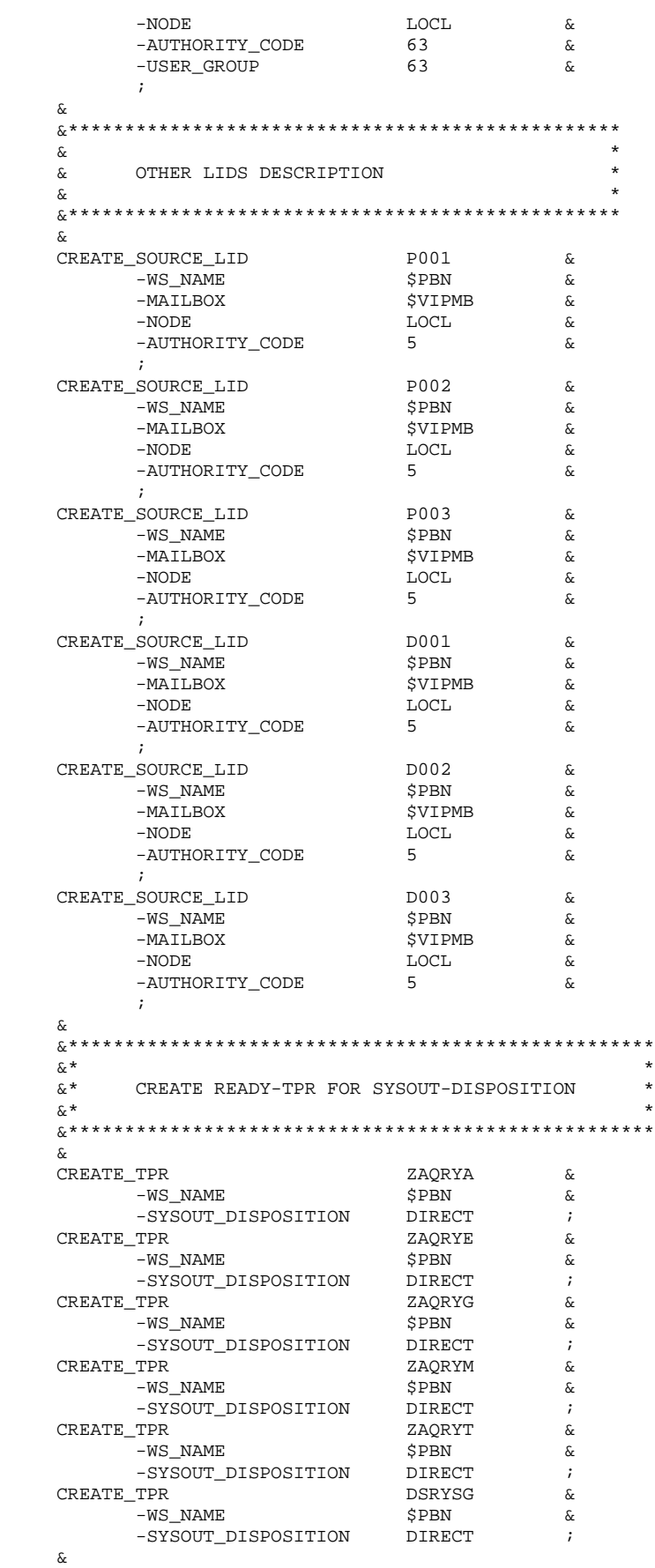

```
 DEFINE_WORKSTATION $PBN ;
   DEFINE_TP8_EXTENSION $PBN ;
 &
 &****************************************************
\mathbf{c}^* &* LIST ALL DETAIL RECORDS FROM TP8 WORKSTATION *
\delta x^* &****************************************************
    &
LIST_WORKSTATION_CONTROL RECORDS ;
 LIST_WORKSTATION_CONTROL ALL ;
```
### *3.6. MIGRATION DE DMIV-TP VERS TP8*

#### MIGRATION DE DMIV-TP VERS TP8

Si les paramètres propres à l'installation de TP8 n'ont pas été mis à jour dans le fichier PARM :

- . Il faut leur affecter une valeur appropriée à l'environnement
- . Concaténer le fichier PARM et le fichier PRMIGR qui contient la liste des procédures TP8
- . Exécuter la procédure UTI110
- . Exécuter la procédure JCL

Suite au passage de ces deux procédures, il suffira de se reporter au souschapitre installation TP8 et d'exécuter toutes les étapes décrites pour terminer la migration.

### *3.7. INFLUENCE DES MIGRATIONS GCOS8*

#### INFLUENCE DES MIGRATIONS GCOS8 SUR VA PAC

Si VA Pac fonctionne dans un environnement DMIV-TP, il n'est pas nécessaire de prévoir des modifications de JCLs suite à une évolution de la release GCOS8.

Si VA Pac fonctionne dans un environnement TP8, les procédures gérant cet environnement ainsi que les sources permettant de le décrire doivent subir des modifications pour continuer à fonctionner sur certaines releases GCOS8.

Les releases GCOS8 nécessitant des modifications sont les suivantes :

 $-$  SR-4000  $-$  SR-4000.4  $-$  SR-4020  $-$  SR-4500

Les procédures VA Pac concernées par les migrations GCOS8 sont les suivantes

:

 - INWD : Initialisation des fichiers des WORKSTATIONs - DFWD : Définition de la WORKSTATION VA Pac - DFTQ : Définition de la WORKSTATION TQ - INTQ : Initialisation de la WORKSTATION TQ - AWTP : Abort de la WORKSTATION VA Pac - AWTQ : Abort de la WORKSTATION TQ - ENWS : Démarrage de la WORKSTATION VA Pac - PROC : Process VA Pac - ILI8 : Initialisation de la librairie des TPRs - CRDY : Compilation des READY-TPRs VA Pac - UPD4 : Mise en librairie des TPRs VA Pac - SLUn : Link des TPRs VA Pac

Les sources VA Pac concernés par les migrations GCOS8 sont les suivants :

- DFWCL : Définition de la WORKSTATION VA Pac
	- DWTQS : Définition de la WORKSTATION TQ
	- DNODE : Définition du NODE

### *3.8. ADAPTATION AUX MIGRATIONS GCOS8*

### ADAPTATION DE VA PAC AUX MIGRATIONS GCOS8

Suite à un passage sur les releases GCOS8 suivantes: SR-4000, SR-4000.4, SR-4020, SR-4500, il est nécessaire d'adapter les différents éléments de VA Pac impactés en passant la procédure \$UMCI/PACD/P250/INST/UTI110 (CRUN).

Il faudra incorporer le fichier \$UMCI/PACD/P250/INST/PRMIGR (qui contient la liste des procédures concernées par la migration) au fichier PARM contenant le paramétrage de l'installation.

La procédure UTI110 reparamètre l'ensemble des éléments définis dans le souschapitre précédent à partir des paramètres d'installation du produit et des paramètres d'adaptation aux différentes releases de GCOS8.

Elle crée un fichier de commandes \$UMCI/PACD/P250/INST/JCL qui reventile tous les éléments corrigés dans leur catalogue d'exploitation en le soumettant au système par la commande 'CRUN'.

Suite à cette ventilation, il est nécessaire d'exécuter les procédures suivantes :

- 1) \$UMCU/\$JCL.INWD
- 2) \$UMCU/\$JCL.DFTQ
- 3) \$UMCU/\$JCL.DFWD
- 4) \$UMCU/\$JCL.ILI8 5) \$UMCU/\$JCL.CRDY
- 6) \$UMCU/\$JCL.SLU1-5

## *3.9. METHODES D'ACCES*

### METHODES D'ACCES

Le système VA Pac gère ses fichiers à l'aide des méthodes d'accès indexé sans index secondaire et relatif.

Les options FMS et les permissions d'accès des cartes de contrôle des fichiers de la base VA Pac assurent la protection contre les mises à jour simultanées batch et TP.

#### REMARQUE :

Il est fortement déconseillé de fonctionner sous DMIV-TP avec les options FMS spécifiques à TP8 pour les fichiers base de données. Dans ce cas, il est possible que certains BUFFERS mis à jour en DMIV-TP ne soit pas réactualisés en BATCH (principalement pour la procédure GPRT spawnée).

### *3.10. ENVIRONNEMENT BATCH*

#### ENVIRONNEMENT BATCH

En mode batch, le fonctionnement du système utilise des fonctions standard du système d'exploitation et les modules d'accès UFAS et IDSII.

La quantité de mémoire nécessaire à l'exécution des procédures batch varie essentiellement en fonction de la taille des buffers alloués aux fichiers qu'elles utilisent.

Compte tenu du JCL livré à l'implantation, la plus grande taille mémoire nécessaire est de 243k mots. Elle l'est en particulier pour la procédure de mise à jour du réseau (UPDT).

### *3.11. ENCOMBREMENT DES FICHIERS*

#### TAILLE DES FICHIERS

La taille totale des fichiers dépend de l'importance des applications gérées par le système.

On peut cependant se baser sur les considérations suivantes pour estimer le volume global nécessaire :

soit NPAC le nombre d'enregistrements VA Pac, toutes bibliothèques et toutes sessions confondues, on a alors :

(AR,BR) Fichier données : NPAC enregistrements de 140 octets

On peut mettre 27 enregistrements par page de 4K, ce qui fait un nombre de pages nécessaires de : PR = NPAC / 27 arrondi à l'unité supérieure. Or le DMCL prévoit 64 DB-KEYS par page, donc il faut un ALLOCATE de ((64 \* PR) / 2) pour les aréas PAC7AR et PAC7AS.

(AN,BN) Fichier index : environ 3 \* NPAC index au sens VA Pac (une donnée est en moyenne utilisée 3 fois)

> On peut mettre 76 de ces index par page de 4K. La restauration de cette aréa par la procédure REST remplit les pages à 75% (Soit environ 56 index par page). De plus, la gestion des index suivant la méthode B TREE nécessite la création d'enregistrements technologiques consommant environ 10% de pages supplémentaires. Le nombre de pages nécessaires est donc de :  $PN = (3 * NPAC / 56) + 10\%$ arrondi à l'unité supérieure. Physiquement, ces index sont regroupés dans quatre enregistrement DMIV, le DMCL prévoit 8 DB-KEYS par page. Il faut donc un ALLOCATE de ((8 \* PN) / 2) pour les aréas PAC7AN et PAC7AO.

(AG,XG) Fichier des demandes d'édition-génération : son volume est généralement faible, on peut estimer qu'il doit pouvoir contenir une centaine de demandes par utilisateur pouvant accéder au système.

> Soit NAG, le nombre de commandes d'éditions-générations. On peut mettre au maximum 24 enregistrements par page de 4K. Ces pages étant remplies à 75%, lors du chargement, le nombre de pages nécessaires est : PG = NAG / (24 \* 75%). Ce fichier étant indexé, il faut réserver 512 DB-KEYS par page. Il faut donc allouer 512 \* PG DB-KEYS pour l'aréa PAC7AG.

(AJ) Fichier journal : il doit pouvoir contenir tous les mouvements de mise à jour, en batch et en TP, passés entre 2 réinitialisations de ce fichier journal, un mouvement PAC correspondant à un enregistrement du fichier journal (de 167 octets).

> Soit NAJ, le nombre de mouvements journalisés. On peut mettre au maximum 23 enregistrements par page de 4K. le nombre de pages nécessaires est : PJ = NAJ / 23. Le DMCL prévoit une allocation de 32 DB-KEYS par page. Il faut donc allouer 32 \* PJ DB-KEYS pour l'aréa PAC7AJ.

(AP,XP) Fichier de Paramètres Utilisateurs : son volume est faible. Il contient une partie fixe d'environ 200 enregistrements, à laquelle il faut ajouter le nombre d'utilisateurs du système (80 octets par enregistrement).

> Soit NAP, le nombre d'enregistrements. On peut met- tre au maximum 46 enregistrements par page de 4K. Ces pages étant remplies à 75%, lors du chargement, le nombre de pages nécessaires est :  $PP = NAP / (46 * 75%)$ . Ce fichier étant indexé, il faut réserver 512 DB-KEYS par page. Il faut donc allouer 512 \* PP DB-KEYS pour l'aréa PAC7AP.

#### MODULE ENVIRONNEMENT DE PRODUCTION

Les deux fichiers AB et AC contiennent les mêmes informations ; la taille allouée à ces deux fichiers doit donc être la même :

 $(AB,XB)$ 

(AC,XC) Soit NAB, le nombre d'enregistrements. On peut mettre au maximum 34 enregistrements par page de 4K.

> Ces pages étant remplies à 75%, lors du chargement, le nombre de pages nécessaires est :  $PB = NAB / (34 * 75%)$ . Ce fichier étant indexé, il faut réserver 512 DB-KEYS par page. Il faut donc allouer 512 \* PB DB-KEYS pour les aréas PAC7AB et PAC7AC.

#### FICHIER DE TRAVAIL INTER MODULES

(AT) Ce fichier sert à la sauvegarde de l'écran pour la fonction souffleur, de la working pour le maquettage et les blocs relationnels, et d'informations PAF. Chaque page de 4096 caractères contient 2 enregistrements. Soit NU le nombre d'utilisateurs :

> Il faut 8\*NU / 2 pages pour une utilisation VA Pac et 100\*NU / 10 pages en moyenne pour une utilisation PAF soit (14 \* NU ) pages. Le DMCL prévoit une allocation de 16 DB-KEYS par page. Il faut donc allouer (16 \* 14 \* NU) DB-KEYS pour l'aréa PAC7AT.

### EXEMPLE

Soit un réseau contenant 16200 données, 30520 index, 500 commandes d'éditions-générations, 500 paramètres utilisateur et 3680 mouvements journalisés, on a alors :

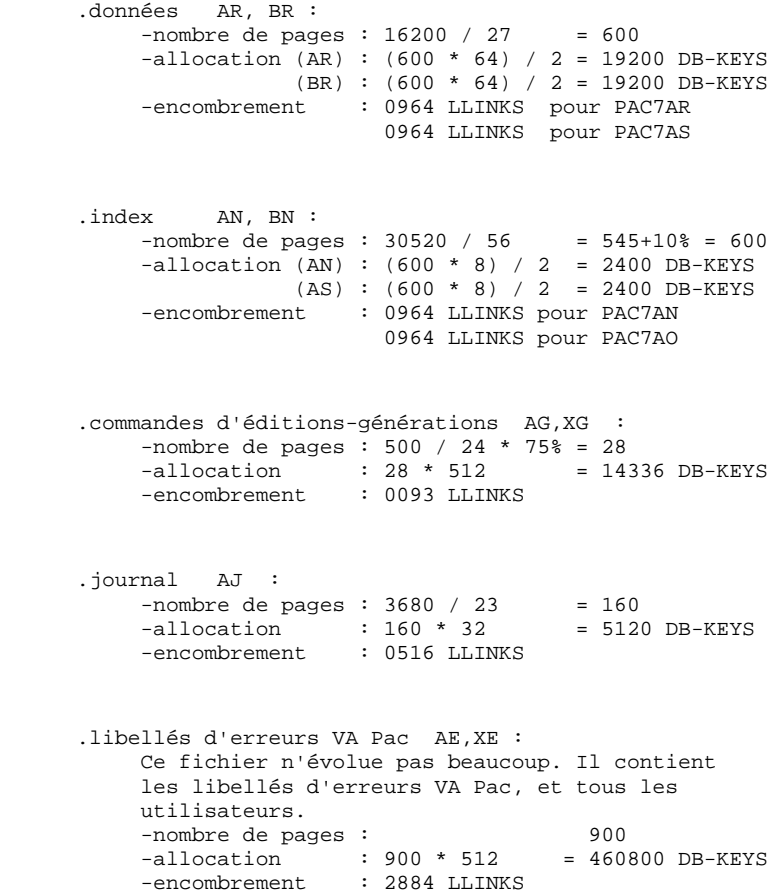

```
 .paramètres utilisateurs AP,XP :
 -nombre de pages : 500 / 46 * 75% = 15
-allocation : 15 * 512 = 7680 DB-KEYS
-encombrement : 0052 LLINKS
 .environnement de production AB,XB et AC,XC :
 -nombre de pages : 500 / 34 * 75% = 20
-allocation : 20 * 512 = 10240 DB-KEYS
 -encombrement : 0068 LLINKS
     .sauvegarde écran AT :
-nombre de pages : 5 * 8 / 2 = 20 -utilisation PAF : 5 * 100 / 10 = 50
-allocation : 70 * 16 = 1120 DB-KEYS
-encombrement : 0228 LLINKS
```
Le source du DMCL fourni à l'installation correspond à cet exemple sauf pour l'aréa de file-code AT pour laquelle le module PAF n'a pas été pris en compte (d'où l'allocation de 20 pages au lieu de 70).

#### ENCOMBREMENT DU SYSTEME

Afin de prévoir l'espace 'disque' nécessaire à l'implantation de VA Pac, les tableaux suivants montrent l'ensemble des catalogues et fichiers utiles à son fonctionnement, ainsi que leurs tailles (valeurs prises par défaut à l'implantation).

Avec les exemples prévus pour l'implantation, on arrive à un environnement global d'environ 115000 llinks en utilisant TP8 et 105000 llinks en utilisant DMIV-TP.

#### LES FICHIERS SYSTEME

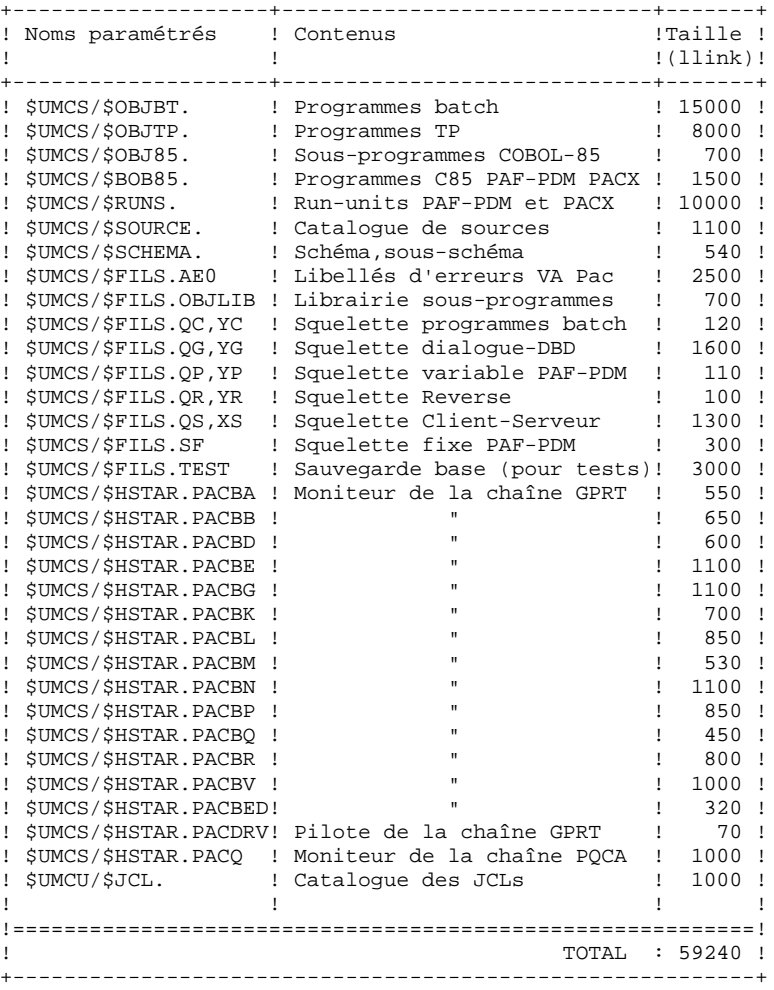

LES FICHIERS DMIV/TP ---------------------

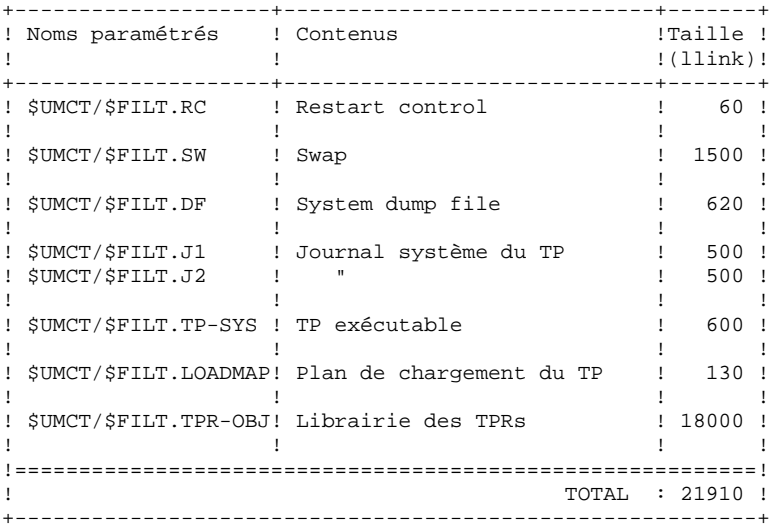

LES FICHIERS TP8

-----------------

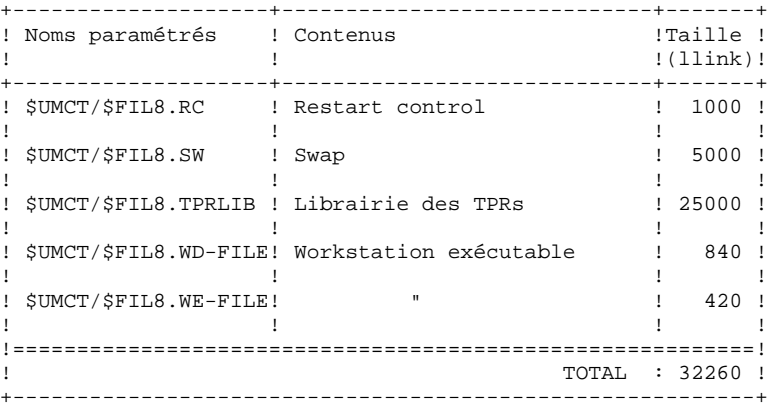

#### LES FICHIERS EVOLUTIFS

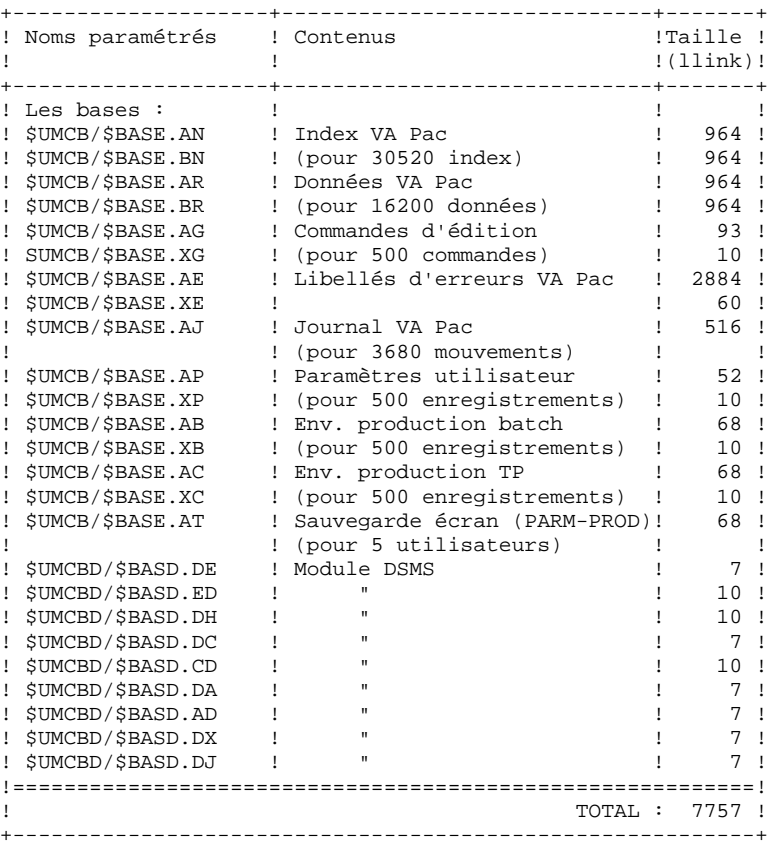

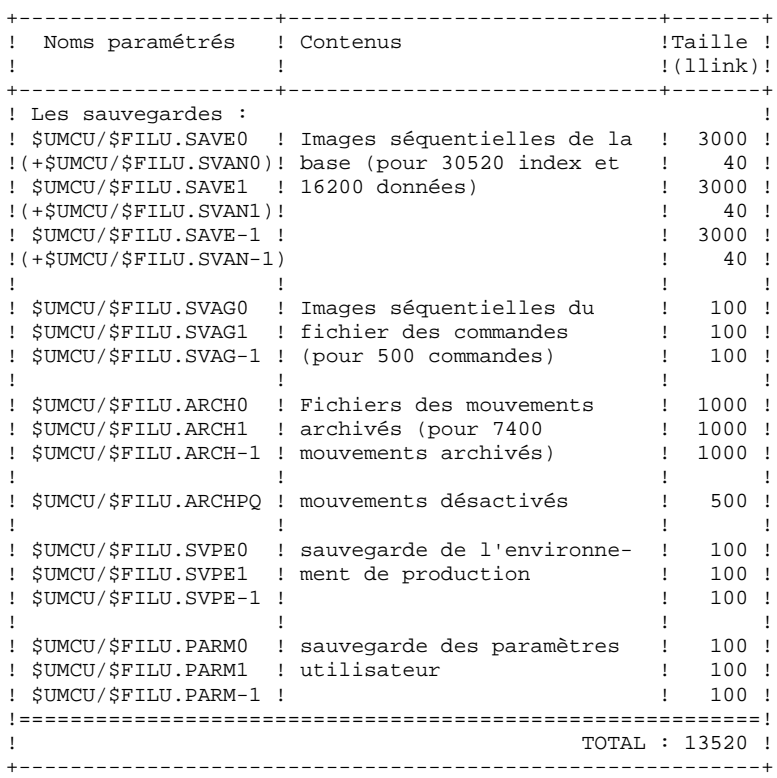

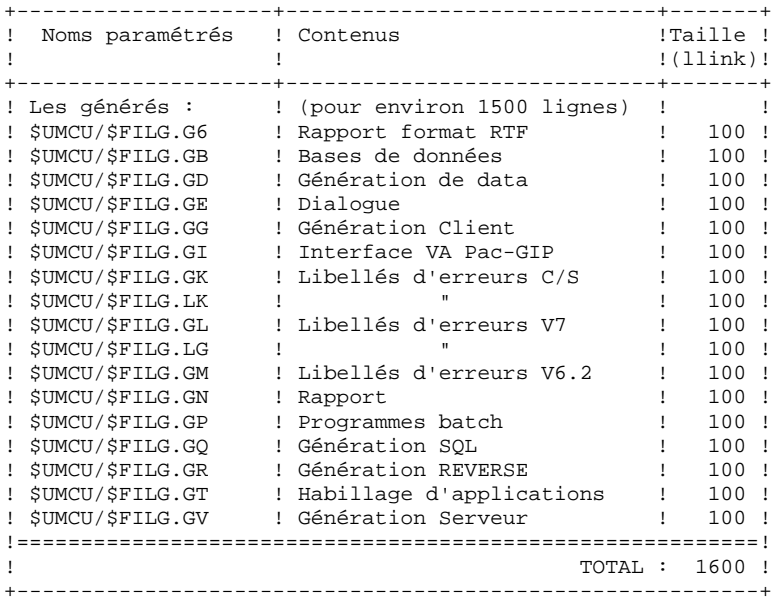

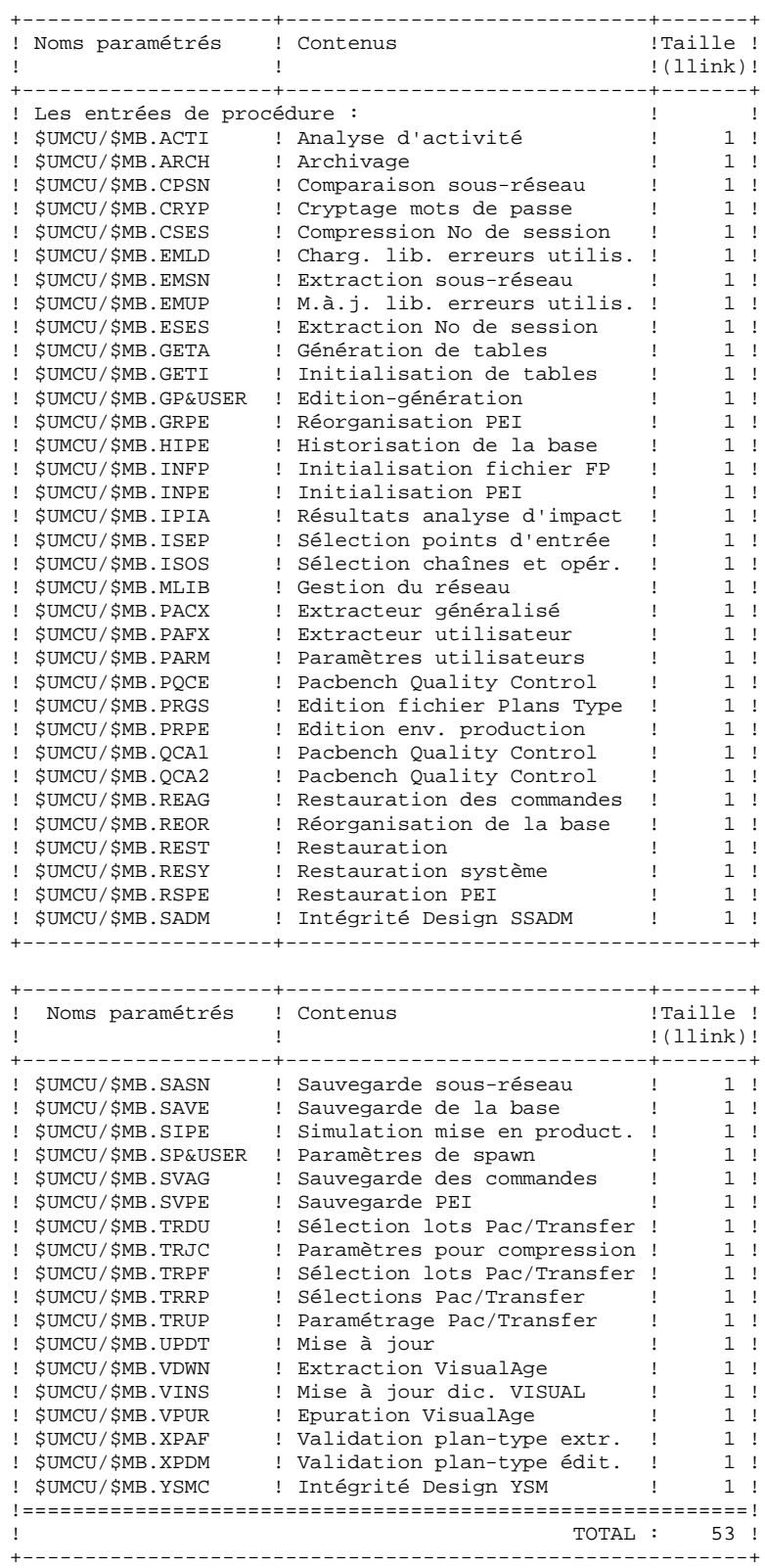

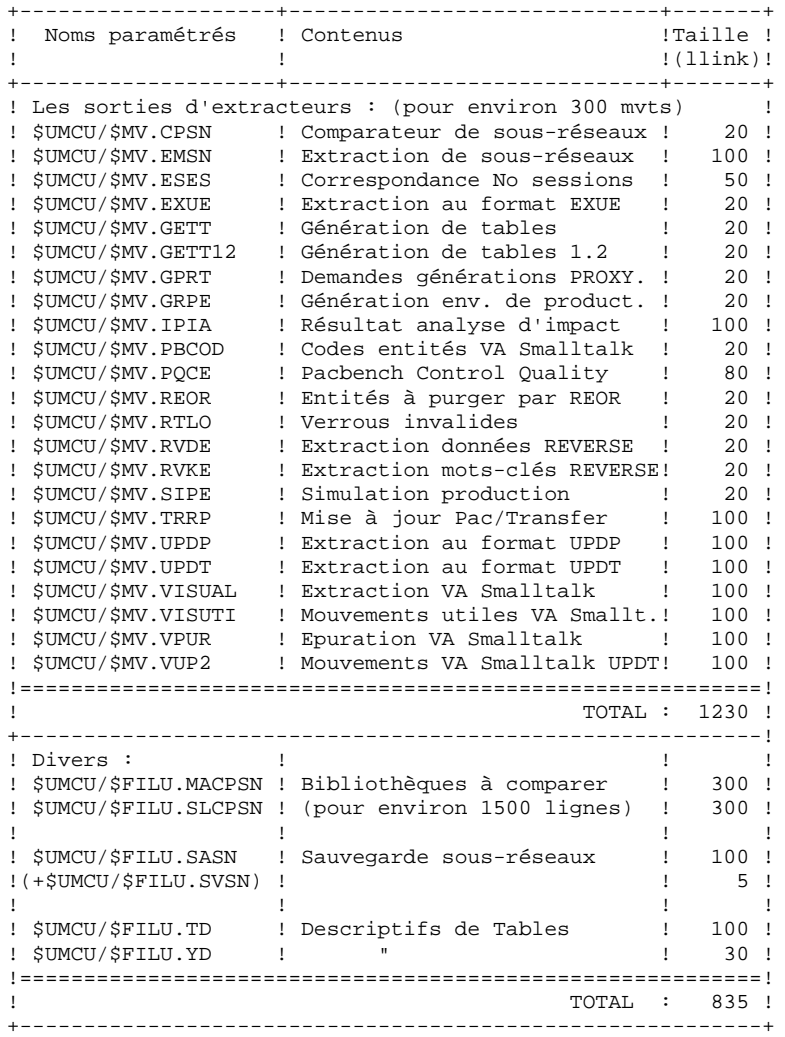

### *3.12. ADAPTATION DU DMCL*

#### LE DMCL VISUALAGE PACBASE

#### ADAPTATION DU DMCL

Le source du DMCL, livré avec le produit, est celui qui a servi à faire les tests. Seuls les paramètres ALLOCATE, RESERVE et LOAD\_LIMIT peuvent être modifiés dans le but d'agrandir un fichier PACBASE ou de moduler le taux de chargement d'un fichier indexé.

Le paramètre RESERVE défini pour chaque AREA permet, dans le cas d'une augmentation du paramètre ALLOCATE de ne pas décaler les adresses physiques (DBK) des AREAS qui suivent l'AREA modifiée. Il suffit de soustraire l'augmentation du paramètre ALLOCATE au paramètre RESERVE. Dans ce cas, il n'est pas nécessaire de sauvegarder les AREAs qui suivent l'AREA modifiée avant de passer la procédure DMCL.

Attention, si le paramètre ALLOCATE de l'AREA PAC7AN est modifié, il faut reporter la nouvelle valeur de ce paramètre dans le paramètre RANGE du record BE06.

Pour chaque modification, il est impératif de sauvegarder le ou l'ensemble des fichiers concernés avant de translater la nouvelle version du DMCL.

Les différentes procédures de sauvegarde qui doivent être passées avant modification d'une AREA sont les suivantes:

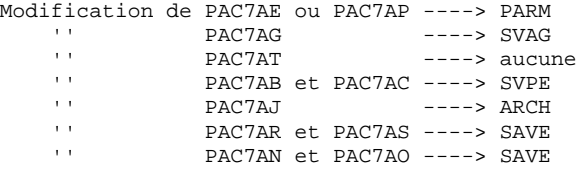

Après le passage de la procédure DMCL, il est impératif de passer les procédures PACA, PACB, PACC et PACD pour la chaîne GPRT, SYSG si on est en DMIV-TP et PACQ si on dispose du module PQC.

Le compte rendu de la procédure DMCL (activité 1 report code 02) donne les nouvelles tailles des fichiers modifiés.

Il est impératif de vérifier par rapport au compte-rendu précédent de la procédure DMCL que les adresses de début des AREAs non modifiées n'ont pas changées.

L'étape suivante consiste à adapter la taille des AREAs modifiées en purgeant les fichiers concernés et en les recréant avec les mêmes paramètres que ceux définis dans la procédure FCPA suivie de la procédure MFT8 pour TP8.

Les différentes procédures de restauration à exécuter après modification d'une AREA sont les suivantes.

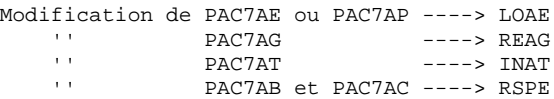

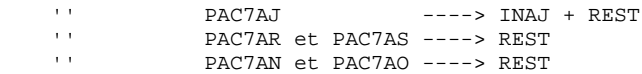

Remarques :

- Lorsque le paramètre RESERVE d'une AREA devient négatif à cause de l'augmentation du nombre de DBKs, il est impératif de sauvegarder l'ensemble des AREAs qui suivent l'AREA modifiée et de les restaurer après passage de la procédure DMCL, après leur avoir affecté un nombre suffisant de DBK.
- Dans ce cas, si le module DSMS a fait l'objet d'un contrat d'acquisition, il faut exécuter les procédures de sauvegarde et de restauration définies dans le manuel d'exploitation GCOS8 spécifique à ce module.

Si le module DSMS n'a pas fait l'objet d'un contrat d'acquisition, seule la procédure INID doit être exécutée après le passage de la procédure DMCL.

 SCHEMA NAME IS PACBASE. AREA NAME IS PAC7AE FILE\_CODE IS "AE" KEY FILE\_CODE IS "XE" ALLOCATE 460800<br>PAGE SIZE 4096 PAGE\_SIZE 4096 LOAD\_LIMIT IS 99 ORGANIZATION IS INDEXED<br>RESERVE 102912. RESERVE AREA NAME IS PAC7AG<br>FILE CODE IS "AG" FILE\_CODE IS "AG"<br>YFILE\_CODE IS "XG" KEY FILE\_CODE IS ALLOCATE 14336<br>PAGE\_SIZE 4096 PAGE\_SIZE 409<br>55 D LIMIT IS LOAD LIMIT IS ORGANIZATION IS INDEXED<br>RESERVE 497664. **RESERVE** AREA NAME IS PAC7AP<br>FILE\_CODE IS "AP" FILE\_CODE IS KEY FILE\_CODE IS "XP"<br>ALLOCATE 7680 ALLOCATE 7680<br>PAGE\_SIZE 4096 PAGE\_SIZE 409<br>D LIMIT IS 75 MOAD\_LIMIT IS 75<br>RGANIZATION IS TNDEXED ORGANIZATION IS RESERVE 504320. AREA NAME IS PAC7AT<br>FILE CODE IS "AT" FILE\_CODE IS "AT<br>ALLOCATE 320 ALLOCATE 320<br>E INTERVAL 16 PAGE\_INTERVAL 16<br>CALC INTERVAL 16  $CALC$ \_INTERVAL PAGE\_SIZE 4096 ORGANIZATION IS INTEGRATED RESERVE 1920. AREA NAME IS PAC7AB FILE\_CODE IS "AB"<br>FILE\_CODE IS "XB" KEY FILE\_CODE IS ALLOCATE 10240 PAGE\_SIZE 4096 LOAD\_LIMIT IS 75<br>RGANIZATION IS INDEXED ORGANIZATION IS RESERVE 501760. AREA NAME IS PAC7AC FILE\_CODE IS "AC"<br>FILE\_CODE IS "XC" KEY FILE\_CODE IS "XC"<br>ALLOCATE 10240 ALLOCATE 10240 PAGE\_SIZE 4096 LOAD\_LIMIT IS 75<br>RGANIZATION IS INDEXED ORGANIZATION IS RESERVE 501760. AREA NAME IS PAC7AJ<br>FILE CODE IS "AJ" FILE CODE IS ALLOCATE 5120<br>E\_INTERVAL 32 PAGE\_INTERVAL CALC\_INTERVAL NULL PAGE\_SIZE 4096<br>IZATION IS INTEGRATED ORGANIZATION IS RESERVE 26880. AREA NAME IS PAC7AR FILE\_CODE IS "AR" ALLOCATE 19200<br>L\_INTERVAL 64 PAGE\_INTERVAL 64<br>CALC INTERVAL NULL CALC\_INTERVAL NULL<br>PAGE SIZE 4096 PAGE\_SIZE 4096 ORGANIZATION IS INTEGRATED RESERVE 308160. AREA NAME IS PAC7AS<br>FILE\_CODE IS "BR" FILE\_CODE IS "BR"<br>ALLOCATE 19200 ALLOCATE 192<br>5 INTERVAL 64 PAGE\_INTERVAL 64<br>CALC\_INTERVAL NULL CALC\_INTERVAL NULL<br>PAGE SIZE 4096 PAGE SIZE ORGANIZATION IS INTEGRATED RESERVE 308160.

#### **ENVIRONNEMENT** 3  **ADAPTATION DU DMCL 12**

 AREA NAME IS PAC7AN FILE\_CODE IS "AN" ALLOCATE 2400 PAGE\_INTERVAL 8 CALC\_INTERVAL NULL PAGE\_SIZE 4096 ORGANIZATION IS INTEGRATED RESERVE 20016. AREA NAME IS PAC7AO FILE\_CODE IS "BN" ALLOCATE 2400<br>E INTERVAL 8 PAGE\_INTERVAL 8 CALC\_INTERVAL NULL<br>PAGE\_SIZE 4096 PAGE\_SIZE 4096 ORGANIZATION IS INTEGRATED RESERVE 20016. AREA NAME IS SGDSDE FILE\_CODE IS "DE" KEY FILE\_CODE IS "ED" ALLOCATE 512<br>PAGE\_SIZE 4096 PAGE\_SIZE 409<br>D\_LIMIT IS 99 LOAD\_LIMIT IS 99 ORGANIZATION IS INDEXED RESERVE 189440. AREA NAME IS SGDSDC FILE\_CODE IS "DC"<br>Y FILE CODE IS "CD" KEY FILE\_CODE IS "CD ALLOCATE 512 PAGE\_SIZE 4096 LOAD\_LIMIT IS 25 ORGANIZATION IS INDEXED<br>RESERVE 486400. **RESERVE**  AREA NAME IS SGDSDA FILE\_CODE IS "DA" ALLOCATE 4 PAGE\_INTERVAL 4 CALC\_INTERVAL NULL PAGE\_SIZE 4096<br>VIZATION IS INTEGRATED ORGANIZATION IS INTEG **RESERVE**  AREA NAME IS SGDSAD FILE\_CODE IS "AD" ALLOCATE 128<br>I\_INTERVAL 128 PAGE\_INTERVAL 128<br>CALC INTERVAL NULL  ${\tt CALC\_INTERVAL}$ PAGE\_SIZE 4096<br>NIZATION IS INTEGRATED ORGANIZATION IS INTEGR<br>RESERVE 62208. RESERVE AREA NAME IS SGDSDX FILE\_CODE IS "DX" ALLOCATE 4 PAGE\_INTERVAL 4 CALC\_INTERVAL NULL PAGE\_SIZE 4096 ORGANIZATION IS INTEGRATED RESERVE 1200. AREA NAME IS SGDSDJ<br>FILE CODE IS "DJ" FILE CODE IS ALLOCATE 32 PAGE\_INTERVAL 32<br>CALC\_INTERVAL NULL CALC\_INTERVAL NULL<br>PAGE SIZE 4096 PAGE\_SIZE 4096<br>NIZATION IS INTEGRATED  $ORGANIZATION IS$ RESERVE 26255. AREA NAME IS SGDSDH<br>FILE\_CODE IS "DH" FILE\_CODE IS ALLOCATE 4 PAGE\_INTERVAL 4<br>CALC INTERVAL 4 CALC\_INTERVAL 4 PAGE\_SIZE 4096<br>IZATION IS INTEGRATED ORGANIZATION IS RESERVE 80. RECORD NAME IS BE01

#### **ENVIRONNEMENT** 3  **ADAPTATION DU DMCL 12**

TYPE IS 02. RECORD NAME IS BE02<br>TYPE IS 04 TYPE IS 04. RECORD NAME IS BE03<br>TYPE IS 06. TYPE IS 06. RECORD NAME IS BE04 TYPE IS 08. RECORD NAME IS BE05 RANGE IS 1 TO 8 WITHIN PAC7AN<br>TYPE IS 10. TYPE IS RECORD NAME IS BE06 RANGE IS 9<br>TO 2400  $T<sub>O</sub>$ WITHIN PAC7AN<br>TYPE IS 12. TYPE IS RECORD NAME IS BE07 TYPE IS 14. RECORD NAME IS BE08 TYPE IS 16. RECORD NAME IS BE09<br>TYPE IS 18. TYPE IS RECORD NAME IS BE10 TYPE IS 20. RECORD NAME IS BE18 TYPE IS 21. RECORD NAME IS BE11 TYPE IS 22. RECORD NAME IS BE12 TYPE IS 24. RECORD NAME IS BE19<br>TYPE IS 25. TYPE IS 25. RECORD NAME IS BE13 TYPE IS 26. RECORD NAME IS BE14 TYPE IS 28. RECORD NAME IS BE15 TYPE IS 30. RECORD NAME IS BE16 TYPE IS 32. KEY NAME IS XLEOO<br>KEY\_ID IS 00. KEY\_ID IS 00.<br>EX NAME IS XGE00  $KEY$  NAME IS KEY\_ID IS 00.<br>KEY NAME IS XAP00 KEY NAME IS XAP(<br>KEY\_ID IS 00. KEY\_ID IS 00.<br>KEY NAME IS XAB00 KEY NAME IS XABONY XABONY KEY\_ID IS 00.<br>KEY NAME IS XACOO KEY NAME IS KEY\_ID IS 00.<br>KEY NAME IS XIC00 KEY NAME IS XICONALLEY\_ID IS 00.  $KEY\_ID$  IS KEY NAME IS XIE00 KEY\_ID IS 00. END\_DMCL.

 **VisualAge Pacbase - Manuel d'Exploitation ENVIRONNEMENT & INSTALLATION INSTALLATION 4**

# **4. INSTALLATION**

## *4.1. PRESENTATION GENERALE*

#### AVERTISSEMENT

La préparation, l'implantation et le fonctionnement de VA Pac utilisent des fonctions standard de GCOS8, de DMIV, d'IDSII et UFAS.

Toute modification de JCL ou restructuration de l'UMC, dans le but de rendre VA Pac conforme à des normes locales est à mettre en oeuvre avec beaucoup de précautions, et en sachant que ce genre d'intervention est souvent sources d'anomalies insidieuses et délicates à diagnostiquer.

Les listings des JOBs d'implantation et de tests doivent être conservés pour des contrôles éventuels.

#### PRESENTATION GENERALE

La procédure d'installation se décompose en trois grandes phases :

- . Préparation de l'implantation,
- . Implantation,
- . Tests conversationnels et batch.

Elle utilise une bande d'implantation et son déroulement est décrit dans le présent chapitre.

Avant de procéder à l'implantation, l'utilisateur doit avoir pris connaissance des caractéristiques techniques du système VA Pac décrites dans ce manuel, afin de prévoir l'environnement nécessaire au bon déroulement de l'opération.

#### PREPARATION

. Sauvegarde de la bande d'implantation,

- . Allocation d'une UMC provisoire \$UMCI (60 000 llinks),
- . Déchargement de l'UMC à partir de la bande livrée,
- . Adaptation du JCL aux particularités du site.

## *4.2. RESTAURATION DE LA BANDE*

### BANDE D'IMPLANTATION

La bande d'implantation (6250 BPI), est la sauvegarde obtenue par 'FILSYS' de l'UMC \$UMCI représentant le noyau de VisualAge Pacbase.

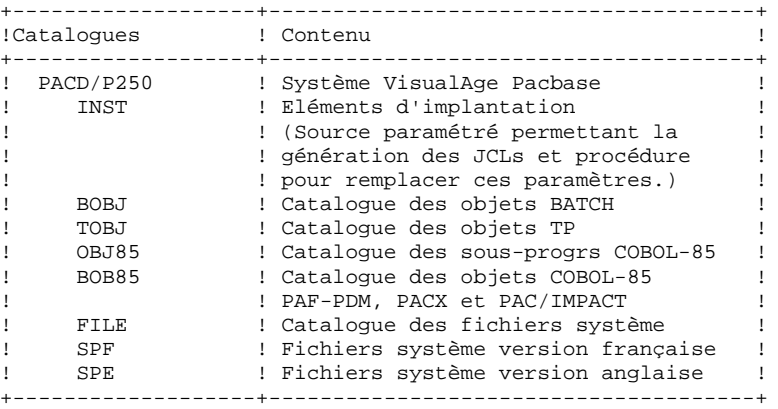

#### ALLOCATION DE L'UMC

Il s'agit de créer l'UMC \$UMCI (60 000 llinks au minimum pour VA Pac seul) sur laquelle le noyau de la version de VA Pac sera installé. Cette UMC doit avoir la permission de lecture pour les UMCs \$UMCU, \$UMCS.

La restauration de l'UMC se fait à partir d'une bande fournie par IBM.

Elle est réalisée par l'utilitaire FILSYS :  $JCL$  : \$ IDENT XXXXXX,YYYYYY \$ FILSYS \$ PRIVITY USERID \$UMCI\$PASSWORD RESTORE PACBASE, NEWNAM/\$UMCI/, RESET/DEVICE/, RESET/DENIED/ \$ TAPE PR,X1DD,,PACxx,,PACxxx,,DEN62

Cette UMC ne contient que les éléments nécessaires à l'implantation. Tous les fichiers utilisateurs servant dans les procédures seront créés automatiquement.

## *4.3. INSTALLATION DU JCL COMPLET*

### INSTALLATION DU JCL COMPLET

Cette installation se déroule en cinq étapes :

1- L'adaptation du JCL aux particularités du site s'effectue par la modification à l'éditeur du fichier \$UMCI/PACD/P250/INST/PARM (la valeur prise par défaut pour chaque paramètre est remplacée par sa valeur prise sur le site). La longueur des valeurs de substitution ne peut pas dépasser 21 caractères.

Afin de mieux voir les répercussions de la valeur de chaque paramètre, l'utilisateur peut se reporter au sous-chapitre "Paramétrage du Système" de ce manuel.

L'adaptation du JCL aux releases GCOS8 s'effectue par la prise en compte d'un des fichiers déjà paramétrés : \$UMCI/PACD/P250/INST/P£4 avec £4 = 3000, 4000, 4000.4, 4020 ou 4500.

2- Prise en compte de ces modifications. Il suffit de lancer (CRUN) la procédure \$UMCI/PACD/P250/INST/UTI110. Cette procédure possède cinq paramètres :

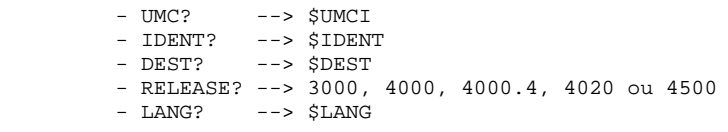

(Voir le JCL joint à la fin de ce sous-chapitre). Cette procédure a en entrée un flot de JCL paramétré et en sortie un flot de JCL prêt à l'utilisation, ainsi qu'un JCL de créations de catalogues.

3- Création de la ou des UMCs nécessaires au système :

\$UMCB, \$UMCS, \$UMCT, \$UMCU.

Tailles initiales des UMCs : \$UMCB : 7500 llinks \$UMCS : 60000 llinks \$UMCT : 33000 llinks si TP8 22000 llinks si DMIV-TP \$UMCU : 15000 llinks

L'UMC \$UMCU doit avoir la permission d'écriture sur les UMCs : \$UMCB, \$UMCS, \$UMCT.

La taille de \$UMCB varie essentiellement en fonction de la taille des areas PAC7AR, PAC7AS, PAC7AN, PAC7AO et PAC7AJ.

La taille de \$UMCU varie en fonction de la taille des fichiers préfixés par le paramètre \$MV et de la taille du fichier de sauvegarde de la base VA Pac.

Pour la commodité des permissions, il est préférable de se positionner sur l'UMC \$UMCU, pour lancer les jobs suivants.

- 4- Création des catalogues du système, par lancement (JRN) de la procédure \$UMCI/PACD/P250/INST/CRCA.
- 5- Lancement du flot généré par DRUN pour création automatique des membres de JCL :

DRUN \$UMCI/PACD/P250/INST/JCL;\$UMCU/CR

Ce job, qui peut être assez long, peut être suivi par la commande 'DSTS nnnnD'.

Le compte-rendu d'exécution se trouve dans le fichier \$UMCU/CR, que l'on peut éditer par JPRINT.
PROCEDURE D'INSTALLATION DU JCL

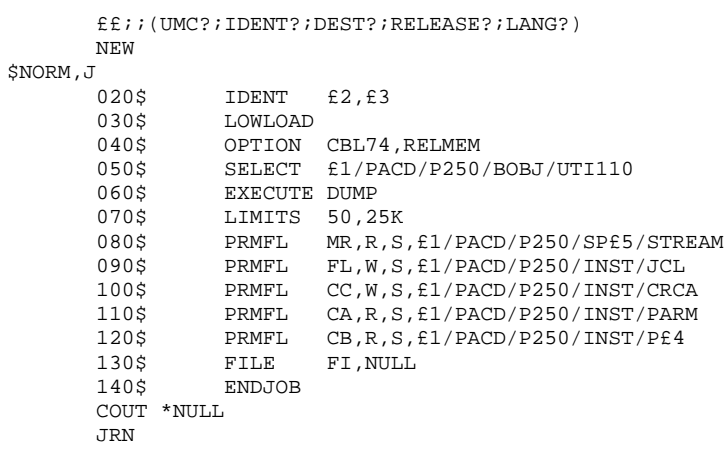

# *4.4. DEROULEMENT DE L'INSTALLATION*

### DEROULEMENT DE L'IMPLANTATION

Une fois les JCLs obtenus, l'implantation du système VA Pac se déroule en seize phases :

1 . Création des fichiers du système,

- 2 . Implantation des fichiers et des programmes BATCH,
- 3 . Implantation des fichiers et des programmes TP,
- 4 . Mise en forme de la librairie de sous-programmes,
- 5 . Adaptation du DMCL et compilation,
- 6 . Création des fichiers VISUALAGE PACBASE,
- 7 . Restauration du fichier des libellés d'erreurs,
- 8 . Mise à jour des paramètres utilisateurs,
- 9 . Restauration d'une base de tests,
- 10 . Initialisations des fichiers PEI et DSMS,
- 11 . Initialisation du fichier des commandes d'édition,
- 12 . Link des programmes de la chaîne d'édition-génération,
- 13 . Link des programmes de la chaîne d'extraction PACX,
- 14 . Link des programmes de la chaîne PQCA,
- 15 . Link des programmes du module Pac/Impact,
- 16 . Génération de l'environnement VA Pac TP8 ou DMIV-TP.

Une fois l'installation terminée, effectuer en complément :

- . La mise à jour des mouvements PAF,
- . La mise à jour des paramètres PACDESIGN,
- . La mise à jour des mouvements PACDESIGN,
- . La mise à jour des mouvements PQC,
- . La mise à jour des mouvements et le link des programmes du module PAF-PDM,
- . La mise à jour des mouvements COBOL-85.

# 4.4.1. CREATION DES FICHIERS DU SYSTEME

1. CREATION DES FICHIERS DU SYSTEME (Voir le JCL joint dans le sous-chapitre suivant)

La création des fichiers du système s'effectue par le lancement (JRN) de la procédure 'FCRE'.

Il faudra modifier la taille des fichiers en fonction de la taille des bases.

```
 $ IDENT $IDENT,$DEST.FCRE
     $ NOTE ********************************************************
    $ NOTE * VisualAge Pacbase<br>$ NOTE * ================
     $ NOTE * ================= *
\zeta is not the set of \zeta is the set of \zeta is the set of \zeta is the set of \zeta is the set of \zeta $ NOTE * CREATION DES FICHIERS VISUALAGE PACBASE *
\zeta note \zeta $ NOTE ********************************************************
\zeta NOTE *** H*
     $ FILSYS
     USERID $UMCS$PWS
     FC $UMCS/$HSTAR.PACBA,WRITE/$UMCU/,
            LLINKS/0550,1000/,MODE/RAND/
     FC $UMCS/$HSTAR.PACBB,WRITE/$UMCU/,
            LLINKS/0650,1000/,MODE/RAND/
     FC $UMCS/$HSTAR.PACBD,WRITE/$UMCU/,
            LLINKS/0600,1000/,MODE/RAND/
     FC $UMCS/$HSTAR.PACBE,WRITE/$UMCU/,
            LLINKS/1100,1500/,MODE/RAND/
     FC $UMCS/$HSTAR.PACBED,WRITE/$UMCU/,
            LLINKS/0320,1000/,MODE/RAND/
     FC $UMCS/$HSTAR.PACBG,WRITE/$UMCU/,
            LLINKS/1100,1500/,MODE/RAND/
     FC $UMCS/$HSTAR.PACBK,WRITE/$UMCU/,
            LLINKS/0700,1000/,MODE/RAND/
     FC $UMCS/$HSTAR.PACBL,WRITE/$UMCU/,
            LLINKS/0850,1200/,MODE/RAND/
     FC $UMCS/$HSTAR.PACBM,WRITE/$UMCU/,
            LLINKS/0524,1000/,MODE/RAND/
     FC $UMCS/$HSTAR.PACBN,WRITE/$UMCU/,
            LLINKS/1500,2000/,MODE/RAND/
     FC $UMCS/$HSTAR.PACBP,WRITE/$UMCU/,
            LLINKS/0850,1200/,MODE/RAND/
     FC $UMCS/$HSTAR.PACBQ,WRITE/$UMCU/,
            LLINKS/0450,1000/,MODE/RAND/
     FC $UMCS/$HSTAR.PACBR,WRITE/$UMCU/,
            LLINKS/0800,1200/,MODE/RAND/
     FC $UMCS/$HSTAR.PACBV,WRITE/$UMCU/,
            LLINKS/1000,1500/,MODE/RAND/
     FC $UMCS/$HSTAR.PACDRV,WRITE/$UMCU/,
            LLINKS/0070,0100/,MODE/RAND/
     FC $UMCS/$HSTAR.PACQ,WRITE/$UMCU/,
            LLINKS/1000,1500/,MODE/RAND/
     $ NOTE *** LA LIBRAIRIE DE SOUS-PROGRAMMES ***
     $ FILSYS
     USERID $UMCS$PWS
     FC $UMCS/$FILS.DUMMY,READ,LLINKS/1,1/,MODE/RAND/
     FC $UMCS/$FILS.OBJLIB,WRITE/$UMCU/,
            LLINKS/700,700/,MODE/RAND/
     $ NOTE *** LES FICHIERS DES GENERES ***
     $ FILSYS
     USERID $UMCU$PWU
     FC $UMCU/$FILG.EM$USER,READ,LLINKS/100,2000/,MODE/RAND/
     FC $UMCU/$FILG.GB$USER,READ,LLINKS/100,2000/,MODE/SEQ/
     FC $UMCU/$FILG.GD$USER,READ,LLINKS/100,2000/,MODE/SEQ/
     FC $UMCU/$FILG.GE$USER,READ,LLINKS/100,2000/,MODE/SEQ/
     FC $UMCU/$FILG.GG$USER,READ,LLINKS/100,2000/,MODE/SEQ/
     FC $UMCU/$FILG.GI$USER,READ,LLINKS/100,2000/,MODE/SEQ/
     FC $UMCU/$FILG.GK$USER,READ,LLINKS/100,2000/,MODE/SEQ/
     FC $UMCU/$FILG.GL$USER,READ,LLINKS/100,2000/,MODE/SEQ/
     FC $UMCU/$FILG.GM$USER,READ,LLINKS/100,2000/,MODE/SEQ/
     FC $UMCU/$FILG.GN$USER,READ,LLINKS/100,2000/,MODE/SEQ/
     FC $UMCU/$FILG.GP$USER,READ,LLINKS/100,2000/,MODE/SEQ/
     FC $UMCU/$FILG.GQ$USER,READ,LLINKS/100,2000/,MODE/SEQ/
     FC $UMCU/$FILG.GR$USER,READ,LLINKS/100,2000/,MODE/SEQ/
     FC $UMCU/$FILG.GT$USER,READ,LLINKS/100,2000/,MODE/SEQ/
     FC $UMCU/$FILG.GV$USER,READ,LLINKS/100,2000/,MODE/SEQ/
     FC $UMCU/$FILG.G6$USER,READ,LLINKS/100,2000/,MODE/SEQ/
     FC $UMCU/$FILG.LG$USER,READ,LLINKS/100,2000/,MODE/SEQ/
     FC $UMCU/$FILG.LK$USER,READ,LLINKS/100,2000/,MODE/SEQ/
     FC $UMCU/$FILG.ME$USER,READ,LLINKS/100,2000/,MODE/RAND/
     $ GOTO BDE$BDE
     $ BDEN.
```
**PAGE** 113

#### **INSTALLATION 4 DEROULEMENT DE L'INSTALLATION 4 CREATION DES FICHIERS DU SYSTEME 1**

\$ FILSYS

 USERID \$UMCU\$PWU FC \$UMCU/\$FILU.SAVE-1,READ,LLINKS/3000,60000/,MODE/RAND/ FC \$UMCU/\$FILU.SAVE0,READ,LLINKS/3000,60000/,MODE/RAND/ FC \$UMCU/\$FILU.SAVE1,READ,LLINKS/3000,60000/,MODE/RAND/ FC \$UMCU/\$FILU.SVAN-1,READ,LLINKS/40,100/,MODE/RAND/ FC \$UMCU/\$FILU.SVAN0,READ,LLINKS/40,100/,MODE/RAND/ FC \$UMCU/\$FILU.SVAN1,READ,LLINKS/40,100/,MODE/RAND/ FC \$UMCU/\$FILU.ARCH-1,READ,LLINKS/1000,20000/,MODE/RAND/ FC \$UMCU/\$FILU.ARCH0,READ,LLINKS/1000,20000/,MODE/RAND/ FC \$UMCU/\$FILU.ARCH1,READ,LLINKS/1000,20000/,MODE/RAND/ FC \$UMCU/\$FILU.ARCHPQ,READ,LLINKS/500,10000/,MODE/RAND/ FC \$UMCU/\$FILU.SVAG-1,READ,LLINKS/100,2000/,MODE/RAND/ FC \$UMCU/\$FILU.SVAG0,READ,LLINKS/100,2000/,MODE/RAND/ FC \$UMCU/\$FILU.SVAG1,READ,LLINKS/100,2000/,MODE/RAND/ FC \$UMCU/\$FILU.PARM-1,READ,LLINKS/100,2000/,MODE/RAND/ FC \$UMCU/\$FILU.PARM0,READ,LLINKS/100,2000/,MODE/RAND/ FC \$UMCU/\$FILU.PARM1,READ,LLINKS/100,2000/,MODE/RAND/ FC \$UMCU/\$FILU.SVPE-1,READ,LLINKS/100,2000/,MODE/RAND/ FC \$UMCU/\$FILU.SVPE0,READ,LLINKS/100,2000/,MODE/RAND/ FC \$UMCU/\$FILU.SVPE1,READ,LLINKS/100,2000/,MODE/RAND/ FC \$UMCU/\$FILU.SASN,READ,LLINKS/100,2000/,MODE/RAND/ FC \$UMCU/\$FILU.SVSN,READ,LLINKS/5,10/,MODE/RAND/ FC \$UMCU/\$FILU.CRII-1,READ,LLINKS/100,2000/,MODE/RAND/ FC \$UMCU/\$FILU.CRII0,READ,LLINKS/100,2000/,MODE/RAND/ FC \$UMCU/\$FILU.CRII1,READ,LLINKS/100,2000/,MODE/RAND/ FC \$UMCU/\$FILU.CRIR-1,READ,LLINKS/100,2000/,MODE/SEQ/ FC \$UMCU/\$FILU.CRIR0,READ,LLINKS/100,2000/,MODE/SEQ/ FC \$UMCU/\$FILU.CRIR1,READ,LLINKS/100,2000/,MODE/SEQ/ FC \$UMCU/\$FILU.CRIT-1,READ,LLINKS/100,2000/,MODE/RAND/ FC \$UMCU/\$FILU.CRIT0,READ,LLINKS/100,2000/,MODE/RAND/ FC \$UMCU/\$FILU.CRIT1,READ,LLINKS/100,2000/,MODE/RAND/ FC \$UMCU/\$FILU.RESU-1,READ,LLINKS/100,2000/,MODE/RAND/ FC \$UMCU/\$FILU.RESU0,READ,LLINKS/100,2000/,MODE/RAND/ FC \$UMCU/\$FILU.RESU1,READ,LLINKS/100,2000/,MODE/RAND/ \$ GOTO FBDE \$ BDEO. \$ FILSYS USERID \$UMCU\$PWU FC \$UMCU/\$FILU.SAVE-1,DEVICE/TAPE9,PAC01,DEN62/ FC \$UMCU/\$FILU.SAVE0,DEVICE/TAPE9,PAC02,DEN62/ FC \$UMCU/\$FILU.SAVE1,DEVICE/TAPE9,PAC03,DEN62/ FC \$UMCU/\$FILU.SVAN-1,DEVICE/TAPE9,PAC04,DEN62/ FC \$UMCU/\$FILU.SVAN0,DEVICE/TAPE9,PAC05,DEN62/ FC \$UMCU/\$FILU.SVAN1,DEVICE/TAPE9,PAC06,DEN62/ FC \$UMCU/\$FILU.ARCH-1,DEVICE/TAPE9,PAC07,DEN62/ FC \$UMCU/\$FILU.ARCH0,DEVICE/TAPE9,PAC08,DEN62/ FC \$UMCU/\$FILU.ARCH1,DEVICE/TAPE9,PAC09,DEN62/ FC \$UMCU/\$FILU.ARCHPQ,DEVICE/TAPE9,PAC10,DEN62/ FC \$UMCU/\$FILU.SVAG-1,DEVICE/TAPE9,PAC11,DEN62/ FC \$UMCU/\$FILU.SVAG0,DEVICE/TAPE9,PAC12,DEN62/ FC \$UMCU/\$FILU.SVAG1,DEVICE/TAPE9,PAC13,DEN62/ FC \$UMCU/\$FILU.PARM-1,DEVICE/TAPE9,PAC14,DEN62/ FC \$UMCU/\$FILU.PARM0,DEVICE/TAPE9,PAC15,DEN62/ FC \$UMCU/\$FILU.PARM1,DEVICE/TAPE9,PAC16,DEN62/ FC \$UMCU/\$FILU.SVPE-1,DEVICE/TAPE9,PAC17,DEN62/ FC \$UMCU/\$FILU.SVPE0,DEVICE/TAPE9,PAC18,DEN62/ FC \$UMCU/\$FILU.SVPE1,DEVICE/TAPE9,PAC19,DEN62/ FC \$UMCU/\$FILU.SASN,DEVICE/TAPE9,PAC20,DEN62/ FC \$UMCU/\$FILU.SVSN,DEVICE/TAPE9,PAC21,DEN62/ FC \$UMCU/\$FILU.CRII-1,DEVICE/TAPE9,PAC22,DEN62/ FC \$UMCU/\$FILU.CRII0,DEVICE/TAPE9,PAC23,DEN62/ FC \$UMCU/\$FILU.CRII1,DEVICE/TAPE9,PAC24,DEN62/ FC \$UMCU/\$FILU.CRIR-1,DEVICE/TAPE9,PAC25,DEN62/ FC \$UMCU/\$FILU.CRIR0,DEVICE/TAPE9,PAC26,DEN62/ FC \$UMCU/\$FILU.CRIR1,DEVICE/TAPE9,PAC27,DEN62/ FC \$UMCU/\$FILU.CRIT-1,DEVICE/TAPE9,PAC28,DEN62/ FC \$UMCU/\$FILU.CRIT0,DEVICE/TAPE9,PAC29,DEN62/ FC \$UMCU/\$FILU.CRIT1,DEVICE/TAPE9,PAC30,DEN62/ FC \$UMCU/\$FILU.RESU-1,DEVICE/TAPE9,PAC31,DEN62/ FC \$UMCU/\$FILU.RESU0,DEVICE/TAPE9,PAC32,DEN62/ FC \$UMCU/\$FILU.RESU1,DEVICE/TAPE9,PAC33,DEN62/ \$ FBDE.

#### **PAGE** 114  **INSTALLATION 4**

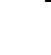

 **DEROULEMENT DE L'INSTALLATION 4 CREATION DES FICHIERS DU SYSTEME 1** \$ NOTE \*\*\* LES FICHIERS ISSUS DES EXTRACTIONS \*\*\* \$ FILSYS USERID \$UMCU\$PWU FC \$UMCU/\$MV.CPSN,READ,LLINKS/20,400/,MODE/SEQ/ FC \$UMCU/\$MV.EMSN,READ,LLINKS/100,400/,MODE/RAND/ FC \$UMCU/\$MV.ESES,READ,LLINKS/50,400/,MODE/RAND/ FC \$UMCU/\$MV.EXUE,READ,LLINKS/20,400/,MODE/SEQ/ FC \$UMCU/\$MV.GETT,READ,LLINKS/20,400/,MODE/RAND/ FC \$UMCU/\$MV.GETT12,READ,LLINKS/20,400/,MODE/RAND/ FC \$UMCU/\$MV.GPRT,READ,LLINKS/20,400/,MODE/SEQ/ FC \$UMCU/\$MV.GRPE,READ,LLINKS/20,400/,MODE/SEQ/ FC \$UMCU/\$MV.IPIA,READ,LLINKS/100,2000/,MODE/SEQ/ FC \$UMCU/\$MV.PBCOD,READ,LLINKS/20,400/,MODE/SEQ/ FC \$UMCU/\$MV.REOR,READ,LLINKS/20,400/,MODE/SEQ/ FC \$UMCU/\$MV.RTLO,READ,LLINKS/20,400/,MODE/SEQ/ FC \$UMCU/\$MV.SIPE,READ,LLINKS/20,400/,MODE/SEQ/ FC \$UMCU/\$MV.TRRP,READ,LLINKS/100,2000/,MODE/SEQ/ FC \$UMCU/\$MV.UPDP,READ,LLINKS/100,2000/,MODE/RAND/ FC \$UMCU/\$MV.UPDT,READ,LLINKS/100,2000/,MODE/SEQ/ FC \$UMCU/\$MV.VISUAL,READ,LLINKS/100,2000/,MODE/SEQ/ FC \$UMCU/\$MV.VISUTI,READ,LLINKS/100,2000/,MODE/SEQ/ FC \$UMCU/\$MV.VPUR,READ,LLINKS/100,2000/,MODE/SEQ/ FC \$UMCU/\$MV.VUP2,READ,LLINKS/100,2000/,MODE/SEQ/ FC \$UMCU/\$FILU.MACPSN,READ,LLINKS/300,6000/,MODE/RAND/ FC \$UMCU/\$FILU.SLCPSN,READ,LLINKS/300,6000/,MODE/RAND/ FC \$UMCU/\$FILU.TD,READ,LLINKS/100,2000/,MODE/RAND/ FC \$UMCU/\$FILU.YD,READ,LLINKS/30,600/,MODE/RAND/ \$ NOTE \*\*\* LES FICHIERS D'EXTRACTIONS UTILISATEUR \*\*\* \$ FILSYS USERID \$UMCU\$PWU FC \$UMCU/\$FILX/\$EXT.SO\$USER,READ,LLINKS/100,2000/,MODE/SEQ/ FC \$UMCU/\$FILX/\$EXT.SQ\$USER,READ,LLINKS/100,2000/,MODE/SEQ/<br>\$ NOTE \*\*\* SCHEMAS EXTRACTION \$ NOTE \*\*\* SCHEMAS EXTRACTION \*\*\* \$ FILSYS USERID \$UMCU\$PWU FC \$UMCU/\$FILU.GS,READ,LLINKS/500,10000/,MODE/RAND/ FC \$UMCU/\$FILU.YS,READ,LLINKS/50,1000/,MODE/RAND/ \$ NOTE \*\*\* ANALYSE D'IMPACT \*\*\* \$ FILSYS USERID \$UMCU\$PWU FC \$UMCU/\$FILU.FP,READ,LLINKS/100,2000/,MODE/RAND/ FC \$UMCU/\$FILU.PF,READ,LLINKS/50,1000/,MODE/RAND/ \$ NOTE \*\*\* MODIFICATION NOM DE RUTI SUTI ET ADRUS \*\*\* \$ FILSYS USERID \$UMCU\$PWU IGNORE ERRS CPOS \$UMCU/\$JCL MF RUTI,NEWNAM/R\$USER/ MF SUTI,NEWNAM/S\$USER/ MF ADRIIS NEWNAM/ADRII/ \$ UTL8 \$ PRMFL I1,R,R,\$UMCI/PACD/P250/FILE/DUMMY<br>\$ PRMFL I2,R,S,\$UMCI/PACD/P250/FILE/LGUSE I2, R, S, \$UMCI/PACD/P250/FILE/LGUSER \* PRMPL IS,R,S,\$UMCI/PACD/P250/FILE/LkUSER<br>S PRMFL I4,R,R,\$UMCI/PACD/P250/FILE/GS \$ PRMFL I4,R,R,\$UMCI/PACD/P250/FILE/GS \$ PRMFL I5, R, R, \$UMCI/PACD/P250/FILE/YS<br>\$ PRMFL 00, W, R, \$UMCU/\$FILU.RESU0 PRMFL O0, W,R, \$UMCU/\$FILU.RESU0<br>PRMFL O1.W.R. \$UMCU/\$FILU. SVAN0 \$ PRMFL O1,W,R,\$UMCU/\$FILU.SVAN0 \$ PRMFL O2,W,R,\$UMCU/\$FILU.SVAN1 \$ PRMFL O3, W, R, \$UMCU/\$FILU.SVAN-1<br>\$ PRMFL O4, W, R, \$UMCU/\$FILU.SAVE0 \$ PRMFL O4, W, R, \$UMCU/\$FILU.SAVE0<br>\$ PRMFL O5, W, R, \$UMCU/\$FILU.PARM0 05, W, R, \$UMCU/\$FILU.PARM0 \$ PRMFL O6,W,R,\$UMCU/\$FILU.SVPE0 \$ PRMFL O7,W,R,\$UMCU/\$FILU.ARCH0 \$ PRMFL O8,W,R,\$UMCU/\$FILU.SVAG0 \$ PRMFL O9,W,R,\$UMCS/\$FILS.DUMMY \$ PRMFL P1,W,S,\$UMCU/\$FILG.LG\$USER \$ PRMFL Q1,W,S,\$UMCU/\$FILG.LK\$USER<br>\$ PRMFL R1,W,R,\$UMCU/\$FILU.GS \$ PRMFL R1, W, R, \$UMCU/\$FILU.GS<br>\$ PRMFL R2. W.R. \$UMCU/\$FILU.YS \$ PRMFL R2,W,R,\$UMCU/\$FILU.YS U8FD I4,UIND/I5. U8FD O0,UFF,CISZ/8192,FLR/260. U8FD O1,UFF,CISZ/16128,FLR/151.

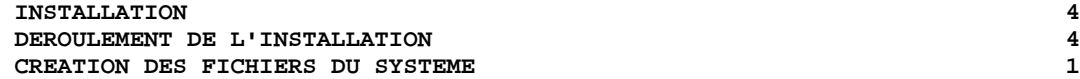

 U8FD O2,UFF,CISZ/16128,FLR/151. U8FD O3,UFF,CISZ/16128,FLR/151. U8FD O4,UFF,CISZ/16128,FLR/151. U8FD O5,UFF,CISZ/11264,FLR/80. U8FD O6,UFF,CISZ/10496,FLR/110. U8FD O7,UFF,CISZ/9413,FLR/167. U8FD O8,UFF,CISZ/15870,FLR/150. U8FD R1,UIND/R2. READ I1. WRITE O0. WRITE O1. WRITE O2. WRITE O3. WRITE O4. WRITE O5. WRITE O6. WRITE O7. WRITE O8. WRITE O9. READ I2 WRITE P1. READ I3 WRITE Q1. READ I4 ILOAD R1. \$ CONVER \$ DATA IN \*\*\*\*\* FCRE - NORMAL END OF RUN \*\*\*\*\* \$ SYSOUT OT,ORG \$ OUTPUT MEDIA/03 \$ ENDJOB

# 4.4.2. IMPLANTATION DES MODULES BATCH

2. IMPLANTATION DES FICHIERS ET DES PROGRAMMES BATCH (Voir le JCL joint dans le sous-chapitre suivant)

L'implantation des fichiers et des programmes nécessaires au BATCH s'effectue par l'exécution par DRUN de la procédure 'COBA'.

COPY INDEX=\$UMCU/\$JCL.COBAX

**PAGE** 118

 **INSTALLATION 4 DEROULEMENT DE L'INSTALLATION<br>
IMPLANTATION DES MODULES BATCH (2008) POSTAGE DES MODULES BATCH IMPLANTATION DES MODULES BATCH 2**

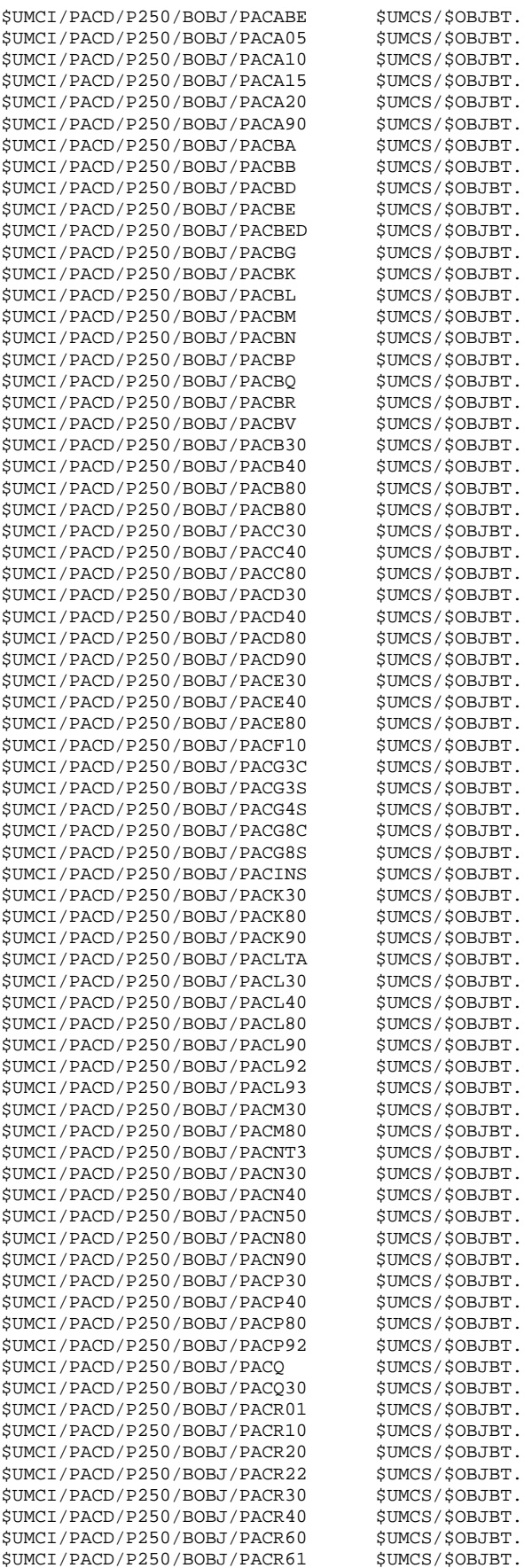

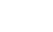

 **INSTALLATION 4 DEROULEMENT DE L'INSTALLATION<br>
IMPLANTATION DES MODULES BATCH (2008)** 

 **IMPLANTATION DES MODULES BATCH 2**

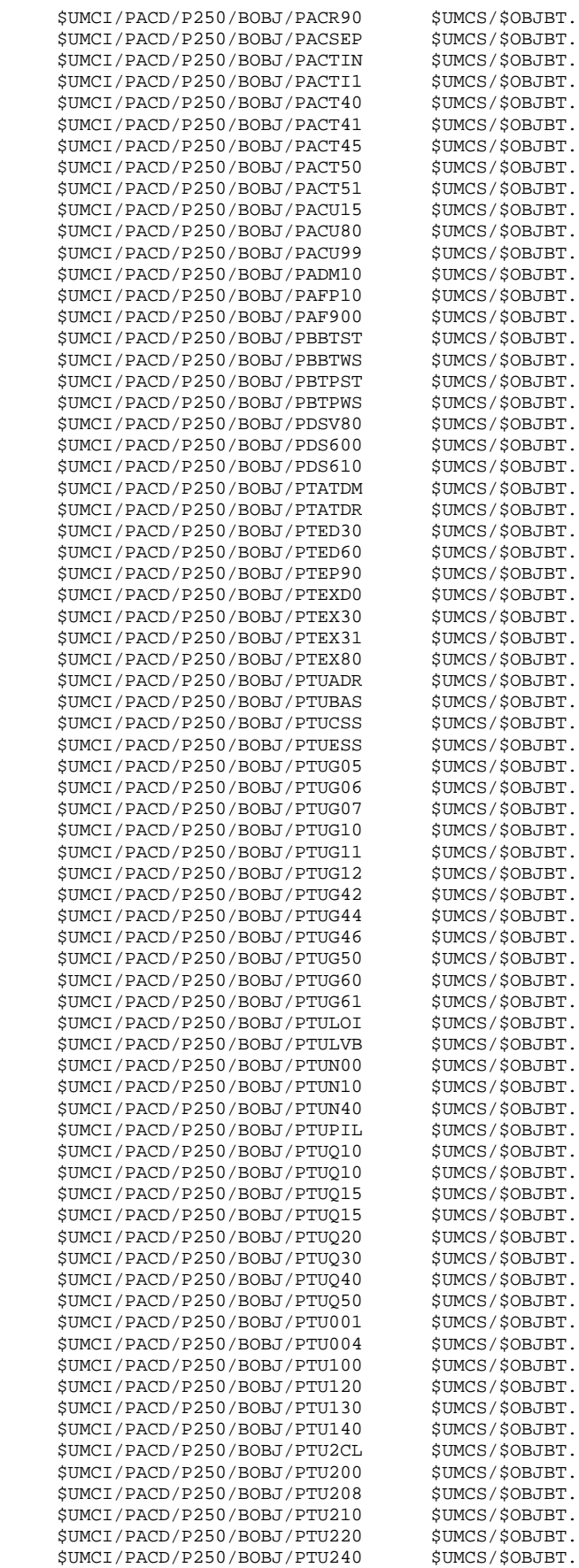

 **INSTALLATION 4 DEROULEMENT DE L'INSTALLATION<br>
IMPLANTATION DES MODULES BATCH (2008) DES MODULES BATCH IMPLANTATION DES MODULES BATCH 2**

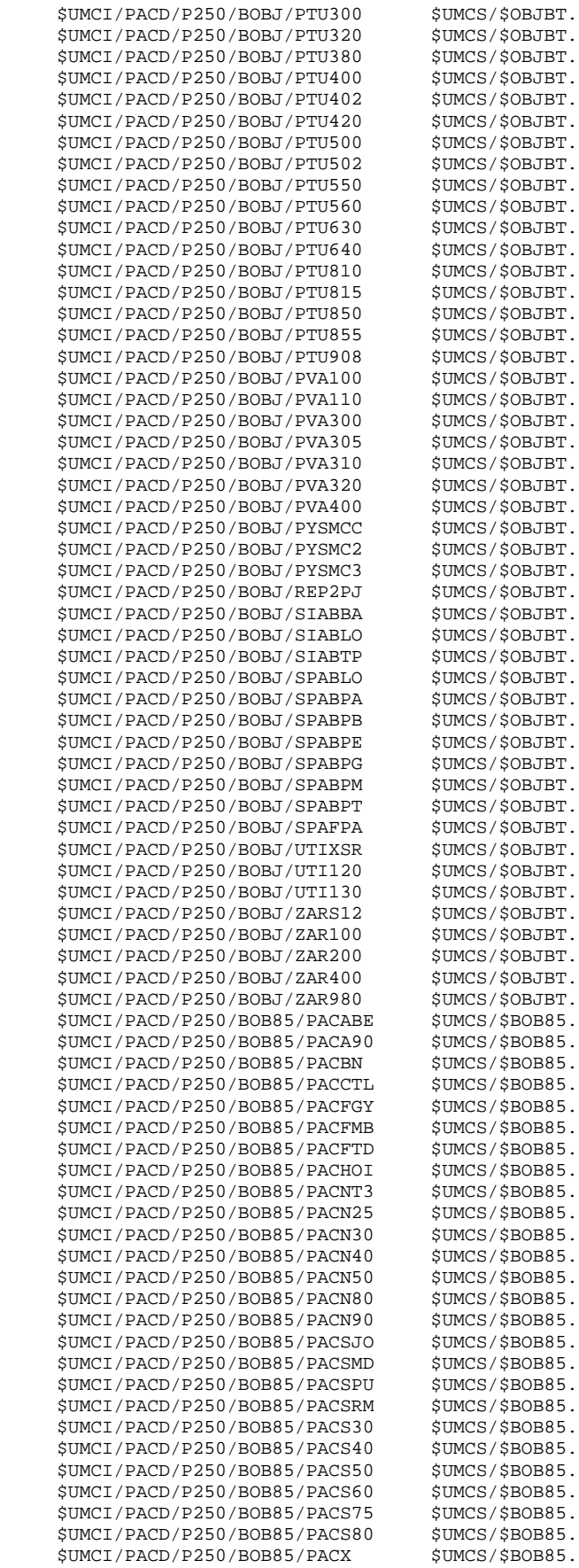

 **INSTALLATION 4 DEROULEMENT DE L'INSTALLATION 4 IMPLANTATION DES MODULES BATCH 2**

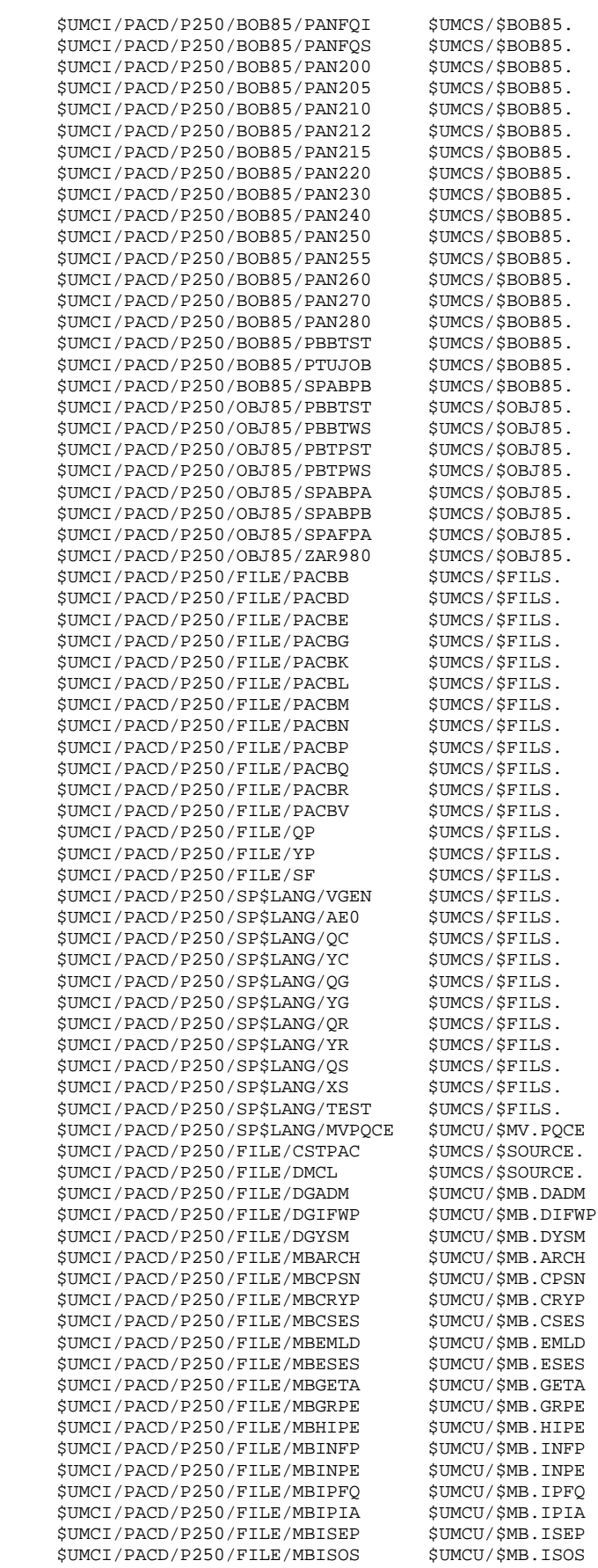

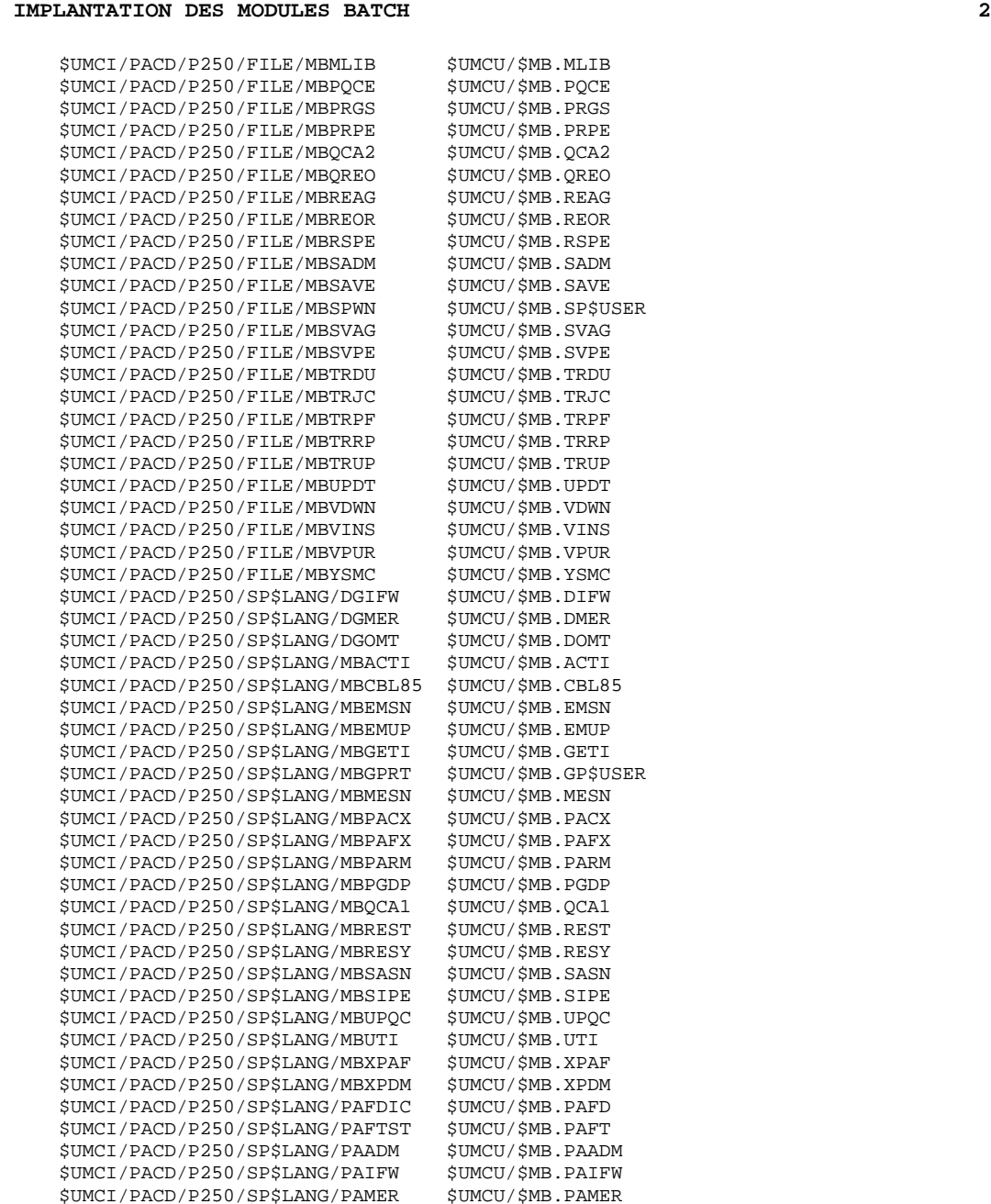

\$UMCI/PACD/P250/SP\$LANG/PAMER \$UMCU/\$MB.PAMER

 \$UMCI/PACD/P250/SP\$LANG/PAYSM \$UMCU/\$MB.PAYSM \$UMCI/PACD/P250/FILE/1STAR \$UMCS/\$SCHEMA.<br>\$UMCI/PACD/P250/FILE/SSPA \$UMCS/\$SCHEMA. \$UMCI/PACD/P250/FILE/SSPA \$UMCS/\$SCHEMA.<br>\$UMCI/PACD/P250/FILE/SSPB \$UMCS/\$SCHEMA. \$UMCI/PACD/P250/FILE/SSPB \$UMCS/\$SCHEMA.<br>\$UMCI/PACD/P250/FILE/SSPE \$UMCS/\$SCHEMA.

 $$UMCI/PACD/P250/FILE/SSPG$$  \$UMCS/\$SCHEMA. \$UMCI/PACD/P250/FILE/SSPM \$UMCS/\$SCHEMA.<br>\$UMCI/PACD/P250/FILE/SSPT \$UMCS/\$SCHEMA. \$UMCI/PACD/P250/FILE/SSPT \$UMCS/\$SCHEMA.<br>\$UMCI/PACD/P250/FILE/SSSG \$UMCS/\$SCHEMA. \$UMCI/PACD/P250/FILE/SSSG \$UMCS/\$SCHEMA.<br>\$UMCI/PACD/P250/FILE/CSTARPA \$UMCS/\$SCHEMA.

\$UMCI/PACD/P250/FILE/CSTARPB \$UMCS/\$SCHEMA.<br>\$UMCI/PACD/P250/FILE/CSTARPE \$UMCS/\$SCHEMA. \$UMCI/PACD/P250/FILE/CSTARPE \$UMCS/\$SCHEMA.<br>\$UMCI/PACD/P250/FILE/CSTARPG \$UMCS/\$SCHEMA.

 \$UMCI/PACD/P250/FILE/CSTARPM \$UMCS/\$SCHEMA. \$UMCI/PACD/P250/FILE/CSTARPT \$UMCS/\$SCHEMA.<br>\$UMCI/PACD/P250/FILE/CSTARSG \$UMCS/\$SCHEMA.

 $$UMCI/PACD/P250/SP$LANG/PAOMT$ 

 $$UMCI/PACD/P250/FILE/SSPE$ 

 $$IIMCT/PACD/P250/FTLE/CSTARPA$ 

 $$UMCI/PACD/P250/FILE/CSTARPG$ 

 $$UMCI/PACD/P250/FILE/CSTARSG$ 

\$MB.MLIB

 $$MB.PRGS$ \$MB.PRPE \$MB.QCA2 \$MB.QREO \$MB.REAG  $$MB$ .REOR \$MB.RSPE

\$MB.SAVE \$MB.SP\$USER \$MB.SVAG \$MB.SVPE

\$MB.TRJC \$MB.TRPF  $$MB$ .TRRP  $$MB.THUP$ SMB.UPDT  $$MB.VDWN$ \$MB.VINS  $SMB.VP$ UR  $SMB$ . YSMC SMB.DIFW \$MB.DMER \$MB.DOMT SMB.ACTI  $SMR$ <sub>CRL85</sub> \$MB.EMSN  $$MB.FMUP$$ SMB.GETI SMB.GPSUSER \$MB.MESN \$MB.PACX \$MB.PAFX  $$MB.PARM$  $$MB.FGDP$ \$MB.QCA1 .<br>SMB.REST .<br>SMR.RESY  $$MB.SASN$ \$MB.SIPE \$MB.UPQC<br>SMB.UTT

SMB.XPAF  $$MB.XPDM$ \$MB.PAFD SMB.PAFT SMR PAADM

## 4.4.3. IMPLANTATION DES MODULES TP

3. IMPLANTATION DES FICHIERS ET DES PROGRAMMES TP (Voir le JCL joint dans le sous-chapitre suivant)

L'implantation des fichiers et des programmes nécessaires au TP s'effectue par l'exécution par DRUN de la procédure 'COTP'.

Si l'UMC \$UMCI n'est pas utilisée en tant qu'UMC système, elle peut être supprimée à la fin de cette étape.

COPY INDEX=\$UMCU/\$JCL.COTPX

 **INSTALLATION 4 DEROULEMENT DE L'INSTALLATION 4 IMPLANTATION DES MODULES TP 3**

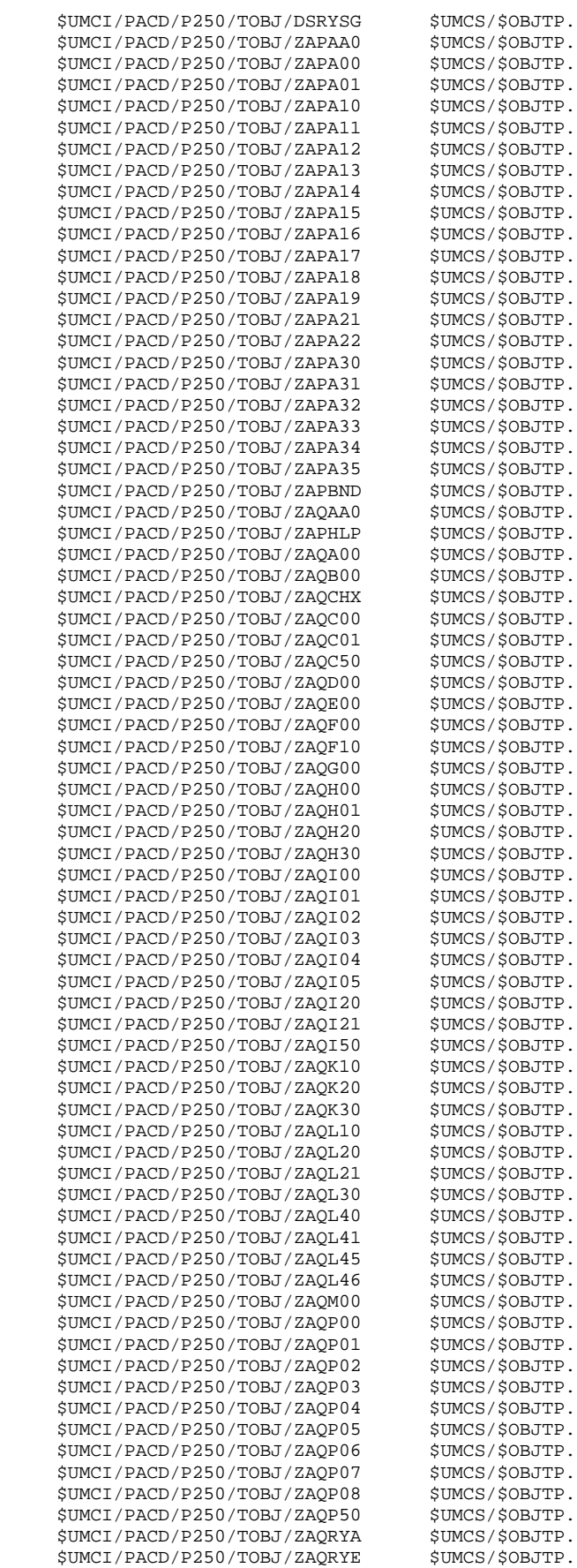

 **INSTALLATION 4 DEROULEMENT DE L'INSTALLATION (2008) (2008) PEROULEMENT DE L'INSTALLATION (2008) PEROULES (2008) PEROULES (2008) PEROULES (2008) (2008) PEROULES (2008) PEROULES (2008) PEROULES (2008) PEROULES (2008) PEROULES (2008) PEROU IMPLANTATION DES MODULES TP 3**

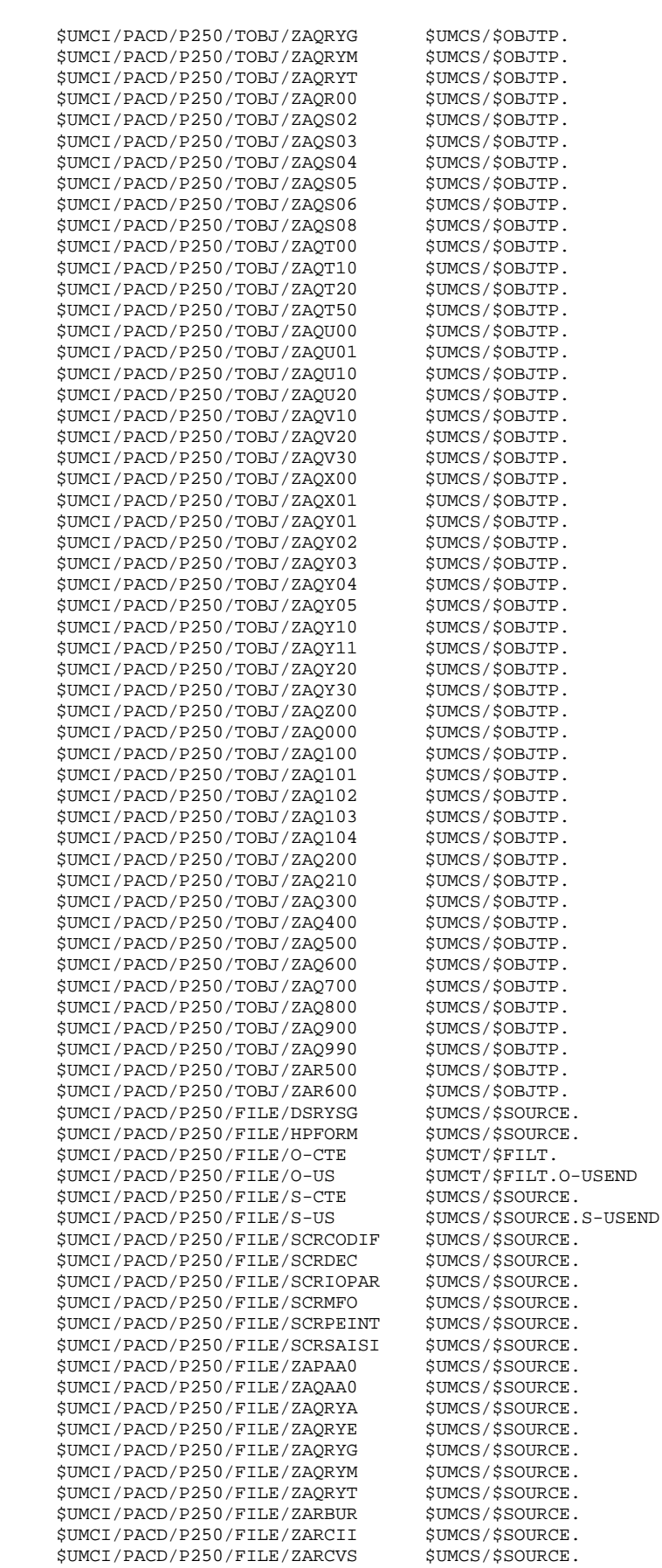

**PAGE** 127

#### **INSTALLATION**<br> **EXAMPLEMENT DE L'INSTALLATION**<br> **EXAMPLEMENT DE L'INSTALLATION DEROULEMENT DE L'INSTALLATION<br>
IMPLANTATION DES MODULES TP IMPLANTATION DES MODULES TP 3**

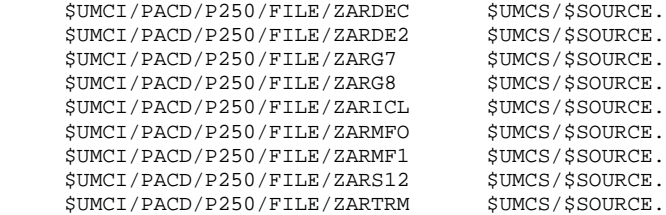

\$UMCS/\$SOURCE.  $$UMCS/$SOURCE.$ \$UMCI/PACD/P250/FILE/ZARICL \$UMCS/\$SOURCE.

# 4.4.4. LIBRAIRIE DES SOUS-PROGRAMMES

4. MISE EN FORME DE LA LIBRAIRIE DE SOUS-PROGRAMMES (Voir le JCL joint dans le sous-chapitre suivant)

Les sous-programmes appelés par CALL dans les programmes sont rassemblés dans une librairie.

Cette librairie est constituée par la procédure RAND.

La librairie de sous-programmes est lue à chaque 'LINK' de TPR ou pendant l'exécution des procédures VA Pac.

#### **INSTALLATION** DEROULEMENT DE L'INSTALLATION LIBRAIRIE DES SOUS-PROGRAMMES

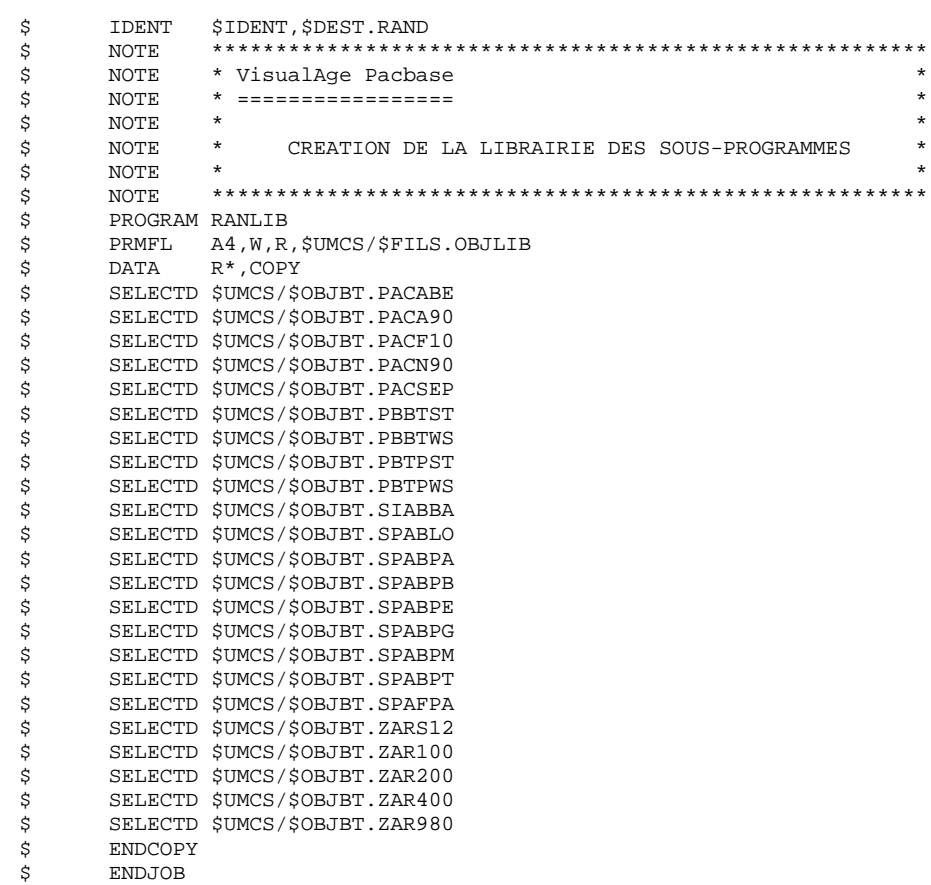

ENDJOB

129

 $\begin{array}{c} 4 \\ 4 \\ 4 \end{array}$ 

## 4.4.5. COMPILATION DU DMCL

### 5. COMPILATION DU DMCL (Voir le JCL joint dans le sous-chapitre suivant)

Après adaptation du source du DMCL, en fonction du nombre d'enregistrements prévus dans les fichiers VA Pac, il faut le valider par la procédure 'DMCL'. Se reporter au chapitre "Environnement", sous-chapitres "Adaptation du DMCL" et "Encombrement des Fichiers".

### **ATTENTION**

Si vous intégrez DSMS dans VA Pac, pensez à reporter également les tailles allouées pour les areas DSMS :

SGDSDE, SGDSDC, SGDSDA, SGDSAD, SGDSDX, SGDSDJ, SGDSDH.

PAGE

 $\star$ 

 $\ddot{\phantom{0}}$ 

#### **INSTALLATION** DEROULEMENT DE L'INSTALLATION COMPILATION DU DMCL

 $\mathsf{S}$ 

**ENDJOB** 

**IDENT** SIDENT. SDEST. DMCL Ś S. **NOTE** \* VisualAge Pacbase \$ NOTE \* ================ \$ **NOTE**  $\ddot{\phantom{0}}$ \$ NOTE  $\star$ COMPILATION DU DMCL ET VALIDATION  $\ddot{\rm s}$ NOTE  $\star$  $\mathsf{S}$ NOTE DES SOUS-SCHEMAS  $\ddot{=}$ \$ NOTE \$  $\texttt{NOTE}$ IDS<sub>2</sub> Ś LIMITS ,150K<br>PRMFL 1\*,W,R,\$UMCS/\$SCHEMA.1STAR  $\dot{\mathbf{S}}$ \$ DBACS TRANS SCHEMA DMCL MODE ALTER END \$\$SELECT(\$UMCS/\$SOURCE.DMCL)  $\tilde{\mathbf{S}}$ TDS2  $\mathsf{S}$ LIMITS , 150K DBACS VALID COBOL SUBSCHEMA END PRMFL 1\*, W, R, \$UMCS/\$SCHEMA.1STAR \$ PRMFL 6\*, W, R, \$UMCS/\$SCHEMA.SSPB<br>PRMFL C\*, W, S, \$UMCS/\$SCHEMA.CSTARPB S. \$ IDS2 Ś \$ LIMITS ,150K DBACS VALID COBOL SUBSCHEMA END Ś PRMFL 1\*, W, R, \$UMCS/\$SCHEMA. 1STAR \$ PRMFL 6\*, W, R, \$UMCS/\$SCHEMA.SSPE PRMFL C\*, W, S, SUMCS/SSCHEMA.CSTARPE Ś  $\ddot{\mathbb{S}}$ IDS2 LIMITS , 150K \$ DBACS VALID COBOL SUBSCHEMA END \$ PRMFL 1\*, W, R, \$UMCS/\$SCHEMA. 1STAR Ś PRMFL 6\*, W, R, \$UMCS/\$SCHEMA.SSPG PRMFL C\*, W, S, \$UMCS/\$SCHEMA.CSTARPG Ŝ.  $\dot{\mathbf{S}}$ TDS2 \$ LIMITS , 150K DBACS VALID COBOL SUBSCHEMA END  $\mathsf{S}$ PRMFL 1\*, W, R, \$UMCS/\$SCHEMA. 1STAR 6\*,W,R,\$UMCS/\$SCHEMA.SSPM<br>C\*,W,S,\$UMCS/\$SCHEMA.CSTARPM PRMFT. Ś \$ PRMFL  $\ddot{s}$ IDS2 LIMITS , 150K \$ DBACS VALID COBOL SUBSCHEMA END \$ PRMFL 1\*, W, R, \$UMCS/\$SCHEMA. 1STAR \$ PRMFL 6\*, W, R, \$UMCS/\$SCHEMA. SSPT PRMFL C\*, W, S, SUMCS/SSCHEMA.CSTARPT  $\mathcal{S}$  $\dot{\mathbf{S}}$ TDS2 LIMITS , 150K Ś DBACS VALID COBOL SUBSCHEMA END \$ PRMFL 1\*, W, R, \$UMCS/\$SCHEMA. 1STAR PRMFL 6\*, W, R, SUMCS/SSCHEMA.SSSG Ŝ. C\*, W, S, \$UMCS/\$SCHEMA.CSTARSG  $\hat{\mathbf{S}}$ **PRMFT.** Ś TDS2 LIMITS , 150K  $\mathsf{S}$ DBACS VALID COBOL SUBSCHEMA END PRMFL 1\*, W, R, \$UMCS/\$SCHEMA. 1STAR  $\mathsf S$  $6*$ , W, R,  $$UMCS$ / $$SCHEMA.SSPA$ \$ PRMFL \$ PRMFL C\*, W, S, \$UMCS/\$SCHEMA.CSTARPA

 $\overline{\mathbf{4}}$ 

 $\overline{4}$ 

 $\overline{5}$ 

# 4.4.6. CREATION DES FICHIERS DATABASE

### 6. CREATION DES FICHIERS VISUALAGE PACBASE (Voir le JCL joint dans le sous-chapitre suivant)

Les résultats de la compilation du DMCL indiquent la taille des fichiers. A l'implantation et à chaque modification du DMCL, il faut recréer les fichiers par la procédure 'FCPA' après avoir modifié les tailles des fichiers.

 $133$ 

 $\overline{4}$  $\overline{4}$ 6

CREATION DES FICHIERS DATABASE **IDENT** SIDENT. SDEST. FCPA Ś \*\*\*\*\*\*\*\*\*\*\*\*\*\*\*\*\*\*\*\*\*\*\*\*\*\*\*\*\*\*\*\*\*\*\*\*\*\* \*\*\*\*\*\*\*\*\*\*\*\*\*\*\*\*\* Ś NOTE. \* VisualAge Pacbase \$ NOTE.  $\ddot{s}$ **NOTE** \* ==================  $\mathbf{r}$ \$ **NOTE** CREATION DES FICHIERS DE LA BASE  $\tilde{S}$ NOTE.  $\tilde{S}$ NOTE. Ś NOTE Š. FILSYS USERID SUMCBSPWB IGNORE ERRS FP \$UMCB/\$BASE.AN FP \$UMCB/\$BASE.BN FP SUMCB/SBASE.AR FP SUMCR/SRASE BR FP SUMCB/SBASE.AE FP \$UMCB/\$BASE.XE FP \$UMCB/\$BASE.AG FP SUMCB/SBASE.XG FP \$UMCB/\$BASE.AJ FP \$UMCB/\$BASE.AB FP \$UMCB/\$BASE.XB FP SUMCB/SBASE.AC FP SUMCB/SBASE.XC FP \$UMCB/\$BASE.AP FP \$UMCB/\$BASE.XP FP \$UMCB/\$BASE.AT FP SUMCBD/SBASD.DE FP SUMCBD/SBASD ED FP \$UMCBD/\$BASD.DH FP \$UMCBD/\$BASD.DA FP SUMCBD/SBASD.AD FP SUMCBD/SBASD.DC FP \$UMCBD/\$BASD.CD FP \$UMCBD/\$BASD.DX FP SUMCBD/SBASD.DJ FC \$UMCB/\$BASE.AR, WRITE/\$UMCU/, LLINKS/0964/, MODE/RAND/, ACCESS/RWW/ FC \$UMCB/\$BASE.BR, WRITE/\$UMCU/, LLINKS/0964/, MODE/RAND/, ACCESS/RWW/ FC \$UMCB/\$BASE.AN, WRITE/\$UMCU/, LLINKS/0964/, MODE/RAND/, ACCESS/RWW/ FC \$UMCB/\$BASE.BN, WRITE/\$UMCU/, LLINKS/0964/, MODE/RAND/, ACCESS/RWW/ FC SUMCB/SBASE.AE, WRITE/SUMCU/, LLINKS/2884/, MODE/RAND/, ACCESS/RWW/ FC \$UMCB/\$BASE.XE, WRITE/\$UMCU/, LLINKS/0060/, MODE/RAND/, ACCESS/RWW/ FC \$UMCB/\$BASE.AG, WRITE/\$UMCU/, LLINKS/0093/, MODE/RAND/, ACCESS/RWW/ FC \$UMCB/\$BASE.XG, WRITE/\$UMCU/, LLINKS/0010/, MODE/RAND/, ACCESS/RWW/ FC \$UMCB/\$BASE.AJ, WRITE/\$UMCU/, LLINKS/0516/, MODE/RAND/, ACCESS/RWW/ FC \$UMCB/\$BASE.AB, WRITE/\$UMCU/, LLINKS/0068/, MODE/RAND/, ACCESS/RWW/ FC \$UMCB/\$BASE.XB, WRITE/\$UMCU/, LLINKS/0010/, MODE/RAND/, ACCESS/RWW/ FC \$UMCB/\$BASE.AC, WRITE/\$UMCU/, LLINKS/0068/, MODE/RAND/, ACCESS/RWW/ FC \$UMCB/\$BASE.XC, WRITE/\$UMCU/, LLINKS/0010/, MODE/RAND/, ACCESS/RWW/ FC \$UMCB/\$BASE.AP, WRITE/\$UMCU/, LLINKS/0052/, MODE/RAND/, ACCESS/RWW/ FC \$UMCB/\$BASE.XP, WRITE/\$UMCU/, LLINKS/0010/, MODE/RAND/, ACCESS/RWW/ FC  $\texttt{SUMCB}/\texttt{SBASE.AT}, \texttt{WRITE}/\texttt{SUMCU}/,\texttt{LLINKS}/0068/,\texttt{MODE}/\texttt{RAND}/$  , ACCESS/RWW/ FC \$UMCBD/\$BASD.DE, WRITE/\$UMCU/, LLINKS/0007/, MODE/RAND/, ACCESS/RWW/ FC SUMCBD/SBASD.ED.WRITE/SUMCU/.LLINKS/0010/.MODE/RAND/. ACCESS/RWW/ FC \$UMCBD/\$BASD.DH, WRITE/\$UMCU/, LLINKS/0007/, MODE/RAND/,

**INSTALLATION** 

DEROULEMENT DE L'INSTALLATION

#### **INSTALLATION 4 DEROULEMENT DE L'INSTALLATION (2008) (2008) PEROULEMENT DE L'INSTALLATION (2008) (2008) PEROULEMENT (2008) PER**<br>CREATION DES FICHIERS DATABASE  **CREATION DES FICHIERS DATABASE 6**

ACCESS/RWW/

- FC \$UMCBD/\$BASD.DC,WRITE/\$UMCU/,LLINKS/0007/,MODE/RAND/, ACCESS/RWW/
- FC \$UMCBD/\$BASD.CD,WRITE/\$UMCU/,LLINKS/0010/,MODE/RAND/, ACCESS/RWW/
- FC \$UMCBD/\$BASD.DA,WRITE/\$UMCU/,LLINKS/0007/,MODE/RAND/, ACCESS/RWW/
- FC \$UMCBD/\$BASD.AD,WRITE/\$UMCU/,LLINKS/0007/,MODE/RAND/, ACCESS/RWW/
- FC \$UMCBD/\$BASD.DX,WRITE/\$UMCU/,LLINKS/0007/,MODE/RAND/, ACCESS/RWW/
- FC \$UMCBD/\$BASD.DJ,WRITE/\$UMCU/,LLINKS/0007/,MODE/RAND/, ACCESS/RWW/<br>\$ENDJOB
- \$ ENDJOB

# 4.4.7. RESTAURATION DES LIBELLES D'ERREUR

### 7. RESTAURATION DES LIBELLES D'ERREURS (Voir le JCL joint dans le sous-chapitre suivant)

Cette opération se fait par l'exécution de la procédure 'LOAE' avec en entrée le fichier \$UMCS/\$FILS.AE0 .

 $\overline{\mathbf{4}}$ 

 $\frac{4}{7}$ 

136

### **INSTALLATION** DEROULEMENT DE L'INSTALLATION RESTAURATION DES LIBELLES D'ERREUR

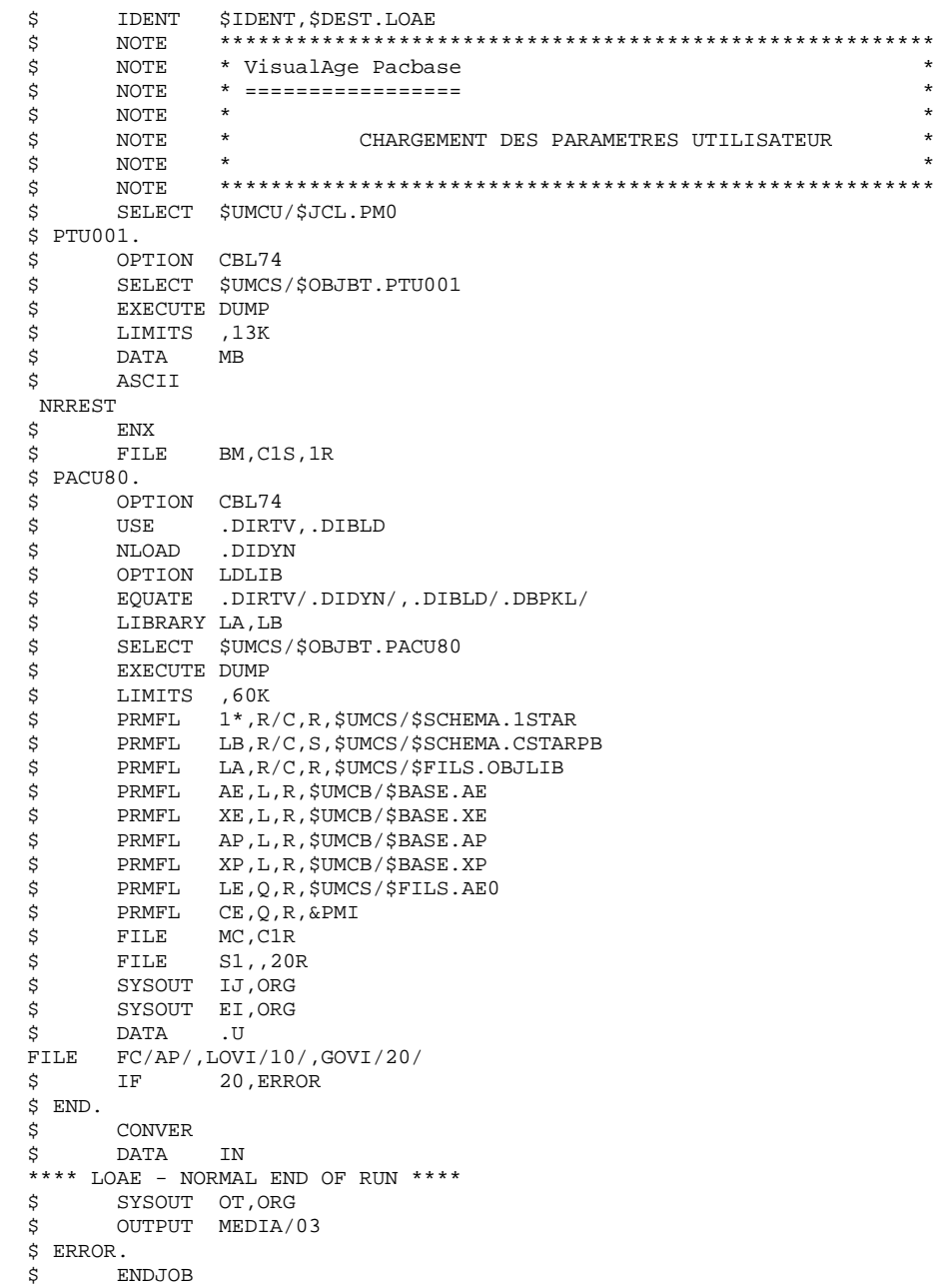

# 4.4.8. MISE A JOUR PARAMETRES UTILISATEUR

### 8. MISE A JOUR DES PARAMETRES UTILISATEUR (Voir la description de la procédure PARM dans le chapitre "Mise à Jour des Paramètres Utilisateur".)

#### IMPORTANT :

Le système ne peut être opérationnel que si les paramètres utilisateur correspondant à la base VA Pac ont été fournis. Avant tout test, il est nécessaire de charger les paramètres utilisateur de AE par la procédure PARM.

Le fichier \$UMCU/\$MB.PARM est fourni à titre d'exemple pour cette procédure.

 ------------------------------------------------------ ! ATTENTION : RENSEIGNER ICI LA CLE D'ACCES A VA PAC ! ------------------------------------------------------

 $\overline{\mathbf{4}}$  $\overline{4}$ 8

MISE A JOUR PARAMETRES UTILISATEUR **IDENT** SIDENT. SDEST. PARM Ś \*\*\*\*\*\*\*\*\*\*\*\*\*\*\*\*\*\*\*\*\*\*\*\*\*\*\*\*\*\*\*\*\*\*\*\*\*\* \*\*\*\*\*\*\*\*\*\*\*\*\*\*\*\*\* Ś NOTE \* VisualAge Pacbase \$ NOTE \* ================  $\ddot{s}$ **NOTE**  $\ddot{\phantom{0}}$ j. \$  $\mathtt{NOTE}$  $\ddot{\phantom{a}}$ NOTE MAJ DES PARAMETRES UTILISATEURS  $\tilde{S}$  $\star$  $\dot{\mathbf{s}}$ NOTE \* LES MOUVEMENTS EN ENTREE SONT A SAISIR DANS  $\ddot{\phantom{0}}$ \$ NOTE \* \$UMCU/\$MB.PARM \$ NOTE NOTE Ś  $\ddot{\mathcal{S}}$ NOTE GLOBAL MBFILE=(\$MB.PARM) \$ SELECT \$UMCU/\$JCL.PM0 \$ \$PTU001. OPTION CRL74 Ś Ś SELECT SUMCS/SOBJBT.PTU001 \$ EXECUTE DUMP  $\ddot{\hat{\mathbf{s}}}$ LIMITS , 13K Ŝ. PRMFL MB, R, S, \$UMCU/&MBFILE \$ FILE BM, C1S, 1R \$ PACU15. \$ OPTION CBL74 LIBRARY LA, LB Ś Ś SELECT \$UMCS/\$OBJBT.PACU15 \$ EXECUTE DUMP \$ LIMITS ,65K PRMFL 1\*, R/C, R, \$UMCS/\$SCHEMA.1STAR<br>PRMFL LB, R/C, S, \$UMCS/\$SCHEMA.CSTARPB  $\ddot{s}$  $\ddot{s}$ PRMFL LA, R/C, R, SUMCS/SFILS. OBJLIB<br>PRMFL AE, L, R, SUMCB/SBASE. AE  $\mathsf{S}$  $\dot{\mathsf{s}}$ PRMFL XE, L, R, SUMCB/SBASE. XE \$ AP,L,R,\$UMCB/\$BASE.AP<br>XP,L,R,\$UMCB/\$BASE.XP \$ PRMFL \$ PRMFL \$ PRMFL EC, Q, R, & PMI  $\ddot{\hat{\mathbf{s}}}$ PRMFL CE, L, R, & PMO Ś FILE MC, C1S SYSOUT EI, ORG<br>SYSOUT EI, ORG Ś \$ \$ SYSOUT DD, ORG  $\ddot{\mathcal{Z}}$  $\mathtt{IF}$ 20, ERROR  $\dot{\mathbf{S}}$  $T$ F 30.FILSYS \$ PACU80. \$ OPTION CBL74 .DIRTV, .DIBLD \$ **USE** NT OAD Ś . DTDYN OPTION LDLIB  $\ddot{s}$ \$ EQUATE .DIRTV/.DIDYN/,.DIBLD/.DBPKL/ \$ LIBRARY LA, LB SELECT \$UMCS/\$OBJBT.PACU80 Ś Ś **EXECUTE DUMP** \$ LIMITS ,60K PRMFL 1\*, R/C, R, \$UMCS/\$SCHEMA. 1STAR \$ PRMFL LB, R/C, S, \$UMCS/\$SCHEMA.CSTARPB<br>PRMFL LA, R/C, R, \$UMCS/\$SCHEMA.CSTARPB  $\dot{\hat{\mathbf{s}}}$ \$ PRMFL AE, L, R, SUMCB/SBASE. AE<br>PRMFL XE, L, R, SUMCB/SBASE. XE \$ \$ PRMFL AP, L, R, SUMCB/SBASE. AP \$ \$ **PRMFL** XP, L, R, \$UMCB/\$BASE. XP LE,Q,R,\$UMCS/\$FILS.AE0 \$ PRMFL \$ PRMFL CE, Q, R, & PMO \$ FILE MC, C1R  $\ddot{s}$ FILE  $S1, 20R$ SYSOUT IJ, ORG<br>SYSOUT EI, ORG  $\tilde{S}$  $\tilde{S}$ \$ **DATA**  $\cdot$  U FILE FC/AP/, LOVI/10/, GOVI/20/ Ŝ. IF 20, ERROR S FILSYS. FILSYS \$ CPOS \$UMCU/\$JCL  $MF$ PM1, NEWNAM/PMFIL/ **MF** PM-1, NEWNAM/PM1/  $MF$ PM0, NEWNAM/PM-1/

**INSTALLATION** 

DEROULEMENT DE L'INSTALLATION

#### **INSTALLATION**<br> **EXECULEMENT DE L'INSTALLATION DEROULEMENT DE L'INSTALLATION<br>MISE A JOUR PARAMETRES UTILISATEUR MISE A JOUR PARAMETRES UTILISATEUR 8**

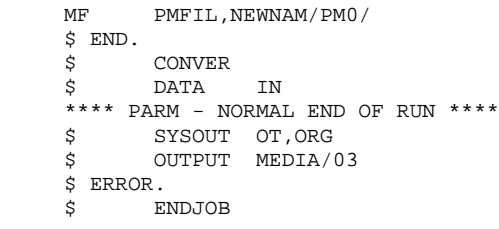

# 4.4.9. RESTAURATION DE LA BASE DE TESTS

### 9. RESTAURATION D'UNE BASE DE TEST

(Voir le JCL joint dans le sous-chapitre suivant et le chapitre relatif à la restauration.)

Cette procédure, 'RES1', prend en entrée un fichier sauvegarde (\$UMCS/\$FILS.TEST) livré avec le produit.

 \$ IDENT \$IDENT,\$DEST.RES1 \$ NOTE \*\*\*\*\*\*\*\*\*\*\*\*\*\*\*\*\*\*\*\*\*\*\*\*\*\*\*\*\*\*\*\*\*\*\*\*\*\*\*\*\*\*\*\*\*\*\*\*\*\*\*\*\*\*\*\* \$ NOTE \* VisualAge Pacbase \* \$ NOTE \* ================= \*  $\zeta$  is not the set of  $\zeta$  is the set of  $\zeta$  is the set of  $\zeta$  is the set of  $\zeta$  is the set of  $\zeta$ .<br>\$ NOTE \* RECHARGEMENT DE LA BASE DE TESTS  $\zeta$  note  $\zeta$  $$\ast$$   $$\phantom{5}$$  NOTE  $$\ast$$   $$\phantom{5}$$  NOTE  $$\ast$$  $\zeta$  is not the set of  $\zeta$  is the set of  $\zeta$  is the set of  $\zeta$  is the set of  $\zeta$  is the set of  $\zeta$  \$ NOTE \*\*\*\*\*\*\*\*\*\*\*\*\*\*\*\*\*\*\*\*\*\*\*\*\*\*\*\*\*\*\*\*\*\*\*\*\*\*\*\*\*\*\*\*\*\*\*\*\*\*\*\*\*\*\*\* \$ PTU001.<br>\$ OPT OPTION CBL74 \$ SELECT \$UMCS/\$OBJBT.PTU001<br>\$ EXECUTE DUMP EXECUTE DUMP \$ LIMITS ,13K \$
DATA
MB<br>\$
ASCII  $\begin{array}{ccccc}\n\text{3} & & & \text{ASCII} \\
\text{4} & & & \text{F} & \text{I}\n\end{array}$ TEST300 \$ ENX \$ FILE BM,C1S,1R \$ Q2UTIL.<br>\$ PRO PROGRAM Q2UTIL \$ LIMITS ,54K \$ PRMFL AR,L,R,\$UMCB/\$BASE.AR \$ PRMFL BR,L,R,\$UMCB/\$BASE.BR \$ PRMFL AJ,L,R,\$UMCB/\$BASE.AJ AN, L, R, \$UMCB/\$BASE.AN \$ PRMFL BN, L, R, \$UMCB/\$BASE. BN \$ PRMFL AT,L,R,\$UMCB/\$BASE.AT<br>\$ DATA T\* \$ DATA I\* IDS2 INITIAL FC/AR/ IDS2 INITIAL FC/BR/ IDS2 INITIAL FC/AJ/ IDS2 INITIAL FC/AN/<br>IDS2 INITIAL FC/BN/ INITIAL FC/BN/ IDS2 INITIAL FC/AT/ \$ PRMFL 1\*,R/C,R,\$UMCS/\$SCHEMA.1STAR \$ PTU400. \$ OPTION CBL74<br>\$ LIBRARY LA,LB LIBRARY LA, LB \$ SELECT \$UMCS/\$OBJBT.PTU400 \$ EXECUTE DUMP<br>\$ LIMITS ,65K \$ LIMITS ,65K<br>\$ PRMFL 1\*,R 1\*, R/C, R, \$UMCS/\$SCHEMA.1STAR \$ PRMFL LB,R/C,S,\$UMCS/\$SCHEMA.CSTARPB \$ PRMFL LA,R/C,R,\$UMCS/\$FILS.OBJLIB \$ PRMFL AN,L,R,\$UMCB/\$BASE.AN \$ PRMFL BN,L,R,\$UMCB/\$BASE.BN \$ PRMFL AR,L,R,\$UMCB/\$BASE.AR \$ PRMFL BR,L,R,\$UMCB/\$BASE.BR \$ PRMFL AE,Q,R,\$UMCB/\$BASE.AE \$ PRMFL XE,Q,R,\$UMCB/\$BASE.XE<br>\$ PRMFL AJ,L,R,\$UMCB/\$BASE.AJ AJ,L,R,\$UMCB/\$BASE.AJ \$ PRMFL PC,Q,R,\$UMCS/\$FILS.TEST \$ FILE PS,P1S,1R<br>\$ FILE MB,C1R \$<br>\$ FILE MB,C1R<br>\$ SYSOUT DD,ORG SYSOUT DD, ORG \$ SYSOUT EI,ORG \$ SYSOUT EU,ORG \$ IF 20, ERROR<br>\$ PTU420. PTU420. \$ OPTION CBL74 \$ LIBRARY LA,LB \$ SELECT \$UMCS/\$OBJBT.PTU420 \$ EXECUTE DUMP<br>\$ LIMITS ,55K  $LIMITS$ ,  $55K$  \$ PRMFL 1\*,R/C,R,\$UMCS/\$SCHEMA.1STAR \$ PRMFL LA,R/C,R,\$UMCS/\$FILS.OBJLIB \$ PRMFL LB,R/C,S,\$UMCS/\$SCHEMA.CSTARPB \* PRMFL AR,L,R,\$UMCB/\$BASE.AR<br>\$ PRMFL BR,L,R,\$UMCB/\$BASE.BR BR, L, R, \$UMCB/\$BASE.BR \$ PRMFL AE,Q,R,\$UMCB/\$BASE.AE

\$ PRMFL XE,Q,R,\$UMCB/\$BASE.XE

### INSTALLATION 4<br>DEROULEMENT DE L'INSTALLATION 4  **DEROULEMENT DE L'INSTALLATION 4 RESTAURATION DE LA BASE DE TESTS 9**

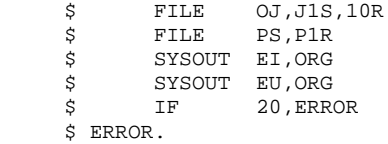

\$ ENDJOB

## 4.4.10. INITIALISATIONS DIVERSES

### 10. INITIALISATIONS DIVERSES

L'initialisation des fichiers de gestion de l'environnement de production se fait par l'exécution de la procédure 'INPE' suivie de la procédure 'RSPE'. (Voir le chapitre consacré à ce module)

Ces deux procédures nécessitent désormais une entrée utilisateur. C'est une ligne '\*' avec code utilisateur et mot de passe. L'utilisateur doit avoir une autorisation 3 pour PEI (l'entrée fournie à l'installation convient).

L'initialisation des fichiers du module DSMS, se fait par l'exécution de la procédure 'INID'.

 $\star$ 

 $\star$ 

J.

#### **INSTALLATION** DEROULEMENT DE L'INSTALLATION INITIALISATIONS DIVERSES

\$

\$ ERROR.

\$

 $\dot{\mathbf{S}}$ 

SYSOUT OT, ORG

**ENDJOB** 

OUTPUT MEDIA/03

```
IDENT
                   $IDENT, $DEST. INPE
Ś
                     Ŝ.
         NOTE
                    * VisualAge Pacbase
$
         NOTE.
                   * =================
$
         NOTE
                     \star$
         NOTE
         NOTE
                     \star\ddot{\rm s}MODULE P.E.T.
                    \star\dot{\mathbf{s}}NOTE
                    \star$
         \texttt{NOTE}INITIALISATION DE LA SAUVEGARDE
                    \rightarrow\ddot{\varsigma}NOTE
                   * LES MOUVEMENTS EN ENTREE SONT A SAISIR DANS
         NOTE
\mathcal{S}\hspace{0.1cm}^{\star} $UMCU/$MB. INPE
\ddot{\mathcal{S}}NOTE
                   \star$
         NOTE
                    $
         NOTE
$
         SELECT $UMCU/$JCL.PE0
$PTU001.
\mathsf{S}OPTION CBL74
         SELECT $UMCS/$OBJBT.PTU001
$
\dot{\vec{z}}EXECUTE DUMP
S.
         LIMITS , 13K
$
         PRMFL MB, R, S, $UMCU/$MB. INPE
$
         FILE
                  BM, C1S, 1R
$ PACRO1.
        OPTION CBL74
$
\boldsymbol{\mathsf{S}}LIBRARY LA, LB
$
         SELECT $UMCS/$OBJBT.PACR01
$
         EXECUTE DUMP
         LIMITS ,60K<br>DIMITS ,60K<br>PRMFL 1*,R/C,R,$UMCS/$SCHEMA.1STAR
\dot{s}\ddot{s}FRANEL LA, R/C, R, SUMCS/SFILS. OBJLIB<br>PRMFL LB, R/C, S, SUMCS/SFILS. OBJLIB<br>PRMFL AR, Q, R, SUMCS/SSCHEMA. CSTARPB
\dot{\mathbf{s}}\dot{\mathsf{s}}$
         PRMFL     BR,Q,R,$UMCB/$BASE.BR<br>PRMFL    AN,Q,R,$UMCB/$BASE.AN
$
$
$
        PRMFL BN, Q, R, SUMCB/SBASE. BN
\ddot{s}PRMFL
                    AE, Q, R, ŞUMCB/ŞBASE. AE
         PRMFL XE, Q, R, SUMCB/SBASE.XE
Ś
         PRMFL PP, L, R, \& PEO$
$
         FILE
                    MB, C1R
$
        FILE
                    S1,, 50RST,, 501<br>SYSOUT IB, ORG<br>SYSOUT DD, ORG
\dot{\mathbf{s}}\tilde{\mathcal{S}}$
       SYSOUT EI, ORG
$
         \mathtt{IF}20, ERROR
$ FILSYS.
         FILSYS
\ddot{\rm s}CPOS $UMCU/$JCL
\verb|MF| = \verb|PE1|, \verb|NEWNAM/PEFLL| / \thinspace\ensuremath{\text{MF}}PE-1, NEWNAM/PE1/
MF PEO, NEWNAM/PE-1/<br>MF PEC, NEWNAM/PE-1/<br>MF PEFIL, NEWNAM/PEO/
$ END.
$
        CONVER
$
         DATA
                    \; IN
******* INPE - NORMAL END OF RUN ******
```
144

 $\overline{4}$  $10$ 

 $\overline{\mathbf{4}}$
## **INSTALLATION** DEROULEMENT DE L'INSTALLATION INITIALISATIONS DIVERSES

 $\overline{\mathbf{4}}$ 

 $\overline{\mathbf{4}}$  ${\bf 10}$  145

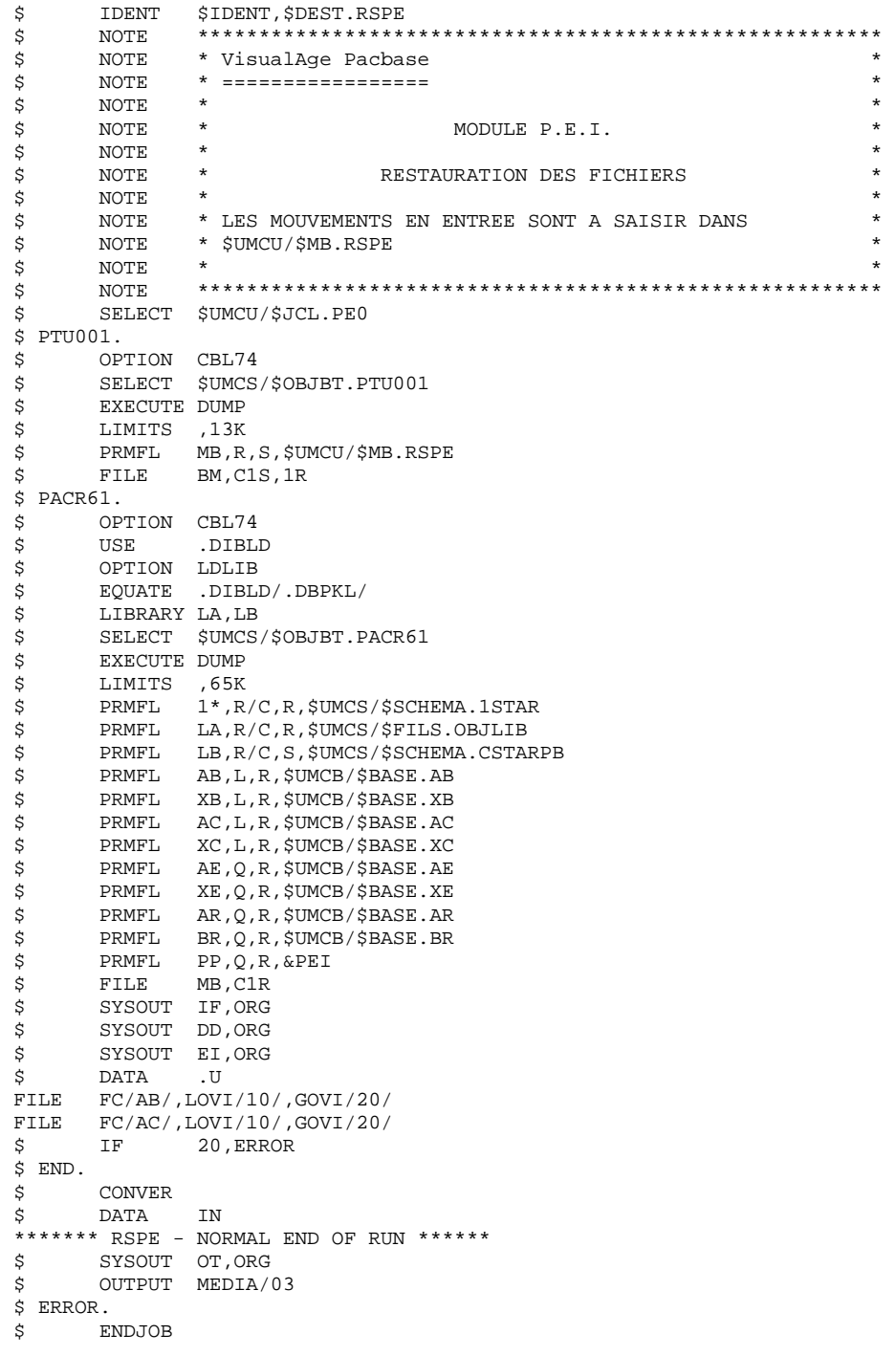

## **INSTALLATION 4 DEROULEMENT DE L'INSTALLATION 4<br>
INITIALISATIONS DIVERSES 10 INITIALISATIONS DIVERSES**

 \$ IDENT \$IDENT,\$DEST.INID \$ NOTE \*\*\*\*\*\*\*\*\*\*\*\*\*\*\*\*\*\*\*\*\*\*\*\*\*\*\*\*\*\*\*\*\*\*\*\*\*\*\*\*\*\*\*\*\*\*\*\*\*\*\*\*\*\*\*\* \$ NOTE \* VisualAge Pacbase \* \$ NOTE \* ================= \*  $\zeta$  is not the set of  $\zeta$  is the set of  $\zeta$  is the set of  $\zeta$  is the set of  $\zeta$  is the set of  $\zeta$ .<br>\$ NOTE \* INITIALISATION DES FICHIERS DSMS \* \* \* \*  $\zeta$  note  $\zeta$  \$ NOTE \*\*\*\*\*\*\*\*\*\*\*\*\*\*\*\*\*\*\*\*\*\*\*\*\*\*\*\*\*\*\*\*\*\*\*\*\*\*\*\*\*\*\*\*\*\*\*\*\*\*\*\*\*\*\*\* \$ UTI130. \$ OPTION CBL74 \$ USE .DIBLD<br>\$ OPTION LDLIB \$ OPTION LDLIB<br>\$ EQUATE .DIBLI \$ EQUATE .DIBLD/.DBPKL/ LIBRARY LA, LB  $\frac{1}{5}$  SELECT \$UMCS/\$OBJBT.UTI130 \$ EXECUTE DUMP<br>\$ LIMITS ,60K \$ LIMITS ,60K \$ PRMFL 1\*,R/C,R,\$UMCS/\$SCHEMA.1STAR \$ PRMFL LA,R/C,R,\$UMCS/\$FILS.OBJLIB \$ PRMFL LB,R/C,S,\$UMCS/\$SCHEMA.CSTARSG \$ PRMFL DC,L,R,\$UMCBD/\$BASD.DC \$ PRMFL CD,L,R,\$UMCBD/\$BASD.CD \$ PRMFL DE,L,R,\$UMCBD/\$BASD.DE \$ PRMFL ED,L,R,\$UMCBD/\$BASD.ED \$ SYSOUT EI,ORG \$ IF 20,ERROR \$ Q2UTIL. \$<br>\$PROGRAM Q2UTIL<br>\$LIMITS ,54K \$ LIMITS ,54K \$ PRMFL DA,L,R,\$UMCBD/\$BASD.DA \$ PRMFL AD,L,R,\$UMCBD/\$BASD.AD \$ PRMFL DX,L,R,\$UMCBD/\$BASD.DX \$ PRMFL DJ,L,R,\$UMCBD/\$BASD.DJ  $$$  PRMFL DH, L, R, \$UMCBD/\$BASD. DH<br>\$ DATA I\* \$
DATA<br>
IDS2 INITI. INITIAL FC/DA/ IDS2 INITIAL FC/AD/ IDS2 INITIAL FC/DX/ IDS2 INITIAL FC/DJ/ INITIAL FC/DH/ \$ PRMFL 1\*,R/C,R,\$UMCS/\$SCHEMA.1STAR \$ END.  $\tt CONVER$  \$ DATA IN \*\*\*\* INID - NORMAL END OF RUN \*\*\*\* \$ SYSOUT OT, ORG<br>\$ OUTPUT MEDIA/ OUTPUT MEDIA/03 \$ ERROR. \$ ENDJOB

## 4.4.11. INITIALISATION COMMANDE EDITION

11. INITIALISATION DU FICHIER DES COMMANDES D'EDITION (Voir description de la procédure 'REAG' dans le chapitre relatif aux procédures d'exploitation.)

Il est nécessaire d'initialiser le fichier des commandes d'édition-génération avant de lancer un TDS ou une Workstation.

Il faudra saisir la commande 'AGI' dans le fichier des mouvements en entrée de la procédure 'REAG'.

## $\ensuremath{\mathbf{PAGE}}$

\*<br> \*<br> \*  $_{\star}$  $_{\star}$  $\star$  $^\star$  $\star$  $\star$  $^\star$  $_{\star}$  $\star$  $\star$  $*$ <br> $*$  $\star$ 

\* \* \* \* \* \* \* \*

## **INSTALLATION** DEROULEMENT DE L'INSTALLATION INITIALISATION COMMANDE EDITION

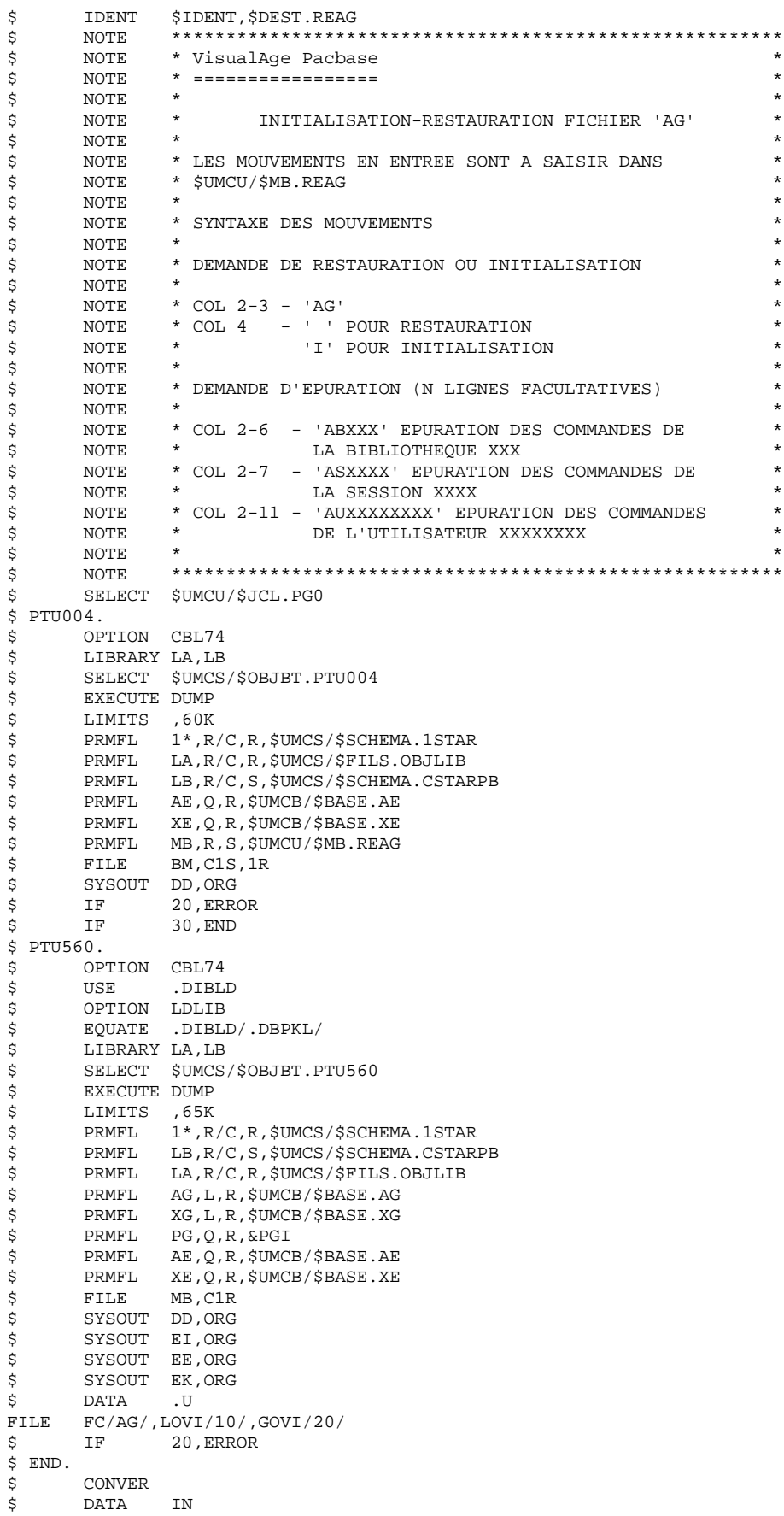

148

 $\overline{\mathbf{4}}$  $\overline{\mathbf{4}}$  ${\bf 11}$ 

## **INSTALLATION** 4<br>DEROULEMENT DE L'INSTALLATION 4  **DEROULEMENT DE L'INSTALLATION 4 INITIALISATION COMMANDE EDITION 11**

 \*\*\*\*\*\*\*\* REAG - NORMAL END OF RUN \*\*\*\*\* \$ SYSOUT OT,ORG \$ OUTPUT MEDIA/03 \$ ERROR. \$ ENDJOB

## 4.4.12. LINK PROGRAMMES CHAINE GPRT

12. LINK DES PROGRAMMES DE LA CHAINE D'EDITION-GENERATION (Voir les JCLs joints dans les sous-chapitres suivants)

Cela se fait par l'exécution des procédures 'PACA', 'PACB', 'PACC' et 'PACD'.

Ces procédures doivent être exécutées à chaque réimplantation de VA Pac, ou après chaque modification du DMCL.

#### **INSTALLATION 4 DEROULEMENT DE L'INSTALLATION 4 LINK PROGRAMMES CHAINE GPRT** 12

 \$ IDENT \$IDENT,\$DEST.PACA \$ NOTE \*\*\*\*\*\*\*\*\*\*\*\*\*\*\*\*\*\*\*\*\*\*\*\*\*\*\*\*\*\*\*\*\*\*\*\*\*\*\*\*\*\*\*\*\*\*\*\*\*\*\*\*\*\*\*\* \$ NOTE \* VisualAge Pacbase \* \$ NOTE \* ================= \*  $\zeta$  is not the set of  $\zeta$  is the set of  $\zeta$  is the set of  $\zeta$  is the set of  $\zeta$  is the set of  $\zeta$ .<br>  $\uparrow$  NOTE \* LINK DES PROGRAMMES DE LA PROCEDURE \* \* \* \* \* \* \* \* \* \* \* \* \* \* \* \* \* \$ NOTE \* D'EDITION-GENERATION \*  $\zeta$  is not the set of  $\zeta$  is the set of  $\zeta$  is the set of  $\zeta$  is the set of  $\zeta$  is the set of  $\zeta$  \$ NOTE \*\*\*\*\*\*\*\*\*\*\*\*\*\*\*\*\*\*\*\*\*\*\*\*\*\*\*\*\*\*\*\*\*\*\*\*\*\*\*\*\*\*\*\*\*\*\*\*\*\*\*\*\*\*\*\* \$ DRIVELK. \$ LOWLOAD OPTION CBL74, NOGO, RELMEM, LDLIB \$ SELECT \$UMCS/\$OBJBT.PTUPIL<br>\$ LINK .PACABE .PACABE **S** ENTRY PACABE \$ SELECT \$UMCS/\$OBJBT.PACABE<br>\$ EXECUTE \$ EXECUTE<br>\$ LIMITS LIMITS ,30K \$ PRMFL H\*,W,R,\$UMCS/\$HSTAR.PACDRV \$ PACBALK. \$ LOWLOAD<br>\$ USE .DCKPF, DLPUT \$ OPTION CBL74,NOGO,RELMEM,LDLIB \$ LIBRARY LA,LB \$ SELECT \$UMCS/\$OBJBT.PACBA<br>\$ LINK .PACA10 \$ LINK .PACA10<br>\$ ENTRY PACA10  $PACA10$  \$ USE .SMA/1/,.SMB/13000/,.SMC/1/ \$ SELECT \$UMCS/\$OBJBT.PACA10<br>\$ LINK .PACA20,.PACA10 .PACA20, .PACA10 \$ ENTRY PACA20 \$ SELECT \$UMCS/\$OBJBT.PACA20 \$ LINK .PACR20,.PACA20<br>\$ ENTRY PACR20 \$ ENTRY PACR20<br>\$ USE .SMA/1,  $.SMA/1/$ ,  $.SMB/13000/$ ,  $.SMC/1/$  \$ SELECT \$UMCS/\$OBJBT.PACR20 \$ EXECUTE \$ LIMITS ,90K<br>\$ PRMFL H\*,W ;<br>\$ PRMFL H\*,W,R,\$UMCS/\$HSTAR.PACBA<br>\$ PRMFL LB,R/C,S,\$UMCS/\$SCHEMA.CS \$ PRMFL LB,R/C,S,\$UMCS/\$SCHEMA.CSTARPB \$ PRMFL LA,R/C,R,\$UMCS/\$FILS.OBJLIB \$ PACBBLK. \$LOWLOAD<br>\$USE .DCKPF,DLPUT \$ OPTION CBL74,NOGO,RELMEM,LDLIB \$ LIBRARY LA,LB<br>\$ SELECT \$UMCS \$ SELECT \$UMCS/\$OBJBT.PACBB<br>\$ LINK .PACB30 \$ LINK .PACB30<br>\$ ENTRY PACB30 ENTRY PACB30 \$ SELECT \$UMCS/\$OBJBT.PACB30 \$ LINK .PACB40,.PACB30<br>\$ ENTRY PACB40 \$<br>\$ ENTRY PACB40<br>\$ USE .SMA/1,  $.SMA/1/$ ,  $.SMB/13000/$ ,  $.SMC/1/$  \$ SELECT \$UMCS/\$OBJBT.PACB40 \$ LINK .PACB80, PACB40<br>\$ ENTRY PACB80 \$<br>\$ ENTRY PACB80<br>\$ SELECT \$UMCS/ SELECT \$UMCS/\$OBJBT.PACB80 \$ EXECUTE \$ LIMITS ,140K \$ PRMFL H\*,W,R,\$UMCS/\$HSTAR.PACBB<br>\$ PRMFL LB,R/C,S,\$UMCS/\$SCHEMA.CS LB, R/C, S, \$UMCS/\$SCHEMA.CSTARPB \$ PRMFL LA,R/C,R,\$UMCS/\$FILS.OBJLIB .<br>\$ PACBELK. \$ LOWLOAD \$ USE .DCKPF,DLPUT<br>\$ OPTION CBL74,NOGO,RI OPTION CBL74, NOGO, RELMEM, LDLIB \$ LIBRARY LA,LB \$ SELECT \$UMCS/\$OBJBT.PACBE<br>\$ LINK .PACE30 \$ LINK .PACE30<br>\$ ENTRY PACE30 \$ ENTRY PACE30<br>\$ USE .SMA/1/  $.SMA/1/$ ,  $.SMB/13000/$ ,  $.SMC/1/$  \$ SELECT \$UMCS/\$OBJBT.PACE30 \$ LINK .PACE40,.PACE30

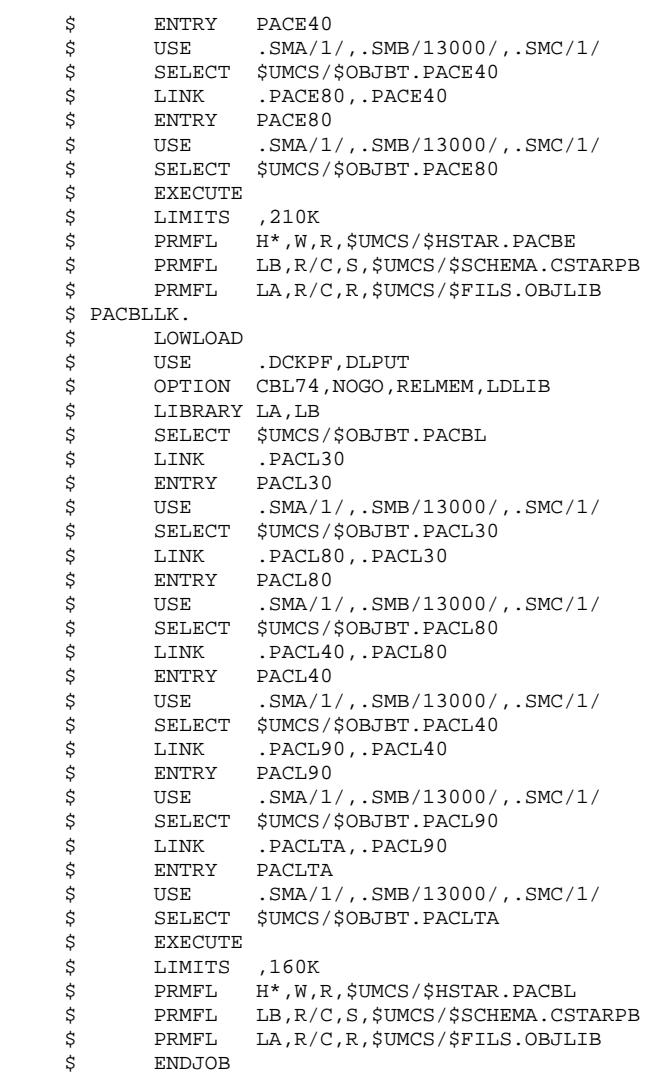

# **INSTALLATION 4 DEROULEMENT DE L'INSTALLATION 4**

\$ ENTRY PACD80

\$ SELECT \$UMCS/\$OBJBT.PACD80

```
LINK PROGRAMMES CHAINE GPRT 12
      $ IDENT $IDENT,$DEST.PACB
      $ NOTE ********************************************************
      $ NOTE * VisualAge Pacbase *
      $ NOTE * ================= *
\zeta is not the set of \zeta is the set of \zeta is the set of \zeta is the set of \zeta is the set of \zeta.<br>$ NOTE * LINK DES PROGRAMMES DE LA PROCEDURE *
      $ NOTE * D'EDITION-GENERATION *
\zeta is not the set of \zeta is the set of \zeta is the set of \zeta is the set of \zeta is the set of \zeta $ NOTE ********************************************************
      $ PACBMLK.
      $ LOWLOAD
                     .DCKPF, DLPUT
      $ OPTION CBL74,NOGO,RELMEM,LDLIB
            LIBRARY LA, LB
      $ SELECT $UMCS/$OBJBT.PACBM
     $ LINK .PACM30<br>$ ENTRY PACM30
     $\mathsf{S}$ ENTRY PACM30<br>$\mathsf{S}$ USE .SMA/1/
                     .SMA/1/, .SMB/13000/, .SMC/1/ $ SELECT $UMCS/$OBJBT.PACM30
     $ LINK .PACM80,.PACM30<br>$ ENTRY PACM80
     $<br>$ ENTRY PACM80<br>$ SELECT $UMCS/
            SELECT $UMCS/$OBJBT.PACM80
      $ EXECUTE
      $ LIMITS ,130K
      $ PRMFL H*,W,R,$UMCS/$HSTAR.PACBM
     $ PRMFL LB,R/C,S,$UMCS/$SCHEMA.CSTARPB<br>$ PRMFL LA,R/C,R,$UMCS/$FILS.OBJLIB
            PRMFL LA, R/C, R, $UMCS/$FILS.OBJLIB
      $ PACBNLK.
     $
LOWLOAD<br>$
USE
                     .DCKPF,DLPUT
      $ OPTION CBL74,NOGO,RELMEM,LDLIB
      $ LIBRARY LA,LB
     $ SELECT $UMCS/$OBJBT.PACBN<br>$ LINK .PACN30
     $ LINK .PACN30<br>$ ENTRY PACN30
            ENTRY PACN30
     * 2002000<br>$ SELECT $UMCS/$OBJBT.PACN30<br>$ LINK .PACNT3.PACN30
      $ LINK .PACNT3,.PACN30
     $ ENTRY PACNT3<br>$ USE .SMA/1/
     $ USE .SMA/1/,.SMB/13000/,.SMC/1/<br>$ SELECT $UMCS/$OBJBT.PACNT3
            SELECT $UMCS/$OBJBT.PACNT3
      $ LINK .PACN40,.PACNT3
     $ ENTRY PACN40<br>$ USE .SMA/1,
     $ USE .SMA/1/,.SMB/13000/,.SMC/1/<br>$ SELECT $UMCS/$OBJBT.PACN40
     $ SELECT $UMCS/$OBJBT.PACN40<br>$ LINK .PACN50,.PACN40
                     .PACN50, .PACN40
     * FINTRY PACN50<br>* SELECT $UMCS/*
     $ SELECT $UMCS/$OBJBT.PACN50<br>$ LINK .PACN80,.PACN50
     $ LINK .PACN80, PACN50<br>$ ENTRY PACN80
            ENTRY PACN80
      $ USE .SMA/1/,.SMB/13000/,.SMC/1/
     * SELECT $UMCS/$OBJBT.PACN80<br>$ EXECUTE
     $ EXECUTE<br>$ LIMITS
            LIMITS , 200K
      $ PRMFL H*,W,R,$UMCS/$HSTAR.PACBN
 $ PRMFL LB,R/C,S,$UMCS/$SCHEMA.CSTARPB
 $ PRMFL LA,R/C,R,$UMCS/$FILS.OBJLIB
      $ PACBDLK.
      $ LOWLOAD
      $ USE .DCKPF,DLPUT
      $ OPTION CBL74,NOGO,RELMEM,LDLIB
     $ LIBRARY LA,LB<br>$ SELECT $UMCS
            SELECT $UMCS/$OBJBT.PACBD
      $ LINK .PACD30
      $ ENTRY PACD30
     $ \t S = \t JSE \t JML/1, .SMB/13000/, .SMC/1/5 \t SELECT \t SUMCS/$OBJBT.PACD30SELECT $UMCS/$OBJBT.PACD30
      $ LINK .PACD40,.PACD30
     $ ENTRY PACD40<br>$ USE .SMA/1,
     $ USE .SMA/1/,.SMB/13000/,.SMC/1/<br>$ SELECT $UMCS/$OBJBT.PACD40
     * SELECT $UMCS/$OBJBT.PACD40<br>$ LINK .PACD80,.PACD40
                    PACD80, PACD40
```
## **INSTALLATION**<br>DEROULEMENT DE L'INSTALLATION 4 **DEROULEMENT DE L'INSTALLATION<br>
LINK PROGRAMMES CHAINE GPRT 12 LINK PROGRAMMES CHAINE GPRT 12**

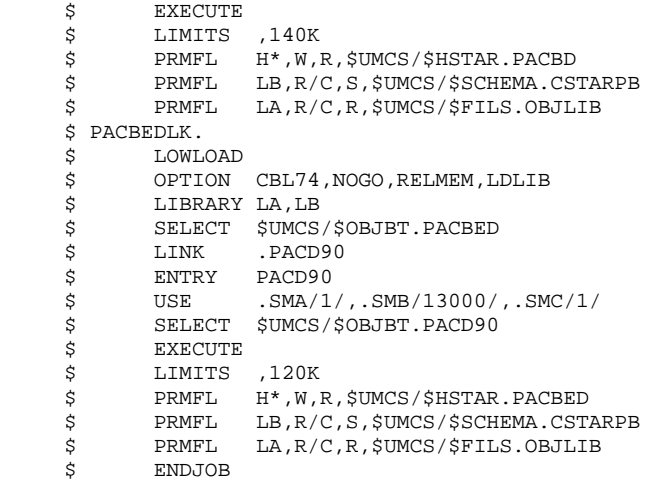

### **INSTALLATION 4 DEROULEMENT DE L'INSTALLATION 4 LINK PROGRAMMES CHAINE GPRT** 12

```
 $ IDENT $IDENT,$DEST.PACC
      $ NOTE ********************************************************
      $ NOTE * VisualAge Pacbase *
      $ NOTE * ================= *
\zeta is not the set of \zeta is the set of \zeta is the set of \zeta is the set of \zeta is the set of \zeta $ NOTE * LINK DES PROGRAMMES DE LA PROCEDURE *
      $ NOTE * D'EDITION-GENERATION *
\zeta is not the set of \zeta is the set of \zeta is the set of \zeta is the set of \zeta is the set of \zeta $ NOTE ********************************************************
      $ PACBGLK.
      $ LOWLOAD
                      .DCKPF, DLPUT
      $ OPTION CBL74,NOGO,RELMEM,LDLIB
            LIBRARY LA, LB
      $ SELECT $UMCS/$OBJBT.PACBG
     $ LINK .PACG3C<br>$ ENTRY PACG3C
     $<br>$ ENTRY PACG3C<br>$ USE .SMA/1/
                     .SMA/1/, .SMB/13000/, .SMC/1/ $ SELECT $UMCS/$OBJBT.PACG3C
     $ LINK .PACG4S, .PACG3C<br>$ ENTRY PACG4S
     $<br>$ ENTRY PACG4S<br>$ USE .SMA/1,
                      .SMA/1/, .SMB/13000/, .SMC/1/$ SELECT $UMCS/$OBJBT.PACG4S<br>$ LINK .PACG8C,.PACG4S
            LINK .PACG8C, .PACG4S
     *<br>$ ENTRY PACG8C<br>$ USE .SMA/1,
     $ USE .SMA/1/,.SMB/13000/,.SMC/1/<br>$ SELECT $UMCS/$OBJBT.PACG8C
            SELECT $UMCS/$OBJBT.PACG8C
      $ EXECUTE
     $ LIMITS ,180K<br>$ PRMFL H*,W,P
            PRMFL H*, W, R, $UMCS/$HSTAR. PACBG
      $ PRMFL LB,R/C,S,$UMCS/$SCHEMA.CSTARPB
      $ PRMFL LA,R/C,R,$UMCS/$FILS.OBJLIB
      $ PACBVLK.
     $ LOWLOAD<br>$ USE
                     .DCKPF, DLPUT
      $ OPTION CBL74,NOGO,RELMEM,LDLIB
      $ LIBRARY LA,LB
     $ SELECT $UMCS/$OBJBT.PACBV<br>$ LINK .PACG3S
     $ LINK .PACG3S<br>$ ENTRY PACG3S
            ENTRY PACG3S<br>USE SMA/1
      $ USE .SMA/1/,.SMB/13000/,.SMC/1/
     $ SELECT $UMCS/$OBJBT.PACG3S<br>$ LINK .PACG4S,.PACG3S
     $ LINK .PACG4S, PACG3S<br>$ ENTRY PACG4S
                   PACG4S $ USE .SMA/1/,.SMB/13000/,.SMC/1/
     $ SELECT $UMCS/$OBJBT.PACG4S<br>$ LINK .PACG8S,.PACG4S
     $ LINK .PACG8S, .PACG4S<br>$ ENTRY PACG8S
     $ ENTRY PACG8S<br>$ USE .SMA/1,
                     . SMA/1/,.SMB/13000/,.SMC/1/
      $ SELECT $UMCS/$OBJBT.PACG8S
     $ EXECUTE<br>$ LIMITS
     $ LIMITS ,220K<br>$ PRMFL H*,W,F
 $ PRMFL H*,W,R,$UMCS/$HSTAR.PACBV
 $ PRMFL LB,R/C,S,$UMCS/$SCHEMA.CSTARPB
      $ PRMFL LA,R/C,R,$UMCS/$FILS.OBJLIB
     $ PACBKLK.<br>$ LOW
            LOWLOAD<br>USE
      $ USE .DCKPF,DLPUT
      $ OPTION CBL74,NOGO,RELMEM,LDLIB
     $ LIBRARY LA,LB<br>$ SELECT $UMCS,
     $ SELECT $UMCS/$OBJBT.PACBK<br>$ LINK .PACK30
                     .PACK30
     :<br>$ ENTRY PACK30
      $ USE .SMA/1/,.SMB/13000/,.SMC/1/
     $ SELECT $UMCS/$OBJBT.PACK30<br>$ LINK .PACK80,.PACK30
                     .PACK80, .PACK30
      $ ENTRY PACK80
     $ SELECT $UMCS/$OBJBT.PACK80<br>$ LINK .PACK90,.PACK80
     $ LINK .PACK90,.PACK80<br>$ ENTRY PACK90
     $ ENTRY PACK90<br>$ USE .SMA/1/
                     .SMA/1/, .SMB/13000/, .SMC/1/ $ SELECT $UMCS/$OBJBT.PACK90
      $ EXECUTE
```
## INSTALLATION 4<br>DEROULEMENT DE L'INSTALLATION <sup>4</sup> **DEROULEMENT DE L'INSTALLATION<br>
LINK PROGRAMMES CHAINE GPRT 12 LINK PROGRAMMES CHAINE GPRT 12**

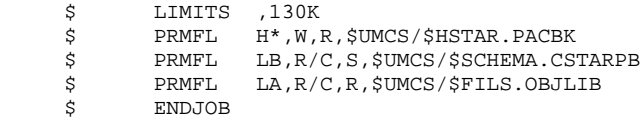

### **INSTALLATION 4 DEROULEMENT DE L'INSTALLATION 4 LINK PROGRAMMES CHAINE GPRT** 12

 \$ IDENT \$IDENT,\$DEST.PACD \$ NOTE \*\*\*\*\*\*\*\*\*\*\*\*\*\*\*\*\*\*\*\*\*\*\*\*\*\*\*\*\*\*\*\*\*\*\*\*\*\*\*\*\*\*\*\*\*\*\*\*\*\*\*\*\*\*\*\* \$ NOTE \* VisualAge Pacbase \* \$ NOTE \* ================= \*  $\zeta$  is not the set of  $\zeta$  is the set of  $\zeta$  is the set of  $\zeta$  is the set of  $\zeta$  is the set of  $\zeta$  \$ NOTE \* LINK DES PROGRAMMES DE LA PROCEDURE \* \$ NOTE \* D'EDITION-GENERATION \*  $\zeta$  is not the set of  $\zeta$  is the set of  $\zeta$  is the set of  $\zeta$  is the set of  $\zeta$  is the set of  $\zeta$  \$ NOTE \*\*\*\*\*\*\*\*\*\*\*\*\*\*\*\*\*\*\*\*\*\*\*\*\*\*\*\*\*\*\*\*\*\*\*\*\*\*\*\*\*\*\*\*\*\*\*\*\*\*\*\*\*\*\*\* \$ PACBPLK. \$ LOWLOAD .DCKPF, DLPUT \$ OPTION CBL74,NOGO,RELMEM,LDLIB LIBRARY LA, LB \$ SELECT \$UMCS/\$OBJBT.PACBP \$ LINK .PACP30<br>\$ ENTRY PACP30 \$ ENTRY PACP30<br>\$ USE .SMA/1/  $.SMA/1/$ ,  $.SMB/13000/$ ,  $.SMC/1/$  \$ SELECT \$UMCS/\$OBJBT.PACP30 \$ LINK .PACP40,.PACP30<br>\$ ENTRY PACP40 \$<br>\$ ENTRY PACP40<br>\$ USE .SMA/1,  $.SMA/1/$ ,  $.SMB/13000/$ ,  $.SMC/1/$ \$ SELECT \$UMCS/\$OBJBT.PACP40<br>\$ LINK .PACP80,.PACP40 LINK .PACP80, PACP40 \*<br>\$ ENTRY PACP80<br>\$ SELECT \$UMCS/ \* SELECT \$UMCS/\$OBJBT.PACP80<br>\$ LINK .PACP92,.PACP80 .PACP92, .PACP80 \$ ENTRY PACP92 :<br>  $\texttt{SUSE}$  . SMA/1/, SMB/13000/, SMC/1/<br>  $\texttt{SUEECT}$  \$UMCS/\$OBJBT.PACP92 SELECT \$UMCS/\$OBJBT.PACP92 \$ EXECUTE \$ LIMITS ,140K \$ PRMFL H\*,W,R,\$UMCS/\$HSTAR.PACBP<br>\$ PRMFL LB,R/C,S,\$UMCS/\$SCHEMA.CS \$ PRMFL LB,R/C,S,\$UMCS/\$SCHEMA.CSTARPB \$ PRMFL LA,R/C,R,\$UMCS/\$FILS.OBJLIB \$ PACBQLK. \$ LOWLOAD \$ OPTION CBL74, NOGO, RELMEM, LDLIB<br>\$ LIBRARY LA, LB \$ LIBRARY LA,LB<br>\$ SELECT \$UMCS SELECT \$UMCS/\$OBJBT.PACBQ  $$IINT$  . PACQ30 \$ ENTRY PACQ30 \$ SELECT \$UMCS/\$OBJBT.PACQ30 \$ EXECUTE \$ LIMITS ,160K \$ PRMFL H\*,W,R,\$UMCS/\$HSTAR.PACBQ \$ PRMFL LB,R/C,S,\$UMCS/\$SCHEMA.CSTARPB \$ PRMFL LA,R/C,R,\$UMCS/\$FILS.OBJLIB \$ PACBRLK. \$ LOWLOAD \$ USE .DCKPF,DLPUT<br>\$ OPTION CBL74,NOGO,R \$ OPTION CBL74,NOGO,RELMEM,LDLIB LIBRARY LA, LB \$ SELECT \$UMCS/\$OBJBT.PACBR \$ LINK .PACC30<br>\$ ENTRY PACC30 \$ ENTRY PACC30<br>\$ USE .SMA/1, \$ USE .SMA/1/,.SMB/13000/,.SMC/1/<br>\$ SELECT \$UMCS/\$OBJBT.PACC30 SELECT \$UMCS/\$OBJBT.PACC30 \$ LINK .PACC40,.PACC30 \$ ENTRY PACC40<br>\$ USE .SMA/1, \$ USE .SMA/1/,.SMB/13000/,.SMC/1/<br>\$ SELECT \$UMCS/\$OBJBT.PACC40 SELECT \$UMCS/\$OBJBT.PACC40<br>LINK PACC80 PACC40 \$ LINK .PACC80,.PACC40 \$ ENTRY PACC80 \$ USE .SMA/1/,.SMB/13000/,.SMC/1/ SELECT \$UMCS/\$OBJBT.PACC80 \$ EXECUTE \$ LIMITS ,140K<br>\$ PRMFL H\*,W,P \$ PRMFL H\*, W, R, \$UMCS/\$HSTAR.PACBR<br>\$ PRMFL LB, R/C, S, \$UMCS/\$SCHEMA.CS \$ PRMFL LB,R/C,S,\$UMCS/\$SCHEMA.CSTARPB<br>\$ PRMFL LA,R/C,R,\$UMCS/\$FILS.OBJLIB LA,R/C,R,\$UMCS/\$FILS.OBJLIB \$ ENDJOB

13. LINK DES PROGRAMMES DE LA CHAINE PACX (Voir le JCL joint dans le sous-chapitre suivant)

Cela se fait par l'exécution de procédure 'LKEX'.

Cette procédure doit être exécutée à chaque réimplantation de VA Pac.

**PAGE** 158

#### **INSTALLATION 4 DEROULEMENT DE L'INSTALLATION 4 LINK PROGRAMMES PROCEDURE PACX 13**

 \$ IDENT \$IDENT,\$DEST.LKEX \$ NOTE \*\*\*\*\*\*\*\*\*\*\*\*\*\*\*\*\*\*\*\*\*\*\*\*\*\*\*\*\*\*\*\*\*\*\*\*\*\*\*\*\*\*\*\*\*\*\*\*\*\*\*\*\*\*\*\* \$ NOTE \* VisualAge Pacbase \* \$ NOTE \* ================= \*  $\zeta$  is not the set of  $\zeta$  is the set of  $\zeta$  is the set of  $\zeta$  is the set of  $\zeta$  is the set of  $\zeta$  \$ NOTE \* CONSTITUTION DES RUN-UNITS \* \$ NOTE \* POUR LA CHAINE D'EXTRACTION \*  $\zeta$  is not the set of  $\zeta$  is the set of  $\zeta$  is the set of  $\zeta$  is the set of  $\zeta$  is the set of  $\zeta$  \$ NOTE \*\*\*\*\*\*\*\*\*\*\*\*\*\*\*\*\*\*\*\*\*\*\*\*\*\*\*\*\*\*\*\*\*\*\*\*\*\*\*\*\*\*\*\*\*\*\*\*\*\*\*\*\*\*\*\* \$ FILSYS USERID \$UMCS\$PWS IGNORE ERRS FC \$UMCS/\$RUNS.PACX,WRITE/\$UMCU/, LLINKS/0600,1000/,MODE/RAND/ FC \$UMCS/\$RUNS.SPABPB,WRITE/\$UMCU/, LLINKS/0300,0500/,MODE/RAND/ FC \$UMCS/\$RUNS.PACA90,WRITE/\$UMCU/, LLINKS/0300,0500/,MODE/RAND/ FC \$UMCS/\$RUNS.PACABE,WRITE/\$UMCU/, LLINKS/0500,0700/,MODE/RAND/ FC \$UMCS/\$RUNS.PACCTL,WRITE/\$UMCU/, LLINKS/0500,1000/,MODE/RAND/ FC \$UMCS/\$RUNS.PACFGY,WRITE/\$UMCU/, LLINKS/0600,1000/,MODE/RAND/ FC \$UMCS/\$RUNS.PACFMB,WRITE/\$UMCU/, LLINKS/0600,1000/,MODE/RAND/ FC \$UMCS/\$RUNS.PACFTD,WRITE/\$UMCU/, LLINKS/1200,1500/,MODE/RAND/ FC \$UMCS/\$RUNS.PACHOI,WRITE/\$UMCU/, LLINKS/0300,0500/,MODE/RAND/ FC \$UMCS/\$RUNS.PACSJO,WRITE/\$UMCU/, LLINKS/1300,2000/,MODE/RAND/ FC \$UMCS/\$RUNS.PACSMD,WRITE/\$UMCU/, LLINKS/1300,2000/,MODE/RAND/ FC \$UMCS/\$RUNS.PACSPU,WRITE/\$UMCU/, LLINKS/1300,2000/,MODE/RAND/ FC \$UMCS/\$RUNS.PACSRM,WRITE/\$UMCU/, LLINKS/1300,2000/,MODE/RAND/ FC \$UMCS/\$RUNS.PACS30,WRITE/\$UMCU/, LLINKS/1300,2000/,MODE/RAND/ FC \$UMCS/\$RUNS.PACS40,WRITE/\$UMCU/, LLINKS/1300,2000/,MODE/RAND/ FC \$UMCS/\$RUNS.PACS50,WRITE/\$UMCU/, LLINKS/0600,1000/,MODE/RAND/ FC \$UMCS/\$RUNS.PACS60,WRITE/\$UMCU/, LLINKS/1300,2000/,MODE/RAND/ FC \$UMCS/\$RUNS.PACS75,WRITE/\$UMCU/, LLINKS/1300,2000/,MODE/RAND/ FC \$UMCS/\$RUNS.PACS80,WRITE/\$UMCU/, LLINKS/1300,2000/,MODE/RAND/ \$ LINK01.<br>\$ LKED  $\begin{array}{ccc}\n\mathsf{S} & \text{LKED} & \text{FORM} \\
\mathsf{R} & -\mathsf{N\_M} & -\mathsf{N\_M\_L}\n\end{array}$  $-N_S_l$  L -L CBL85 GRU -N PACX<br>CH -DATA 0512K CH -DATA 0512K -DESC 1K  $I_0$  -FC A0<br>  $S$  PRMFL  $V^*$ .  $\overline{\$}$  PRMFL V\*, W, R,  $\overline{\$UMCS/\$RUNS.PACX$$  \$ PRMFL A0,R,R,\$UMCS/\$BOB85.PACX \$ LINK02.  $\begin{array}{ccc}\n\text{\^{S}} & \text{LKED} & \text{FORM} \\
\text{R} & -\text{N} \text{ M} & -\text{N} \text{ M} \text{ L}\n\end{array}$  $R$  -N\_M -N\_M\_L -N\_S\_L  $L = L$  -L CBL85 GRU -N SPABPB -RE<br>CH -DATA 0512K -DE: CH -DATA 0512K -DESC 1K  $V$  -E SPABPB\_ENTDEF<br>IQ -FC AO  $\begin{tabular}{ll} $\mathbb{I}_0$ & $\mathbb{I}_0$ & $\mathbb{I}_1$ & $\mathbb{I}_0$ \\ $\mathbb{I}_1$ & $\mathbb{I}_0$ & $\mathbb{I}_1$ & $\mathbb{I}_0$ \\ $\mathbb{I}_1$ & $\mathbb{I}_0$ & $\mathbb{I}_0$ & $\mathbb{I}_0$ \\ $\mathbb{I}_0$ & $\mathbb{I}_0$ & $\mathbb{I}_0$ & $\mathbb{I}_0$ \\ $\mathbb{I}_0$ & $\mathbb{I}_0$ & $\mathbb{I}_0$ & $\mathbb{I}_0$ \\ $\mathbb{I}_0$ & $\mathbb{I}_0$ & $\mathbb{I}_0$ & $\mathbb{I$  \$ PRMFL V\*,W,R,\$UMCS/\$RUNS.SPABPB \$ PRMFL A0,R,R,\$UMCS/\$BOB85.SPABPB \$ LINK03. \$ LKED FORM  $\begin{array}{ccc} \texttt{R} & \texttt{-N\_M} & \texttt{-N\_M\_L} & \texttt{-N\_S\_L} \end{array}$ L -L CBL85

## **INSTALLATION**<br>DEROULEMENT DE L'INSTALLATION 4 **DEROULEMENT DE L'INSTALLATION 4<br>
LINK PROGRAMMES PROCEDURE PACX 4 13** LINK PROGRAMMES PROCEDURE PACX

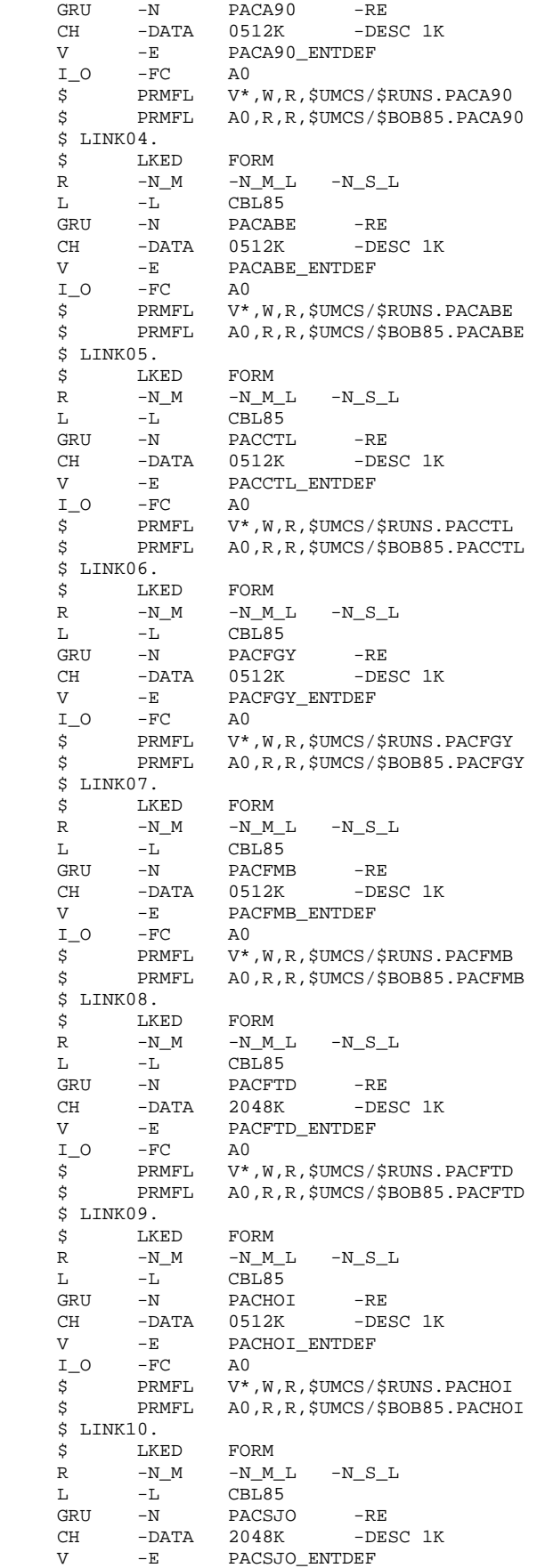

## ${\small \begin{tabular}{l} \bf{INSTALLATION}\\ \bf{DEROULEMENT DE L'INSTALLATION\\ \bf{4} \end{tabular}} \hspace{1.0cm} \begin{tabular}{l} \bf{1} & \bf{2} & \bf{3} & \bf{4} \\ \bf{4} & \bf{5} & \bf{6} \\ \bf{5} & \bf{6} & \bf{7} \\ \bf{7} & \bf{8} & \bf{8} \\ \bf{9} & \bf{10} & \bf{11} \\ \bf{11} & \bf{12} & \bf{13} \\ \bf{23} & \bf{13} & \bf{16} \\ \bf{24} & \bf{16} & \bf{$ **DEROULEMENT DE L'INSTALLATION 4<br>
LINK PROGRAMMES PROCEDURE PACX 4 13** LINK PROGRAMMES PROCEDURE PACX

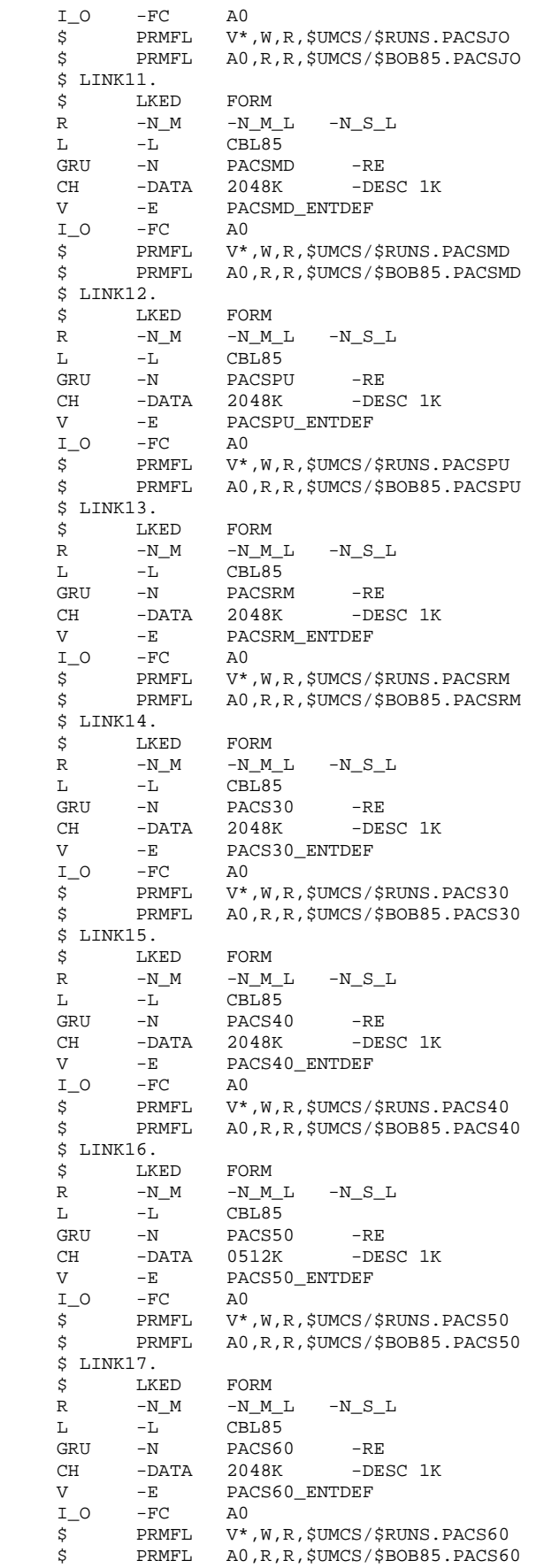

## **INSTALLATION**<br>DEROULEMENT DE L'INSTALLATION 4 **DEROULEMENT DE L'INSTALLATION 4<br>
LINK PROGRAMMES PROCEDURE PACX 4 13** LINK PROGRAMMES PROCEDURE PACX

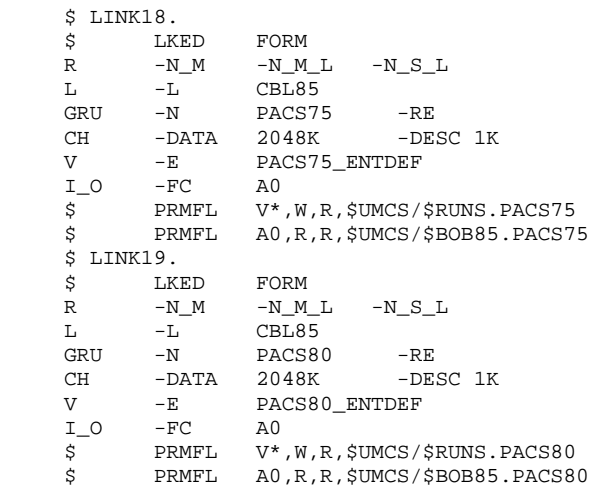

14. LINK DES PROGRAMMES DE LA CHAINE PQCA (Voir le JCL joint dans le sous-chapitre suivant)

Cela se fait par l'exécution de procédure 'PACQ'.

Cette procédure doit être exécutée à chaque réimplantation de VA Pac, ou après chaque modification du DMCL.

Dans le cas d'une utilisation du module PQC avec dictionnaire personnalisé, il est nécessaire de charger par la procédure UPDT le fichier :

- \$UMCU/\$MB.UPQC

(Voir le sous-chapitre "Installation du Module PQC")

## **THE SET ASSESSED ASSESSED ASSESSED ASSESSED ASSESSED ASSESSED ASSESSED ASSESSED ASSESSED ASSESSED ASSESSED ASSESSED ASSESSED ASSESSED ASSESSED ASSESSED ASSESSED ASSESSED ASSESSED ASSESSED ASSESSED ASSESSED ASSESSED ASSESS DEROULEMENT DE L'INSTALLATION 4 LINK PROGRAMMES CHAINE PQCA 14**

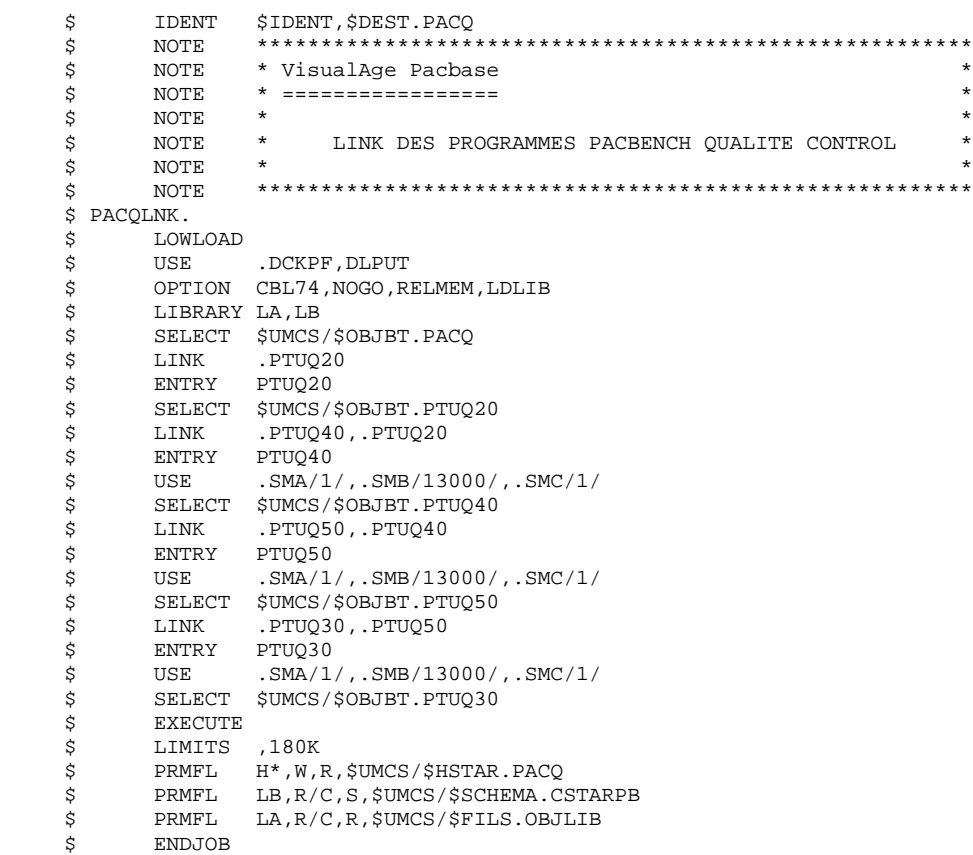

## 4.4.15. LINK PROGRAMMES MODULE PAC/IMPACT

15. LINK DES PROGRAMMES DU MODULE PAC/IMPACT (Voir le JCL joint dans le sous-chapitre suivant)

Cela se fait par l'exécution de procédure 'LKEI'.

Cette procédure doit être exécutée à chaque réimplantation de VA Pac.

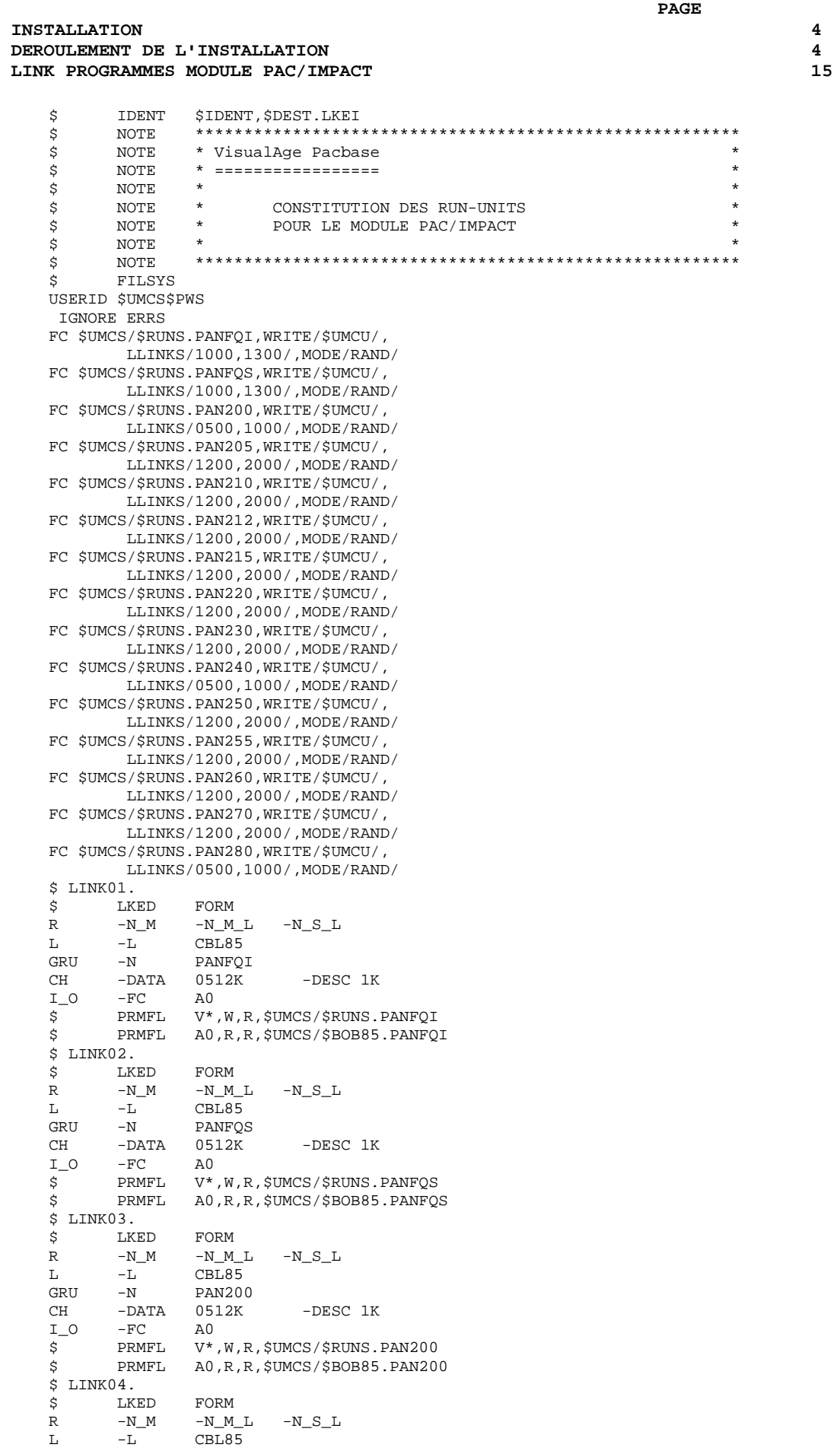

## ${\small \begin{tabular}{l} \bf{INSTALLATION}\\ \bf{DEROULEMENT DE L'INSTALLATION\\ \end{tabular}} \hspace{1.5cm} \begin{tabular}{l} \bf{4} \\ \bf{5} \\ \bf{5} \\ \bf{6} \\ \bf{7} \\ \bf{8} \\ \bf{9} \\ \bf{10} \\ \bf{11} \\ \bf{22} \\ \bf{33} \\ \bf{4} \\ \bf{54} \\ \bf{65} \\ \bf{17} \\ \bf{18} \\ \bf{29} \\ \bf{19} \\ \bf{10} \\ \bf{11} \\ \bf{12} \\ \bf{13} \\ \bf{18} \\ \bf{20} \\ \bf$ **DEROULEMENT DE L'INSTALLATION<br>
LINK PROGRAMMES MODULE PAC/IMPACT 15** LINK PROGRAMMES MODULE PAC/IMPACT

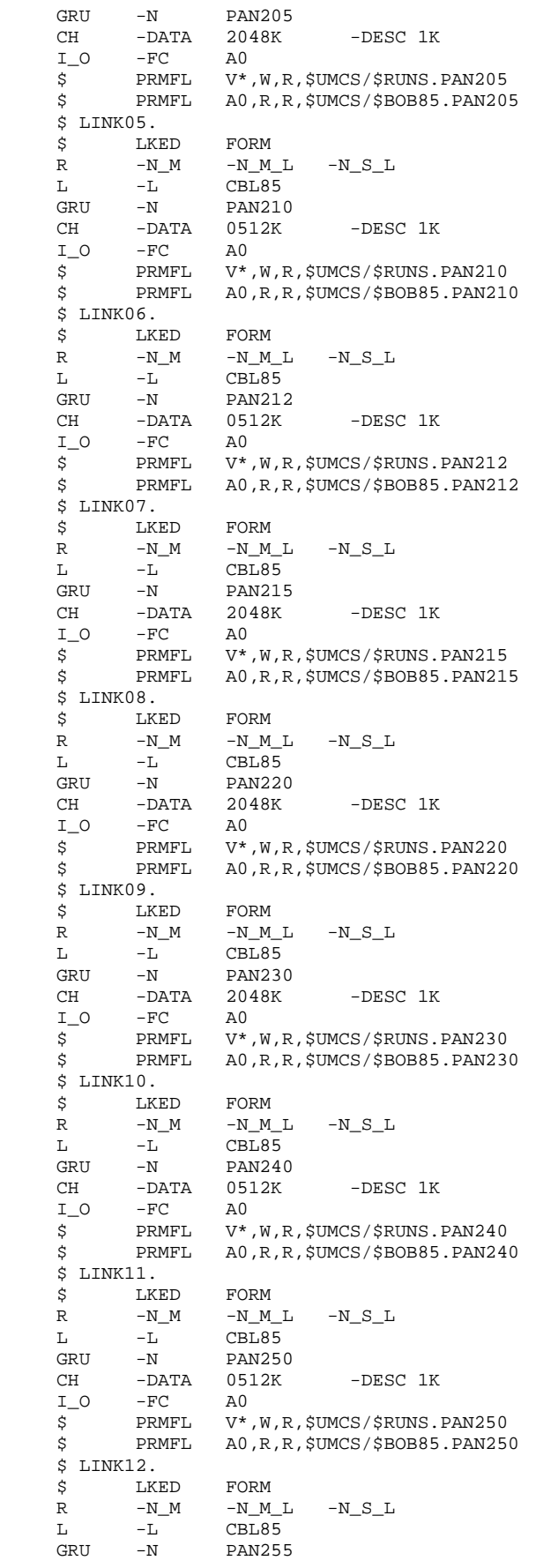

## **INSTALLATION**<br>DEROULEMENT DE L'INSTALLATION 4 **DEROULEMENT DE L'INSTALLATION<br>
LINK PROGRAMMES MODULE PAC/IMPACT 15** LINK PROGRAMMES MODULE PAC/IMPACT

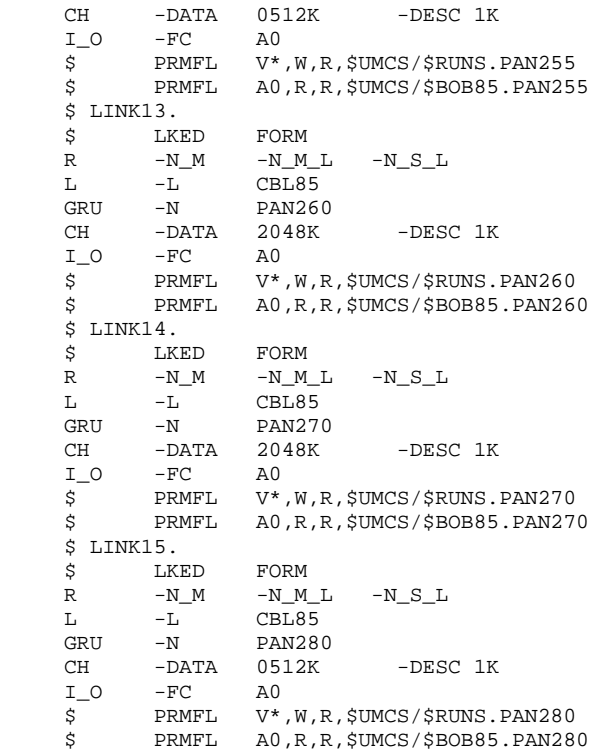

## 4.4.16. GENERATION ENVIRONNEMENT TP8

16a. GENERATION DE L'ENVIRONNEMENT TP8 VISUALAGE PACBASE (Voir les JCLs joints dans les sous-chapitres suivants)

On ne traitera dans cette section que de l'installation d'un TP8 VA Pac indépendant et adapté aux versions SR3000 et supérieures de GCOS8. Ces activités doivent être exécutées par l'administrateur TP8 du site.

Tous les JCL décrits ci-après sont stockés sous le catalogue \$UMCU/\$JCL.

Il est nécessaire pour que l'environnement TP8 soit opérationnel :

- De créer les fichiers systèmes TP8 en exécutant la procédure FIT8.
- D'initialiser la librairie des TPRs en exécutant la procédure ILI8.
- De charger les ready TPRs dans la librairie en exécutant la procédure CRDY.
- De linker l'ensemble des TPRs VA Pac et de les charger en librairie en exécutant les procédures (SLU1, SLU2, SLU3, SLU4, SLU5).
- De modifier les options FMS sur les fichiers base de données pour les adapter à TP8 en exécutant la procédure MFT8.
- D'initialiser les fichiers de la workstation VA Pac en exécutant la procédure INWD. La valeur du paramètre NODE-NAME dans le fichier \$UMCU/\$SOURCE.DNODE est spécifiée par le paramètre NODE du fichier des paramètres d'installation.
- De définir la workstation VA Pac en exécutant la procédure DFWD après avoir vérifié le contenu du fichier \$UMCU/\$SOURCE.DFWCL et après l'avoir adapté aux ressources du site. Les différents paramètres utilisés sont :
- . Les noms des MAILBOX de type VIP et TTY définis par les paramètres VIPMB et TTYMB.
- . Le nom de la workstation VA Pac défini par le paramètre PBN.
- . Le nom de la MAILBOX associée à la workstation VISUALAGE PACBASE, défini par le paramètre PBMB.
- De définir la workstation TQ en exécutant la procédure DFTQ. Il est recommandé d'insérer le source du TRANSACTION QUEUER livré dans une workstation TQ existante sur le site. Les différents paramètres utilisés sont :
- . Le nom de la MAILBOX associée à la connexion à VA Pac défini par PBMB.
- . Le nom de la workstation de communication défini par TQN.

. Les noms des MAILBOX de type VIP et TTY définis par VIPMB et TTYMB.

Tous les paramètres de la workstation TQ doivent être uniques sur un même site.

- D'activer la workstation TQ en exécutant la procédure INTQ, dans le cas où la workstation TQ est spécifique à la gestion de VA Pac sous TP8. Cette procédure contient une \$ PRIVITY et nécessite une confirmation de sa soumission sur la console MASTER.
- Le lancement du TP s'effectue en exécutant la procédure ENWS.

Dans le cas où l'utilisateur souhaite revenir dans un contexte d'exploitation DMIV-TP, il lui suffit de se référer aux étapes d'installation DMIV-TP après avoir exécuté la procédure MFT4 qui élimine les options FMS nécessaires à TP8 sur les fichiers base de données.

## **INSTALLATION 4 DEROULEMENT DE L'INSTALLATION 4 GENERATION ENVIRONNEMENT TP8**

 \$ IDENT \$IDENT,\$DEST.FIT8 \$ NOTE \*\*\*\*\*\*\*\*\*\*\*\*\*\*\*\*\*\*\*\*\*\*\*\*\*\*\*\*\*\*\*\*\*\*\*\*\*\*\*\*\*\*\*\*\*\*\*\*\*\*\*\*\*\*\*\* \$ NOTE \* VisualAge Pacbase \*  $\text{S}$  So the MOTE  $\text{S}$   $\text{S}$   $\zeta$  is not the set of  $\zeta$  is the set of  $\zeta$  is the set of  $\zeta$  is the set of  $\zeta$  is the set of  $\zeta$ .<br>
\$ NOTE \* CREATION DES FICHIERS TP8 \* \* \* \* \* \* \*  $\zeta$  note  $\zeta$  \$ NOTE \*\*\*\*\*\*\*\*\*\*\*\*\*\*\*\*\*\*\*\*\*\*\*\*\*\*\*\*\*\*\*\*\*\*\*\*\*\*\*\*\*\*\*\*\*\*\*\*\*\*\*\*\*\*\*\* \$ FILSYS USERID \$UMCT\$PWT FC \$UMCT/\$FIL8.WD-FILE,WRITE/\$UMCU/, LLINKS/840,840/,MODE/RAND/,ACCESS/MONITOR/, PAGESIZE/512/ FC \$UMCT/\$FIL8.WE-FILE,WRITE/\$UMCU/, LLINKS/420,420/,MODE/RAND/,ACCESS/MONITOR/, PAGESIZE/512/ FC \$UMCT/\$FIL8.RC,WRITE/\$UMCU/, LLINKS/999,1500/,MODE/RAND/,ACCESS/CONCURRENT/, INCRSAVE/NO/ FC \$UMCT/\$FIL8.SW,WRITE/\$UMCU/, LLINKS/5000,5000/,MODE/RAND/,ACCESS/CONCURRENT/, INCRSAVE/NO/ FC \$UMCT/\$FIL8.TPRLIB,WRITE/\$UMCU/, LLINKS/25000,30000/,MODE/RAND/,ACCESS/CONCURRENT/, INCRSAVE/NO/ \$ ENDJOB

 **DEPD8001251F**

## $\ensuremath{\mathbf{P}}\ensuremath{\mathbf{AGE}}$

## **INSTALLATION** DEROULEMENT DE L'INSTALLATION GENERATION ENVIRONNEMENT TP8

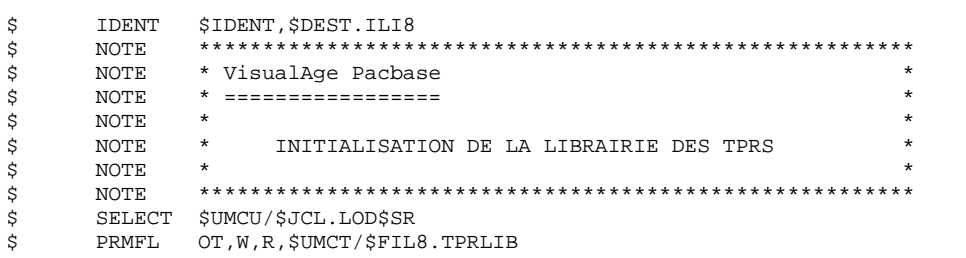

172

 $\overline{\mathbf{4}}$ 

 $\overline{\mathbf{4}}$ 

 ${\bf 16}$ 

 $\overline{\mathbf{4}}$  $\overline{\mathbf{4}}$  ${\bf 16}$  173

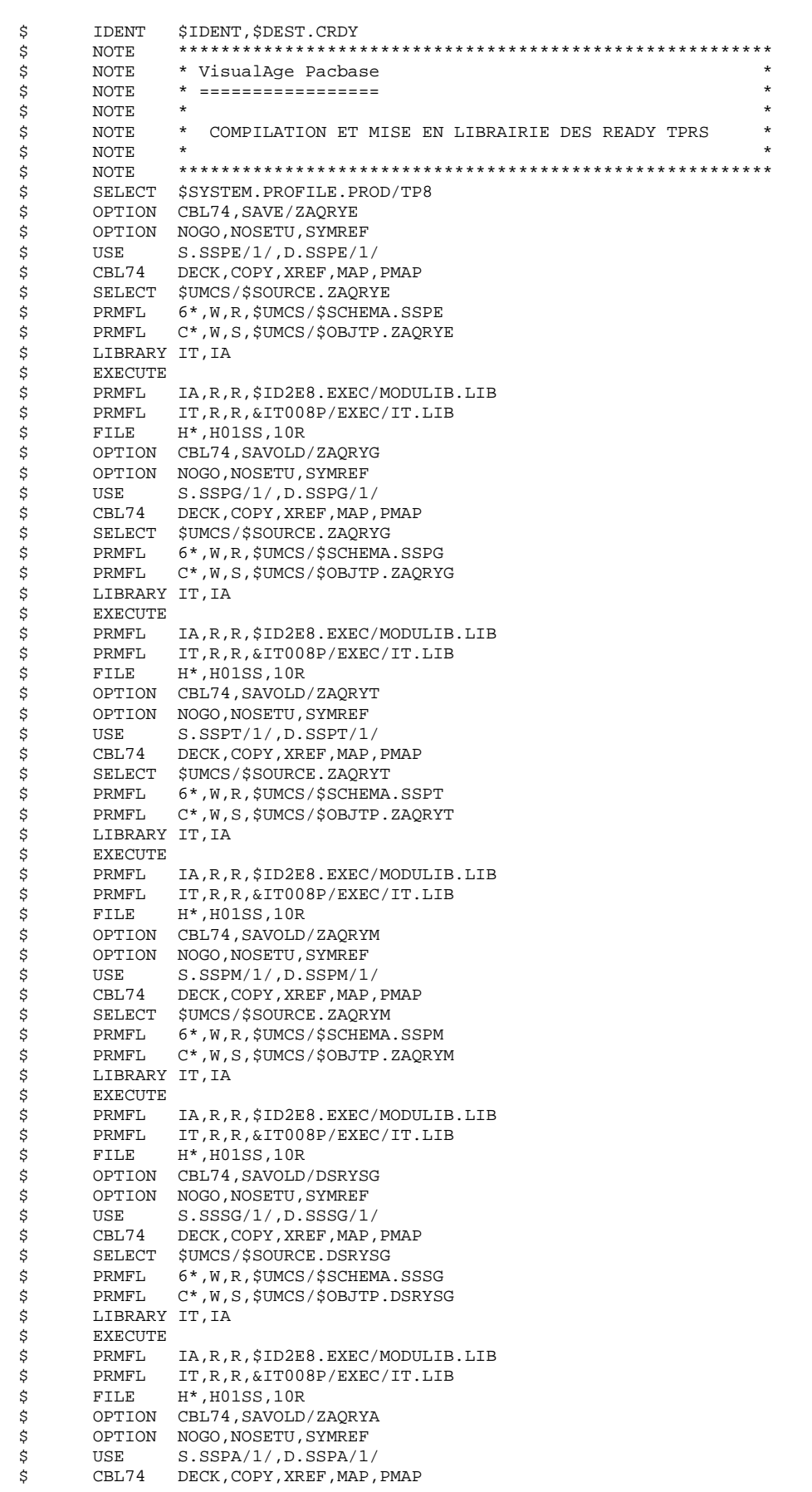

## **INSTALLATION**<br> **EXECULEMENT DE L'INSTALLATION DEROULEMENT DE L'INSTALLATION<br>GENERATION ENVIRONNEMENT TP8** 16 **GENERATION ENVIRONNEMENT TP8**

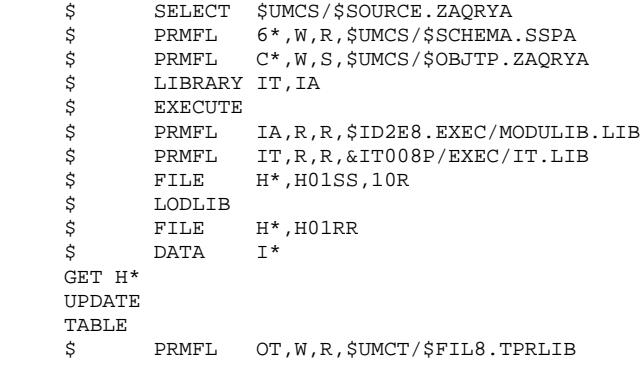

 $x + x$  $_{\star}$ 

## **INSTALLATION** DEROULEMENT DE L'INSTALLATION GENERATION ENVIRONNEMENT TP8

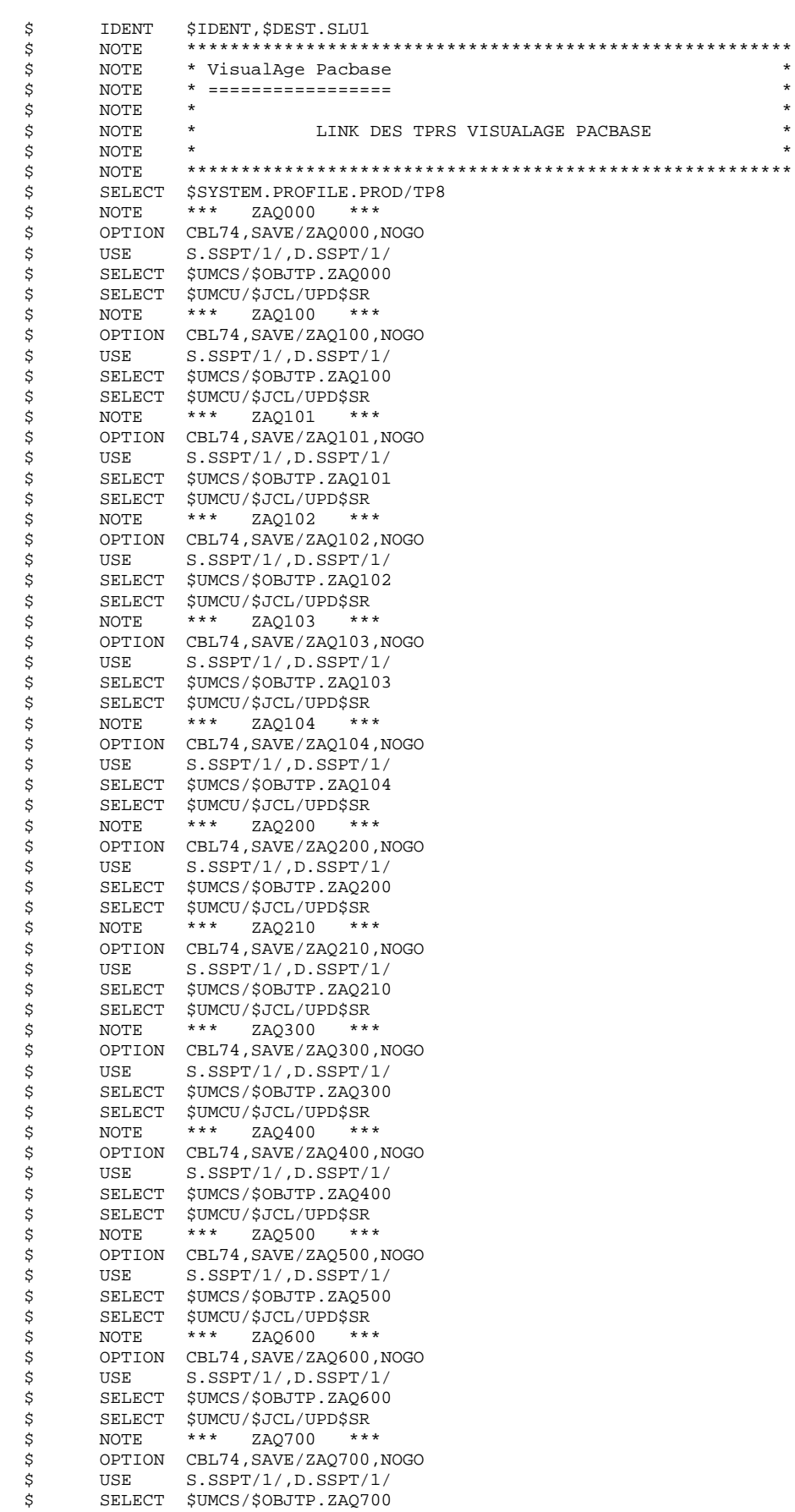

175

#### **PAGE** 176

## **INSTALLATION**<br> **EXECULEMENT DE L'INSTALLATION DEROULEMENT DE L'INSTALLATION<br>
GENERATION ENVIRONNEMENT TP8**16 **GENERATION ENVIRONNEMENT TP8**

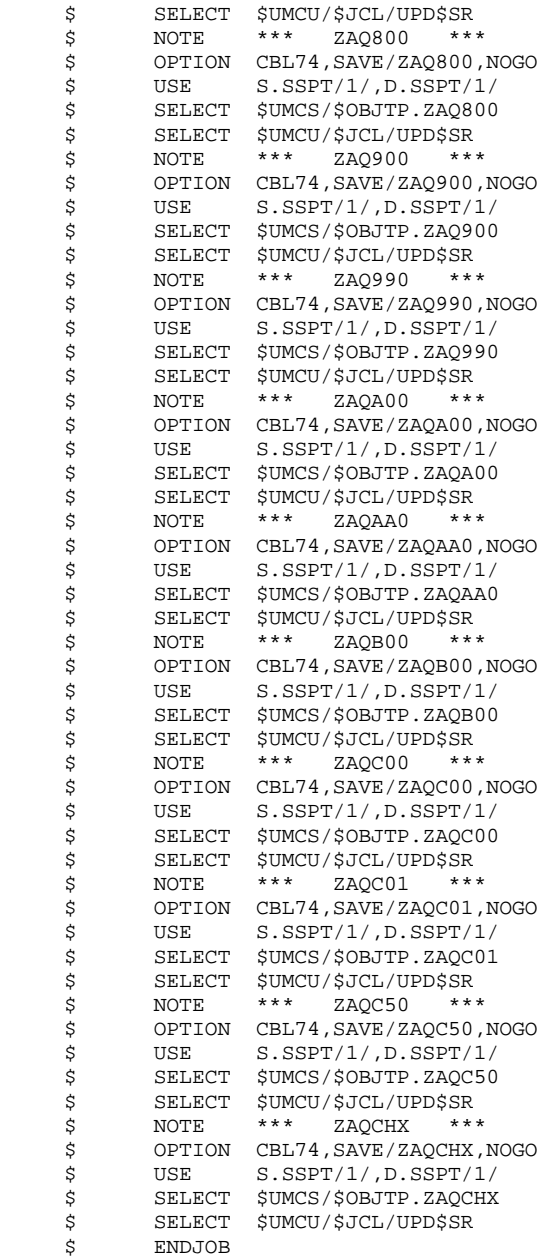

## **INSTALLATION** DEROULEMENT DE L'INSTALLATION GENERATION ENVIRONNEMENT TP8

177  $\overline{\mathbf{4}}$  $\overline{\mathbf{4}}$  ${\bf 16}$ 

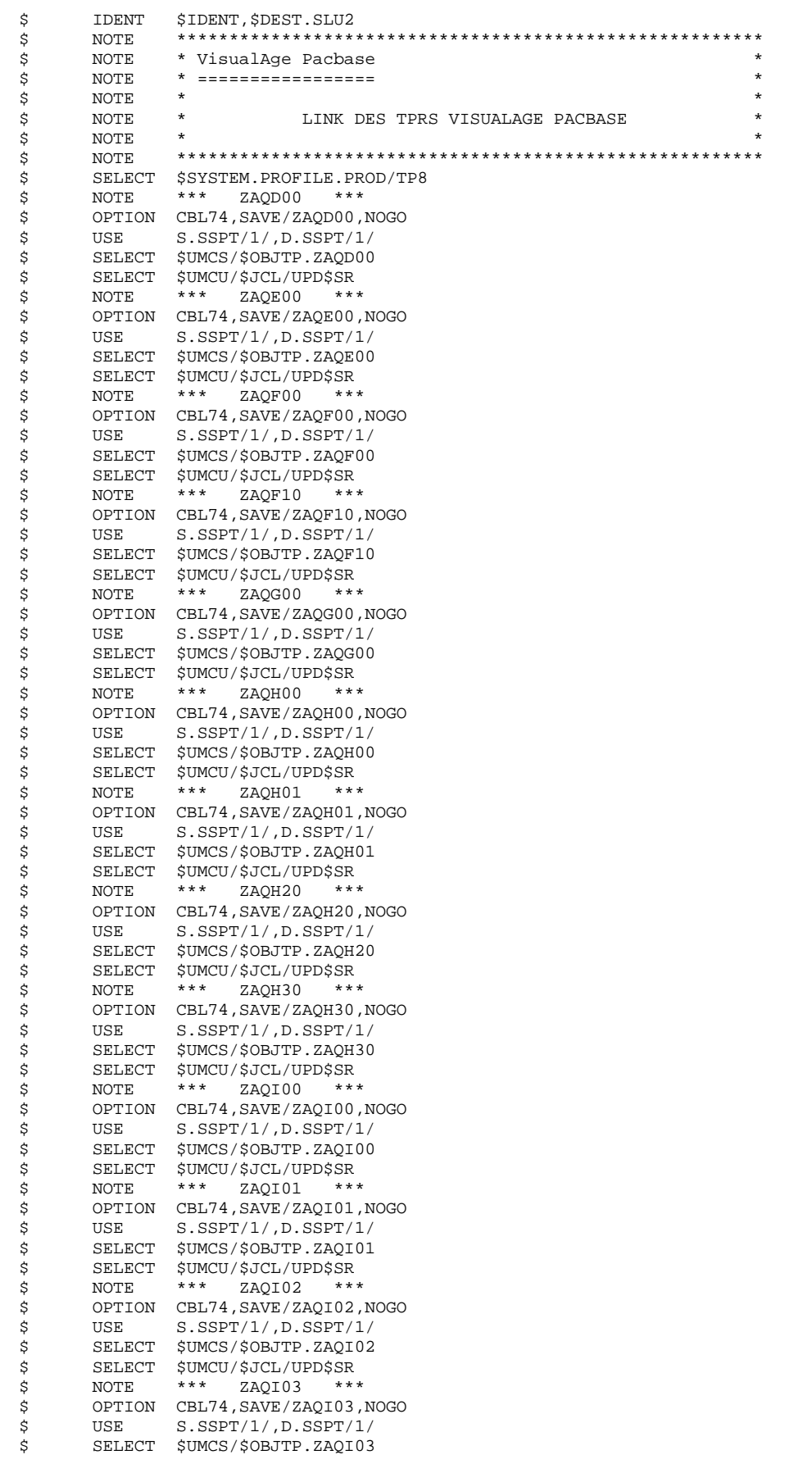

#### **PAGE** 178

## **INSTALLATION**<br> **EXECULEMENT DE L'INSTALLATION DEROULEMENT DE L'INSTALLATION<br>
GENERATION ENVIRONNEMENT TP8**16 **GENERATION ENVIRONNEMENT TP8**

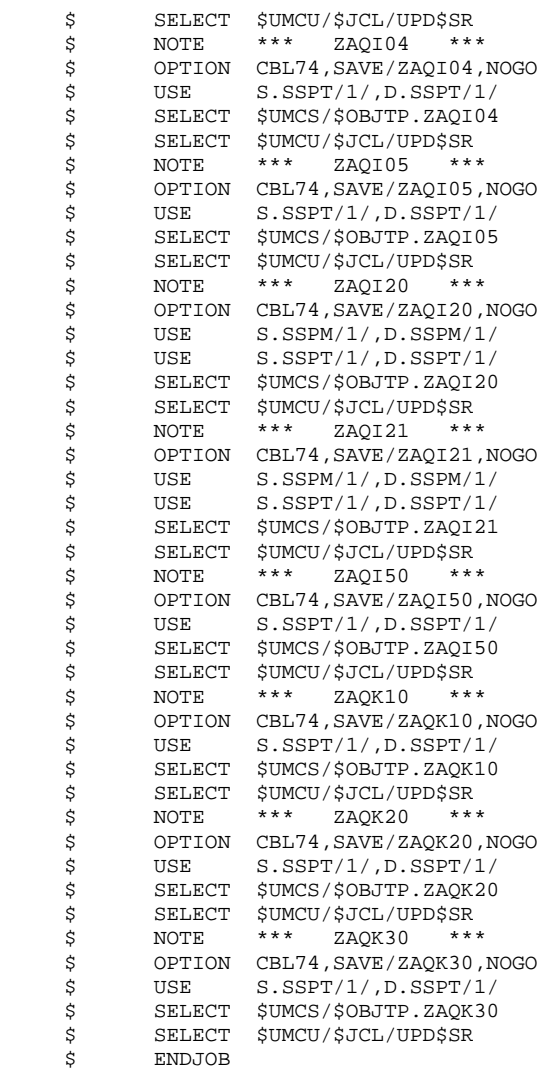

## **INSTALLATION** DEROULEMENT DE L'INSTALLATION GENERATION ENVIRONNEMENT TP8

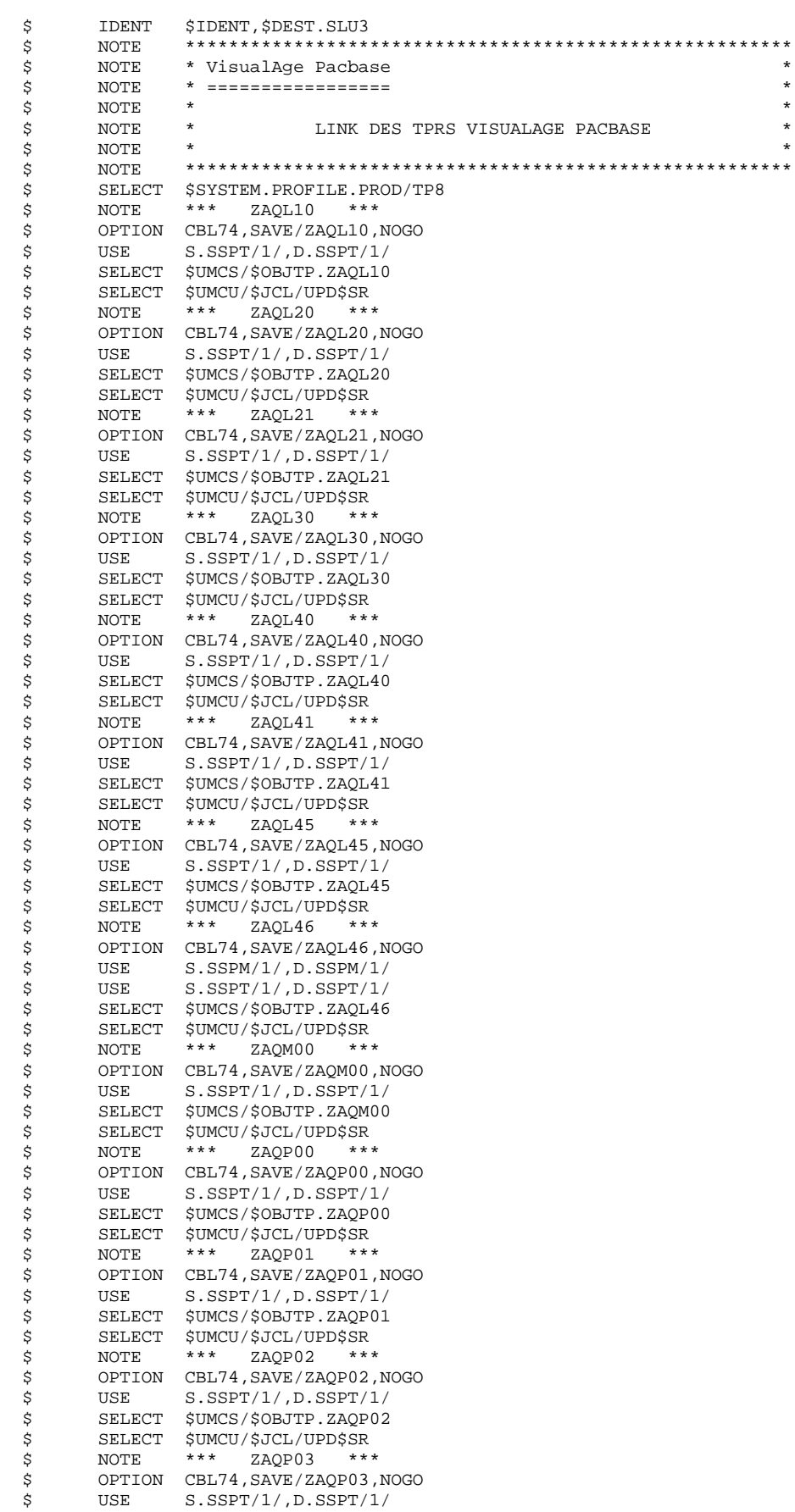

179

 $\overline{\mathbf{4}}$  ${\bf 16}$ 

 $\overline{\mathbf{4}}$ 

## **INSTALLATION**<br> **EXECULEMENT DE L'INSTALLATION DEROULEMENT DE L'INSTALLATION<br>
GENERATION ENVIRONNEMENT TP8**16 **GENERATION ENVIRONNEMENT TP8**

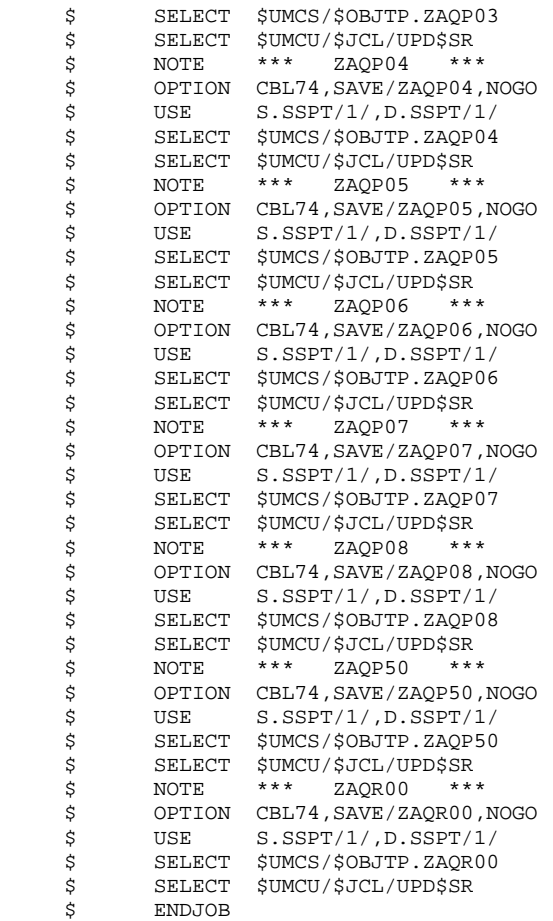
$\star$  $_{\star}$  $\star$  $\star$  $\star$ 

## **INSTALLATION** DEROULEMENT DE L'INSTALLATION GENERATION ENVIRONNEMENT TP8

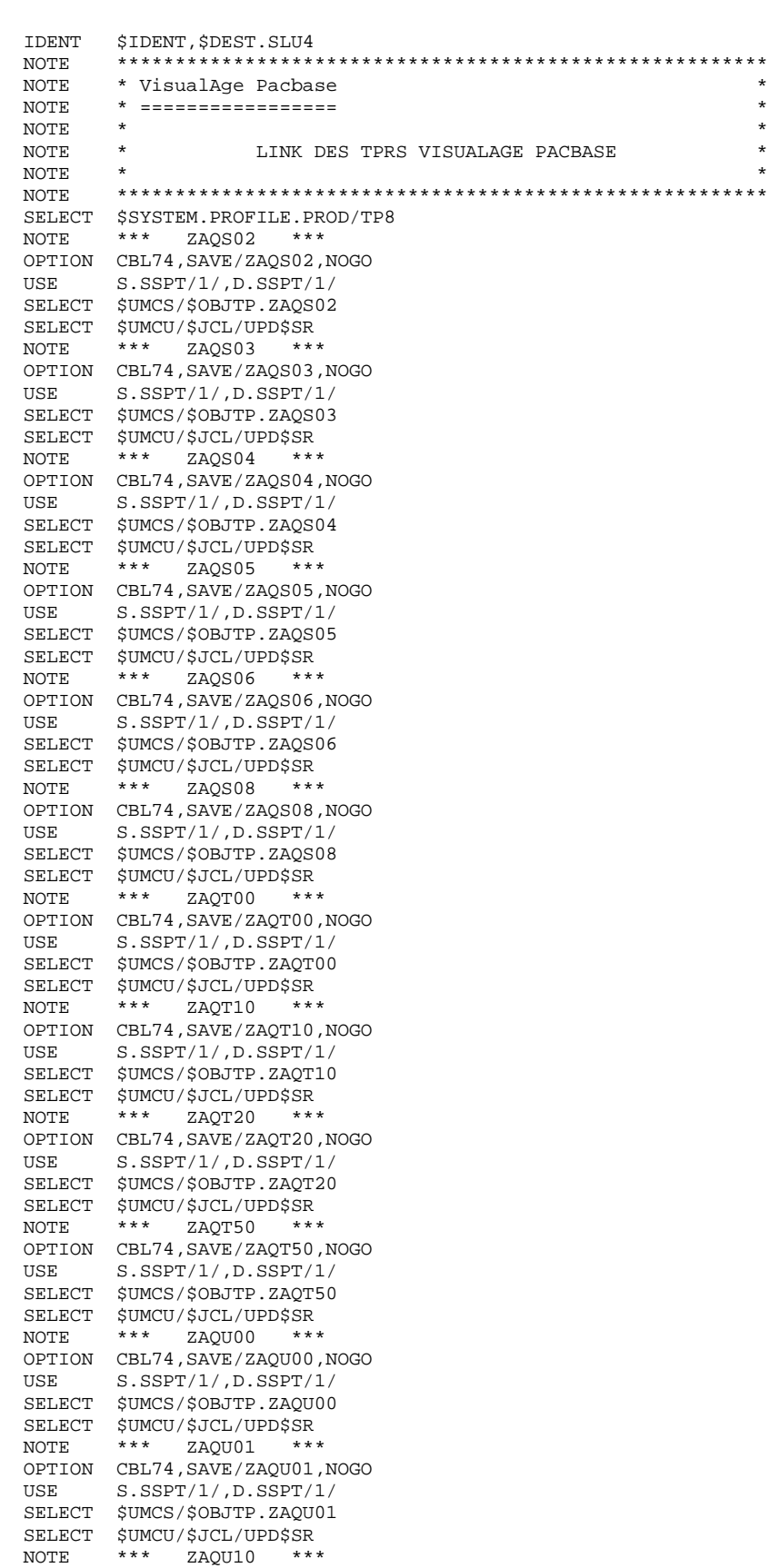

OPTION CBL74, SAVE/ZAQU10, NOGO<br>USE S.SSPT/1/, D.SSPT/1/<br>SELECT \$UMCS/\$OBJTP.ZAQU10

16

 $\boldsymbol{4}$ 

 $\boldsymbol{4}$ 

181

## **INSTALLATION**<br> **EXECULEMENT DE L'INSTALLATION DEROULEMENT DE L'INSTALLATION<br>
GENERATION ENVIRONNEMENT TP8**16 **GENERATION ENVIRONNEMENT TP8**

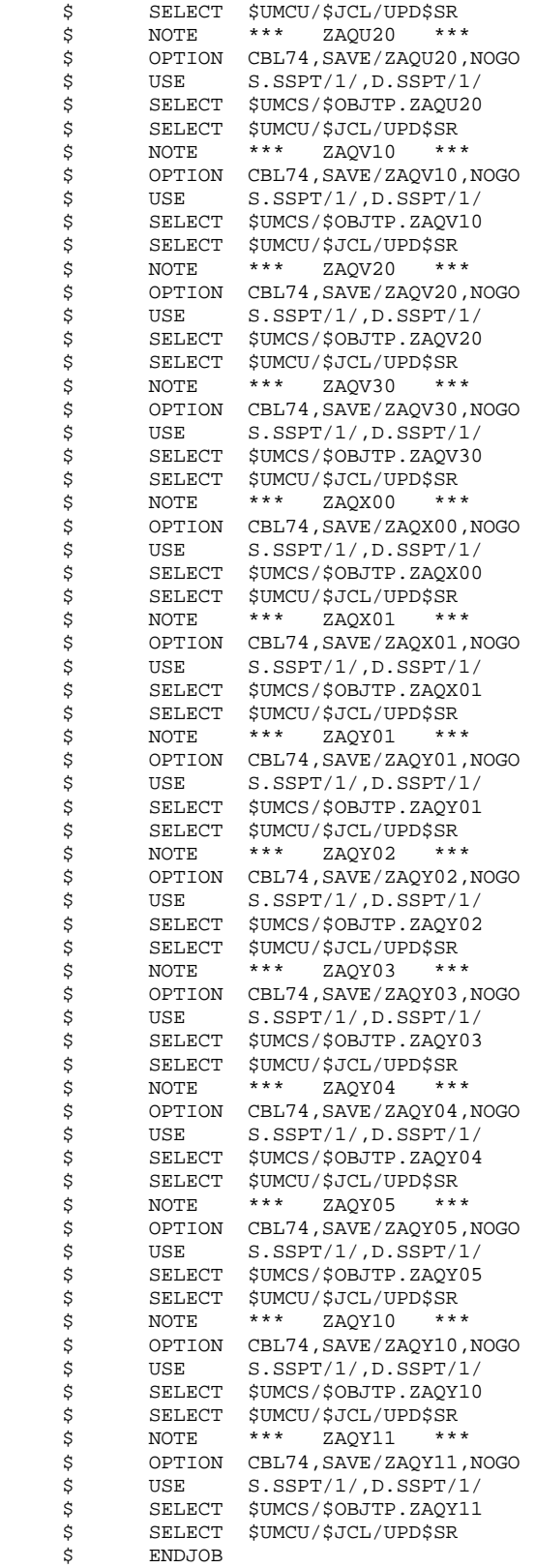

## **INSTALLATION** DEROULEMENT DE L'INSTALLATION GENERATION ENVIRONNEMENT TP8

183  $\overline{4}$  $\overline{\mathbf{4}}$  ${\bf 16}$ 

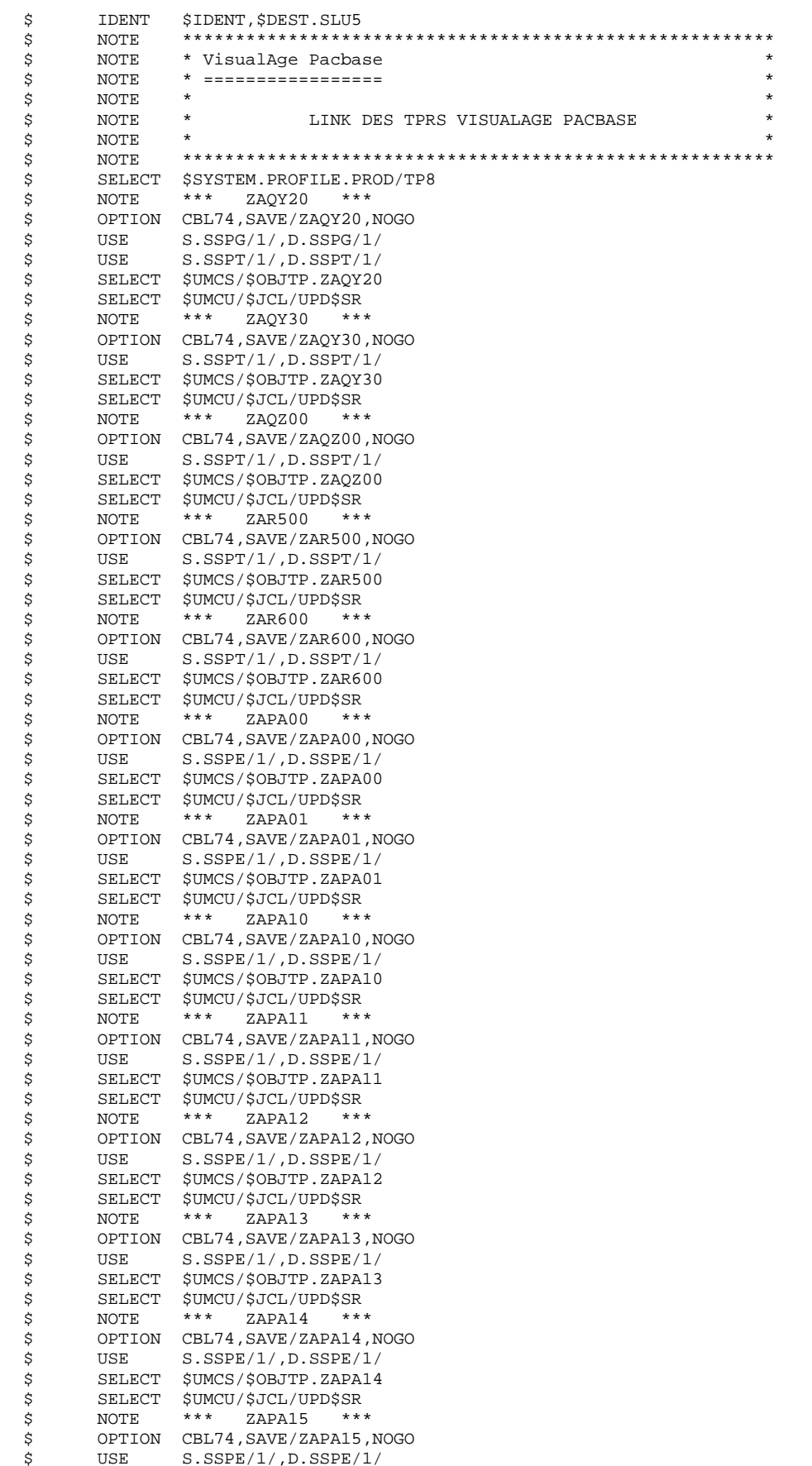

## **INSTALLATION**<br> **EXECULEMENT DE L'INSTALLATION DEROULEMENT DE L'INSTALLATION<br>
GENERATION ENVIRONNEMENT TP8**16 **GENERATION ENVIRONNEMENT TP8**

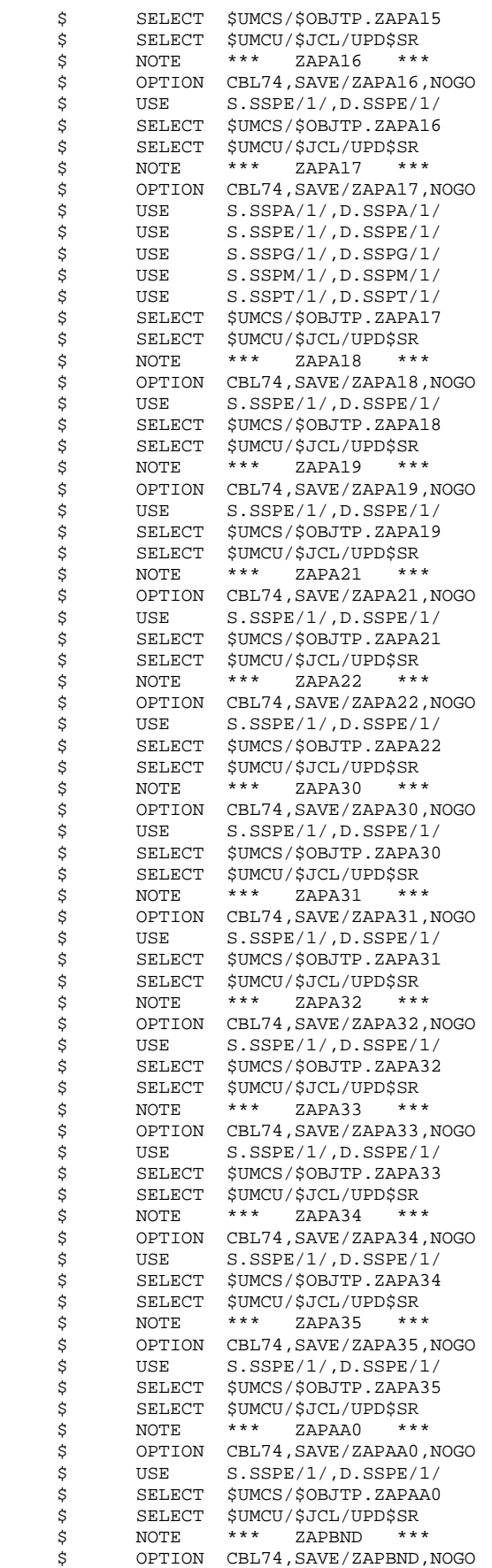

## **INSTALLATION**<br> **EXECULEMENT DE L'INSTALLATION DEROULEMENT DE L'INSTALLATION<br>
GENERATION ENVIRONNEMENT TP8**16 **GENERATION ENVIRONNEMENT TP8**

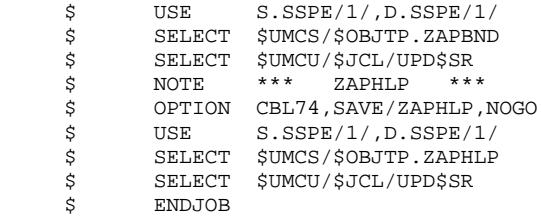

## **INSTALLATION**<br>DEROULEMENT DE L'INSTALLATION 4 **DEROULEMENT DE L'INSTALLATION<br>GENERATION ENVIRONNEMENT TP8** 16 **GENERATION ENVIRONNEMENT TP8**

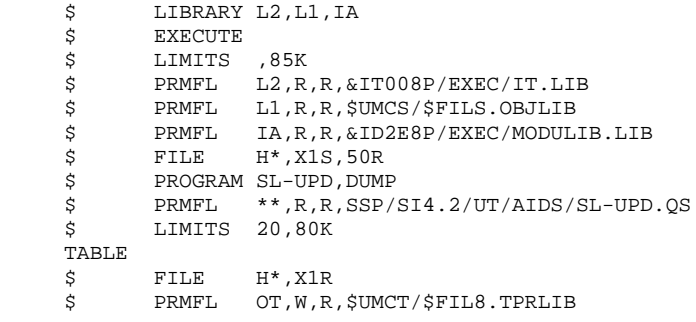

## **INSTALLATION**<br> **EXECULEMENT DE L'INSTALLATION DEROULEMENT DE L'INSTALLATION<br>
GENERATION ENVIRONNEMENT TP8**16 **GENERATION ENVIRONNEMENT TP8**

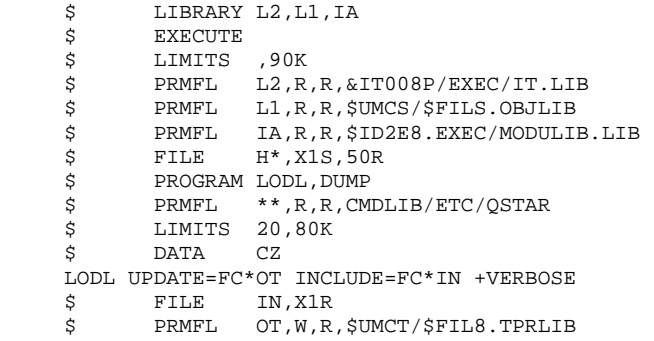

## **INSTALLATION**<br> **EXECULEMENT DE L'INSTALLATION DEROULEMENT DE L'INSTALLATION<br>GENERATION ENVIRONNEMENT TP8** 16 **GENERATION ENVIRONNEMENT TP8**

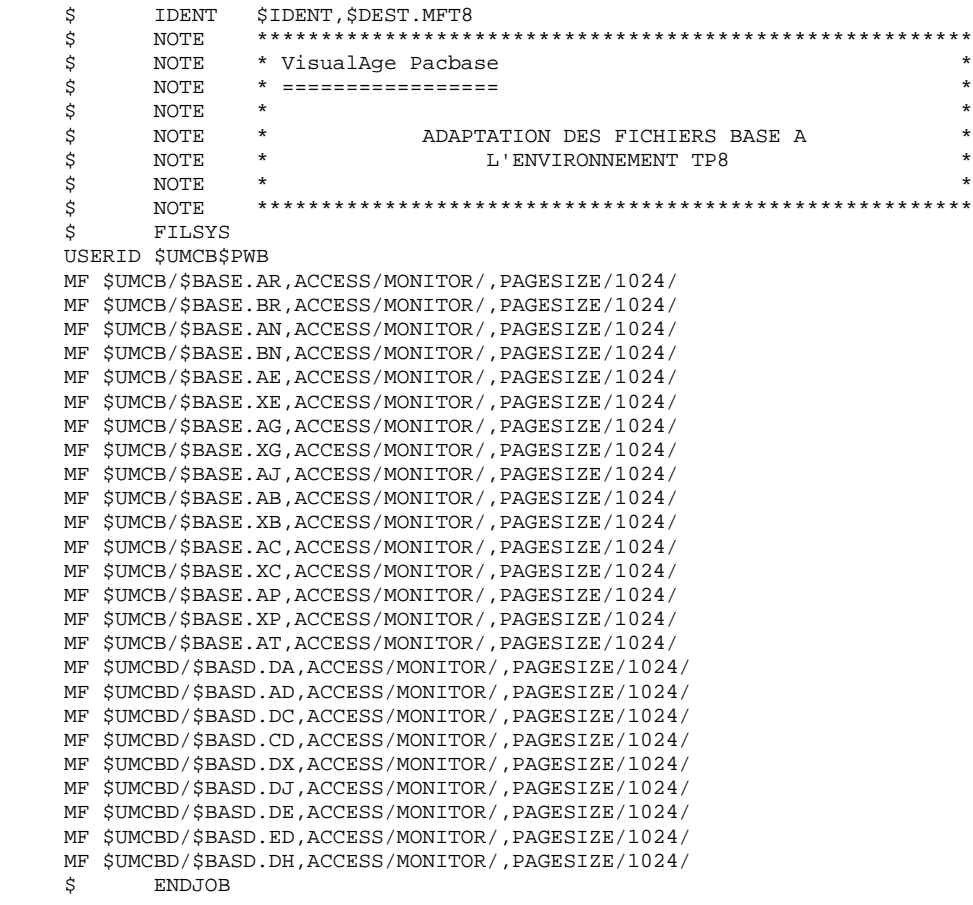

## **INSTALLATION** DEROULEMENT DE L'INSTALLATION GENERATION ENVIRONNEMENT TP8

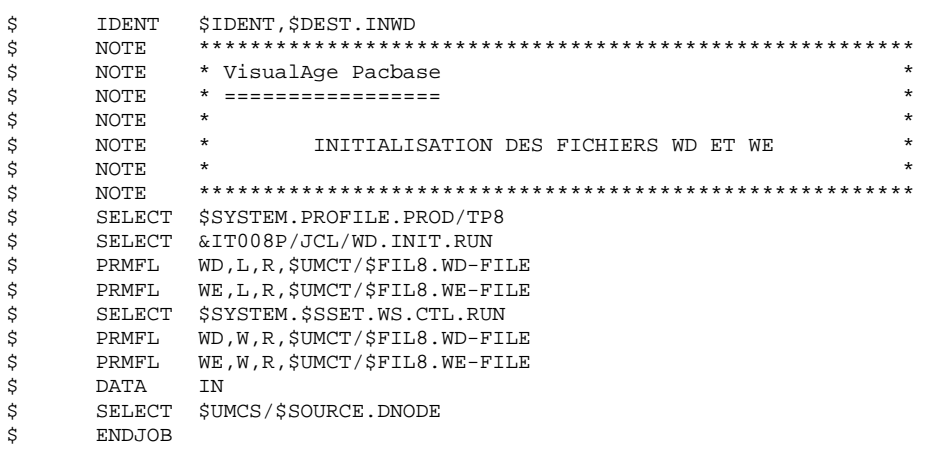

189

 $\overline{\mathbf{4}}$ 

 $\overline{\mathbf{4}}$ 

## **INSTALLATION** DEROULEMENT DE L'INSTALLATION GENERATION ENVIRONNEMENT TP8

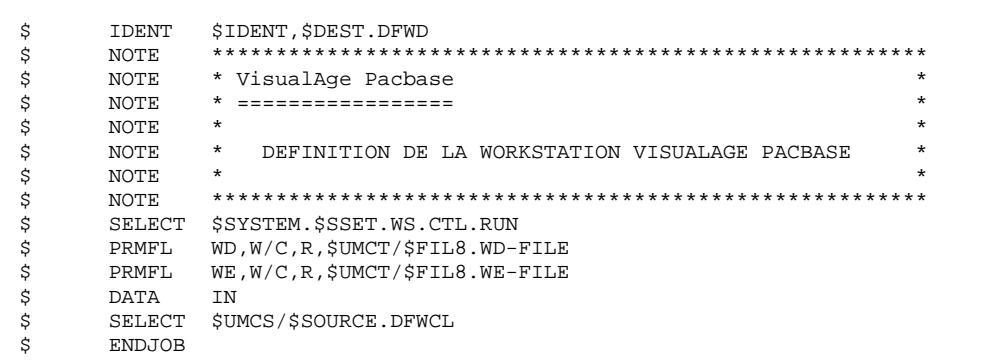

 $\overline{\mathbf{4}}$ 

 $\overline{\mathbf{4}}$ 

## **INSTALLATION** DEROULEMENT DE L'INSTALLATION GENERATION ENVIRONNEMENT TP8

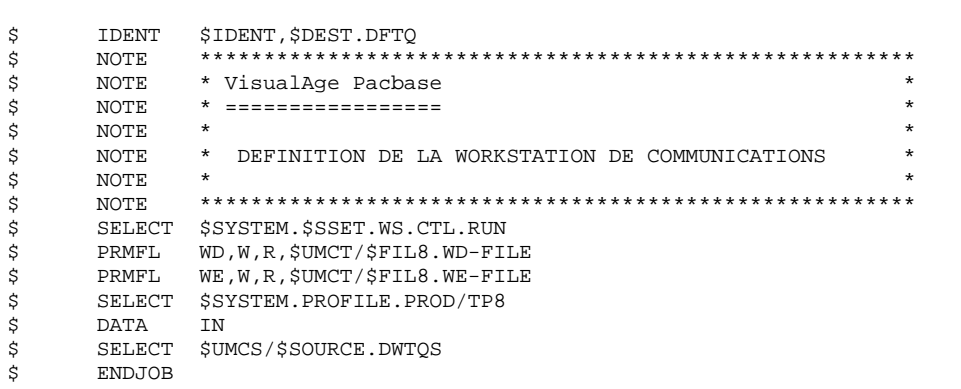

191

 $\overline{\mathbf{4}}$ 

 $\overline{\mathbf{4}}$ 

## **INSTALLATION** DEROULEMENT DE L'INSTALLATION GENERATION ENVIRONNEMENT TP8

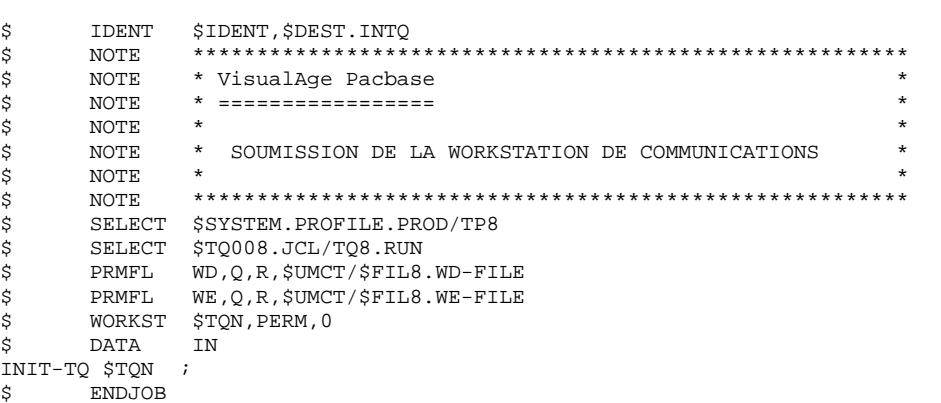

192

 $\overline{\mathbf{4}}$ 

 $\overline{\mathbf{4}}$ 

## **INSTALLATION** DEROULEMENT DE L'INSTALLATION GENERATION ENVIRONNEMENT TP8

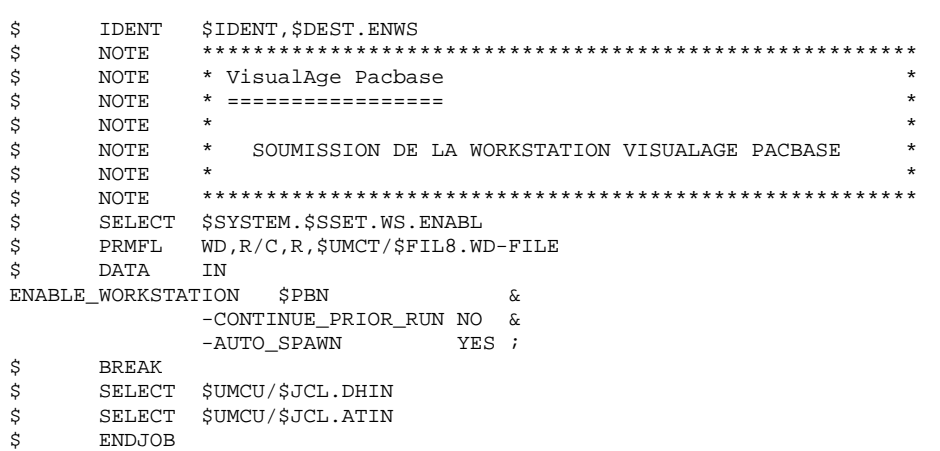

193

 $\overline{\mathbf{4}}$ 

 $\overline{\mathbf{4}}$ 

## **THE INSTALLATION**<br> **EXECULEMENT DE L'INSTALLATION DEROULEMENT DE L'INSTALLATION<br>GENERATION ENVIRONNEMENT TP8** 16 **GENERATION ENVIRONNEMENT TP8**

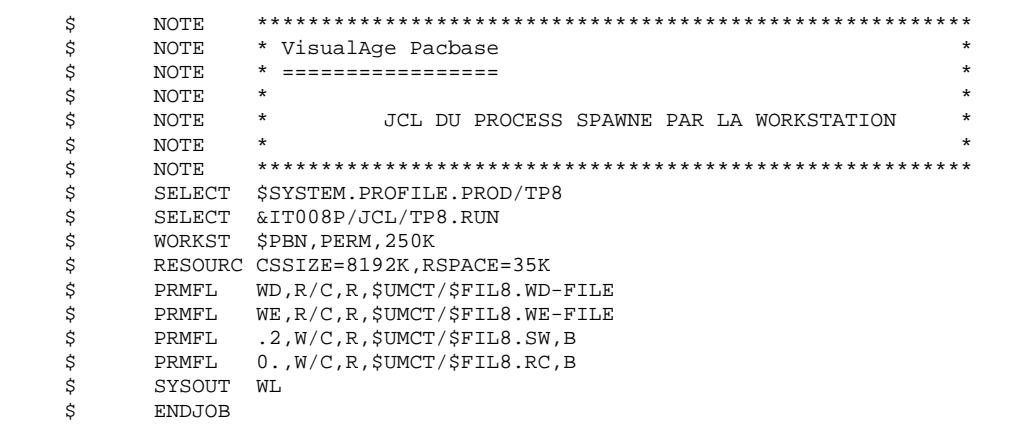

## **INSTALLATION**<br> **EXPOULEMENT DE L'INSTALLATION DEROULEMENT DE L'INSTALLATION<br>GENERATION ENVIRONNEMENT TP8** 16 **GENERATION ENVIRONNEMENT TP8**

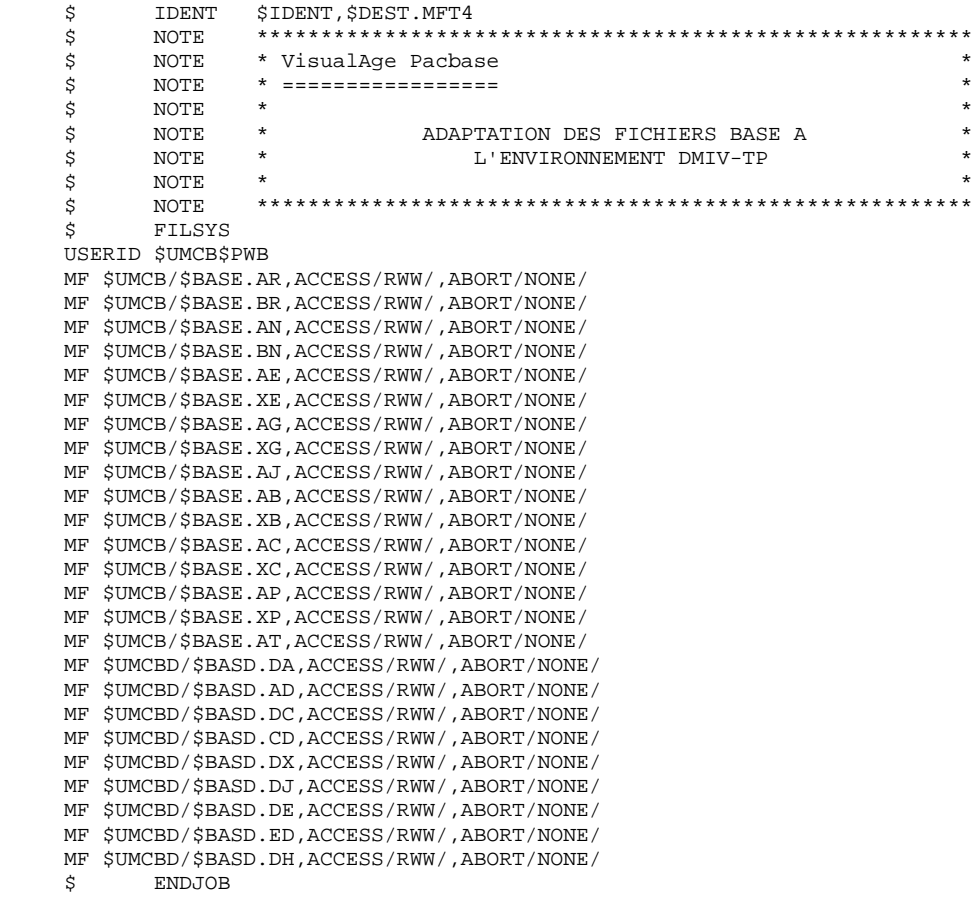

# 4.4.17. GENERATION ENVIRONNEMENT DMIV-TP

16b. GENERATION DE L'ENVIRONNEMENT DMIV-TP VISUALAGE PACBASE (Voir les JCLs joints dans les sous-chapitres suivants)

On ne traitera dans ce paragraphe que la génération d'un TP VA Pac indépendant et adapté à la version 8TA4.1

Il est nécessaire pour que l'environnement DMIV-TP soit opérationnel :

- De créer les fichiers systèmes TP en exécutant la procédure FIT4.
- D'initialiser la librairie de TPRs en exécutant la procédure ILI4.
- De linker et mettre en librairie l'ensemble des TPRs de VA Pac en exécutant les procédures (LNK1, LNK2, LNK3, LNK4, LNK5).
- D'adapter le source du DMIV-TP (SYSGEN) en fonction du nombre d'utilisateurs, des ressources mémoire disponibles sur le site, etc.
- De compiler le 'SYSGEN' pour rendre l'environnement DMIV-TP opérationnel.
- Le lancement du TP s'effectue en exécutant la procédure PTDS.

## **INSTALLATION 4 DEROULEMENT DE L'INSTALLATION (2008) PROPRETTE DE L'INSTALLATION (2008) PROPRETTE DE L'INSTALLATION (2008) PROPRETTE DE L'INSTALLATION (2008) PROPRETTE DE L'INSTALLATION (2009) PROPRETTE DE L'INSTALLATION (2009) PROPRETTE GENERATION ENVIRONNEMENT DMIV-TP**

\$ IDENT \$IDENT, \$DEST.FIT4<br>\$ NOTE \*\*\*\*\*\*\*\*\*\*\*\*\*\*\*\*\* \$ NOTE \*\*\*\*\*\*\*\*\*\*\*\*\*\*\*\*\*\*\*\*\*\*\*\*\*\*\*\*\*\*\*\*\*\*\*\*\*\*\*\*\*\*\*\*\*\*\*\*\*\*\*\*\*\*\*\* \$ NOTE \* VisualAge Pacbase \*  $\text{S}$  So the MOTE  $\text{S}$   $\text{S}$   $\zeta$  is not the set of  $\zeta$  is the set of  $\zeta$  is the set of  $\zeta$  is the set of  $\zeta$  is the set of  $\zeta$ .<br>  $$\uparrow$$  NOTE \* CREATION DES FICHIERS DMIV-TP \* \* \*  $\zeta$  note  $\zeta$  \$ NOTE \*\*\*\*\*\*\*\*\*\*\*\*\*\*\*\*\*\*\*\*\*\*\*\*\*\*\*\*\*\*\*\*\*\*\*\*\*\*\*\*\*\*\*\*\*\*\*\*\*\*\*\*\*\*\*\* \$ FILSYS USERID \$UMCT\$PWT FC \$UMCT/\$FILT.RC,WRITE/\$UMCU/, LLINKS/60,60/,MODE/RAND/,ACCESS/CONCURRENT/ FC \$UMCT/\$FILT.SW,WRITE/\$UMCU/, LLINKS/1500,1500/,MODE/RAND/ FC \$UMCT/\$FILT.DF,WRITE/\$UMCU/, LLINKS/0616,0616/,MODE/RAND/ FC \$UMCT/\$FILT.TP-SYS,WRITE/\$UMCU/, LLINKS/600,12000/,MODE/RAND/ FC \$UMCT/\$FILT.LOADMAP,WRITE/\$UMCU/, LLINKS/122,2440/,MODE/SEQ/ FC \$UMCT/\$FILT.J1,WRITE/\$UMCU/, LLINKS/500,500/,MODE/RAND/ FC \$UMCT/\$FILT.J2,WRITE/\$UMCU/, LLINKS/500,500/,MODE/RAND/ FC \$UMCT/\$FILT.TPR-OBJ,WRITE/\$UMCU/, LLINKS/18000,23000/,ACCESS/RWW/,MODE/RAND/<br>S<br>ENDJOB \$ ENDJOB

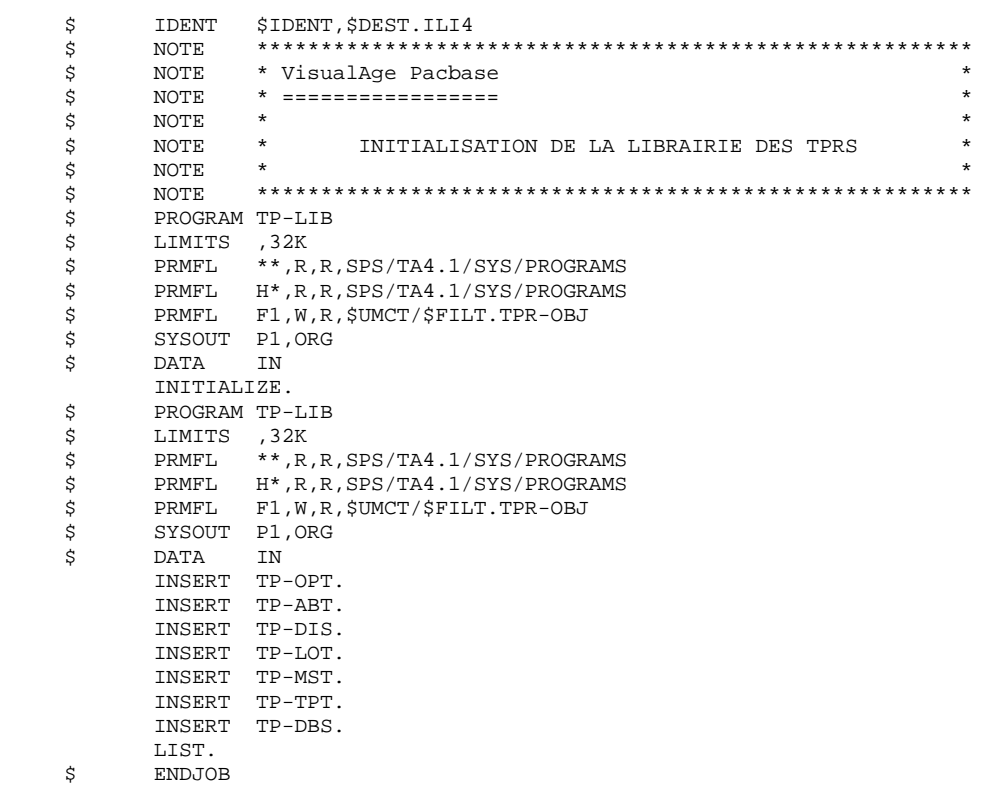

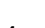

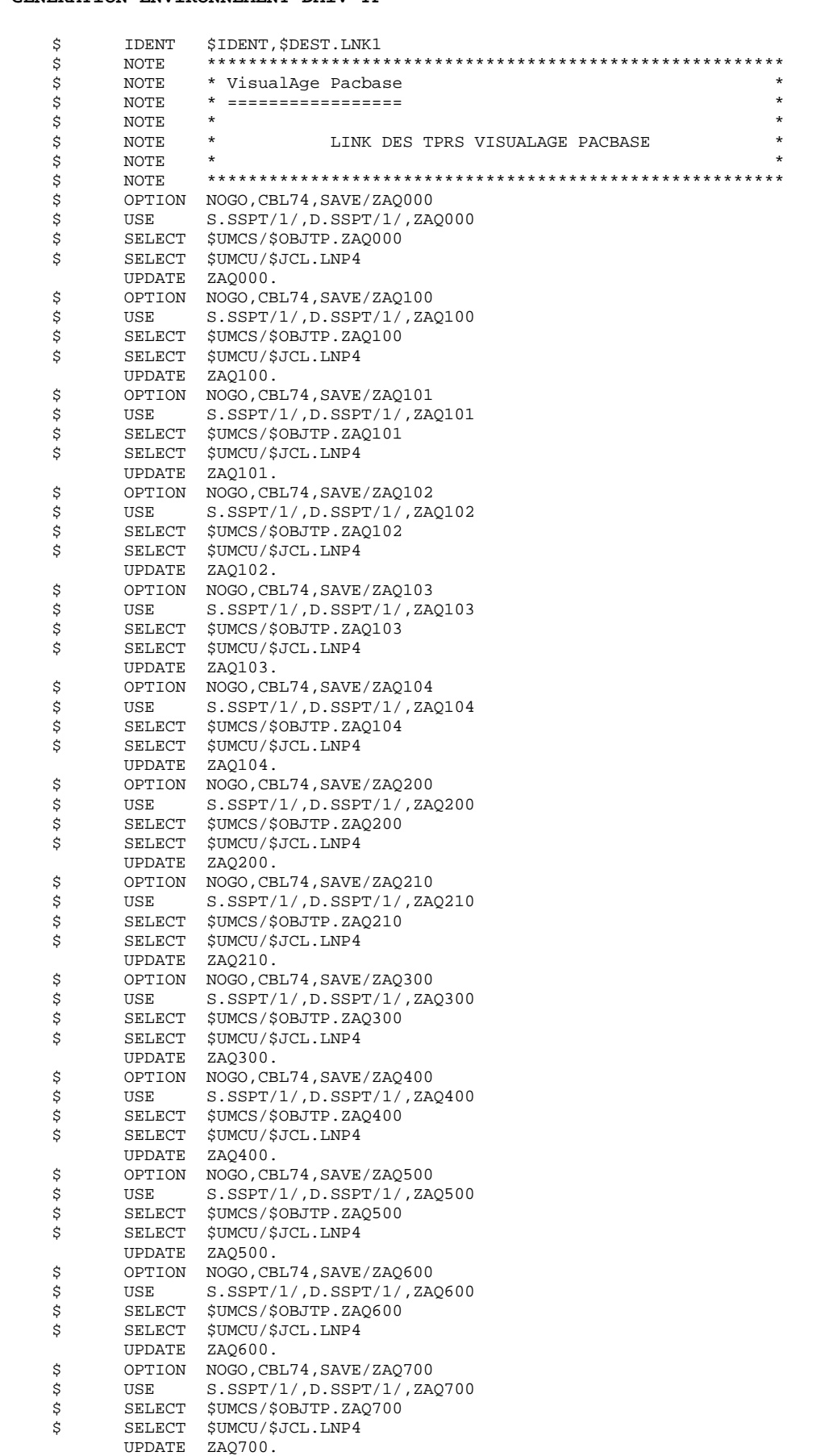

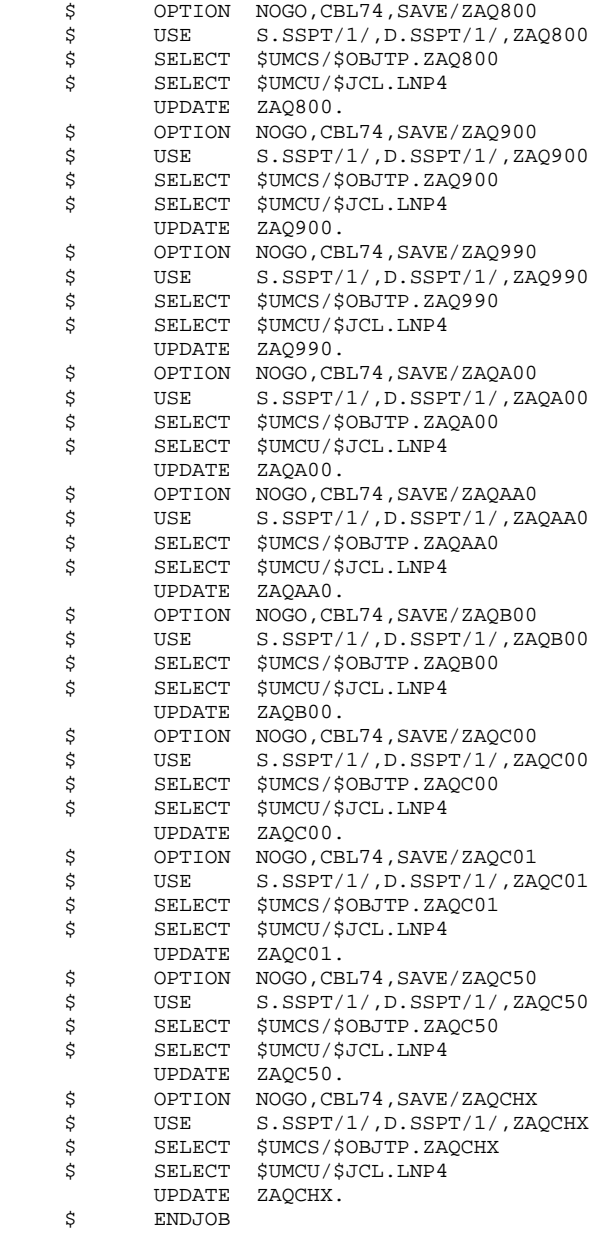

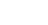

 \$ IDENT \$IDENT,\$DEST.LNK2 \$ NOTE \*\*\*\*\*\*\*\*\*\*\*\*\*\*\*\*\*\*\*\*\*\*\*\*\*\*\*\*\*\*\*\*\*\*\*\*\*\*\*\*\*\*\*\*\*\*\*\*\*\*\*\*\*\*\*\* \$ NOTE \* VisualAge Pacbase \* \$ NOTE \* ================= \*  $\zeta$  is not the set of  $\zeta$  is the set of  $\zeta$  is the set of  $\zeta$  is the set of  $\zeta$  is the set of  $\zeta$ .<br>\$ NOTE \* LINK DES TPRS VISUALAGE PACBASE  $\zeta$  note  $\zeta$  \$ NOTE \*\*\*\*\*\*\*\*\*\*\*\*\*\*\*\*\*\*\*\*\*\*\*\*\*\*\*\*\*\*\*\*\*\*\*\*\*\*\*\*\*\*\*\*\*\*\*\*\*\*\*\*\*\*\*\* OPTION NOGO, CBL74, SAVE/ZAQD00 \$ USE S.SSPT/1/,D.SSPT/1/,ZAQD00 \$ SELECT \$UMCS/\$OBJTP.ZAQD00 \$ SELECT \$UMCU/\$JCL.LNP4 UPDATE ZAQD00.<br>\$ OPTION NOGO,CB OPTION NOGO, CBL74, SAVE/ZAQE00 \$ USE S.SSPT/1/,D.SSPT/1/,ZAQE00 \$ SELECT \$UMCS/\$OBJTP.ZAQE00 \$ SELECT \$UMCU/\$JCL.LNP4 UPDATE ZAQE00. \$ OPTION NOGO,CBL74,SAVE/ZAQF00 \$ USE S.SSPT/1/,D.SSPT/1/,ZAQF00 \$ SELECT \$UMCS/\$OBJTP.ZAQF00<br>\$ SELECT \$UMCU/\$JCL.LNP4 \$ SELECT \$UMCU/\$JCL.LNP4 UPDATE ZAQF00. \$ OPTION NOGO,CBL74,SAVE/ZAQF10 \$ USE S.SSPT/1/,D.SSPT/1/,ZAQF10 \$ SELECT \$UMCS/\$OBJTP.ZAQF10<br>\$ SELECT \$UMCU/\$JCL.LNP4 \$ SELECT \$UMCU/\$JCL.LNP4 UPDATE ZAQF10. \$ OPTION NOGO, CBL74, SAVE/ZAQG00<br>\$ USE S.SSPT/1/, D.SSPT/1/, ZA  $S.SSPT/1/$ ,  $D.SSPT/1/$ , ZAQG00 \$ SELECT \$UMCS/\$OBJTP.ZAQG00 \$ SELECT \$UMCU/\$JCL.LNP4 UPDATE ZAQG00. \$ OPTION NOGO, CBL74, SAVE/ZAQH00<br>\$ USE S.SSPT/1/, D.SSPT/1/, ZA  $S.SSPT/1/$ ,  $D.SSPT/1/$ , ZAQH00 \$ SELECT \$UMCS/\$OBJTP.ZAQH00 \$ SELECT \$UMCU/\$JCL.LNP4 UPDATE ZAQH00. \$ OPTION NOGO, CBL74, SAVE/ZAQH01<br>\$ USE S.SSPT/1/, D.SSPT/1/, ZA  $S.SSPT/1/$ ,  $D.SSPT/1/$ , ZAQH01 \$ SELECT \$UMCS/\$OBJTP.ZAQH01 \$ SELECT \$UMCU/\$JCL.LNP4 UPDATE ZAQH01.<br>\$ OPTION NOGO,CB OPTION NOGO, CBL74, SAVE/ZAQH20<br>USE S. SSPT/1/. D. SSPT/1/. ZA \$ USE S.SSPT/1/,D.SSPT/1/,ZAQH20 \$ SELECT \$UMCS/\$OBJTP.ZAQH20 SELECT \$UMCU/\$JCL.LNP4 UPDATE ZAQH20.<br>\$ OPTION NOGO,CB  $\overline{OPTION}$   $\overline{NOGO}$ ,  $\overline{CBL74}$ ,  $\overline{SAVE}$ / $\overline{ZAQH30}$ <br> $\overline{SSPT}$ / $\overline{1}$ / $\overline{R}$  \$ USE S.SSPT/1/,D.SSPT/1/,ZAQH30 \* 502<br>\$ SELECT \$UMCS/\$OBJTP.ZAQH30<br>\$ SELECT \$UMCU/\$JCL.LNP4 SELECT \$UMCU/\$JCL.LNP4 UPDATE ZAQH30. \$ OPTION NOGO,CBL74,SAVE/ZAQI00 \$ USE S.SSPT/1/,D.SSPT/1/,ZAQI00<br>\$ SELECT \$UMCS/\$OBJTP.ZAQI00 \$ SELECT \$UMCS/\$OBJTP.ZAQI00 \$ SELECT \$UMCU/\$JCL.LNP4 UPDATE ZAQI00.<br>\$ OPTION NOGO,CB OPTION NOGO, CBL74, SAVE/ZAQI01 \$ USE S.SSPT/1/,D.SSPT/1/,ZAQI01<br>\$ SELECT \$UMCS/\$OBJTP.ZAQI01 \$ SELECT \$UMCS/\$OBJTP.ZAQI01 \$ SELECT \$UMCU/\$JCL.LNP4 UPDATE ZAQI01. \$ OPTION NOGO,CBL74,SAVE/ZAQI02 \$ USE S.SSPT/1/,D.SSPT/1/,ZAQI02 \$ SELECT \$UMCS/\$OBJTP.ZAQI02 \$ SELECT \$UMCU/\$JCL.LNP4 UPDATE ZAQI02.<br>\$ OPTION NOGO,CB \$ OPTION NOGO, CBL74, SAVE/ZAQI03<br>\$ USE S.SSPT/1/, D.SSPT/1/, ZA \$ USE S.SSPT/1/,D.SSPT/1/,ZAQI03<br>\$ SELECT \$UMCS/\$OBJTP.ZAOI03 \$ SELECT \$UMCS/\$OBJTP.ZAQI03 \$ SELECT \$UMCU/\$JCL.LNP4 UPDATE ZAQI03.

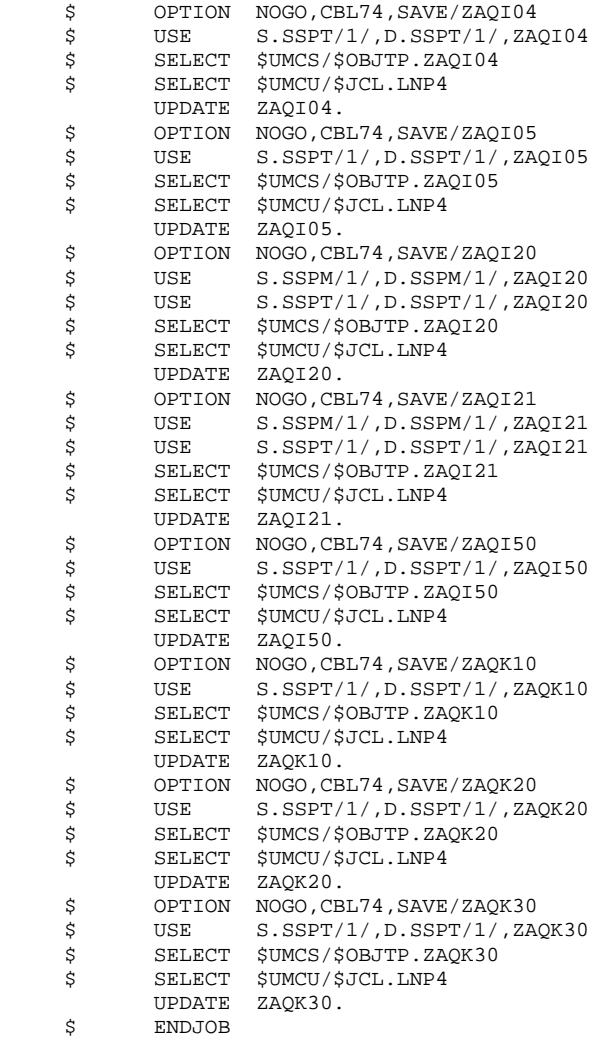

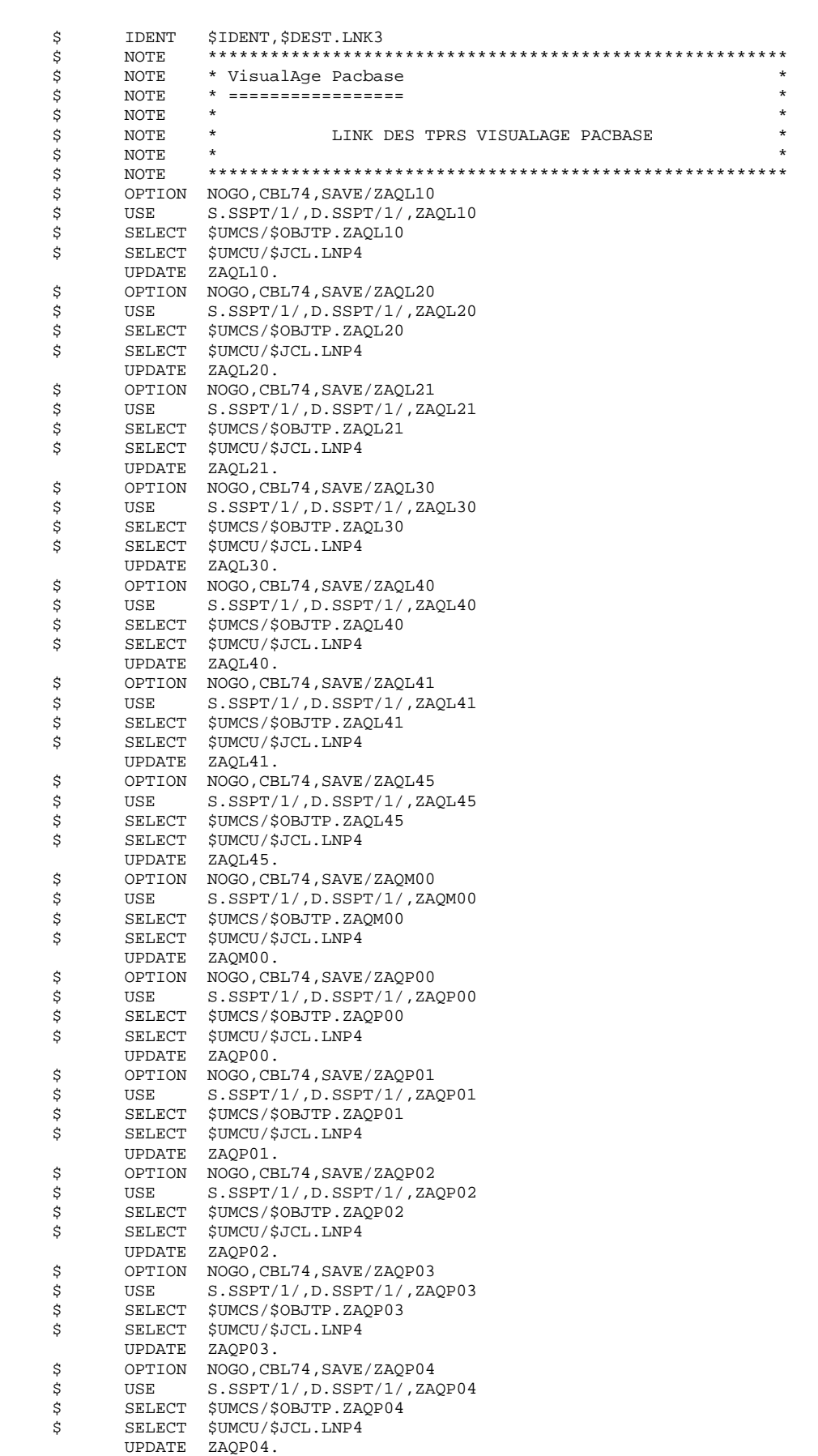

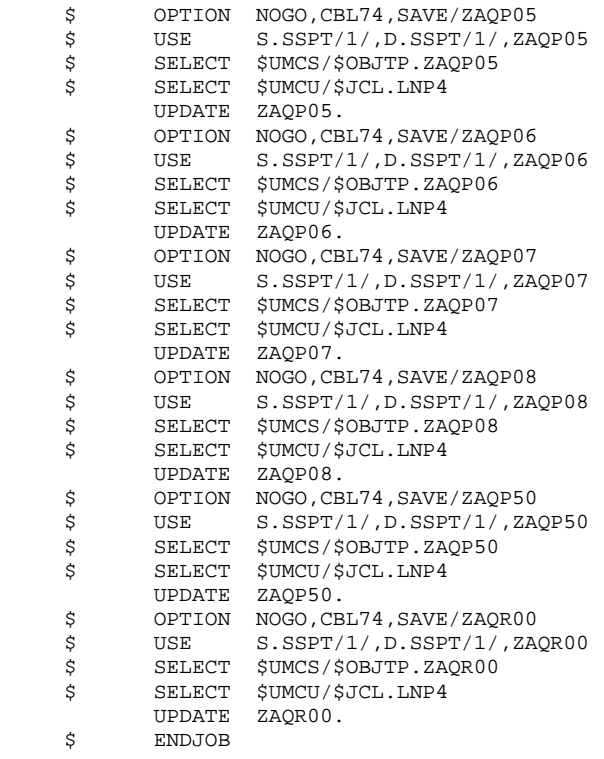

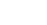

 \$ IDENT \$IDENT,\$DEST.LNK4 \$ NOTE \*\*\*\*\*\*\*\*\*\*\*\*\*\*\*\*\*\*\*\*\*\*\*\*\*\*\*\*\*\*\*\*\*\*\*\*\*\*\*\*\*\*\*\*\*\*\*\*\*\*\*\*\*\*\*\* \$ NOTE \* VisualAge Pacbase \* \$ NOTE \* ================= \*  $\zeta$  is not the set of  $\zeta$  is the set of  $\zeta$  is the set of  $\zeta$  is the set of  $\zeta$  is the set of  $\zeta$ .<br>\$ NOTE \* LINK DES TPRS VISUALAGE PACBASE  $\zeta$  note  $\zeta$  \$ NOTE \*\*\*\*\*\*\*\*\*\*\*\*\*\*\*\*\*\*\*\*\*\*\*\*\*\*\*\*\*\*\*\*\*\*\*\*\*\*\*\*\*\*\*\*\*\*\*\*\*\*\*\*\*\*\*\* \$ OPTION NOGO,CBL74,SAVE/ZAQS02 \$ USE S.SSPT/1/,D.SSPT/1/,ZAQS02 \$ SELECT \$UMCS/\$OBJTP.ZAQS02 \$ SELECT \$UMCU/\$JCL.LNP4 UPDATE ZAQS02.<br>\$ OPTION NOGO,CB OPTION NOGO, CBL74, SAVE/ZAQS03 \$ USE S.SSPT/1/,D.SSPT/1/,ZAQS03 \$ SELECT \$UMCS/\$OBJTP.ZAQS03 \$ SELECT \$UMCU/\$JCL.LNP4 UPDATE ZAQS03. \$ OPTION NOGO,CBL74,SAVE/ZAQS04 \$ USE S.SSPT/1/,D.SSPT/1/,ZAQS04 \$ SELECT \$UMCS/\$OBJTP.ZAQS04<br>\$ SELECT \$UMCU/\$JCL.LNP4 \$ SELECT \$UMCU/\$JCL.LNP4 UPDATE ZAQS04. \$ OPTION NOGO,CBL74,SAVE/ZAQS05 \$ USE S.SSPT/1/,D.SSPT/1/,ZAQS05 \* SELECT \$UMCS/\$OBJTP.ZAQS05<br>\$ SELECT \$UMCU/\$JCL.LNP4 \$ SELECT \$UMCU/\$JCL.LNP4 UPDATE ZAQS05. \$ OPTION NOGO, CBL74, SAVE/ZAQS06<br>\$ USE S.SSPT/1/, D.SSPT/1/, ZA  $S.SSPT/1/$ ,  $D.SSPT/1/$ , ZAQS06 \$ SELECT \$UMCS/\$OBJTP.ZAQS06 \$ SELECT \$UMCU/\$JCL.LNP4 UPDATE ZAQS06. \$ OPTION NOGO, CBL74, SAVE/ZAQS08<br>\$ USE S.SSPT/1/, D.SSPT/1/, ZA  $S.SSPT/1/$ ,  $D.SSPT/1/$ , ZAQS08 \$ SELECT \$UMCS/\$OBJTP.ZAQS08 \$ SELECT \$UMCU/\$JCL.LNP4 UPDATE ZAQS08. \$ OPTION NOGO, CBL74, SAVE/ZAQT00<br>\$ USE S.SSPT/1/, D.SSPT/1/, ZA  $S.SSPT/1/$ ,  $D.SSPT/1/$ , ZAQT00 \$ SELECT \$UMCS/\$OBJTP.ZAQT00 \$ SELECT \$UMCU/\$JCL.LNP4 UPDATE ZAQT00.<br>\$ OPTION NOGO,CB OPTION NOGO, CBL74, SAVE/ZAQT10<br>USE S. SSPT/1/. D. SSPT/1/. ZA \$ USE S.SSPT/1/,D.SSPT/1/,ZAQT10 \$ SELECT \$UMCS/\$OBJTP.ZAQT10 SELECT \$UMCU/\$JCL.LNP4 UPDATE ZAQT10.<br>\$ OPTION NOGO,CB OPTION NOGO, CBL74, SAVE/ZAQT20 \$ USE S.SSPT/1/,D.SSPT/1/,ZAQT20 \* SELECT \$UMCS/\$OBJTP.ZAQT20<br>\$ SELECT \$UMCU/\$JCL.LNP4 SELECT \$UMCU/\$JCL.LNP4 UPDATE ZAQT20. \$ OPTION NOGO,CBL74,SAVE/ZAQT50 \$ USE S.SSPT/1/,D.SSPT/1/,ZAQT50<br>\$ SELECT \$UMCS/\$OBJTP.ZAQT50 \$ SELECT \$UMCS/\$OBJTP.ZAQT50 \$ SELECT \$UMCU/\$JCL.LNP4 UPDATE ZAQT50.<br>\$ OPTION NOGO,CB OPTION NOGO, CBL74, SAVE/ZAQU00 \$ USE S.SSPT/1/, D.SSPT/1/, ZAQU00<br>\$ SELECT \$UMCS/\$OBJTP.ZAQU00 \$ SELECT \$UMCS/\$OBJTP.ZAQU00<br>\$ SELECT \$UMCU/\$JCL.LNP4 SELECT \$UMCU/\$JCL.LNP4 UPDATE ZAQU00.<br>\$ OPTION NOGO,CB OPTION NOGO, CBL74, SAVE/ZAQU01 \$ USE S.SSPT/1/,D.SSPT/1/,ZAQU01 \$ SELECT \$UMCS/\$OBJTP.ZAQU01 \$ SELECT \$UMCU/\$JCL.LNP4 UPDATE ZAQU01.<br>\$ OPTION NOGO,CB \$ OPTION NOGO, CBL74, SAVE/ZAQU10<br>\$ USE S.SSPT/1/, D.SSPT/1/, ZA \$ USE S.SSPT/1/, D.SSPT/1/, ZAQU10<br>\$ SELECT \$UMCS/\$OBJTP.ZAOU10 \$ SELECT \$UMCS/\$OBJTP.ZAQU10 \$ SELECT \$UMCU/\$JCL.LNP4 UPDATE ZAQU10.

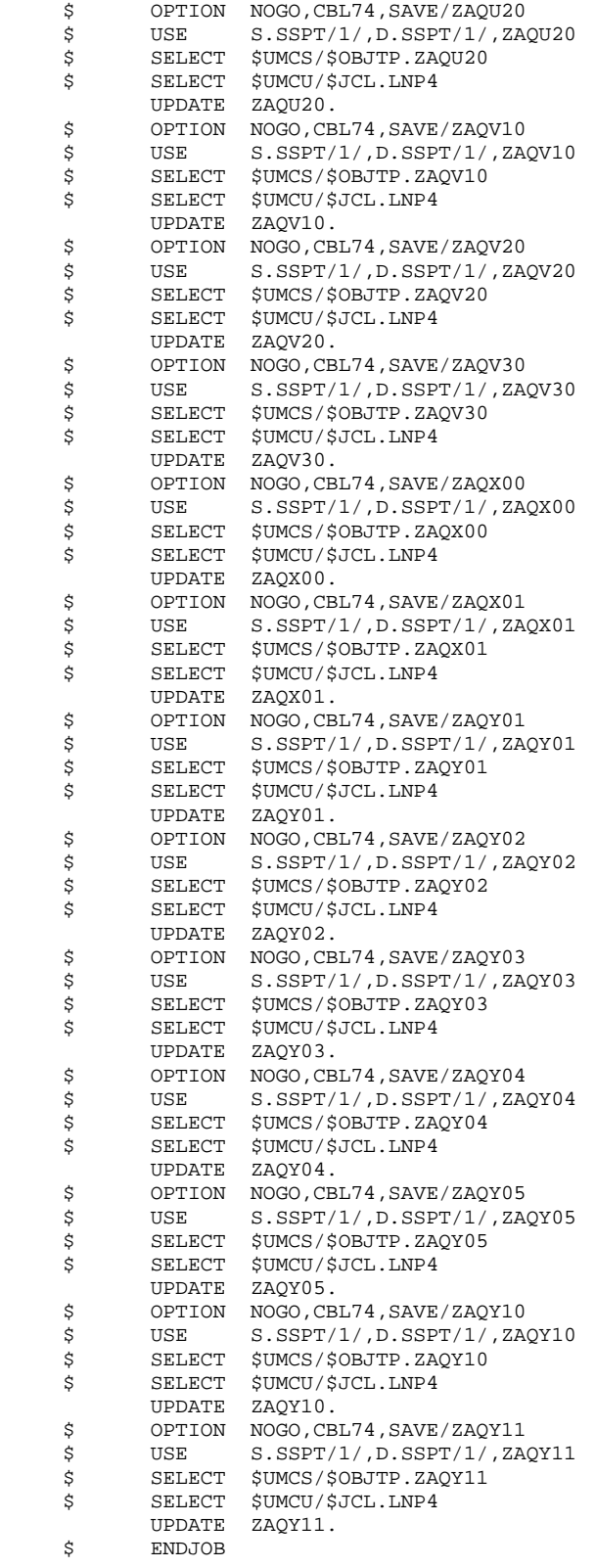

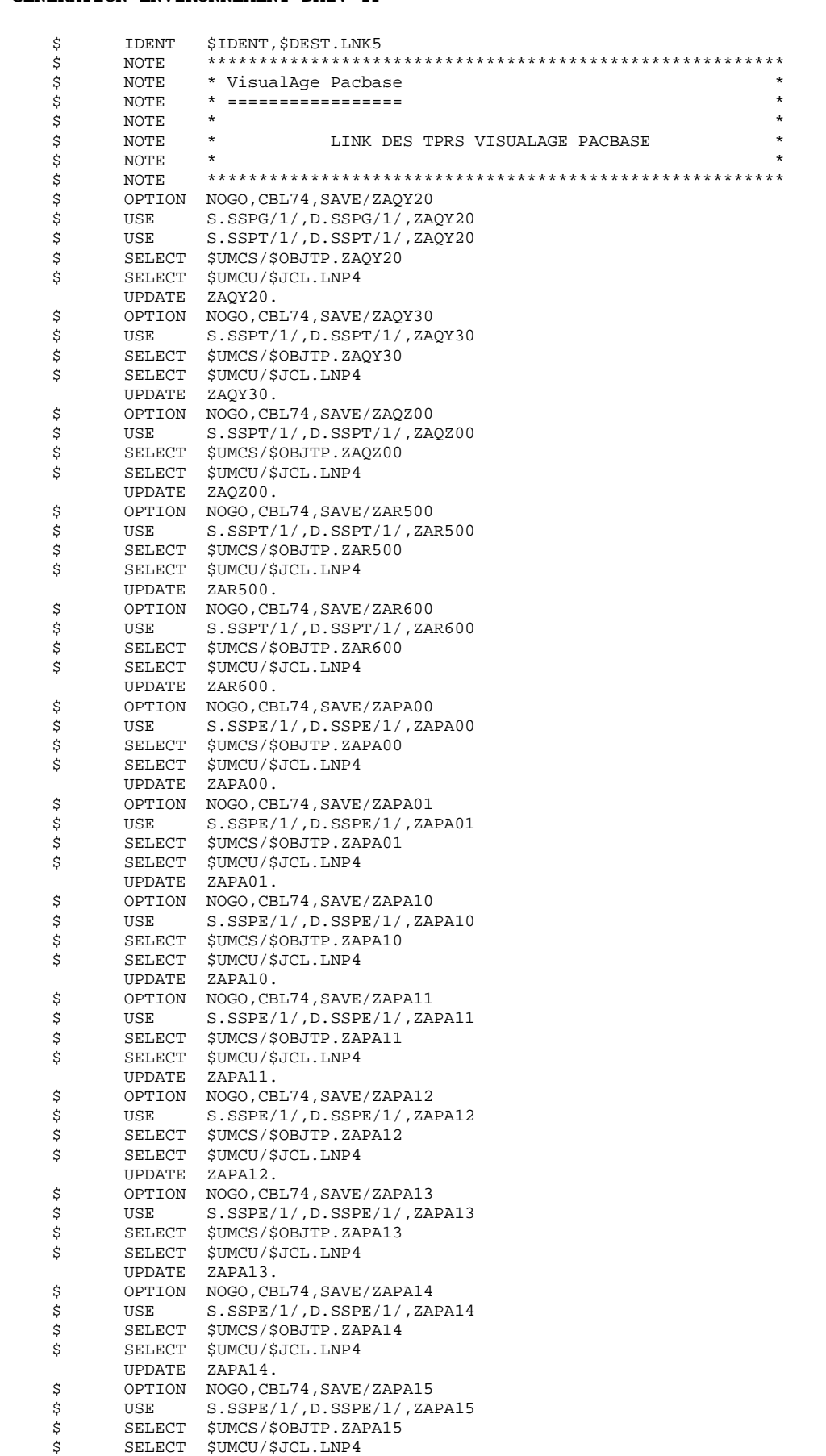

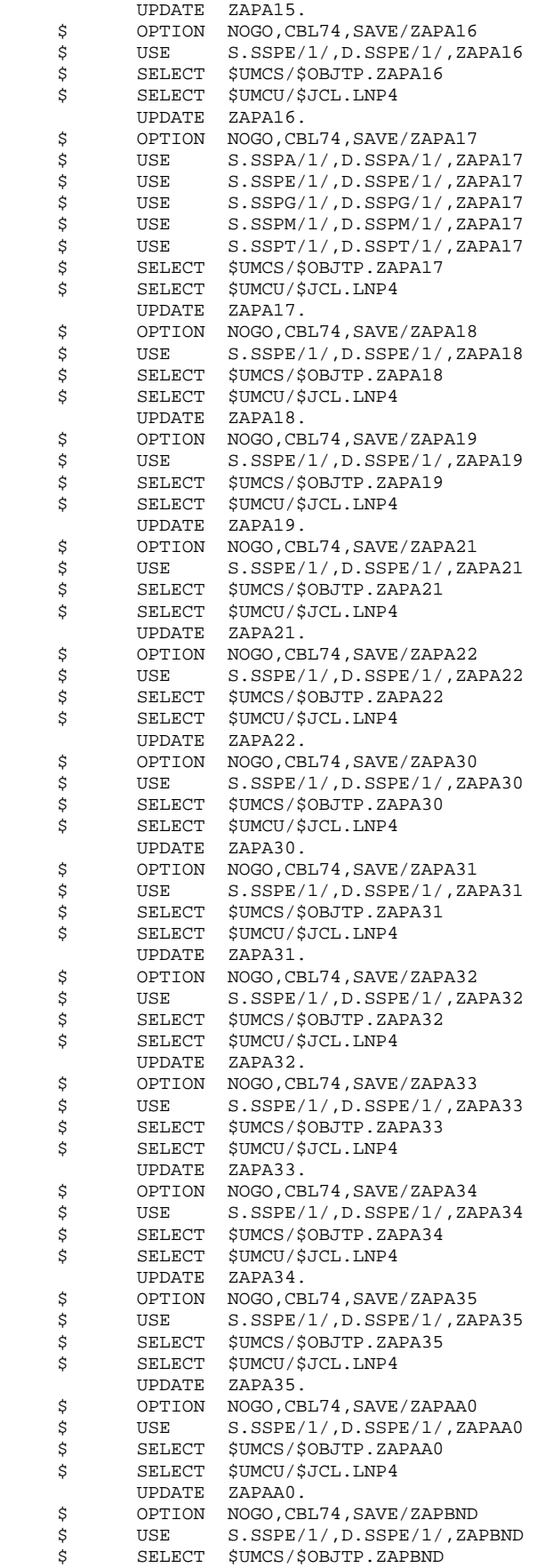

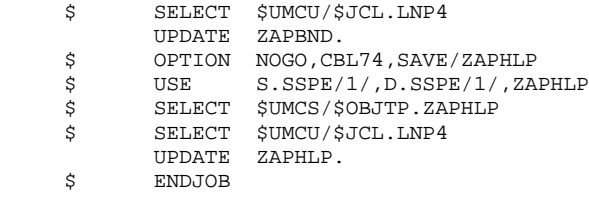

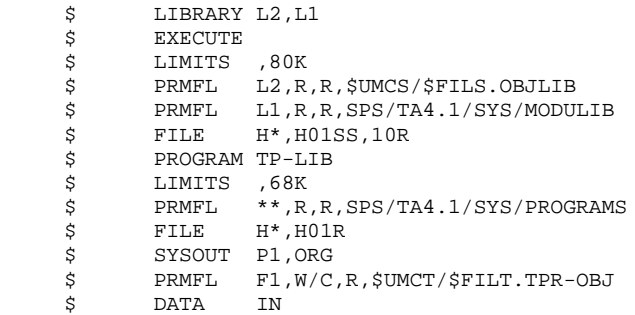

211

 $\overline{\mathbf{4}}$  $\overline{\mathbf{4}}$ 17

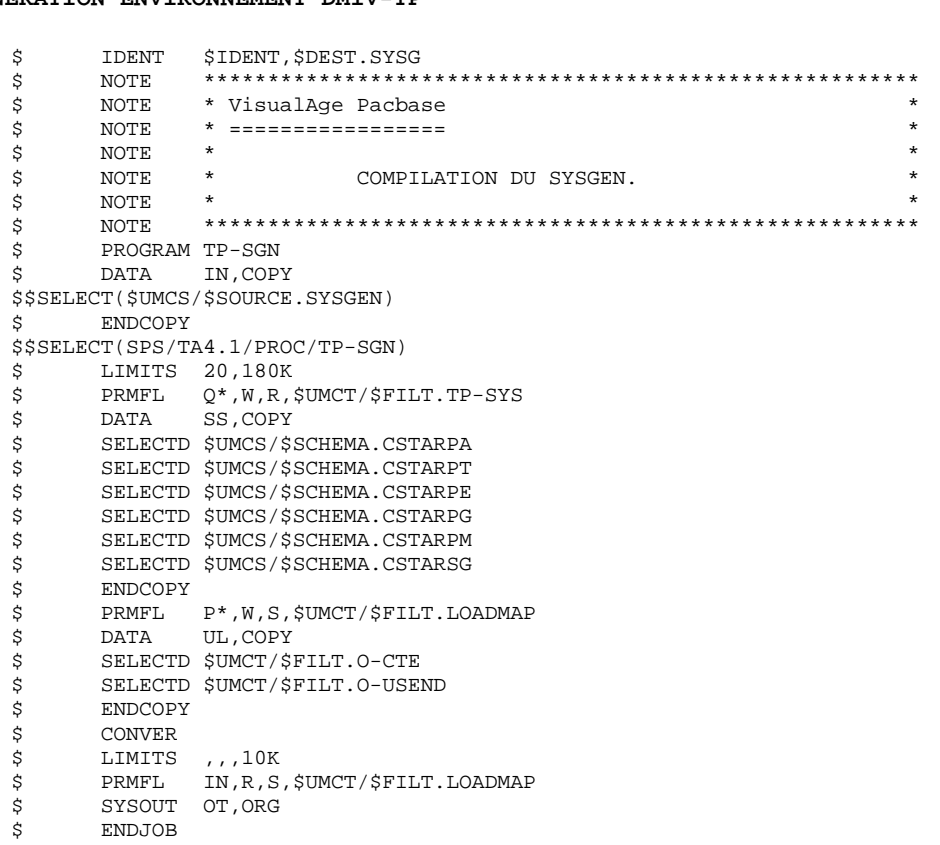

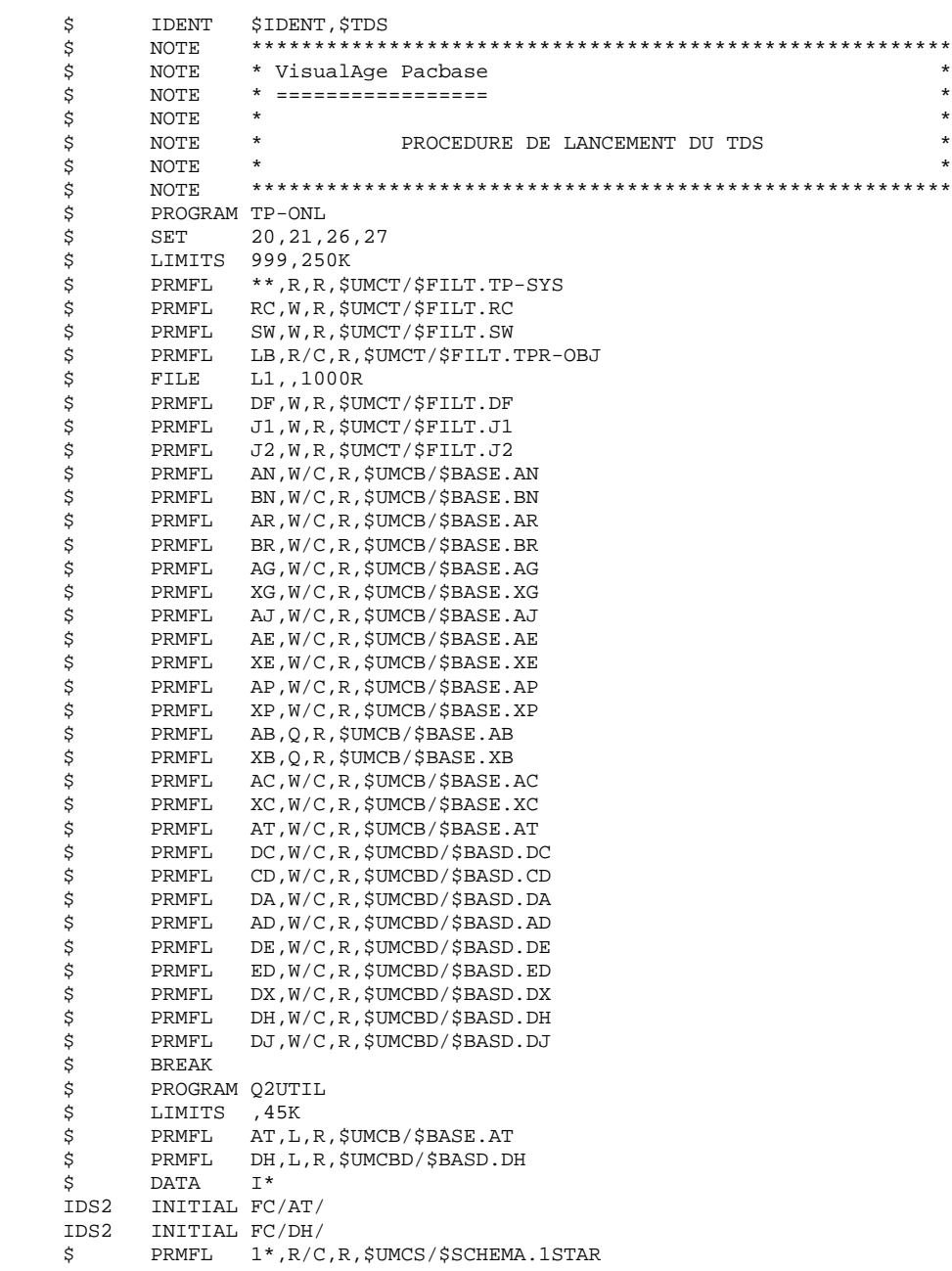

# 4.4.18. INSTALLATION DU MODULE PAF

## INSTALLATION DU MODULE PAF

Les éléments constituant le module PAF sont les suivants :

- Un ensemble de sept programmes copiés automatiquement par les procédures d'installation ou de réinstallation.

- . PAFP10: Préprocesseur des programmes utilisateurs
- . PBTPST: Sous-programme gérant les accès logiques TP
- . PBTPWS: Sous-programme gérant les accès logiques TP spécifiques aux requêtes sur les mots-clés
- . PBBTST: Sous-programme gérant les accès logiques BATCH
- . PBBTWS: Sous-programme gérant les accès logiques BATCH spécifiques aux requêtes sur les mots-clés
- . SPABPA: Sous-programme gérant les accès physiques TP
- . SPAFPA: Sous-programme gérant les accès physiques BATCH au fichier de travail (PA, YA)

Les sous-programmes sont intégrés dans la librairie des sous-programmes VA Pac à l'installation.

- Un sous-schéma supplémentaire de code SSPA uniquement utilisé par le sous-programme d'accès physique TP.

Ce sous-schéma est copié dans le catalogue des sous-schémas VA Pac à l'installation.

- Un dictionnaire des entités de la base de spécifications accessibles par les programmes utilisateurs.

Ce dictionnaire est livré sous forme de mouvements de mise à jour BATCH qui se trouvent dans le fichier \$UMCU/\$MB.PAFD.

La mise à jour de votre base de spécifications se fait par la procédure UPDT dans un réseau indépendant pour éviter de modifier des entités existantes qui auraient le même code que certaines entités PAF.

- Un exemple TP et BATCH de procédures d'interrogation PAF.

Cet exemple est livré sous forme de mouvements de mise à jour BATCH qui se trouvent dans le fichier \$UMCU/\$MB.PAFT.

La mise à jour de votre base de spécifications se fait par la procédure UPDT dans un réseau qui devra être initialement créé par la procédure MLIB. Les bibliothèques à créer sont dans le fichier \$UMCU/\$MB.MLIB, l'initialisation de ces bibliothèques est faite automatiquement dans le fichier \$UMCU/\$MB.PAFT.

La définition des procédures à générer se trouve dans le manuel de référence du module PAF.

La transaction permettant de faire fonctionner l'exemple TP est définie dans le SYSGEN et le WCL de VA Pac.

Les programmes soumettant des requêtes BATCH sur la base de spécifications VA Pac utilisent le sous-schéma VA Pac SSPB et un fichier tampon d'organisation indexée de file-code PA,YA.

L'utilisation du préprocesseur pendant ou après les générations est décrite dans le manuel des procédures batch de l'utilisateur au chapitre "Les procédures standard", sous-chapitre "Préprocesseur PAF des programmes générés".

# 4.4.19. INSTALLATION DU MODULE STATION DE TRAVAIL

## MISE A JOUR DES PARAMETRES DE LA STATION DE TRAVAIL

Le paramétrage correspond à la (aux) Méthode(s) utilisée(s) avec l'installation de la Station de Travail.

La mise à jour s'effectue avec la procédure PARM en valorisant le paramètre MBFILE avec le fichier adéquat.

Les mouvements de mise à jour se trouvent dans le catalogue \$UMCU/\$FILU. La ligne '\*' est à modifier.

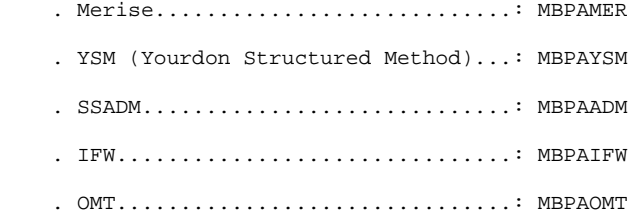

## MISE A JOUR DES MOUVEMENTS POUR LA STATION DE TRAVAIL

L'installation du module STATION DE TRAVAIL au niveau du système hôte s'effectue en deux phases.

# PHASE 1 : CREATION DU RESEAU SPECIFIQUE A LA STATION DE TRAVAIL

Cette phase consiste à choisir la bibliothèque destinée à recevoir les mouvements spécifiques à ce module.

Dans le cas où cette bibliothèque n'existe pas dans le réseau, il est nécessaire de la créer par l'exécution des procédures MLIB et REST.

## PHASE 2 : CREATION DES ENTITES NECESSAIRES AU MODULE

Cette phase s'effectue par le passage de la procédure UPDT.

Cinq fichiers de mouvements sont proposés à l'installation :

- Le fichier \$UMCU/\$MB.DMER

qui permet d'installer PACDESIGN MERISE.

- Le fichier \$UMCU/\$MB.DADM

qui permet d'installer PACDESIGN SSADM.

- Le fichier \$UMCU/\$MB.DYSM

qui permet d'installer PACDESIGN YSM.

- Les fichiers \$UMCU/\$MB.DIFW et \$UMCU/\$MB.DIFWP

qui permettent d'installer PACDESIGN IFW.

- Le fichier \$UMCU/\$MB.DOMT

qui permet d'installer PACDESIGN OMT.

Avant de lancer la procédure UPDT, vérifier que :

- La bibliothèque destinée à recevoir les mouvements a été initialisée.
- La ligne de type '\*' du fichier de mouvements sélectionné a été modifiée (code utilisateur, mot de passe, code bibliothèque).
- Le fichier \$UMCU/\$MB.UPDT de l'activité PTU001 de la procédure UPDT a été remplacé par le fichier de mouvements correspondant à la méthode choisie (modification du paramètre MBFILE).
#### 4.4.20. INSTALLATION DU MODULE PQC

#### INSTALLATION DU MODULE PQC

Les composants de PACBENCH QUALITY CONTROL pour la plateforme GCOS8 sont les suivants :

Les procédures batch :

\$UMCU/\$JCL.PQCA : Analyse

\$UMCU/\$JCL.PQCE : Extraction

sont implantées en standard par l'exécution de la procédure de ventilation des procédures UTI110.

Les fichiers spécifiques du Module PQC :

\$UMCU/\$MB.UPQC : Dictionnaire pour PERSONNALISATION

\$UMCU/\$MB.PQCE : Entrée utilisateur pour PQCE

\$UMCU/\$MB.QCA1 : Entrée utilisateur pour PQCA

\$UMCU/\$MB.QCA2 : Entrée utilisateur pour PQCA

\$UMCU/\$MV.PQCE : Règles standard compilées

sont implantés en standard par l'exécution de la procédure d'installation COBA ou de réinstallation RCBA.

#### PERSONNALISATION DU MODULE

Le dictionnaire pour personnalisation est fourni sous forme de mouvements BATCH dans le fichier \$UMCU/\$MB.UPQC. La mise à jour du réseau se fait en exécutant la procédure UPDT avec ce fichier en entrée.

# 4.4.21. INSTALLATION DU MODULE PAF-PDM

#### INSTALLATION DU MODULE PAF-PDM

Les éléments constituant le module PAF-PDM sont les suivants :

- Une Entité Utilisateur .PPTEX
- Les fichiers squelette QP et SF
- Un fichier utilisateur GS contenant les Plans-Types d'Extraction (PTEX).

C'est en créant une occurrence de l'Entité Utilisateur que l'utilisateur pourra définir son Plan-Type d'Extraction.

Cette entité est fournie sous forme de mouvements BATCH dans le fichier \$UMCU/\$MB.PGDP. La mise à jour du réseau se fait en exécutant la procédure UPDT avec ce fichier en entrée après avoir modifié la ligne de type '\*'.

Les fichiers squelettes PAF-PDM et le fichier des schémas d'extraction sont implantés en standard par l'exécution de la procédure d'installation COBA.

- Le squelette QP est indexé

#### PRMFL : \$UMCS/\$FILS.QP PRMFL : \$UMCS/\$FILS.YP

- Le squelette SF est séquentiel

#### PRMFL : \$UMCS/\$FILS.SF

- Le fichier des SCHEMAS D'EXTRACTION est indexé

#### PRMFL : \$UMCU/\$FILU.GS PRMFL : \$UMCU/\$FILU.YS

Le squelette QP permet l'interprétation de l'occurrence d'Entité Utilisateur en terme de requêtes PAF.

Le squelette SF permet alors de générer un programme Cobol qui, une fois translaté au moyen du programme PAFP10, constituera un Extracteur Utilisateur ou une Macro-Commande appelée dans un Rapport.

Le fichier GS contient les Plans-Types d'Extraction de l'utilisateur.

La mise en place du module PAF-PDM a des répercussions sur la chaîne GPRT. L'intégration de macro-commandes, donc de nouveaux sous-programmes, pour l'édition de la documentation personnalisée fait que le moniteur chargé de cette tâche ne peut plus s'exécuter qu'en mode virtuel. Les programmes concernés sont fournis sous forme objet en COBOL 85 et il faut passer uneprocédures de LINK afin de créer des RUN-UNITS.

Si on n'utilise pas de macro-commandes pour la documentation personnalisée, le H\* \$UMCS/\$HSTAR.PACBN est toujours opérationnel.

La procédure de constitution des run-units du module PAF-PDM est LKEG. Certains run-units du module PAF-PDM ayant été constitués par la procédure LKEX, LKEG ne contient que les éléments spécifiques de ce module.

Les informations complémentaires sur le module PAF-PDM se trouvent dans le manuel des PROCEDURES BATCH au Chapitre 'GPRT: Editions-Générations', et au Chapitre 'Utilitaires Standard' (XPAF, XPDM, PAFX).

**PAGE** 220

#### **INSTALLATION 4 DEROULEMENT DE L'INSTALLATION 4 INSTALLATION DU MODULE PAF-PDM 21**

 \$ IDENT \$IDENT,\$DEST.LKEG \$ NOTE \*\*\*\*\*\*\*\*\*\*\*\*\*\*\*\*\*\*\*\*\*\*\*\*\*\*\*\*\*\*\*\*\*\*\*\*\*\*\*\*\*\*\*\*\*\*\*\*\*\*\*\*\*\*\*\* \$ NOTE \* VisualAge Pacbase \* \$ NOTE \* ================= \*  $\zeta$  is not the set of  $\zeta$  is the set of  $\zeta$  is the set of  $\zeta$  is the set of  $\zeta$  is the set of  $\zeta$  \$ NOTE \* CONSTITUTION DES RUN-UNITS \* \$ NOTE \* POUR LA GENERATION DE MANUELS \*  $\zeta$  is not the set of  $\zeta$  is the set of  $\zeta$  is the set of  $\zeta$  is the set of  $\zeta$  is the set of  $\zeta$  \$ NOTE \*\*\*\*\*\*\*\*\*\*\*\*\*\*\*\*\*\*\*\*\*\*\*\*\*\*\*\*\*\*\*\*\*\*\*\*\*\*\*\*\*\*\*\*\*\*\*\*\*\*\*\*\*\*\*\* \$ FILSYS USERID \$UMCS\$PWS IGNORE ERRS FC \$UMCS/\$RUNS.PACBN,WRITE/\$UMCU/, LLINKS/0600,1000/,MODE/RAND/ FC \$UMCS/\$RUNS.PACN25,WRITE/\$UMCU/, LLINKS/1000,1500/,MODE/RAND/ FC \$UMCS/\$RUNS.PACN30,WRITE/\$UMCU/, LLINKS/0700,1000/,MODE/RAND/ FC \$UMCS/\$RUNS.PACNT3,WRITE/\$UMCU/, LLINKS/1300,1500/,MODE/RAND/ FC \$UMCS/\$RUNS.PACN40,WRITE/\$UMCU/, LLINKS/1300,1500/,MODE/RAND/ FC \$UMCS/\$RUNS.PACN50,WRITE/\$UMCU/, LLINKS/0500,1000/,MODE/RAND/ FC \$UMCS/\$RUNS.PACN80,WRITE/\$UMCU/, LLINKS/1300,1500/,MODE/RAND/ FC \$UMCS/\$RUNS.PACN90,WRITE/\$UMCU/, LLINKS/0300,0500/,MODE/RAND/ FC \$UMCS/\$RUNS.PBBTST,WRITE/\$UMCU/, LLINKS/1200,2000/,MODE/RAND/ FC \$UMCS/\$RUNS.PTUJOB,WRITE/\$UMCU/, LLINKS/0600,1000/,MODE/RAND/ \$ LINK01.  $\begin{array}{ccc}\n\text{\^{S}} & \text{LKED} & \text{FORM} \\
\text{R} & -\text{N\_M} & -\text{N\_M\_L}\n\end{array}$  $-N_S_l$  $L \t -L \t CBL85$ GRII -N PACRN CH -DATA 0512K -DESC 1K<br>I\_O -FC A0 I\_O -FC<br>\$PRMFL PRMFL V\*, W, R, \$UMCS/\$RUNS.PACBN<br>PRMFL AO.R.R. \$UMCS/\$BOB85.PACBL \$ PRMFL A0,R,R,\$UMCS/\$BOB85.PACBN \$ LINK02. \$ LKED FORM  $\begin{array}{ccc} \mathbf{R} & \mathbf{-N\_M} & \mathbf{-N\_M\_L} & \mathbf{-N\_S\_L} \end{array}$  $L = L$   $-1$ ,  $CRL85$ GRU -N PACN25 -RE<br>CH -DATA 2048K -DE:  $-$ DESC 1K V  $-E$  PACN25\_ENTDEF<br>I O  $-FC$  A0 I\_O -FC A0 \$ PRMFL V\*,W,R,\$UMCS/\$RUNS.PACN25 \$ PRMFL A0,R,R,\$UMCS/\$BOB85.PACN25 \$ LINK03. LKED FORM  $\begin{tabular}{lllllll} R & $\quad$ -N\_M$ & $\quad$ -N\_M\_L$ & $\quad$ -N\_S\_L$ \\ L & $\quad$ -L & $\quad$ CBL85 \\ \end{tabular}$ L -L CBL85<br>GRU -N PACN30 GRU -N PACN30 -RE<br>CH -DATA 0512K -DE  $-$ DESC 1K V -E PACN30\_ENTDEF I O -FC A0 \$ PRMFL V\*, W, R, \$UMCS/\$RUNS. PACN30<br>\$ PRMFL A0, R, R, \$UMCS/\$BOB85. PACN30 A0, R, R, \$UMCS/\$BOB85. PACN30 \$ LINK04. \$ LKED FORM R  $-N_M$  -N\_M\_L -N\_S\_L L –L CBL85<br>GRU –N PACNT3 PACNT3 -RE CH -DATA 2048K -DESC 1K V -E PACNT3\_ENTDEF<br>IO -FC A0 I\_O -FC<br>\$PRMFL \$<br>\$ PRMFL  $V^*, W, R, \frac{5 \text{UMCS}}{5 \text{WCS}}$ .PACNT3 A0, R, R, \$UMCS/\$BOB85. PACNT3 \$ LINK05. \$ LKED FORM

**PAGE** 221

# ${\small \begin{tabular}{l} \bf{INSTALLATION}\\ \bf{DEROULEMENT DE L'INSTALLATION\\ \bf{4} \end{tabular}} \hspace{1.0cm} \begin{tabular}{l} \bf{1} & \bf{2} & \bf{3} & \bf{4} \\ \bf{4} & \bf{5} & \bf{6} \\ \bf{5} & \bf{6} & \bf{7} \\ \bf{7} & \bf{8} & \bf{8} \\ \bf{9} & \bf{10} & \bf{11} \\ \bf{11} & \bf{12} & \bf{13} \\ \bf{23} & \bf{13} & \bf{16} \\ \bf{24} & \bf{16} & \bf{$ **DEROULEMENT DE L'INSTALLATION<br>
INSTALLATION DU MODULE PAF-PDM<br>
21 INSTALLATION DU MODULE PAF-PDM 21**

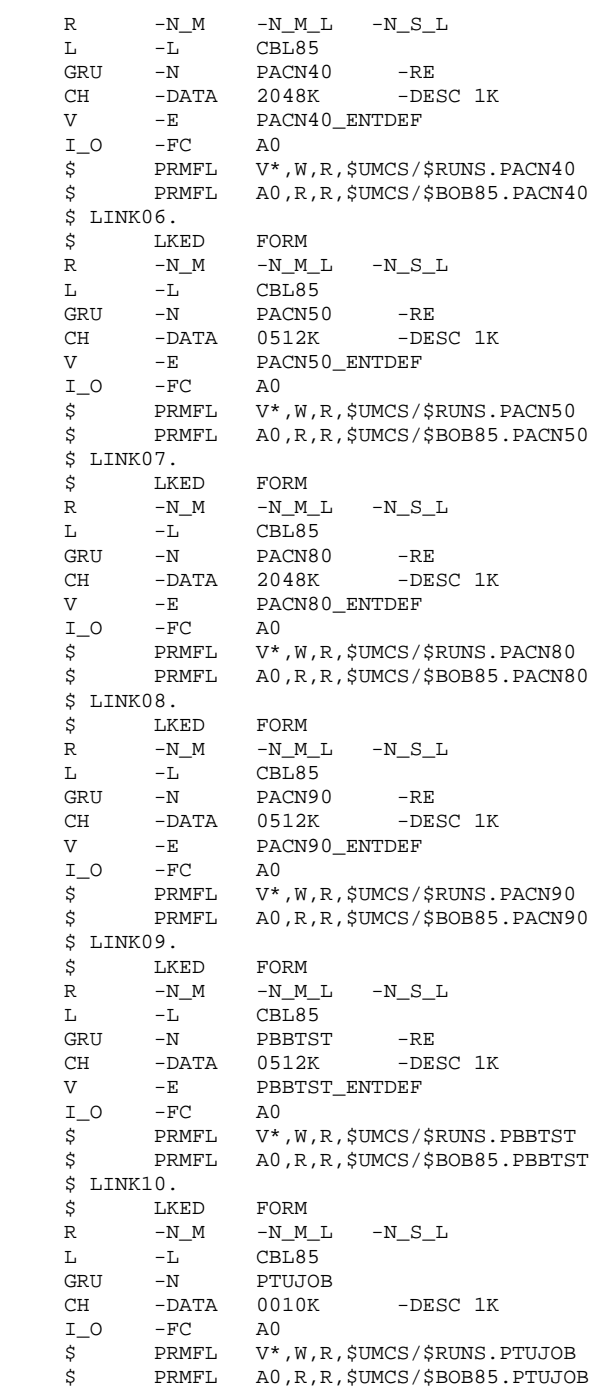

### 4.4.22. ADAPTATION DES GENERES AU COBOL-85

#### GESTION DES INCOMPATIBILITES ENTRE COBOL-74 ET COBOL-85.

De manière générale, la syntaxe du COBOL-85 est compatible avec celle du COBOL-74. Il existe cependant 2 exceptions qui ne sont pas gérées par les générateurs VA Pac. Ces exceptions sont traitées par l'appel de trois macrostructures livrées en standard.

Ces macro-structures sont livrées sous forme de mouvements batch dans le fichier catalogué sous \$UMCU/\$MB.CBL85. Les codes des macro-structures (AACHKF, AACLFI, AAFIO8) peuvent être modifiés pour éviter l'écrasement de macros existantes dans la bibliothèque de réception choisie. Des commentaires associés à l'écran -XP de chaque macro définissent l'utilisation des paramètres.

La première incompatibilité concerne les générés dialogue compilés en COBOL-85 et qui accèdent à des fichiers conventionnels sous TP8 (variante de génération = 6). Le COBOL-85 n'acceptant plus la routine ".DCKPF", elle est remplacée par la routine "CHECKPOINT\_FILES" dans la fonction F81FI. C'est la macro AACHKF qui gère cette incompatibilité. La macro AACLFI doit être appelée avec la macro AACHKF. Elle permet de compléter la fonction F81FI en gérant la fermeture des fichiers conventionnels (un appel par fichier).

La deuxième incompatibilité concerne les générés dialogue et batch, compilés en COBOL-85 et accédant à des fichiers conventionnels d'organisation indexée non IO8, c'est à dire des fichiers d'organisation indexée qui ont été initialisés par un programme COBOL-74. La syntaxe du paramètre ORGANIZATION de la clause SELECT est la suivante : ORGANIZATION IS UFF INDEXED. C'est la macro AAFIO8 qui gère cette incompatibilité.

#### LES SOUS-PROGRAMMES COBOL-85 FOURNIS A L'INSTALLATION.

Un sous-programme COBOL-74 ne pouvant pas être assemblé avec un programme COBOL-85, les applications générées pour un environnement COBOL-85 utiliseront les sous-programmes dont la liste suit :

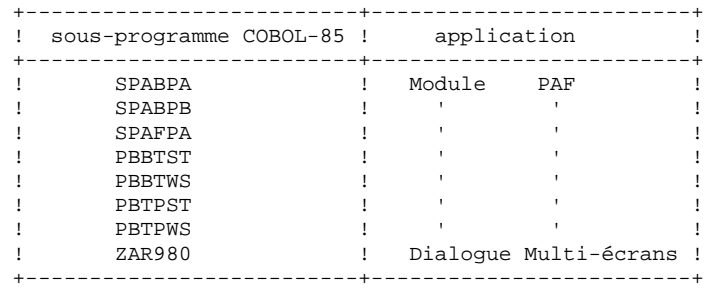

# 4.4.23. VARIANTE DE GENERATION MULTI-TERMINAL

#### INSTALLATION SOURCES DIALOGUE VARIANTE MULTI-ECRANS

Ces sources sont destinés aux utilisateurs de la variante multi-écrans du Module Dialogue.

Les sous-programmes source de gestion du message écran pour tous les générateurs dédiés pour lesquels cette variante existe se trouvent sous le catalogue \$UMCS/\$SOURCE.

La liste des sources se trouve dans le chapitre 'LES COMPOSANTS DE VISUALAGE PACBASE', SOUS-CHAPITRE 'LES FICHIERS COMPLEMENTAIRES'.

Les utilisateurs non concernés peuvent supprimer les sources du catalogue \$UMCS/\$SOURCE.

TRANSACTIONS MULTI-TERMINAL SOUS GCOS8 (Voir le Manuel de Référence DIALOGUE).

Ce type de transaction permet la génération de programmes TP fonctionnant sur terminaux VIP7700, VIP7800, QUESTAR et IBM 3270.

Cette option de génération génère une description logique de l'écran sous la forme d'une table utilisée par le sous-programme ZAR980 pour générer la description physique.

Le sous-programme ZAR980 génère la grille en fonction du type de terminal.

NOTE :

Les programmes générés avec cette option ne sont pas compatibles avec des programmes générés avec une option différente.

#### UTILISATION DU SOUS-PROGRAMME ZAR980

Ce sous-programme est appelé dans chaque écran généré par la clause Cobol 'CALL ZAR980 USING ...'.

Il doit être stocké dans une Librairie Utilisateur (Random Library) afin d'être linké avec l'écran appelant lors de l'activité de LINK-EDIT et de chargement dans la librairie des TPR.

#### Librairie de sous-programmes :

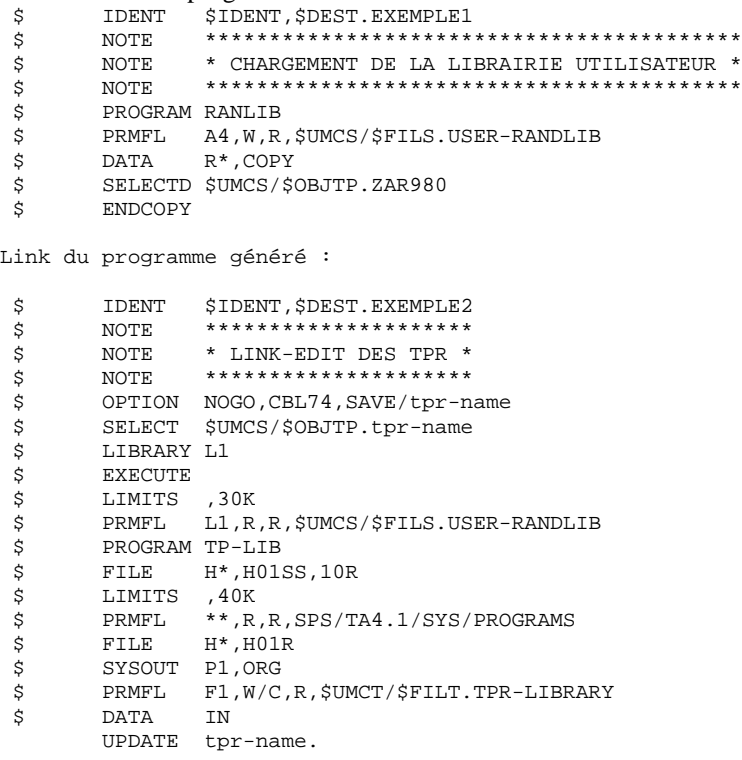

# PARAMETRAGE DU TP UTILISATEUR POUR DMIV-TP

Les TPR générés utilisent des SEND explicites et sont exécutés en mode édité. Il est donc indispensable de tronquer les caractères parasites du message avec le module USEND (fichier \$UMCT/\$FILT.O-USEND) déjà utilisé par le système TP PACBASE.

L'utilisation de ce module demande une intervention à deux niveaux :

- Source du SYSGEN

Utiliser la clause 'USE USEND FOR SEND-MSG' dans la description de chaque transaction utilisant les écrans générés avec l'option multiécrans.

- Jcl de compilation du SYSGEN

Utiliser la séquence : \$ DATA UL,COPY \$ SELECTD \$UMCT/\$FILT.O-USEND

# *4.5. TESTS D'INSTALLATION*

## TESTS DE L'INSTALLATION DE VISUALAGE PACBASE

Ces tests comprennent :

- . Tests d'utilisation de la base VA Pac,
- . Tests de gestion de la base VA Pac,
- . Tests des utilitaires d'extraction,

#### 1. TESTS D'UTILISATION

Ces tests comprennent les étapes suivantes :

- Tests TP du système VA Pac :

Ouvrir les fichiers de la base VA Pac au TP, Dérouler les enchaînements d'écrans. Effectuer des mises à jour.

- Tests de mise à jour batch :

Exécuter la procédure 'UPDT'.

- Tests d'édition-génération :

Exécuter la procédure 'GPRT'. Les fichiers de la base doivent être fermés sous le TP si on a la commande ' +AG'.

#### 2. TESTS DE GESTION DE LA BASE VISUALAGE PACBASE

Ces tests ont pour but d'exécuter les procédures de gestion de la base VA Pac.

Ils comprennent les étapes suivantes, à exécuter dans l'ordre :

. Archivage du journal créé lors des tests d'utilisation : exécuter la procédure 'ARCH' qui donnera un fichier :

\$UMCU/\$FILU.ARCHn (soit PJ1).

. Sauvegarde directe de la base : exécuter la procédure 'SAVE' donnant une première sauvegarde de la base :

\$UMCU/\$FILU.SAVEn (soit PC1).

. Sauvegarde des commandes d'édition-génération : exécuter la procédure 'SVAG' qui donnera un fichier :

\$UMCU/\$FILU.SVAGn (soit PG1).

. Gestionnaire de bibliothèque : ajout/ suppression de bibliothèques dans la base VA Pac : exécuter la procédure 'MLIB' qui donnera une deuxième sauvegarde de la base :

\$UMCU/\$FILU.SAVEn (soit PC2).

. Réorganisation de la sauvegarde séquentielle PC2 de la base PACBASE :

exécuter la procédure 'REOR' qui donnera un fichier : \$UMCU/\$FILU.SAVEn (soit PC3).

- . Réorganisation de la sauvegarde PG1 du fichier des commandes d'éditiongénération et restauration du fichier obtenu : exécuter la procédure 'REAG'.
- . Restauration de la base à partir de l'archive PJ1 et de la sauvegarde de la base PC3 : procédure 'REST'.

Pour tous ces tests, les fichiers de la base VA Pac doivent être fermés au TP.

Après la restauration de la base VA Pac, refaire quelques tests rapides de fonctionnement en TP, après avoir réouvert les fichiers de la base VA Pac.

#### 3. TESTS DES UTILITAIRES D'EXTRACTION

Ces tests ont pour but d'exécuter les procédures d'extraction de la base VA Pac.

Ils comprennent les étapes suivantes, à exécuter dans l'ordre :

. Extraction d'une bibliothèque du réseau sous forme de mouvements :

exécuter la procédure 'PACX' avec le code extracteur EXLI.

. Extraction d'entités d'une bibliothèque :

exécuter la procédure 'PACX' avec le code extracteur EXTR.

. Extraction de mouvements sélectionnés et/ou listes de mouvements sélectionnés à partir du journal archivé (PJ) :

exécuter la procédure 'PACX' avec le code extracteur EXPJ.

Pour tous ces tests, les fichiers de la base VA Pac peuvent être ouverts au TP.

Les fichiers d'extraction obtenus peuvent être soumis à la procédure de mise à jour des bases (UPDT) afin d'en vérifier la validité.

 **VisualAge Pacbase - Manuel d'Exploitation ENVIRONNEMENT & INSTALLATION REINSTALLATION 5**

# **5. REINSTALLATION**

# *5.1. REINSTALLATION STANDARD*

#### REINSTALLATION

#### PRESENTATION GENERALE

La procédure de réinstallation est composée de deux grandes phases :

- . Préparation,
- . Réimplantation.

Le déroulement de cette procédure est le suivant :

#### PREPARATION

- . Sauvegarde de la bande,
- . Allocation d'une UMC provisoire \$UMCI (60 000 llinks),
- . Déchargement de l'UMC à partir de la bande livrée.

#### DEROULEMENT DE LA REIMPLANTATION

- 1 . Déparamétrage du flot de JCLs si nécessaire,
- 2 . Implantation des fichiers et des programmes BATCH,
- 3 . Implantation des fichiers et des programmes TP,
- 4 . Mise en forme de la librairie de sous-programmes,
- 5 . Link des TPRs,
- 6 . Restauration du fichier des libellés d'erreurs,
- 7 . Link des programmes de la chaîne d'édition-génération,
- 8 . Link des programmes de la chaîne d'extraction,
- 9 . Link des programmes de la chaîne PQCA,
- 10 . Link des programmes du module PAF-PDM,
- 11 . Link des programmes du module Pac/Impact.

#### 1. DEPARAMETRAGE DU FLOT DE JCLS

Cette étape est à effectuer si le catalogue \$UMCI/PACD/P250/INST contient un fichier de string PRVooVnn, 'Voo' désignant la version installée et 'Vnn' la version à installer.

Ce fichier contient les lignes de sélection des procédures à reprendre.

Il faut passer la procédure UTI110 avec le fichier des paramètres de la dernière installation après y avoir intégré le fichier décrit précédemment.

On récupère alors les JCLs déparamétrés par la commande : DRUN \$UMCI/PACD/P250/INST/JCL;\$UMCU/CR

#### 2. IMPLANTATION DES FICHIERS ET DES PROGRAMMES BATCH (voir le JCL joint au sous-chapitre suivant)

L'implantation des fichiers et des programmes nécessaires au BATCH s'effectue par l'exécution par DRUN de la procédure 'RCBA'.

#### 3. IMPLANTATION DES FICHIERS ET DES PROGRAMMES TP (voir le JCL joint à la fin de ce sous-chapitre)

L'implantation des fichiers et des programmes nécessaires au TP s'effectue par l'exécution par DRUN de la procédure 'RCTP'.

#### 4. MISE EN FORME DE LA LIBRAIRIE DE SOUS-PROGRAMMES

Afin de prendre en compte les dernières versions des sous-programmes, il faut exécuter la procédure 'RAND'.

#### 5. LINK DES TPRS

Il faut exécuter les procédures LNK1, LNK2, LNK3, LNK4 et LNK5 afin de prendre en compte les dernières versions des programmes TP pour un environnement DMIV-TP ou SLU1 à SLU5 pour un environnement TP8. La recréation de la librairie TP8 devra être suivie des procédures ILI8 et CRDY.

#### 6. RESTAURATION DES LIBELLES D'ERREURS

Le rechargement du nouveau fichier des libellés d'erreurs est assuré par la procédure 'PARM' (demande 'NRCHAR').

REMARQUE : si la sauvegarde des paramètres est valide et si le rechargement de AE0 est la seule mise à jour que vous désirez effectuer, vous pouvez utiliser la procédure LOAE.

#### 7. LINK DES PROGRAMMES DE LA CHAINE D'EDITION-GENERATION

Pour que les programmes linkés (H\*) soient en phase avec le DMCL, il faut exécuter les procédures 'PACA', 'PACB', 'PACC' et 'PACD'.

#### 8. LINK DES PROGRAMMES DE LA CHAINE PACX

Il faut exécuter la procédure LKEX afin de prendre en compte les dernières versions des programmes COBOL-85 de la chaîne d'extraction PACX.

#### 9. LINK DU PROGRAMME DE LA CHAINE PQCA

Pour que le programme linké (H\*) soit en phase avec le DMCL, il faut exécuter la procédure 'PACQ'.

#### 10. LINK DES PROGRAMMES DU MODULE PAF-PDM

Il faut exécuter la procédure LKEG afin de prendre en compte les dernières versions des programmes COBOL-85 du module PAF-PDM.

#### 11. LINK DES PROGRAMMES DU MODULE PAC/IMPACT

Il faut exécuter la procédure LKEI afin de prendre en compte les dernières versions des programmes COBOL-85 du module Pac/Impact.

#### **REINSTALLATION 5 REINSTALLATION STANDARD** 1

COPY INDEX=\$UMCU/\$JCL.RCBAX

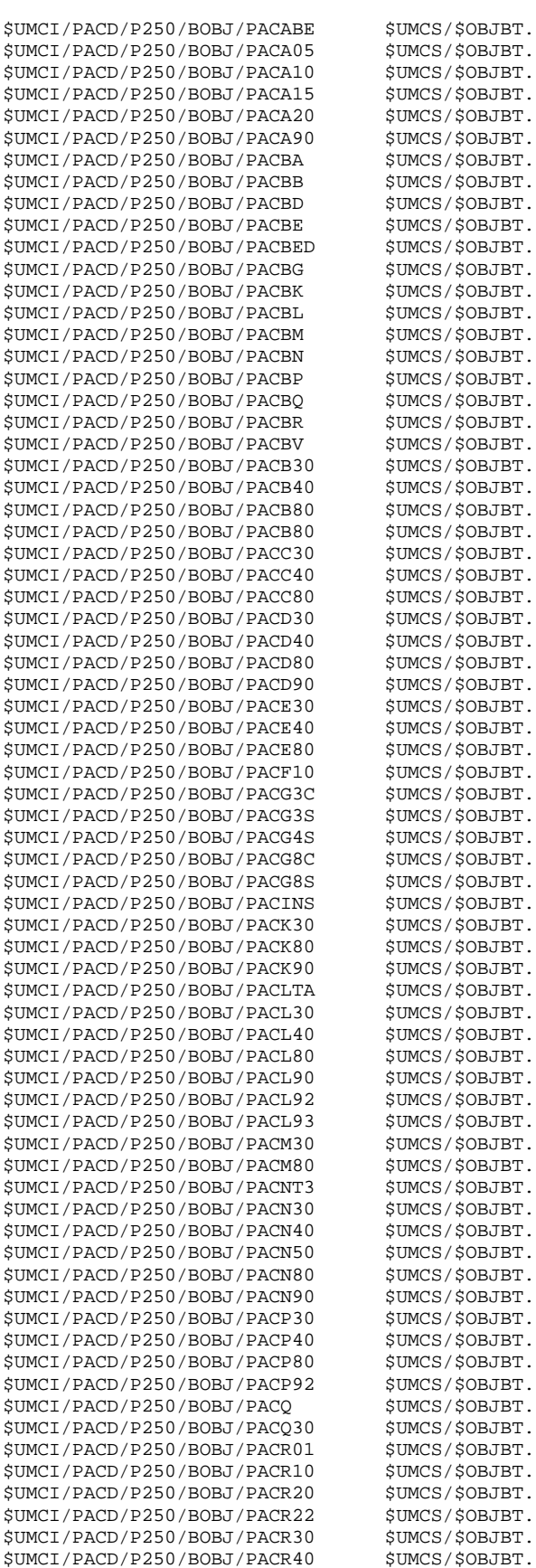

 $$UMCI/PACD/P250/BOBJ/PACR40$ 

 \$UMCI/PACD/P250/BOBJ/PACR60 \$UMCS/\$OBJBT. \$UMCI/PACD/P250/BOBJ/PACR61 \$UMCS/\$OBJBT.

**PAGE** 235

 **DEPD8001251F**

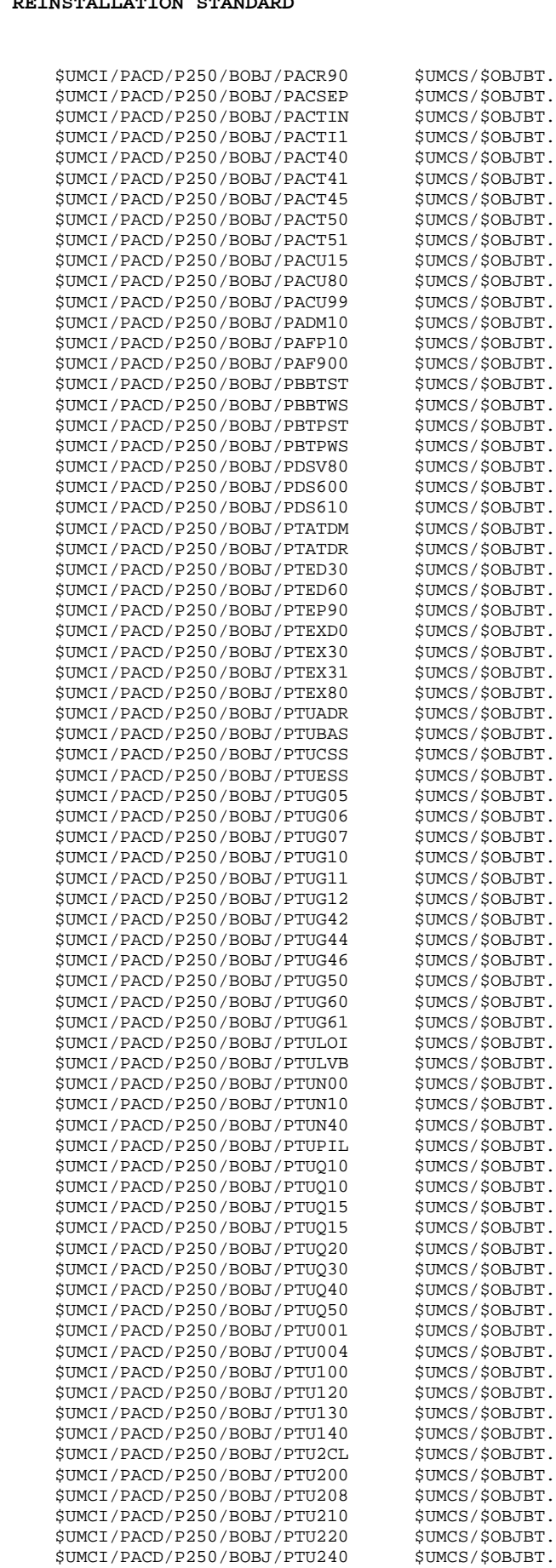

 \$UMCI/PACD/P250/BOBJ/PTU300 \$UMCS/\$OBJBT. \$UMCI/PACD/P250/BOBJ/PTU320 \$UMCS/\$OBJBT. \$UMCI/PACD/P250/BOBJ/PTU380 \$UMCS/\$OBJBT.<br>\$UMCI/PACD/P250/BOBJ/PTU400 \$UMCS/\$OBJBT. \$UMCI/PACD/P250/BOBJ/PTU400 \$UMCS/\$OBJBT. \$UMCI/PACD/P250/BOBJ/PTU402 \$UMCS/\$OBJBT.  $$IIMCT/PACD/P250/ROBI/PTII420$  \$UMCI/PACD/P250/BOBJ/PTU500 \$UMCS/\$OBJBT. \$UMCI/PACD/P250/BOBJ/PTU502 \$UMCS/\$OBJBT.<br>\$UMCI/PACD/P250/BOBJ/PTU550 \$UMCS/\$OBJBT.  $$UMCI/PACD/P250/BOBJ/PTU550$  \$UMCI/PACD/P250/BOBJ/PTU560 \$UMCS/\$OBJBT. \$UMCI/PACD/P250/BOBJ/PTU630 \$UMCS/\$OBJBT.<br>\$UMCI/PACD/P250/BOBJ/PTU640 \$UMCS/\$OBJBT.  $$UMCI/PACD/P250/BOBJ/PTU640$ \$UMCI/PACD/P250/BOBJ/PTU810 \$UMCS/\$OBJBT.<br>\$UMCI/PACD/P250/BOBJ/PTU815 \$UMCS/\$OBJBT.  $$UMCI/PACD/P250/BOBJ/PTU815$  \$UMCI/PACD/P250/BOBJ/PTU850 \$UMCS/\$OBJBT. \$UMCI/PACD/P250/BOBJ/PTU855 \$UMCS/\$OBJBT. \$UMCI/PACD/P250/BOBJ/PTU908 \$UMCS/\$OBJBT. \$UMCI/PACD/P250/BOBJ/PVA100 \$UMCI/PACD/P250/BOBJ/PVA110 \$UMCS/\$OBJBT. \$UMCI/PACD/P250/BOBJ/PVA300 \$UMCS/\$OBJBT.<br>\$UMCI/PACD/P250/BOBJ/PVA305 \$UMCS/\$OBJBT. \$UMCI/PACD/P250/BOBJ/PVA305 \$UMCS/\$OBJBT.  $$UMCI/PACD/P250/BOBJ/PVA310$  \$UMCI/PACD/P250/BOBJ/PVA320 \$UMCS/\$OBJBT. \$UMCI/PACD/P250/BOBJ/PVA400 \$UMCS/\$OBJBT. \$UMCI/PACD/P250/BOBJ/PYSMCC \$UMCS/\$OBJBT. \$UMCI/PACD/P250/BOBJ/PYSMC2 \$UMCS/\$OBJBT.  $$UMCI/PACD/P250/BOBJ/PYSMC3$  \$UMCI/PACD/P250/BOBJ/REP2PJ \$UMCS/\$OBJBT. \$UMCI/PACD/P250/BOBJ/SIABBA \$UMCS/\$OBJBT.<br>\$UMCI/PACD/P250/BOBJ/SIABLO \$UMCS/\$OBJBT.  $$UMCI/PACD/P250/BOBJ/SIABLO$  \$UMCI/PACD/P250/BOBJ/SIABTP \$UMCS/\$OBJBT. \$UMCI/PACD/P250/BOBJ/SPABLO \$UMCS/\$OBJBT. \$UMCI/PACD/P250/BOBJ/SPABPA \$UMCS/\$OBJBT.<br>\$UMCI/PACD/P250/BOBJ/SPABPB \$UMCS/\$OBJBT. \$UMCI/PACD/P250/BOBJ/SPABPB \$UMCS/\$OBJBT.<br>\$UMCI/PACD/P250/BOBJ/SPABPE \$UMCS/\$OBJBT. \$UMCI/PACD/P250/BOBJ/SPABPE \$UMCS/\$OBJBT.<br>\$UMCI/PACD/P250/BOBJ/SPABPG \$UMCS/\$OBJBT.  $$UMCI/PACD/P250/BOBI/SPABPG$  \$UMCI/PACD/P250/BOBJ/SPABPM \$UMCS/\$OBJBT. \$UMCI/PACD/P250/BOBJ/SPABPT \$UMCS/\$OBJBT. \$UMCI/PACD/P250/BOBJ/SPAFPA \$UMCS/\$OBJBT. \$UMCI/PACD/P250/BOBJ/UTIXSR \$UMCS/\$OBJBT.  $$IIMCT/PACD/P250/ROBI/IITTI20$  \$UMCI/PACD/P250/BOBJ/UTI130 \$UMCS/\$OBJBT. \$UMCI/PACD/P250/BOBJ/ZARS12 \$UMCS/\$OBJBT.  $$UMCI/PACD/P250/BOBJ/ZAR100$  \$UMCI/PACD/P250/BOBJ/ZAR200 \$UMCS/\$OBJBT. \$UMCI/PACD/P250/BOBJ/ZAR400 \$UMCS/\$OBJBT.  $$UMCI/PACD/P250/BOBJ/ZAR980$  \$UMCI/PACD/P250/BOB85/PACABE \$UMCS/\$BOB85.  $$UMCI/PACD/P250/BOB85/PACA90$  \$UMCI/PACD/P250/BOB85/PACBN \$UMCS/\$BOB85. \$UMCI/PACD/P250/BOB85/PACCTL \$UMCS/\$BOB85.<br>\$UMCI/PACD/P250/BOB85/PACFGY \$UMCS/\$BOB85. \$UMCI/PACD/P250/BOB85/PACFGY \$UMCS/\$BOB85.<br>\$UMCI/PACD/P250/BOB85/PACFMB \$UMCS/\$BOB85.  $$UMCI/PACD/P250/BOB85/PACFMB$  \$UMCI/PACD/P250/BOB85/PACFTD \$UMCS/\$BOB85. \$UMCI/PACD/P250/BOB85/PACHOI \$UMCS/\$BOB85.<br>\$UMCI/PACD/P250/BOB85/PACNT3 \$UMCS/\$BOB85. \$UMCI/PACD/P250/BOB85/PACNT3 \$UMCS/\$BOB85.<br>\$UMCI/PACD/P250/BOB85/PACN25 \$UMCS/\$BOB85.  $$UMCI/PACD/P250/BOB85/PACN25$  \$UMCI/PACD/P250/BOB85/PACN30 \$UMCS/\$BOB85. \$UMCI/PACD/P250/BOB85/PACN40 \$UMCS/\$BOB85. \$UMCI/PACD/P250/BOB85/PACN50 \$UMCS/\$BOB85. \$UMCI/PACD/P250/BOB85/PACN80 \$UMCS/\$BOB85.  $$UMCI/PACD/P250/BOB85/PACN90$  \$UMCI/PACD/P250/BOB85/PACSJO \$UMCS/\$BOB85. \$UMCI/PACD/P250/BOB85/PACSMD \$UMCS/\$BOB85. \$UMCI/PACD/P250/BOB85/PACSPU \$UMCS/\$BOB85.<br>\$UMCI/PACD/P250/BOB85/PACSRM \$UMCS/\$BOB85.  $$UMCI/PACD/P250/BOBB5/PACSRM$  \$UMCI/PACD/P250/BOB85/PACS30 \$UMCS/\$BOB85. \$UMCI/PACD/P250/BOB85/PACS40 \$UMCS/\$BOB85.<br>\$UMCI/PACD/P250/BOB85/PACS50 \$UMCS/\$BOB85. \$UMCI/PACD/P250/BOB85/PACS50 \$UMCS/\$BOB85.<br>\$UMCI/PACD/P250/BOB85/PACS60 \$UMCS/\$BOB85. \$UMCI/PACD/P250/BOB85/PACS60 \$UMCS/\$BOB85.  $$UMCI/PACD/P250/BOB85/PACS75$  \$UMCI/PACD/P250/BOB85/PACS80 \$UMCS/\$BOB85. \$UMCI/PACD/P250/BOB85/PACX \$UMCS/\$BOB85.

 **DEPD8001251F**

| \$UMCI/PACD/P250/BOB85/PANFQI                                      | \$UMCS/\$BOB85.                        |
|--------------------------------------------------------------------|----------------------------------------|
| \$UMCI/PACD/P250/BOB85/PANFOS                                      |                                        |
|                                                                    | \$UMCS/\$BOB85.                        |
| \$UMCI/PACD/P250/BOB85/PAN200                                      | \$UMCS/\$BOB85.                        |
| \$UMCI/PACD/P250/BOB85/PAN205                                      | \$UMCS/\$BOB85.                        |
| \$UMCI/PACD/P250/BOB85/PAN210                                      | \$UMCS/\$BOB85.                        |
|                                                                    |                                        |
| \$UMCI/PACD/P250/BOB85/PAN212                                      | \$UMCS/\$BOB85.                        |
| \$UMCI/PACD/P250/BOB85/PAN215                                      | \$UMCS/\$BOB85.                        |
| \$UMCI/PACD/P250/BOB85/PAN220                                      | \$UMCS/\$BOB85.                        |
|                                                                    |                                        |
| \$UMCI/PACD/P250/BOB85/PAN230                                      | \$UMCS/\$BOB85.                        |
| \$UMCI/PACD/P250/BOB85/PAN240                                      | \$UMCS/\$BOB85.                        |
| \$UMCI/PACD/P250/BOB85/PAN250                                      | \$UMCS/\$BOB85.                        |
| \$UMCI/PACD/P250/BOB85/PAN255                                      | \$UMCS/\$BOB85.                        |
|                                                                    |                                        |
| \$UMCI/PACD/P250/BOB85/PAN260                                      | \$UMCS/\$BOB85.                        |
| \$UMCI/PACD/P250/BOB85/PAN270                                      | \$UMCS/\$BOB85.                        |
| \$UMCI/PACD/P250/BOB85/PAN280                                      | \$UMCS/\$BOB85.                        |
| \$UMCI/PACD/P250/BOB85/PBBTST                                      | \$UMCS/\$BOB85.                        |
|                                                                    |                                        |
| \$UMCI/PACD/P250/BOB85/PTUJOB                                      | \$UMCS/\$BOB85.                        |
| \$UMCI/PACD/P250/BOB85/SPABPB                                      | \$UMCS/\$BOB85.                        |
| \$UMCI/PACD/P250/OBJ85/PBBTST                                      | \$UMCS/\$OBJ85.                        |
|                                                                    |                                        |
| \$UMCI/PACD/P250/OBJ85/PBBTWS                                      | \$UMCS/\$OBJ85.                        |
| \$UMCI/PACD/P250/OBJ85/PBTPST                                      | \$UMCS/\$OBJ85.                        |
| \$UMCI/PACD/P250/OBJ85/PBTPWS                                      | \$UMCS/\$OBJ85.                        |
| \$UMCI/PACD/P250/OBJ85/SPABPA                                      | \$UMCS/\$OBJ85.                        |
|                                                                    |                                        |
| \$UMCI/PACD/P250/OBJ85/SPABPB                                      | \$UMCS/\$OBJ85.                        |
| \$UMCI/PACD/P250/OBJ85/SPAFPA                                      | \$UMCS/\$OBJ85.                        |
| \$UMCI/PACD/P250/OBJ85/ZAR980                                      | \$UMCS/\$OBJ85.                        |
| \$UMCI/PACD/P250/FILE/PACBB                                        | <b>\$UMCS/\$FILS.</b>                  |
|                                                                    |                                        |
| \$UMCI/PACD/P250/FILE/PACBD                                        | \$UMCS/\$FILS.                         |
| \$UMCI/PACD/P250/FILE/PACBE                                        | <b>\$UMCS/\$FILS.</b>                  |
| \$UMCI/PACD/P250/FILE/PACBG                                        | \$UMCS/\$FILS.                         |
| \$UMCI/PACD/P250/FILE/PACBK                                        | \$UMCS/\$FILS.                         |
|                                                                    |                                        |
| \$UMCI/PACD/P250/FILE/PACBL                                        | \$UMCS/\$FILS.                         |
| \$UMCI/PACD/P250/FILE/PACBM                                        | \$UMCS/\$FILS.                         |
| \$UMCI/PACD/P250/FILE/PACBN                                        | \$UMCS/\$FILS.                         |
| \$UMCI/PACD/P250/FILE/PACBP                                        | \$UMCS/\$FILS.                         |
|                                                                    |                                        |
| \$UMCI/PACD/P250/FILE/PACBQ                                        | \$UMCS/\$FILS.                         |
| \$UMCI/PACD/P250/FILE/PACBR                                        | \$UMCS/\$FILS.                         |
| \$UMCI/PACD/P250/FILE/PACBV                                        | \$UMCS/\$FILS.                         |
| \$UMCI/PACD/P250/FILE/QP                                           | \$UMCS/\$FILS.                         |
|                                                                    |                                        |
| \$UMCI/PACD/P250/FILE/YP                                           | \$UMCS/\$FILS.                         |
| \$UMCI/PACD/P250/FILE/SF                                           | \$UMCS/\$FILS.                         |
| \$UMCI/PACD/P250/SP\$LANG/VGEN                                     | \$UMCS/\$FILS.                         |
| \$UMCI/PACD/P250/SP\$LANG/AE0                                      | \$UMCS/\$FILS.                         |
|                                                                    |                                        |
| \$UMCI/PACD/P250/SP\$LANG/QC                                       | \$UMCS/\$FILS.                         |
| \$UMCI/PACD/P250/SP\$LANG/YC                                       | \$UMCS/\$FILS.                         |
| \$UMCI/PACD/P250/SP\$LANG/QG                                       | <b>\$UMCS/\$FILS.</b>                  |
| \$UMCI/PACD/P250/SP\$LANG/YG                                       | \$UMCS/\$FILS.                         |
|                                                                    |                                        |
| \$UMCI/PACD/P250/SP\$LANG/QR                                       | \$UMCS/\$FILS.                         |
| \$UMCI/PACD/P250/SP\$LANG/YR                                       | \$UMCS/\$FILS.                         |
| \$UMCI/PACD/P250/SP\$LANG/QS                                       | \$UMCS/\$FILS.                         |
| \$UMCI/PACD/P250/SP\$LANG/XS                                       | \$UMCS/\$FILS.                         |
| \$UMCI/PACD/P250/SP\$LANG/MVPOCE                                   | \$UMCU/\$MV.PQCE                       |
|                                                                    |                                        |
| \$UMCI/PACD/P250/FILE/CSTPAC                                       | \$UMCS/\$SOURCE.                       |
| \$UMCI/PACD/P250/FILE/DGADM                                        | \$UMCU/\$MB.DADM                       |
| \$UMCI/PACD/P250/FILE/DGIFWP                                       | \$UMCU/\$MB.DIFWP                      |
| \$UMCI/PACD/P250/FILE/DGYSM                                        | \$UMCU/\$MB.DYSM                       |
|                                                                    |                                        |
| \$UMCI/PACD/P250/SP\$LANG/DGIFW                                    | \$UMCU/\$MB.DIFW                       |
| \$UMCI/PACD/P250/SP\$LANG/DGMER                                    | <b>\$UMCU/\$MB.DMER</b>                |
| \$UMCI/PACD/P250/SP\$LANG/DGOMT                                    | \$UMCU/\$MB.DOMT                       |
| \$UMCI/PACD/P250/SP\$LANG/MBCBL85                                  | \$UMCU/\$MB.CBL85                      |
|                                                                    |                                        |
| \$UMCI/PACD/P250/SP\$LANG/MBPGDP                                   | \$UMCU/\$MB.PGDP                       |
| \$UMCI/PACD/P250/SP\$LANG/MBUPQC                                   | \$UMCU/\$MB.UPQC                       |
| \$UMCI/PACD/P250/SP\$LANG/MBUTI                                    | \$UMCU/\$MB.UTI                        |
|                                                                    |                                        |
|                                                                    |                                        |
| \$UMCI/PACD/P250/SP\$LANG/PAFDIC                                   | \$UMCU/\$MB.PAFD                       |
| \$UMCI/PACD/P250/SP\$LANG/PAFTST                                   | \$UMCU/\$MB.PAFT                       |
| \$UMCI/PACD/P250/SP\$LANG/PAADM                                    | \$UMCU/\$MB.PAADM                      |
|                                                                    |                                        |
| \$UMCI/PACD/P250/SP\$LANG/PAIFW                                    | \$UMCU/\$MB.PAIFW                      |
| \$UMCI/PACD/P250/SP\$LANG/PAMER                                    | \$UMCU/\$MB.PAMER                      |
| \$UMCI/PACD/P250/SP\$LANG/PAOMT<br>\$UMCI/PACD/P250/SP\$LANG/PAYSM | \$UMCU/\$MB.PAOMT<br>\$UMCU/\$MB.PAYSM |

**PAGE** 238

#### **REINSTALLATION 5 REINSTALLATION STANDARD** 1

COPY INDEX=\$UMCU/\$JCL.RCTPX

 $$UMCI/PACD/P250/TOBJ/ZAPA12$ 

 $$UMCI/PACD/P250/TOBI/ZAPA16$ 

 $$UMCI/PACD/P250/TOBJ/ZAPA21$  $$IIMCT/PACD/P250/TOBJ/ZAD422$  $$UMCI/PACD/P250/TOBJ/ZAPA30$  $$UMCI/PACD/P250/TOBJ/ZAPA31$ \$UMCI/PACD/P250/TOBJ/ZAPA32  $$UMCI/PACD/P250/TOBJ/ZAPA33$  $$UMCI/PACD/P250/TOBJ/ZAPA34$  $$UMCI/PACD/P250/TOBJ/ZAPA35$  $$UMCI/PACD/P250/TOBJ/ZAPBND$  $$UMCI/PACD/P250/TOBI/ZAPHLP$  $$UMCI/PACD/P250/TOBI/ZAOAO0$  $$UMCI/PACD/P250/TOBJ/ZAQBO0$  $$UMCI/PACD/P250/TOBJ/ZAQCHX$  $$UMCI/PACD/P250/TOBJ/ZAOC00$  $$UMCI/PACD/P250/TOBI/ZAOCO1$  $$UMCI/PACD/P250/TOBJ/ZAOC50$  $$UMCI/PACD/P250/TOBJ/ZAQD00$  $$UMCI/PACD/P250/TOBJ/ZAQEO0$  $$UMCI/PACD/P250/TOBJ/ZAOFO0$  $$UMCI/PACD/P250/TOBJ/ZAOF10$  $$UMCI/PACD/P250/TOBJ/ZAQG00$  $$UMCI/PACD/P250/TOBJ/ZAQH00$  $$UMCI/PACD/P250/TOBJ/ZAQH01$  $$IIMCI/PACD/P250/TOBJ/ZAOH20$  $$UMCI/PACD/P250/TOBJ/ZAQH30$  $$UMCI/PACD/P250/TOBJ/ZAOI00$  $$UMCI/PACD/P250/TOBJ/ZAQI01$  $$IIMCT/PACD/P250/TOBJ/ZAOIO$  $$UMCI/PACD/P250/TOBJ/ZAQI03$  $$UMCI/PACD/P250/TOBJ/ZAQI04$  $$UMCI/PACD/P250/TOBJ/ZAQI05$  \$UMCI/PACD/P250/TOBJ/ZAQI20 \$UMCS/\$OBJTP.  $$UMCI/PACD/P250/TOBJ/ZAOI21$  $$UMCI/PACD/P250/TOBJ/ZAQI50$  $$UMCI/PACD/P250/TOBJ/ZAQK10$  $$UMCI/PACD/P250/TOBJ/ZAOK20$ \$UMCI/PACD/P250/TOBJ/ZAOK30  $$UMCI/PACD/P250/TOBJ/ZAOL10$  $$UMCI/PACD/P250/TOBJ/ZAQL20$  $$UMCI/PACD/P250/TOBJ/ZAQL21$  $$UMCI/PACD/P250/TOBJ/ZAOL30$  $$UMCI/PACD/P250/TOBJ/ZAQL40$  $$UMCI/PACD/P250/TOBJ/ZAQL41$  $$UMCI/PACD/P250/TOBJ/ZAQL45$  $$UMCI/PACD/P250/TOBI/ZAOL46$  $$UMCI/PACD/P250/TOBJ/ZAOM00$  $$UMCI/PACD/P250/TOBJ/ZAQPO0$  $$UMCI/PACD/P250/TOBJ/ZAQP01$  $$UMCI/PACD/P250/TOBJ/ZAOP02$  \$UMCI/PACD/P250/TOBJ/ZAQP03 \$UMCS/\$OBJTP.  $$UMCI/PACD/P250/TOBJ/ZAOP04$ \$UMCI/PACD/P250/TOBJ/ZAQP05  $$UMCI/PACD/P250/TOBJ/ZAQPO6$  $$UMCI/PACD/P250/TOBJ/ZAQP07$  $$UMCI/PACD/P250/TOBJ/ZAQPO8$  $$UMCI/PACD/P250/TOBJ/ZAOP50$  $$UMCI/PACD/P250/TOBJ/ZAQR00$  $$UMCI/PACD/P250/TOBJ/ZAOS02$  $$UMCI/PACD/P250/TOBJ/ZAOS03$  $$UMCI/PACD/P250/TOBJ/ZAQS04$ 

 $$UMCI/PACD/P250/TOBJ/DSRYSG$  \$UMCS/\$OBJTP. \$UMCI/PACD/P250/TOBJ/ZAPA00 \$UMCS/\$OBJTP. \$UMCI/PACD/P250/TOBJ/ZAPA01 \$UMCS/\$OBJTP. \$UMCI/PACD/P250/TOBJ/ZAPA10 \$UMCS/\$OBJTP. \$UMCI/PACD/P250/TOBJ/ZAPA11 \$UMCS/\$OBJTP.<br>SUMCI/PACD/P250/TOBJ/ZAPA12 \$UMCS/\$OBJTP.

 \$UMCI/PACD/P250/TOBJ/ZAPA13 \$UMCS/\$OBJTP. \$UMCI/PACD/P250/TOBJ/ZAPA14 \$UMCS/\$OBJTP. \$UMCI/PACD/P250/TOBJ/ZAPA15 \$UMCS/\$OBJTP.<br>\$UMCI/PACD/P250/TOBJ/ZAPA16 \$UMCS/\$OBJTP.

\$UMCI/PACD/P250/TOBJ/ZAPA17 \$UMCS/\$OBJTP.<br>\$UMCI/PACD/P250/TOBJ/ZAPA18 \$UMCS/\$OBJTP. \$UMCI/PACD/P250/TOBJ/ZAPA18 \$UMCS/\$OBJTP. \$UMCI/PACD/P250/TOBJ/ZAPA19 \$UMCS/\$OBJTP.

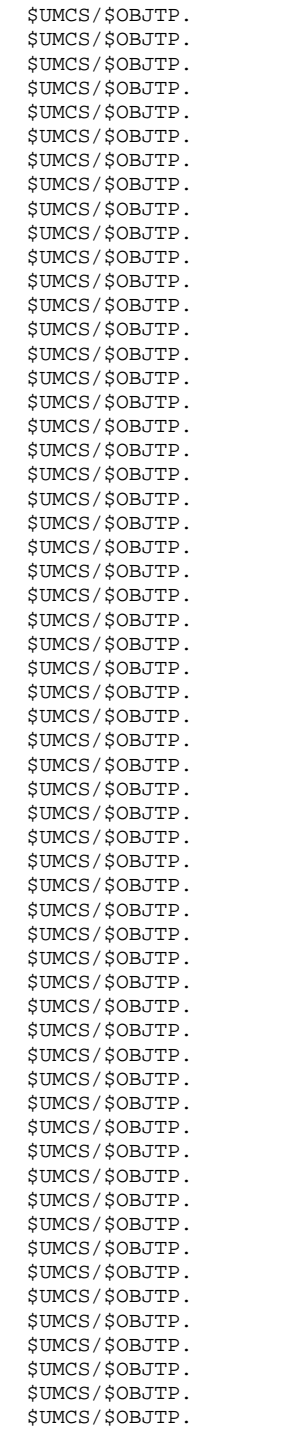

**PAGE** 240

 **DEPD8001251F**

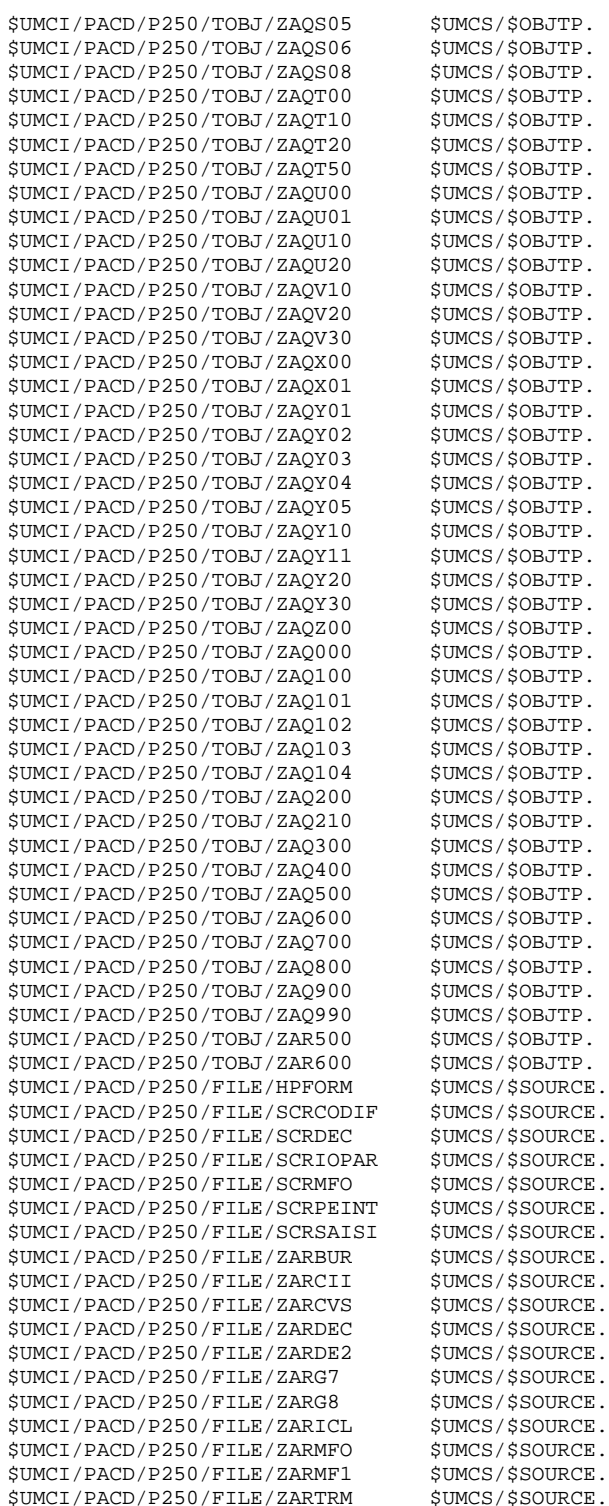

 **PAGE** 241

 **VisualAge Pacbase - Manuel d'Exploitation ENVIRONNEMENT & INSTALLATION REPRISE VA PACBASE 802.02, 1.2, 1.6, 2.0 6**

# **6. REPRISE VA PACBASE 802.02, 1.2, 1.6, 2.0**

# *6.1. AVERTISSEMENT*

# AVERTISSEMENT

Pour les utilisateurs des Modules STATION DE TRAVAIL, DSMS, et TABLES, il est nécessaire d'assurer la compatibilité de fonctionnement de ces différents Modules avec VisualAge Pacbase, en fonction des versions utilisées.

Cette nouvelle version de VisualAge Pacbase fonctionne avec :

. STATION DE TRAVAIL nouvelle version

. DSMS à partir de la version 8.0.2 compatible VA Pac 8.0.2

. Pactables toutes versions.

ATTENTION : Pour les utilisateurs de TABLES 7.3 ou 8.0, il est nécessaire de disposer d'un programme PTA250 spécial, pour la procédure batch TABLES GETT. Ce programme est fourni sur demande.

# *6.2. REPRISE VA PACBASE 2.0*

# 6.2.1. OPERATIONS A EFFECTUER

# REPRISE VISUALAGE PACBASE 2.0

### OPERATIONS A EFFECTUER

L'installation de la nouvelle version de VisualAge Pacbase ne nécessite pas de reprise particulière des bases et fichiers utilisateur associés à l'exploitation de ces bases sauf pour le fichier des commandes d'édition-génération (AG).

Lorsque l'installation a été faite, les opérations à effectuer consistent à sauvegarder les bases et fichiers associés par les procédures standard de la version à reprendre et à restaurer ces mêmes bases et fichiers par les procédures standard fournies avec cette nouvelle version. Afin de profiter des nouveaux choix, il est intéressant d'inclure la procédure de réorganisation dans le processus de reprise.

Les Entités Utilisateur qui décrivent les entités spécifiques à la Station de Travail doivent être réintroduites dans la (les) base(s) par la procédure UPDT, une fois la (les) base(s) restaurée(s) dans la nouvelle version.

# 1-Réinstallation des paramètres utilisateur :

- . Sauvegarde des paramètres utilisateur donnant un fichier PM ancienne version (PARM 2.0).
- . Exécution de la procédure LOAE de la nouvelle version avec comme sauvegarde en entrée le fichier PM issu de la sauvegarde précédente, et en entrée, l'utilisateur '\*\*\*\*\*\*\*\*' et la commande NRREST.
- . Exécution de la procédure PARM avec, en entrée, le fichier contenant la nouvelle clé fournie avec le produit.
- . Pour l'utilisation de la Station de travail, exécution de la procédure PARM de la nouvelle version avec en entrée le paramétrage de la ou des méthodes utilisées sur le site ("Choix Méthode").

Pour plus de détails, consulter le Chapitre "Installation", Sous-chapitre "Déroulement de l'installation", Section "Complément Base : Station de Travail VA Pac".

Résultat obtenu : fichiers AE et AP contenant les paramètres utilisateur ancienne version récupérés dans la nouvelle version et le paramétrage de la méthode.

2-Réinstallation d'une Base VisualAge Pacbase :

. Sauvegarde de la base donnant un fichier PC ancienne version.

. Initialisation du fichier Journal

(Proc INAJ nouvelle version).

- . Restauration de la base à partir de la sauvegarde obtenue en sortie de la procédure de sauvegarde (Proc REST nouvelle version).
- . Sauvegarde des commandes d'édition-génération donnant un fichier PG ancienne version.
- . Reprise des commandes d'édition-génération (RPPG) donnant un fichier PG nouvelle version.
- . Restauration des commandes d'édition-génération à partir de la sauvegarde précédente (Proc REAG nouvelle version).

Résultat obtenu : Fichiers AJ, AN, AR et AG opérationnels dans la nouvelle version.

3-PEI : réinstallation environnement de production

. Sauvegarde de l'environnement de production donnant un fichier PE ancienne version.

. Restauration environnement de production à partir de la sauvegarde précédente (Proc RSPE nouvelle version).

Résultat obtenu : Fichiers AB et AC opérationnels dans la nouvelle version.

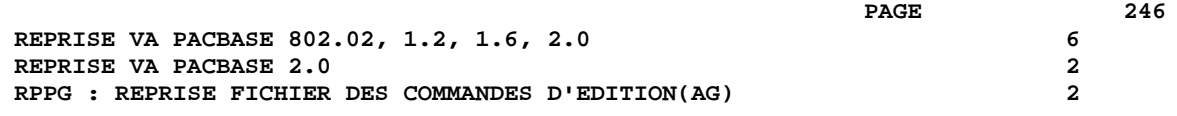

# 6.2.2. RPPG : REPRISE FICHIER DES COMMANDES D'EDITION(AG)

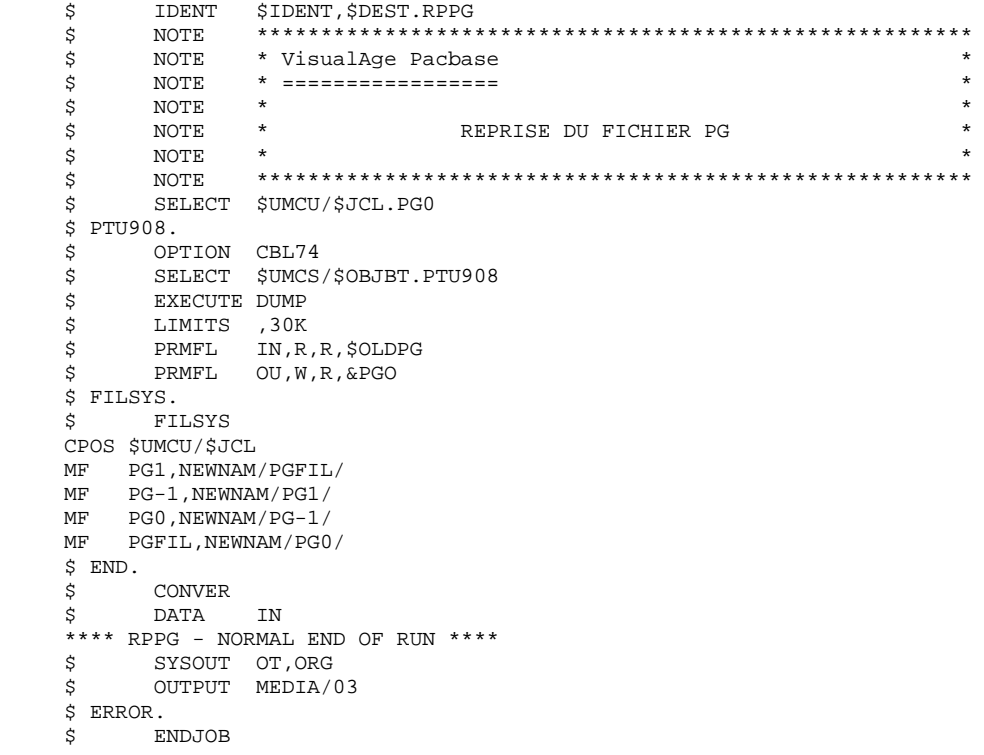

**PAGE** 247  **REPRISE VA PACBASE 802.02, 1.2, 1.6, 2.0 6 REPRISE VA PACBASE 802.02, ....,1.6 3**

 **OPERATIONS A EFFECTUER 1** 

# *6.3. REPRISE VA PACBASE 802.02, ....,1.6*

#### 6.3.1. OPERATIONS A EFFECTUER

#### REPRISE VISUALAGE PACBASE 802.02, 1.2, 1.6

#### OPERATIONS A EFFECTUER

L'installation de la nouvelle version de VisualAge Pacbase ne nécessite pas de reprise particulière des bases et fichiers utilisateur associés à l'exploitation de ces bases sauf pour le fichier des commandes d'édition-génération (AG).

Lorsque l'installation a été faite, les opérations à effectuer consistent à sauvegarder les bases et fichiers associés par les procédures standard de la version à reprendre et à restaurer ces mêmes bases et fichiers par les procédures standard fournies avec cette nouvelle version. Afin de profiter des nouveaux choix, il est intéressant d'inclure la procédure de réorganisation dans le processus de reprise.

Les Entités Utilisateur qui décrivent les entités spécifiques à la Station de Travail doivent être réintroduites dans la (les) base(s) par la procédure UPDT, une fois la (les) base(s) restaurée(s) dans la nouvelle version.

#### 1-Réinstallation des paramètres utilisateur :

- . Sauvegarde des paramètres utilisateur donnant un fichier PM ancienne version (PARM 8.0.2,... 1.6).
- . Exécution de la procédure LOAE de la nouvelle version avec comme sauvegarde en entrée le fichier PM issu de la sauvegarde précédente, et en entrée, l'utilisateur '\*\*\*\*\*\*\*\*' et la commande NRREST.
- . Exécution de la procédure PARM avec, en entrée, le fichier mbparm contenant la nouvelle clé fournie avec le produit.
- . Pour l'utilisation de la Station de travail, exécution de la procédure PARM de la nouvelle version en incluant dans les entrées les mouvements de paramétrage de la méthode utilisée sur le site (voir au Chapitre "Installation", Sous-chapitre 4, Section 8 'Chargement libellés d'erreurs- documentation en ligne et paramètres utilisateur') avec la commande NRCHAR.

Résultat obtenu : fichiers AE et AP contenant les paramètres utilisateurs ancienne version récupérés dans la nouvelle version et le paramétrage de la méthode.

 **REPRISE VA PACBASE 802.02, 1.2, 1.6, 2.0 6 REPRISE VA PACBASE 802.02, ....,1.6 3 OPERATIONS A EFFECTUER 1** 

#### 2-Réinstallation d'une Base VisualAge Pacbase :

- . Sauvegarde de la base donnant un fichier PC ancienne version.
- . Initialisation du fichier journal

(Proc INAJ nouvelle version).

- . Restauration de la base à partir de la sauvegarde obtenue en sortie de la procédure de sauvegarde (Proc REST nouvelle version).
- . Sauvegarde des commandes d'édition-génération donnant un fichier PG ancienne version.
- . Reprise des commandes d'édition-génération (RPPG) donnant un fichier PG nouvelle version.
- . Restauration des commandes d'édition-génération à partir de la sauvegarde précédente (Proc REAG nouvelle version).
- . Reprise de l'archive séquentielle (RTPJ). Cette procédure est facultative. Elle permet de faire des extractions du journal sur les anciennes archives avec les nouveaux programmes traitant la date avec le siècle.

Résultat obtenu : Fichiers AJ, AN, AR et AG opérationnels dans la nouvelle version.

#### 3-PEI : réinstallation environnement de production

- . Sauvegarde de l'environnement de production donnant un fichier PE ancienne version.
- . Reprise de la sauvegarde séquentielle (RTPE)

La reprise consiste à ajouter le siècle à toutes les dates gérées par le module.

. Restauration environnement de production à partir de la sauvegarde précédente (Proc RSPE nouvelle version).

Résultat obtenu : Fichiers AB et AC opérationnels dans la nouvelle version.

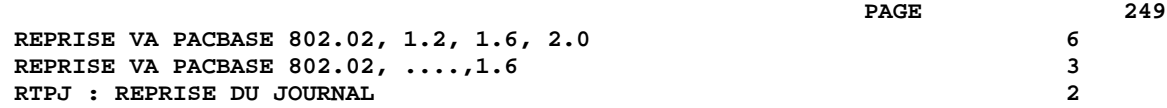

6.3.2. RTPJ : REPRISE DU JOURNAL

```
 $ IDENT $IDENT,$DEST.RTPJ
    $ NOTE ********************************************************
    $ NOTE * VisualAge Pacbase *
\zeta is not the set of \zeta is the set of \zeta is the set of \zeta is the set of \zeta is the set of \zeta\zeta is not the set of \zeta is the set of \zeta is the set of \zeta is the set of \zeta is the set of \zeta $ NOTE * REPRISE DU JOURNAL ARCHIVE *
\zeta note \zeta $ NOTE ********************************************************
    $ SELECT $UMCU/$JCL.PJ0
    $ REP2PJ.
 $ OPTION CBL74
 $ SELECT $UMCS/$OBJBT.REP2PJ
    $ EXECUTE DUMP
 $ LIMITS ,30K
 $ PRMFL PJ,R,R,$OLDPJ
 $ PRMFL JP,W,R,&PJO
    $ FILSYS.
    $ FILSYS
    CPOS $UMCU/$JCL
 MF PJ1,NEWNAM/PJFIL/
 MF PJ-1,NEWNAM/PJ1/
 MF PJ0,NEWNAM/PJ-1/
MF PJFIL, NEWNAM/PJ0/
    $ END.
        CONVER
    $ DATA IN
    **** RTPJ - NORMAL END OF RUN ****
 $ SYSOUT OT,ORG
 $ OUTPUT MEDIA/03
   $ ERROR.
    $ ENDJOB
```
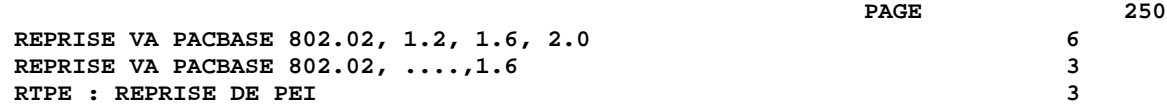

# 6.3.3. RTPE : REPRISE DE PEI

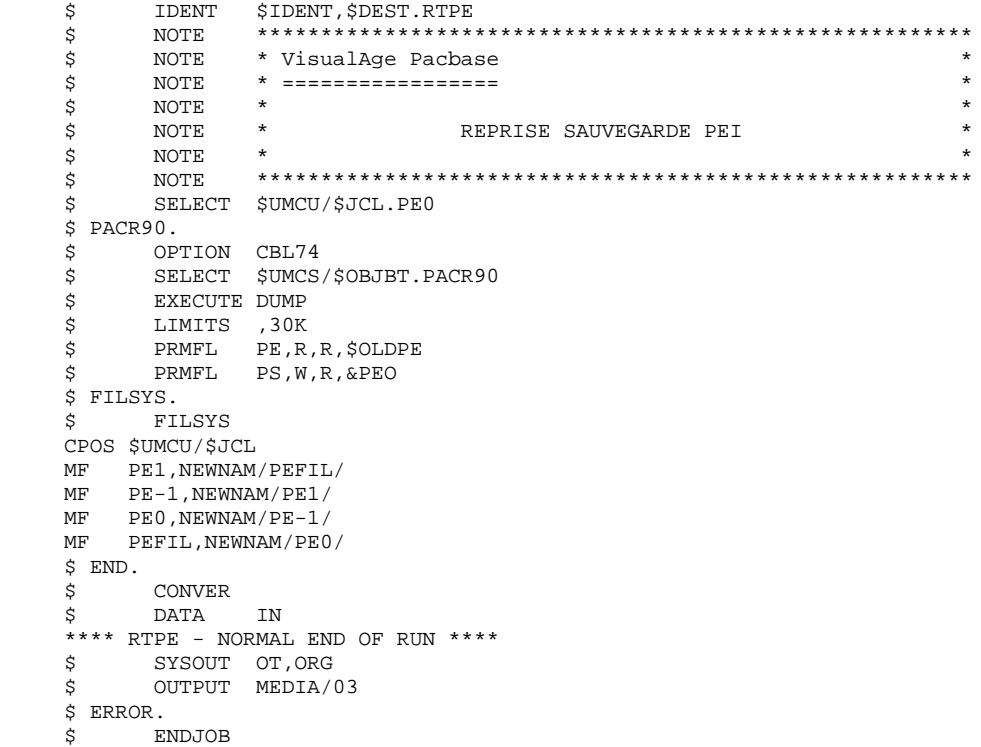

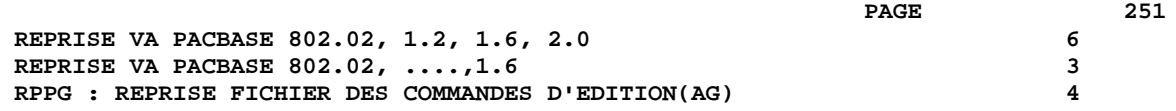

6.3.4. RPPG : REPRISE FICHIER DES COMMANDES D'EDITION(AG)

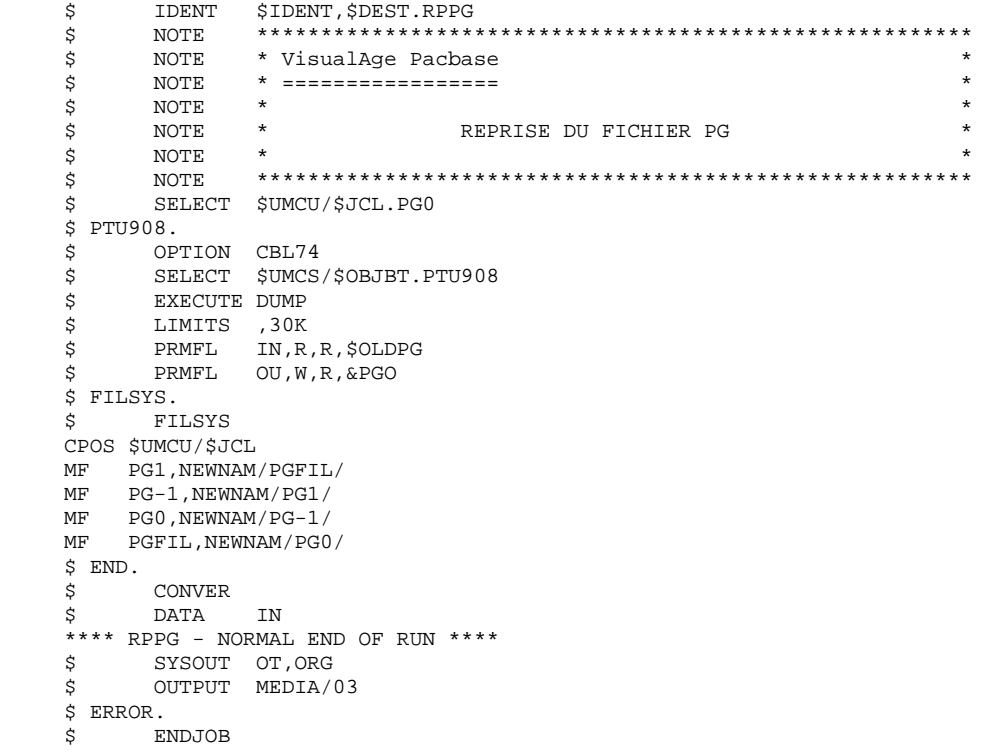